# Tìm Hiểu Về Hệ Thống

**Sultanguage of the contractions** 

## mercury@Updatesofts.com

Ebooks Team

### Cần biết khi sử dụng máy tính

#### File hê thống:

Theo kinh nghiệm của chúng tôi, 90% người sử dụng không có hiểu biết nhiều về cách soạn thảo 2 file nầy. Một phần do các sách dạy về Dos nói quá nhiều khiến người đọc không phân biệt được cái nào chính, cái nào phu nên không thể nhớ hết được. Một phần do nội dung của 2 file nấy không có một chuẩn mực cố định mà tuỳ thuộc vào mỗi máy cu thể nào đó nên rất khó day đầy đủ và dễ hiểu. Chúng tôi cũng không có tham vọng nói đầy đủ mà chủ yếu đề cập đến các phần không thể thiếu trên đa số máy cho ngắn, gon.

Các chương trình thông dung khi cài đặt đều ít nhiều có sửa chữa 2 file nầy nên nôi dung của chúng thường xuyên thay đổi. Sư thay đổi nây lai có ảnh hưởng rất lớn đến hoat đông của máy. Do đó, không có hiểu biết về chúng là một thiếu sót lớn và có thể đem lai rất nhiều phiền toái cho người dùng máy.

Hai file nầy là 2 file text thuần tuý nên để chỉnh sửa ban có thể dùng một trong các chương trình soan thảo văn bản không đinh dang như Edit.com, NC Edit trong Dos hoặc cho chạy Notepad, Sysedit trong Windows.

#### $CONFIG.SYS:$

Nằm trong thư mục gốc của dĩa cứng khởi đông dùng để xác định cấu hình của hê thống máy và cài đặt các driver thiết bi. Mỗi dòng văn bản là một lênh của Dos. Đặc biệt Dos chỉ đọc file này khi khởi động máy do đó nếu ban có sửa đổi gì trên file này, ban phải khởi đông lai để việc thay đổi có hiệu lực (hiện nay cũng có vài chương trình cho phép ban cài đặt dry thiết bị trong Config. Sys ngay tại dấu nhắc mà không cần khởi đông lai).

#### Chú ý:

Lịnh trong Config.sys phải ghi đầy đủ đường dẫn và phải thật chính xác do lúc nầy Dos chưa lưu trữ đường dẫn (lịnh Path) nên chưa tự động đi tìm file được. Đúng ra trong file Config.sys còn nhiều linh nữa, những linh nầy ta tam gọi là linh nôi bô (bao gồm tất cả linh khác linh device. Thí du: Dos=; Lastdrive=; Shell=...), luôn luôn được nạp với các thông số mặc nhiên nên bình thường ta không cần quan tâm. Chỉ khi nào cần chỉ định lại thông số ta mới đưa vào như trong thí du sau. Linh nôi bô không quy đinh thứ tư, chúng được ưu tiên nap trước dù nằm bất kỳ vi trí nào trong file.

Các driver được nap bằng linh device (tam gọi là linh bổ sung) trong Config.sys phải đi theo thứ tư nếu chúng có liên quan đến nhau. Thí du: Himem-Emm386devicehigh.

Ví du file config.sys:

Device= C:\Windows\Himem.sys /Testm:off

Device= C:\windows\Emm386.exe noems

 $Dos=High, UMB$ 

Devicehigh= D:\Audio\Opti930\Cdsetup.sys /T:X

Devicehigh=C:\dos\Ecscdide.sys /d:ecscd001

Devicehigh=c:\windows\ifshlp.sys

Lastdrive=H

Shell=c:\dos\command.com c:\dos /p /E:512

Phân tích:

Himem sys và Emm386 exe phải được nap trước bằng linh Device để quản lý vùng bộ nhớ UMB, HMA. Sau đó bạn mới dùng được lịnh Device high để nạp các driver khác vào vùng bô nhớ nầy.

Device= C:\Windows\Himem.sys /Testm:off

Thông số /Testmem: off hay /testm: off là chỉ định Himem khi nap không cần kiểm tra bô nhớ để khởi đông cho nhanh.

Device= C:\windows\Emm386.exe noems

:Device= C:\windows\Emm386.exe ram

Thông số Noems là chỉ định không dùng bộ nhớ bành trướng. Thông số Ram là chỉ định dùng bô nhớ bành trướng.

Dấu ; là vô hiệu hoá dòng linh đi sau nó, tương tư như linh REM nhưng chay nhanh hơn vì nó không phải là linh nên không mất thời gian thực hiện.

Khi chon Noems, Windows sẽ chạy nhanh hơn chọn Ram, nhưng một số chương trình xưa được viết cho máy 286 và vài trò chơi sẽ không chay được do chúng đòi hỏi bô nhớ bành trướng (Ram). Khi chon Ram, Windows chay châm và vùng UMB sẽ còn ít do bi mất 64Kb dành làm khung trang cho bộ nhớ bành trướng.

Theo chúng tôi, tốt nhất là ban có cả 2 dòng nầy trong Config.sys. Bình thường ban cho dòng Noems có hiệu lực. Khi nào cần bộ nhớ bành trướng, bạn mới cho dòng Ram có hiêu lưc.

Dos=High, UMB

Cho phép nap Dos vào bô nhớ cao (high) và cho phép dùng linh Device high nap các driver vào vùng bộ nhớ trên (UMB). Nếu không có thông số UMB, các linh Devicehigh trong Config.sys và linh Loadhigh trong Autoexec.bat sẽ vô tác dụng.

Devicehigh= D:\Audio\Opti930\Cdsetup.sys /T:X

Devicehigh= C:\dos\Ecscdide.sys /d:ecscd001

Dòng thứ nhất để xác lập cho đường IDE trên card sound do ổ đĩa CD Rom nối vào card sound. Linh nầy có thể khác nhau tuỳ theo card sound ban đang dùng. Nếu CD Rom nối vào card I/O hay vào mainboard thì không cần dòng lịnh nầy.

Dòng thứ nhì để cài driver điều khiển ổ đĩa CD Rom. Thông số /D: dùng để đặt tên cho ổ đĩa CD Rom, tên nầy phải trùng với tên trong Autoexec.bat.

Chú ý: Tên nầy sẽ được dành riêng cho hệ thống, ban không thể tạo thư mục hay file có tên trùng với tên nầy.

Devicehigh=c:\windows\ifshlp.sys

Dòng linh nầy dành riêng cho Windows dùng để chay 32 Bit File Access. Lastdrive=H

Chỉ định cho phép sử dung bao nhiêu ổ đĩa trên máy ban, bao gồm 2 ổ mềm A,B (không có cũng tính). Trong ví du nầy là  $2\delta$  mềm,  $6\delta$  đĩa logic khác (gồm  $\delta$  cứng, CD Rom, ổ tháo rời...). Mặc nhiên của Dos 6.22 khi không có dòng lịnh nây là E, nếu máy ban có nhiều ổ logic hơn ban phải thêm dòng linh nầy.

Shell=c:\dos\command.com c:\dos /p /E:512

Dòng linh nầy chỉ đinh địa chỉ của trình thông dịch cần phải nap. Trong thí du nầy là Command.com nằm trong thư mục Dos của ổ C, khi không có dòng linh nầy, hê điều hành sẽ tìm nap command.com nằm trong thư mục gốc của ổ C.

/P là cho phép nap file Autoexec.bat sau khi nap config.sys.

/E:512 chỉ định tăng vùng môi trường lên 512byte. Vùng môi trường là kích thước bô nhớ dành riêng để chứa những thông tin khi ban đánh linh SET khi ở dấu nhắc Dos. Mặc nhiên khi không có linh nây là 256byte.

#### **AUTOEXEC.BAT**

File nây cũng nằm trong thư gốc cũa ổ đĩa khởi động và được nạp tự động sau khi nap Config.sys. Công dung của file nầy là tao các thông số về môi trường hoạt đông cho hê thống và các phần mềm. Nôi dung bao gồm các dòng linh giống y như linh ban đánh tai dấu nhắc và ban cũng có thể đánh linh mà không cần ghi chúng vào file Autoexec.bat. Như vây về thực chất, ta có thể nói file Autoexec.bat gồm một chuổi các lịnh được lập sẵn để Dos thực hiện lần lượt theo thứ tự từ dòng đầu đến dòng cuối, tiết kiệm thời gian và công sức đánh linh mỗi khi khởi đông máy. Ví du file Autoexec.bat sau:

 $@$  echo off

Path=C:\Windows;C:\Windows\Command;C:\NC Set path=%path%; $c$ :\sb16 Set temp=C:\Temp Set NC=C:\NC

Set Sound= $C:\$ SB16

Set Blaster=A220 I5 D1 H5 P330 T6

 $::LH C:\dosh \omega \neq 0$ 

LH C:\Windows\Command\Mscdex.exe /d:ecscd001 /l:f

LH C:\windows\smartdrv.exe

Giải thích:

 $@Echo$  off

Thường là linh đầu tiên trong file autoexec.bat. Echo off ngăn không cho Dos hiển thi dòng linh ra màn hình khi thực hiện các linh sau linh nầy. @ trước linh Echo off là ngăn không cho chính linh này hiện lên màn hình.

Path=C:\Windows;C:\Windows\Command;C:\NC

Tao đường dẫn cho các chương trình, mô tả lối tìm về các thư mục mà Dos truy tìm các chương trình này. Khi bạn đánh tên một file chương trình, Dos sẽ tìm trong các địa chỉ nầy theo thứ tư kê khai.

Set path=%path%; $c$ :\sb16

Có tác dung giống như Path và vì được nap sau nên sẽ đè chồng lên linh path. Trong thí dụ nây linh Set path nhằm bổ sung đường dẫn C:\sb16 vào sau các đường dẫn cũ trong linh Path. %path% có nghĩa là nap toàn bô nôi dung trong linh Path trước linh nây. Sở dỉ có linh nây là nhằm tránh việc đánh 1 linh Path dài quá 125 ký tư (%Path% chỉ được tính là 6 ký tự trong khi nội dung thật của nó có thể lên đến 125 ký tư).

Set temp=C:\Temp

Chỉ định tên thư mục dành riêng cho các chương trình chứa file tạm khi hoạt động. Nếu không có dòng lịnh nầy các chương trình sẽ chứa các file tạm tại nơi chúng khởi đông hay trong thư mục của chúng, gây khó khăn cho việc don dep đĩa. Chú ý: Nếu không có linh nầy hay không có thư mục được chỉ đỉnh trong linh, NC5 sẽ thường xuyên bị mất cấu hình.

Set NC=C:\NC

Chỉ định thư mục chứa các thông tin cần thiết cho hoạt động của NC5. Nếu không có linh nầy, NC5 có thể thông báo lổi là không tìm thấy các file cần thiết khi thực hiên 1 chức năng nào đó.

Set Sound=C:\SB16

Set Blaster=A220 I5 D1 H5 P330 T6

Chỉ định các thông số hoạt động của card sound. Chỉ định nầy giúp các chương trình cần điều khiển card sound sẽ biết cách hợp tác với chúng. Các thông số trong linh Set Blaster có thể khác nhau tuỳ theo card.

Chú ý: Nếu có nhiều linh Set trùng tên, gía trị sẽ do dòng linh Set cuối cùng quyết đinh do nó được nap đè lên các linh trước đó.

::LH C:\dos\mouse.com

Dòng linh nầy bi vô hiệu hoá do có ký hiệu :: trước dòng linh. Dấu :: có tác dung như linh Rem nhưng không phải là linh nên chay nhanh hơn (giống như dấu; trong  $config$ svs $)$ 

LH C:\Windows\Command\Mscdex.exe /d:ecscd001 /l:f

LH C:\windows\smartdrv.exe

LH tức là Loadhigh: Nap một chương trình thường trú lên vùng bộ nhớ cao. LH chỉ có giá tri khi có linh nap Himem, Emm386 và Dos=umb trong Config.sys.

Linh 1 là nap driver điều khiển ổ CD Rom. Thông số /D: phải giống như trong

Config.sys. Thông số /L:F có nghĩa đặt tên cho ổ CD Rom là F.

Linh 2 là nap chương trình Cache đĩa của Dos nhằm tăng tốc đô truy xuất đĩa. Linh nầy phải nằm sau để Smartdry có thể nhìn thấy và cache cho ổ CD Rom.

#### **DA CấU HìNH:**

Nếu ban thường xuyên phải thay đổi 2 file hệ thống để chay chương trình. Tốt nhất là ban sử dung đa cấu hình cho máy của ban. Ban chỉ tốn công 1 lần khi tao lập đa cấu hình, sau đó máy sẽ thay đổi tư đông khi ban muốn.

Chú ý: Nếu muốn dùng đa cấu hình, ban phải sửa dòng BOOTGUI=0 trong file MSDOS.SYS đối với Win 95.

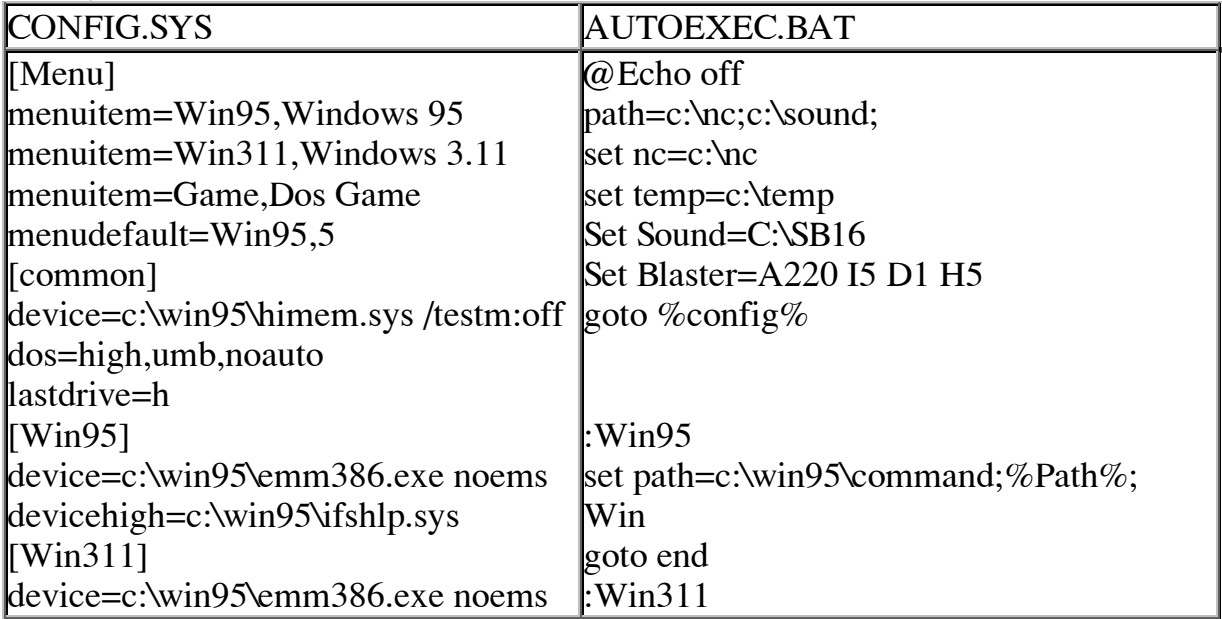

Thí du về đa cấu hình:

Tìm hiểu về hệ thống

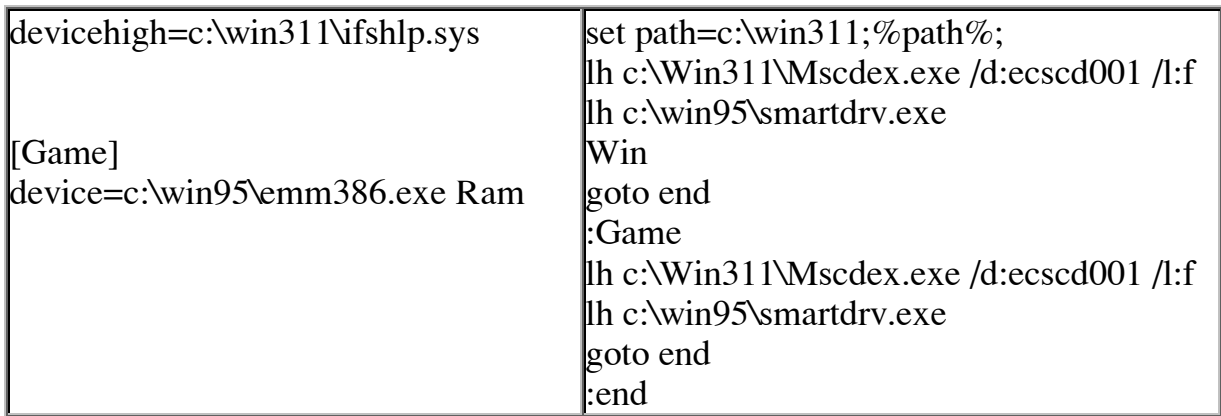

Giải thích:

Trong thí dụ trên, chúng tôi cố tình xếp đặt cho các bạn thấy sự tương ứng giửa các nhóm cấu hình trong 2 file hệ thống (trên thực tế, ban không cần có những dòng trống).

[menu]: nhóm tên.

menuitem=Win95, Windows 95: Đăt tên. Đầu tiên là tên nhóm viết tắt cho gọn khi soan thảo, tên sau dấu phẩy là tên chi tiết dùng để hiển thị ra màn hình khi khởi đông.

menudefault=Win95,5: Chỉ đỉnh nhóm mặc nhiên máy tư chon (Win95) sau thời gian chờ đơi (5 giây) mà ban không quyết định chon.

[Common]: Nhóm chung, các linh trong nhóm nầy được dùng chung cho mọi cấu hình.

[Win95]: Nhóm cấu hình riêng. Tên nhóm riêng trong Config.sys phải trùng với tên nhóm tương ứng trong Autoexec.bat. Các linh trong nhóm chỉ được nap khi ban chon cấu hình.

Chú ý: Linh Dos=noauto chỉ dùng khi ban sử dung Win 95, nó có tác dung chỉ thi ngăn Win 95 không được nap driver IFSHLP.SYS tư đông để giúp cho Win 3.11 nap driver của mình khi chon cấu hình Win311 (drv nây dùng để chay 32 bit file). goto %config%: linh rẻ nhánh đến tên nhóm tương ứng trong Config.sys. :Win95: Nhóm cấu hình

goto end: Linh rẻ nhánh đến nhóm End. Nếu không có lịnh nây, Dos sẽ thực hiện tiếp các linh trong nhóm kế tiếp theo thứ tư dòng linh.

Chú ý: Các linh nằm ngoài nhóm hay nằm trong nhóm End là linh chung, sẽ được sử dung cho mọi cấu hình.

Lịnh Win dùng để tự động nap win. Nếu không có lịnh nây, máy sẽ ngừng ở dấu nhắc Dos.

#### TRuC TRăC Và SửA CHữA:

Ban có thể cho hệ thống khởi động mà không thực hiện các lịnh trong Config.sys hoặc Autoexec, bat; ban cũng có thể cho hệ thống khởi động và quyết định cho nap từng dòng linh. Ban thực hiện điều này khi màn hình xuất hiện dòng chữ Starting Ms Dos hoặc Starting Windows 95 lúc mới khởi động máy, ban nhấn F5 (bỏ qua 2 file hê thống) hay F8 (nap từng dòng linh). Việc làm này cần thiết khi ban muốn biết do dòng linh nào làm máy của ban trục trặc để ban có thể sửa chữa thích hợp. Khi dòng linh trong Config.sys bi lỗi. Dos sẽ thông báo cu thể là dòng linh thứ mấy, ban kiểm tra lai và sửa chửa cho đúng.

Khi dòng linh trong Autoexec.bat bi lỗi. Dos thường thông báo là Bad command or file name, ban phải dùng fím F8 để kiểm tra chính xác dòng nào bị lỗi.

Các lỗi thường gặp là: Sai địa chỉ chứa file nạp, sai tên file, không có file trên đĩa, dư dấu cách (dấu cách cũng là 1 ký tư).

Khi cài đặt chương trình mới, 2 file hệ thống hay bị sửa chữa. Ban cần kiểm tra và xắp sếp lai cho hợp lý. Các linh trong Autoexec bat phải được nằm dưới linh @echo off để chúng khỏi hiển thị "lỉnh kỉnh" ra màn hình.

#### **OUÅN Lý Bô NHớ:**

Một vấn đề thường xảy ra khi ban chơi các trò chơi trong Dos, hoặc khi chay một chương trình nào đó là hệ thống thông báo không đủ bộ nhớ. Màn hình hiện lên dòng chữ sau : "Out of memory"

Bô nhớ được đề câp ở đây là RAM (tắt chữ Random Access Memory) cung cấp vùng lưu trữ tạm thời cho các chương trình và dữ kiện. Tất cả các chương trình đều cần đến bộ nhớ để chạy. Một số chương trình đòi hỏi bộ nhớ nhiều hơn một số khác. Việc có bao nhiều bộ nhớ hữu dung (Available Memory) sẽ ảnh hưởng lên những chương trình mà ban có thể chay.

Dưới đây chúng tôi xin giải thích sơ về cấu tao của bộ nhớ của máy PC mà không đi quá sâu về mặt kỹ thuật cho các ban dễ hiểu.

+ Bộ nhớ quy ước (Conventional Memory) : Là vùng bộ nhớ từ 0 Kb đến 640 Kb. Moi máy vi tính đều có vùng bộ nhớ này. Từ "quy ước" được đặt ra là vì loại bộ nhớ này xuất hiện từ khi máy PC mới ra đời, sau này bộ nhớ ngày càng tăng vượt qua giới han 640 Kb, nên phần bộ nhớ này được đặt tên như vậy. Các chương trình ứng dung đều sử dung đến vùng bộ nhớ này

+ Bộ nhớ vùng trên (Upper Memory Area - UMA) : Là vùng bộ nhớ nằm giữa vùng bô nhớ quy ước và bô nhớ mở rông. Kích thước 384 Kb (từ 640Kb đến 1Mb). Một phần của vùng này được Dos chia thành những khối gọi là Upper Memory Block -

#### Updatesofts.com Ebook Team

UMB (Linh Dos=UMB là đưa một phần của Dos vào vùng này). Một phần khác của vùng này được khung trang cho bộ nhớ phân trang EMS.

+ Bộ nhớ mở rộng (Extended Memory - XMS) : Là vùng bộ nhớ nằm trên 1 Mb. Để sử dung vùng bô nhớ này CPU phải chuyển qua chế đô bảo vê (Protected Mode). Còn vùng dưới 1Mb thì CPU ở trong chế đô thực (Real Mode). May mắn cho chúng ta, việc chuyển qua lai giữa hai chế độ này đã có Dos và các nhà chế tạo CPU lo

 $+$  Bô nhớ vùng cao (High Memory Area - HMA) : Là vùng thuộc bô nhớ mở rộng, nhưng nằm kề ngay bộ nhớ vùng trên, kích thước 64 Kb (từ 1024 Kb đến 1088 Kb). Chính trình đao diễn Himem.sys cho phép ban sử dung được 24 Kb của vùng bô nhớ mở rông này để chuyển một phần chương trình hệ thống của Dos lên đây giải phóng thêm chỗ cho bô nhớ quy ước

+ Bô nhớ phân trang (Expanded Memory -EMS) còn được gọi là bộ nhớ bành trướng. Bô nhớ này được phân thành từng trang kích thước 16 Kb và được ánh xa vào vùng khung trang của UMB. Có những chương trình sử dung chỗ trống trên dĩa cứng làm bộ nhớ phân trang. Chương trình nào muốn sử dụng bộ nhớ phân trang thì phải báo rõ là mình cần bộ nhớ phân trang cho trình quản lý EMM, việc này đứng về phía người viết chương trình phần mềm phải thảo chương thêm gây tốn kém cho nhà sản xuất nên người ta ít viết chương trình loai này. Bởi vây nếu ban mở file Config.sys xem thì thấy đa số trên máy chúng ta trình quản lý bô nhớ Emm386.exe thường được cài đặt với tham số noems (NO EMS nghĩa là không sử dung bộ nhớ phân trang)

Nối chung việc quản lý bộ nhớ là làm sao ta có được phần bộ nhớ hữu dụng tức là phần còn lại của bộ nhớ quy ước càng lớn càng tốt. Để làm việc này ta phải có hiểu biết về Himem.sys và Emm386.exe được cài đặt bằng linh Device trong file Config.sys, biết cách xắp sếp các dòng linh trong 2 file hê thống nhằm đưa các phần có thể lên các bô nhớ khác giải phóng được nhiều chỗ trống cho bô nhớ quy −íc.

Muốn biết bộ nhớ được phân bổ ra sao, từ dấu nhắc Dos, ban đánh lịnh Mem. Trình quản lý bô nhớ có sẵn của Dos là Himem.sys và Emm386.exe, ban có thể dùng trình tiên ích quản lý khác như QEMM

Ban có thể dùng Memaker, QEMM để tư đông sửa chữa 2 file hê thống dùm ban. Nhưng ban cần phải chay lai chúng mỗi khi ban hay các phần mềm mới cài đặt thay đổi nội dung 2 file nây, nếu không bộ nhớ của bạn còn "tệ" hơn là bạn không sử dung chúng.

Một số nguyên tắc để tối ưu 2 file hệ thống trong việc quản lý bộ nhớ.

a/Luôn luôn nap Himem sys và Emm 386 exe trước tiên. Riêng về Emm 386, nên dùng thông số NOEMS và có thể thêm 2 thông số Highscan và I=B000(B7FF để tăng dung lượng cho khối UMB. Thí dụ:

 $device=c:\downdes\emph{emm386}.\nexce noems highscan I=b000(b7ff)$ 

b/ Phải có dòng linh Dos=high, umb

c/ Đổi tất cả linh device thành devicehigh nếu được. Ban phải đổi thử từng linh rồi khởi đông lai xem chúng có báo lỗi không vì có môt số drv không nạp được lên bộ nhớ cao.

d/ Thêm LH vào trước tất cả các dòng linh nap dry thường trú trong Autoexec.bat giống như mục c. Đối với các linh nap file chương trình chay rồi thoát như NDD, IMAGE thì không cần.

e/ Thường xuyên dùng linh MEM để kiểm tra bộ nhớ quy ước. Nếu trên 600Kb là chứng tỏ ban đã xắp sếp tốt 2 file hệ thống.

CàI ĐăT, Gỡ Bỏ PHầN MềM ứNG DuNG & TIêN íCH :

Khi mới mua máy, nơi bán đã có cài sẵn cho chúng ta một số chương trình để chúng ta sử dung, nhưng với thời gian nhu cầu sử dung thay đổi, chúng ta có thể cần thêm hay bớt một số chương trình cho phù hợp với nhu cầu của chúng ta. CàI ĐăT:

Thêm một phần mềm (chương trình) nào đó vào máy vi tính, đó là cài đặt chương trình. Trước tiên ban cần phân biệt giữa sao chép (Copy) và cài đặt (Install hay Setup)

Có một số phần mềm nhỏ, khi chay chỉ cần 1 vài file và chay độc lập không "quan hệ" với các phần mềm khác. Ta chỉ cần có một bản sao (Copy) của nó, đem về đổ vào dĩa cứng của ta (cũng Copy) là có thể sử dụng được bằng cách cho thi hành một trong các file .bat hay .exe của phần mềm đó. Thí du: VIETRES, NC, NU... Nhưng đối với các phần mềm lớn của Dos cũng như Windows, khi chay cần nhiều

file và có "nhờ vả" đến các phần mềm khác. Thí du: 3DS, ACAD,

VIETWARE...Muốn sử dụng được, trước hết ta cần có bản gốc trên đĩa mềm hay trên CD ROM, sau đó ta phải cài đặt phần mềm vào dĩa cứng của ta bằng cách cho thi hành một trong các file : Install.bat, Install.exe hay Setup.exe (tùy theo phần mềm). Các file này thường nằm ngay trong dĩa số 1 (nếu ban cài từ dĩa mềm). Chương trình cài đặt sẽ làm công việc bung nén các file trên đĩa mềm xuống đĩa cứng, xếp đặt chúng vào các thư mục con, tạo vùng môi trường và đăng ký các thông số cần thiết vào các file hê thống sao cho phần mềm có thể chay được tốt nhất mà không cần sư can thiệp của chúng ta. Nếu ban không biết cách cài đặt, có thể phần mềm không thể chay được hay thường xuyên bi lỗi.

Để tránh gặp rắc rối trong việc cài đặt và sử dung chương trình, ban nên tìm đọc các file \*.txt, \*.doc, có trong mỗi chương trình, đặc biệt là file Readme.txt, các file này luôn chứa những thông tin cần thiết và mới nhất (giờ chót) về chính chương trình đó.

Trong quá trình cài đặt, ban sẽ được hỏi một đôi điều, ví du : Ban muốn cài phần mềm vào ổ dĩa, thư mục nào ? Ban chon cài đầy đủ, tối thiểu hay để ban chon lưa ? Ban muốn cài thường trú hay chỉ khi nào ban cần sử dung mới kích hoạt nó? (Chương trình Norton Anti Virus). Ban có cần tao dĩa mềm khởi đông không ? (Cài Win 95) ... Nếu ban hiểu rõ thì ban sẽ chon được những tùy chon thích hợp, còn không thì ban cứ nhấn Enter chấp nhân những mặc nhiên do chương trình cài đặt đề nghi. Sau nhiều lần cài đặt ban sẽ quen với những câu hỏi như vậy và có kinh nghiệm thích hợp. Đôi khi ban cũng gặp những bản Update (cập nhật), chương trình cài đặt sẽ yêu cầu ban chỉ thư mục chứa version cũ ... gặp trường hợp này ban phải đưa dĩa mềm chứa một phần của version cũ vào để đánh lừa nó. Ban cứ manh dan cài đặt chương trình đi rồi ban sẽ có kinh nghiêm.

Một số phần mềm khi cài đặt sẽ chỉnh sửa Config.sys và Autoexec.bat (Dos), sửa Win.ini và System.ini (Win). Do đó ban nên sao chép bốn file này trước khi cài đặt để có thể so sánh sửa đổi nếu sau khi cài đặt hệ thống của ban chay không tốt như trước.

Hiên nay, do ổ dĩa CD cũng khá rẻ nên các máy vị tính có trang bị ổ CD cũng đã thông dung. Ban nên chon mua các dĩa CD chứa phần mềm mà ban thường dùng (khoảng 12 USD) và cài đặt trực tiếp từ dĩa CD, hơn là mua dĩa mềm đem đi chép không kinh tế bằng, và bảo quản cũng nguy hiểm hơn. Những phần mềm lớn như OFFICE, COREL còn cho phép ban chay ngay trên đĩa CD để đở tốn đĩa cứng. Chú ý:

Để đở tốn đĩa, nhà sản xuất luôn lưu trử phần mềm dưới dang nén trong bô đĩa mềm gốc. Chúng sẽ được bung tư động khi ban cài xuống đĩa cứng, tuy nhiên có nhiều bộ đĩa gốc cung cấp thêm chương trình bung riêng để khi cần ban có thể bung từng file nhằm cập nhật nhanh các file bi hư trên đĩa cứng. Thí du như các phần mềm của Microsoft có thể dùng chương trình EXPAND, DECOMP, EXTRACT...de bung các file nén.

Nếu bộ đĩa gốc được sao chép từ đĩa CD ROM qua đĩa mềm, toàn bộ các file trên đĩa sẽ có thuộc tính chỉ đọc. Các chương trình cài đặt cần cập nhật đĩa mềm gốc sẽ không chiu chay (thí du như Stacker 4.1). Ban phải bỏ thuộc tính chỉ đọc trên đĩa gốc số 1 thì mới cài đặt được.

Khi ban đã cài đặt phần mềm xuống đĩa cứng, ban không nên di chuyển hay đổi tên thư mục chứa phần mềm nầy vì có thể chúng không chay được do khi cài đặt chúng đã lưu thông tin về địa chỉ ban đầu của chúng. Đối với các phần mềm Dos, chúng lưu trong file có đuôi .ini hay .cfg; Đối với win3.xx, chúng lưu trong các file .ini; Đối với Win 95, chúng lưu trong .dat; Việc sửa chữa các file nấy rất phiền phức và hay thiếu sót. Tốt nhất là nên cài đặt lại nếu muốn thay đổi địa chỉ.

Đa số các phần mềm chay với Dos chỉ yêu cầu ban ghi thêm đia chỉ vào linh PATH và Set vùng môi trường trong file Autoexec.bat. Nên nói chung, ban có thể copy chúng từ máy khác về máy mình mà không cần cài đặt, kể cả Dos cũng vây.

Các phần mềm chay với Win có quá trình cài đặt phức tạp do khi chay chúng phải "nhờ vả" vào Win và cần thực hiện một số liên kết với các phần mềm khác khi cần thiết. Do đó khi copy ban sẽ không thực hiện được các xác lập nầy bằng tay và chúng sẽ không chay được.

Ban nên phân biệt cài đặt phần mềm và cài đặt dry thiết bị vì khi cài đặt dry, chúng đòi hỏi việc xác lập trong Config.sys và Autoexec.bat phức tạp hơn do chúng phải làm việc với phần cứng của máy.

#### $G\tilde{\sigma}$   $B\tilde{\sigma}$ :

Bớt một chương trình nào đó ra khỏi máy vi tính đó là gỡ bỏ chương trình. Cũng tương tư như khi cài đặt, đối với các phần mềm nhỏ, muốn gỡ bỏ ban chỉ cần vào thư mục chứa nó rồi Delete là xong.

Nhưng đối với các phần mềm lớn, gở bỏ được chúng là một kỳ công vì chúng nằm rải rác trong nhiều thư mục và ghi rất nhiều chi tiết lên các file hệ thống. Để gỡ bỏ chúng ban nhất thiết phải biết rõ trong quá trình cài đặt chúng đã làm gì và thao tác xoá bằng tay rất công phu mà nhiều khi cũng không hiệu quả.

Trong Windows 95 có một tiên ích đi kèm để dùng vào việc cài đặt và gỡ bỏ chương trình đó là Add/Remove Program, nhưng nó chỉ áp dung được cho các phần mềm viết cho Win 95 mà thôi. Tuy nhiên nhờ Win 95 mà ngày nay các phần mềm mới đều bắt chước cung cấp thêm phần Remove hay Uninstall của riêng nó giúp cho người sử dụng đở vất vả.

Hiện nay để gỡ bỏ các phần mềm cũ, tốt nhất là chúng ta nhờ sư hỗ trơ của các tiện ích chuyên dùng là CleanSweep, Remove-It hay Unistaller. Nhưng để các phần mềm nầy chay tốt, ban phải chú ý các điểm cơ bản như sau:

Phải cho chúng chay trước khi cài đặt các phần mềm để chúng có thể theo dõi quá trình cài đặt của các phần mềm nầy. Chúng sẽ lưu thông tin vào 1 file nội bộ để sau nầy căn cứ vào đó mà xoá phần mềm tương ứng một cách chính xác.

Trong trường hợp ban xoá phần mềm nào không được chúng theo dõi, ban sẽ được yêu cầu trả lời một số câu hỏi. Ban cần suy nghĩ chính chắn trước khi trả lời vì chính bạn mới là người hiểu rõ về phần mềm chớ không phải chúng. Tuy nhiên bạn sẽ được lợi ở chỗ chúng lục lọi tất cả những gì liên quan đến phần mềm muốn xoá và liệt kê ra cho ban xem xét (việc nầy nếu để ban tư làm thì thực là gian khổ). Đặc biệt trong Windows, có vấn đề là một file được sử dung cho nhiều phần mềm. Đừng lo, chúng sẽ biết và báo cho ban đề phòng, tốt nhất là ban không nên xoá các file nây khi chưa chắc chắn.

#### DĩA MềM KHởI ĐôNG:

Đã có khi nào bạn gặp phải thông báo "Non- system disk or disk error. Replace and press any key when ready" hiện lên trên màn hình máy tính của ban chưa? Và ban không thể sử dung được máy vi tính của ban nữa, chỉ có ngồi mà đọc thông báo đó trên màn hình máy tính. Gặp trường hợp này nếu bạn không có dĩa mềm khởi động thì ban chỉ còn cách tắt máy và liên hê với nơi bán máy mà thôi. Hoặc trường hợp máy của ban bi nhiễm virus. Như vây ban thấy cần thiết là nên có sẵn dĩa mềm khởi đông chưa?

#### TaO DĩA MềM KHởI ĐôNG DOS:

Một dĩa mềm hệ thống dùng để khởi động máy vị tính tối thiểu phải chứa ba file hệ thống là Io.sys, MsDos.sys và Command.com (Chú ý: Các file hê thống để đĩa khởi đông không thể Copy môt cách bình thường (ngoại trừ Command.com) mà phải dùng linh SYS hay thêm thông số /S khi format). Ban tao nó bằng cách đưa dĩa mềm vào ổ dĩa và đánh linh từ dấu nhắc Dos.

+ Gõ lênh Format A: /s nếu dĩa mềm của ban chưa đinh dang

+ Gõ lênh Sys A: nếu dĩa mềm của ban đã được đinh dang

Ban nên đinh dang dĩa mềm khởi đông bằng phiên bản Ms-Dos giống với phiên bản trên máy tính của ban. Điều này là hiển nhiên khi ban tư tao, nhưng trong trường hợp ban nhờ người khác tao dùm thì nhớ báo cho người đó biết phiên bản Ms-Dos ban dang dùng.

Nhưng với dĩa mềm khởi động như trên thì nó chỉ làm đúng chức năng khởi động mà thôi, ban không thể dùng nó vào việc khác được. Muốn sử dung có hiệu quả ban phải thêm vào các file cần thiết tùy theo mức đô và nhu cầu sử dung của ban (Do đó ban nên dùng dĩa mềm có dung lương lớn để chứa thêm các file khác, thông dung hiện nay là dĩa 1.44 Mb, chớ lúc trước có nhiều dĩa mềm dung lượng nhỏ như 360 Kb, 720 Kb, 1,2 Mb không thích hợp lắm)

Ban thêm vào:

+ Các file Fdisk. exe, Format. com, Sys. com nếu ban muốn tiến hành phân chia lai ổ cứng của ban, hoặc phải định dạng lại ổ cứng trong trường hợp bị virus. (Đây là các linh ngoại trú nên không có sẵn trong command.com)

+ Một số file của chương trình Norton Commander thích hợp nếu ban quen dùng NC trong việc quản lý và soan thảo file.

+ Một số file của chương trình Norton Utilities thích hợp nếu ban quen dùng để sửa chữa dĩa

+ Các chương trình phòng chống virus mà ban thích dùng

+ Driver điều khiển của ổ dĩa CD Rom để ban có thể cài chương trình từ CD Rom (ví du file Ecsedide.sys và Mscdex.exe)

+ Thêm vào hai file Config.sys và Autoexec bat với cấu hình tối thiểu để từ dĩa mềm ban có thể sử dung được NC hoặc điều khiển ổ CD Rom

Trên đây chỉ là gợi ý còn trong thực tế ban có thể thêm bớt. Ví du ban làm dĩa khởi động chỉ chứa 3 file hệ thống và file Vre.exe để ban đem đến nơi thuê máy thực tập chương trình Vietrex mà ban mới hoc.

#### TaO DĩA MềM KHởI ĐôNG WIN95:

Tạo đĩa mềm khởi động cho Win95 cũng giống như trên. Ban cũng có thể tạo đĩa mềm Dual Boot theo các bước sau:

1/ Tao đĩa mềm khởi đông cho Win95.

2/ Chép Command.com, io.sys, msdos.sys của DOS lên đĩa nây nhưng đổi thành command.dos, io.dos, msdos.dos.

3/ Chép file msdos.sys của Win95 nhưng xoá sach muc PATHS chỉ chừa lai muc OPTION và đổi BootMulti=0 thành BootMulti=1.

#### TaO DĩA MềM KHởI ĐôNG WIN97:

Ban không cần dùng linh Sys cho đĩa đã được format bằng linh format của win97, ban chỉ cần copy file IO.SYS của Win97 lên đĩa mềm hay đĩa cứng một cách bình thường là đĩa của ban có thể khởi đông được.

Ban làm đĩa mềm Dual Boot cho Win97 như sau:

1/ Tạo đĩa mềm khởi động cho Win97.

2/ Chép Command.com của DOS lên đĩa nầy nhưng đổi thành command.dos

3/ Chép io.sys của DOS lên đĩa nhưng đổi thành ibmbio.com.

4/ Chép msdos.sys của DOS lên đĩa nhưng đổi thành ibmdos.com.

5/ Chép file msdos sys của Win97 nhưng xoá sach muc PATHS chỉ chừa lai muc OPTION và đổi BootMulti=0 thành BootMulti=1.

Chú ý: Ban làm đĩa cứng của Win97 thành Dual Boot bằng cách như trên cũng được nhưng trong mục 5 ban không cần xoá Paths.

Sử DuNG DĩA MềM KHởI ĐôNG

Thông thường ban sử dung dĩa mềm khởi đông trong trường hợp hệ thống máy vi tính của ban có vấn đề, hoặc là bị virus (như đã viết ở phần virus máy tính), hoặc là không thể khởi đông từ ổ dĩa cứng được do mất CMOS hay vì lý do gì đó có thể là hệ điều hành trên máy ban bị hư. Ban phải tiến hành cài đặt lại hệ thống bắt đầu từ dĩa mềm khởi đông. Do tính chất cứu nguy của dĩa mềm khởi đông nên ban phải bảo đảm sao cho nó không bị nhiễm virus, hãy bật chốt chống ghi và đem cất riêng môt nơi an toàn.

#### **DIA RESCUE:**

Đĩa RESCUE là đĩa mềm đặc biệt do chương trình NU tao ra dùng để cứu đĩa cứng của bạn khi có hư hỏng do mất CMOS hay bị Virus. Trên đĩa nây lưu các thông tin sau:

Các xác lâp trong CMOS.

Master Boot Record.

Boot Record

Partition.

File hê thống.

Các thông tin nầy dùng để phục hồi lai khi thông tin trong máy bị mất vì một lý do nào đó. Toàn bô các thông tin nầy có thể bi thay đổi do người sử dung máy. Thí du: Thay đổi xác lập CMOS, chia đĩa...Do đó khi tao đĩa RESCUE các ban nên chú ý tạo lại khi có thay đổi, như vậy đĩa RESCUE của ban mới có giá trị. Nếu ban "làm biếng" thì tốt nhất đừng tạo đĩa nầy chi cho tốn tiền.

KHÔNG GIAN DĩA :

Khi ban muốn cài đặt thêm chương trình thì có thể nảy sinh vấn đề là ổ dĩa cứng của ban có còn chỗ trống để thêm vào không? Hoặc nếu không gian dĩa của ban còn ít thì các chương trình trong Windows khi chay có thể sẽ báo lỗi vì Windows sử dụng không gian dĩa còn trống làm bộ nhớ ảo hoặc tạo các file tạm (.tmp) để chay các chương trình. Nếu ổ cứng của ban đã bị chật, ban phải tìm cách thu xếp không gian dĩa của ban sao cho có chỗ để có thể cài đặt thêm chương trình ban cần vào, hoặc để chay tốt các chương trình trong môi trường Windows Sau đây là một số biên pháp giúp ban có thêm chỗ trống trên dĩa cứng + Dứt khoát gỡ bỏ, xóa các chương trình hay các file không còn cần dùng đến. Ví du, khi ban mới tập sử dung máy vi tính, có thể ban yêu cầu nơi bán máy cài dùm cho ban chương trình TOUCH, VIETRES ... nhưng một khi bạn đã thành

thao, chắc chắn ban không còn cần đến nó nữa, hãy manh dan gỡ bỏ chúng trên dĩa cứng của ban (nếu ban có tiếc, muốn sau này cho người khác dùng thì ban hãy lưu chúng vào dĩa mềm). Một số file hình ảnh Screen Saver của chương trình NC, Windows hay Wall Paper của Windows, ban chỉ nên chon giữ lai một hai hình còn thì nên thẳng tay xóa chúng; cũng vây đối với một số hình ảnh có sẵn trong ClipArt của bộ MS. Office, chắc chắn là có những hình ảnh không thích hợp đối với chúng ta. Các file Readme.text của các chương trình chỉ cần thiết khi ban cài đặt hoặc mới bắt đầu sử dung còn khi đã rành rẽ ban cũng chắng nên giữ nó làm gì. Ban nên vào thư mục TEMP xóa hết các file .tmp (các file này tam thời do các chương trình, đặc biết là các chương trình Windows thường tao ra chứa dữ liêu để dùng sau đó; rồi khi hết sử dung, chương trình sẽ tư xóa các file này đi, nhưng trong một số trường hợp ban tắt máy mà chưa thoát khỏi Windows hoặc bi mất điện đột xuất thì các file này vẫn còn trên máy của ban).

+ Nến các chương trình hay các file ban ít dùng đến. Có những chương trình hay file ban không thể gỡ bỏ hay xóa được vì vẫn còn dùng đến, nhưng có lúc cả tháng hoặc cả năm mới lôi ra sử dung một lần thì ban nên nén chúng lai, lúc nào dùng thì bung nén rồi sử dung. Ví du, một số trò chơi ban thích, nhưng không thể chơi hoài, lúc nào rãnh mới lôi chúng ra.

+ Tránh các file nhỏ, chúng chiếm nhiều chỗ của không gian dĩa hơn so với các file lớn. Nguyên nhân là do cách ổ dĩa được thiết kế để lưu file .ổ dĩa được chia thành các đơn vi lưu trữ cố đỉnh gọi là Cluster. Một file chiếm ít nhất là một Cluster tùy theo kích thước của nó.

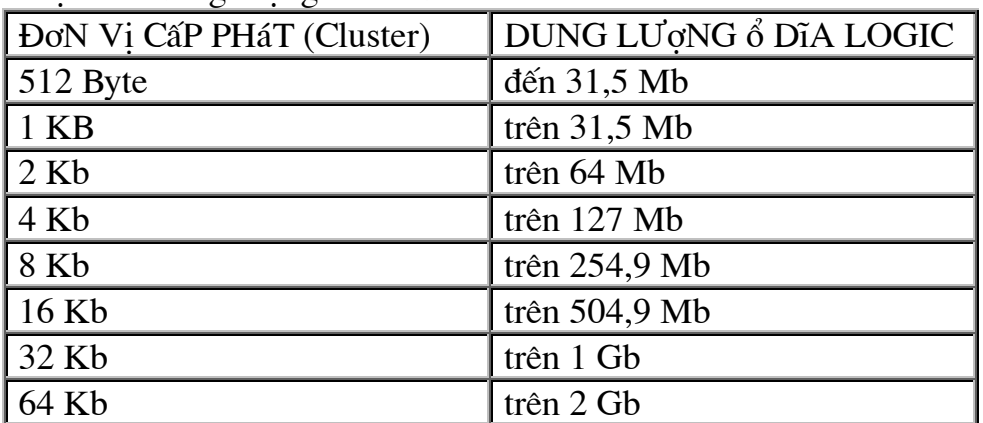

Dưới đây là bảng số liệu mà Dos và Win95 cấp phát cho một đơn vị Cluster tùy thuộc vào dung lượng của ổ dĩa

Ví du ban có môt file kích cỡ thực sư là 9 Kb thì nó chiếm đến 16 Kb trên không gian dĩa của ban nếu ổ cứng của ban có dung lượng trên 254,9 Mb (2 Cluster) hoặc

Tìm hiểu về hệ thống

trên 504,9 Mb (1 Cluster), nhưng nó lai chiếm đến 32 Kb nếu ổ dĩa cứng của ban có dung lương trên 1 Gb.

Gặp trường hợp này thì ban có thể giải quyết bằng cách dồn các file nhỏ vào thành môt file lớn.

+ Ban có thể chay Scandisk quét dĩa để tìm các liên cung lac me (lost cluster) nghĩa là các liên cung chứa dữ liệu nhưng không còn sử dung được vì mất liên hệ với file gốc của nó, xóa đi. Các liên cung lac me có được là do ban thoát một chương trình không đúng quy cách hay máy ban chay không ổn định.

 $+$  Nếu máy vị tính của ban có ổ dĩa CD thì một số chương trình ban có thể chay trên ổ CD hơn là cài vào ổ cứng của ban. Ví du một số trò chơi.

+ Ban cũng có thể dùng các tiên ích don dep đĩa đã nói ở phần trên, cho chúng đi tìm các file hay chương trình không còn sử dung, dư thừa trên máy của ban rồi xoá hay nén lai.

#### **VIRUS MáY TíNH:**

#### **KHáI NIêM**:

Virus máy tính là môt đoan chương trình đặc biệt được "gắn lén" vào môt chương trình khác sao cho khi chúng ta thực hiện chương trình này thì đoạn chương trình virus sẽ được thực hiện trước. Đoạn chương trình virus có khả năng lây lạn sang các chương trình khác hay từ dĩa này sang dĩa khác và gây tác hai trên máy tính của chúng ta

Virus máy tính được chia làm thành 2 loại :

+ B-virus (Boot sector & partition table virus) : đây là dang thông thường nhất, virus loai này thường nằm ẩn trong cung mồi dĩa mềm hoặc trên bảng phân khu dĩa cứng. Dấu hiệu phát hiện là thấy tổng số byte của bộ nhớ quy ước thấp hơn 640 Kb + F-virus (File infector virus) : loai này thường nằm trong các file chương trình (.com, .exe). Dấu hiệu phát hiện là kích thước của file tăng lớn hơn thường lệ. Tuy nhiên cũng có nhiều con virus loại này không làm kích thước của file bi nhiễm tăng 1ên

Có một loại chương trình không phải là virus vì nó không lây lan nhưng cũng gây sư phá hoai đối với máy tính của ta, loai chương trình này thường được gọi là Troian horses.

Tùy theo khả năng phá hoai của virus máy tính mà ta còn phân biệt loại hiền và loại dữ. Loai dữ là loai có khả năng phá hủy các dữ liệu trên máy tính của ta; loai hiền thì chỉ hiện lên những thông báo, những lời chọc gheo. Nhưng dù là loại nào đi nữa thì ta cũng phải mất nhiều công sức phòng chống chúng.

PHÒNG Và CHỐNG VIRUS MÁY TÍNH :

Chúng ta luôn bi thu đông trong việc phòng chống virus máy tính vì luôn có các chương trình virus mới khôn ngoạn và thông minh thoát khỏi sư kiểm soát của các chương trình chống virus, nhưng chúng ta có thể ngăn ngừa giảm thiểu sự nhiễm và lây lan của virus bằng cách :

+ Cảnh giác đối với những dĩa mềm mà ta không rõ xuất xứ. Nếu ban cần một chương trình nào đó thì ban nên đến các dịch vụ sao chép phần mềm (ở những nơi này vì là chuyên nghiêp nên ho có cách bảo vê dữ liệu nghiêm ngặt) hơn là sao chép sang tay qua ban bè. Nếu bắt buộc phải sử dung thì ban phải cho chay một chương trình chống virus để kiểm tra. Ban nhớ rằng virus hiện diện trên dĩa mềm sẽ không lây qua hê thống của ban nếu ban nap dĩa mềm vào trong ổ dĩa rồi cho chay chương trình chống virus quét nó. Tuy nhiên nếu ban khởi đông máy từ dĩa mềm đã bi nhiễm hoặc cho chay một chương trình trên dĩa mềm đã bi nhiễm đó thì hệ thống máy của ban sẽ bi lây.

+ Thường xuyên ban nên cho chay chương trình chống virus định kỳ kiểm tra hê thống máy của ban để có thể phát hiên sớm nếu bị nhiễm virus ngăn ngừa sư tác hai của chúng. Ban cũng nên cập nhật thường xuyên chương trình chống virus ban dùng.

Chú ý: Ban nhớ rằng phải sử dung chương trình chống virus phù hợp với hệ điều hành của máy tính nếu không thì có thể làm mất dữ liêu có trên ổ dĩa của ban. Ví du ban không thể dùng các chương trình chống virus trong Dos và Win 3.11 để quét ổ cứng khi ban đang dùng Win 95. Theo chúng tôi cách tốt nhất để chống Virus trên máy có Win 95 là ban dùng các chương trình chống Virus của VN quét tất cả đĩa mềm trước khi sử dung chúng và thỉnh thoảng dùng Scan for Win 95 quét  $\ddot{\text{o}}$  dia cứng.

#### Xử Lý Sư Cố KHI MáY Bi NHIễM VIRUS

Một khi ban phát hiện có virus trên hệ thống máy, việc trước tiên là hãy thoát các chương trình đang sử dụng, tắt máy. Xong lấy dĩa mềm khởi đông sạch (không bi nhiễm virus) đưa vào ổ dĩa và bât máy khởi đông lai (Có thể ban phải vào CMOS Setup để sửa lại khởi động từ A:, C: ), dùng chương trình chống virus (version mới nhất) có trên dĩa mềm này quét ổ dĩa cứng của ban để nó tìm và diệt virus trên máy. Nếu ban gặp may, chương trình chống virus của ban có hiệu quả, tìm và diệt được virus này thì tốt. Ban tắt máy, khởi đông lai từ dĩa cứng và tiến hành dùng Diskedit của chương trình Norton Utilities để sửa dĩa, khôi phục lại các file bị virus phá hoai.

Nếu ban không gặp may, virus trên hệ thống của ban là loại virus mới mà các chương trình chống virus có sẵn không thể phát hiên và diệt được thì

 $+$  Nếu ổ dĩa của ban chứa dữ liêu quan trong không thể xóa được, thì ban phải ngưng hoat đông máy tính của mình, gởi mẫu virus đến các nhóm tác giả chương trình chống virus để họ viết chương trình mới diệt con virus này. Sau đó bạn đem chương trình mới này về tiến hành lại các bước trên. Điều này có thể làm mất thời gian có thể vài ngày hoặc hơn, ban phải quyết định chon lưa giữa mất thời gian hay mất dữ liêu.

+ Nếu ổ dĩa của ban chứa dữ liệu có thể xóa được, ban tiến hành F disk, Format lại ổ dĩa của ban từ dĩa mềm và cài đặt lai toàn bộ phần cứng và phần mềm. Điều này ban có thể chủ đông, ít mất thời gian hơn nhưng bù lại ban phải chiu mất dữ liệu. Ban nên nhớ Format dĩa là biên pháp chống virus triệt để nhất, nhưng có cái phiền là làm mất dữ liêu.

Chú ý: Nhiều khi ban Fdisk cũng không thể xoá được virus trong MBR, tốt nhất là dùng Diskedit xoá sach MBR trước khi Fdisk.

#### Sử DuNG NHANH DISKEDIT:

Chương trình Diskedit chúng tôi dùng để thí du là của bộ NU for Win95 v2.0, gồm có file DISKEDIT. EXE dung lương khoảng 600Kb.

1/ Sau khi khởi đông chương trình, ban chon OBJECT/DRIVER

Trong hộp chọn, chỉ đinh Physical disk, Hard disk 1, OK.

2/ Chon OBJECT/PHYSICAL SECTOR

Trong hôp chon, chỉ đỉnh Cylinder: 0, Side: 0, Sector: 1. Đây chính là Master Boot Record.

Ban sửa 2 byte cuối cùng của sector nầy từ 55 AA thành 00 00 (hê HEX).

Chú ý: Trước đó bạn nên kiểm tra xem Diskedit đang ở chế độ cho phép sửa hay không ? vì thường diskedit khởi động ở chế độ chỉ đọc cho an toàn. Nếu cần, bạn phải chuyển qua chế đô ghi bằng cách chon TOOLS/CONFIGURATION. Ban bỏ dấu chon muc READ ONLY, sau đó chon OK hay SAVE nếu ban muốn chế đô nầy trở thành mặc định khi Diskedit khởi đông.

3/ Ban cũng làm tương tư như vây nếu muốn xoá Boot Record của đĩa khởi đông bằng cách chọn Cylinder: 0, Side: 1, Sector: 1 trong PHYSICAL SECTOR.

Muc đích của việc làm nầy là báo cho Fdisk biết MBR đã bị hư hỏng cần phải được tao lai. Bình thường khi F disk nhân thấy ký hiệu 55 AA còn nguyên thì cho rằng MBR tốt, không cần tái tao. Virus lơi dung điểm nầy để chiếm giữ MBR cho dù ban đã Fdisk lai.

CảI THIêN TốC Đô ĐĩA CứNG, DồN ĐĩA :

Sau một thời gian sử dung, ban sẽ thấy là hệ thống máy tính của ban chay châm lại so với lúc ban đầu mới mua. Thời gian truy xuất các file lâu hơn. Nguyên nhân

chính là do hiên tương phân mãnh trên dĩa cứng. Hiên tương này xảy ra do cách quản lý file của hệ điều hành khi ghi lên dĩa cứng. Các file được cấp phát các liên cung để chứa dữ liệu, nhưng các liên cung này có thể không ở gần kề nhau nhau. Với thời gian sử dung, ban tao thêm hay xóa bỏ các file thì ổ dĩa cứng bị phân mãnh càng nhiều. Ban phải dồn dĩa lai, chương trình thích hợp là Defrag của Dos hav Speed Disk có trong Norton Utilities.

Thường xuyên dồn dĩa, ngoài việc giúp ban truy xuất nhanh còn giúp cho ban kéo dài thêm tuổi tho của ổ dĩa cứng vì khi đó đầu từ sẽ di chuyển ít hơn để tìm đọc và ghi file lên ổ dĩa.

Chú ý: Nều ban dùng hê điều hành Win95, ban phải dùng Disk Defragmemter kèm theo win95 hay Speedisk trong bô NU for Win95 vì các chương trình cũ không nhân biết tên file dài của hđh nầy.

#### CàI ĐăT PHầN CứNG :

Thông thường cài đặt phần cứng kèm theo việc tháo máy để gắn thêm các Carde vào Mainboard. Nếu không rành thì chúng ta phải nhờ nơi bán máy. Nhưng trong những ví du sau, ban có thể tư giải quyết lấy : Con chuột và bàn phím là những phần mà có thể ban phải thay thế sau khi sử dung lâu ngày, ban phải biết cách cài đặt con chuột và bàn phím của ban lại. Máy của ban có gắn ổ dĩa CD Rom và Card Sound, khi mua máy, nơi bán máy đã lắp đặt sẵn cho ban nhưng vì một lý do gì đó hê thống máy của ban bi hư, ban phải tiến hành cài đặt lai. Ban có máy in kim, nhưng trong một số việc đòi hỏi phải có máy in Laser hoặc máy in màu, có thể ban mươn được ở nơi ban bè khi cần thiết, nhưng nếu ban không biết cài đặt máy in thì làm sao sử dung?

Hầu hết các thiết bị phần cứng đều có các đĩa driver và các tài liệu kèm theo để bạn cài đặt. (Đây là một trong những lý do khi mua máy ban phải đòi cho được các tài liêu hướng dẫn và các đĩa driver của các thiết bi có trên máy của ban). Muốn cài đặt thiết bị, trước hết ban nên đọc tài liêu hướng dẫn, sau đó ban cứ việc đưa dĩa driver của phần cứng tương ứng ban muốn cài đặt vào ổ và tiến hành cài đặt như cài chương trình (phần mềm).

Thông thường việc cài đặt phần cứng làm thay đổi hai file Config. sy và Autoexec.bat, ban phải copy một bản của hai file này trước khi cài đặt để có thể phục hồi lại nếu thiết bị ban cài vào có sự xung đột với hệ thống làm treo máy. Trong Win 95, muốn cài đặt phần cứng ban vào Settings / Control Panel / Add New Hardware. Muốn cài thêm máy in bạn vào Printers cũng trong Control Panel. Win95 là hê điều hành Plug and play, do đó khi ban gắn card bổ sung theo chuẩn nầy là Win biết ngay và nhắc ban đưa đĩa mềm có chương trình quản lý thiết bi của

nhà sản xuất vào. Nhờ vây ban có thể phân biệt Card bổ sung theo chuẩn Plug and Play và Card set tài nguyên bằng phần mềm nhưng không có Plus and Play bằng cách sau:

Cả 2 loai Card đều set tài nguyên bằng phần mềm, không có Jumper trên Card. Nhưng chúng khác nhau ở chỗ Win95 nhân biết ngay loại Card PnP sau khi khởi động, còn Card không có PNP ban phải tư thông báo và cài đặt trình điều khiển với Win95 qua Add new Hardware.

Win95 còn có phần Device Manager rất đơn giản và độc đáo, giúp ban có thể dàn xếp chuyên va cham tài nguyên một cách nhanh chóng, hữu hiệu.

Chú ý: Trong Win95 trước khi thay đổi gì ban nên lưu trữ 2 file System.dat và User dat để có thể phục hồi trở lai tình trang cũ khi cần.

#### Chon đúng CPU

Thời buổi hiên nay, moi thứ dường như đều có ý nghĩa. Bạn đã từng biết là Pentium chay nhanh hơn 486, chip 200-MHz chay nhanh hơn 133-MHz. Và nếu khi cần mua máy tính, chắc chắn ban sẽ chon loại có tốc đô nhanh nhất với giá tiền mà ban có thể trả. Ban cảm thấy rất hài lòng.

#### Nhưng mọi cái đều thay đổi.

Thi trường tràn ngập các loại CPU mới, và có vô số kiểu máy. Đến các cửa hàng, dich vu máy tính, hay đọc các trang quảng cáo, ban sẽ nhân thấy nào là Pentium, nào là Pentium với công nghê MMX, và mới đây nhất là Pentium II. Tất nhiên, ban cũng sẽ tìm thấy máy tính sử dụng các chip tương thích của Advanced Micro Devices và Cyrix, mỗi loại đều có xung nhịp và đặc tính riêng của mình. Hơn nữa, còn có một loạt chip xử lý mới khác mà sư hiện diện của chúng vẫn còn mập mờ sau những tên mã như Deschutes, Katmai, và Willamette, làm cho tình thế trở nên càng rối ren thêm.

Nói chung, những CPU mới này đã xáo trôn các nguyên tắc mà chúng ta vẫn dùng để đo tốc độ. Ví dụ, Pentium MMX của Intel cho kết quả nhanh hơn Pentium Pro khi chay các ứng dung 16-bit, trong khi hơi châm hơn với ứng dung 32-bit. Hơn nữa, xung nhip (clock speed) không còn là thước đo tốc đô đáng tin cây nữa. Bằng chứng là các máy tính sử dung chip Cyrix 6x86-PR200: chúng chay ở tốc đô 150MHz nhưng lai cho kết quả nhanh hơn các máy tính sử dung Pentium 200-MHz.

Ban cảm thấy đau đầu? Hãy nghỉ một chút cho thư giãn, và theo chúng tôi để bám sát sư thay đổi liên tục trong công nghệ CPU.

#### Lưa chon chip

Có môt điều không hề thay đổi: với máy tính, giá và tốc độ vẫn là vấn đề quan trọng. CPU không chỉ là yếu tố cơ bản xác định tốc độ máy tính của bạn, mà còn là thành phần đắt nhất trong toàn hệ thống.

Tin tốt cho ban là moi sư lưa chọn đều tác động đến việc mua bán thực tế. Khi một loai chip mới xuất hiện, các chip cũ khác sẽ rẻ đi. Nếu ban đã có dư định sắm một máy tính với chip Pentium cỡ 120 - 133MHz, thì giờ đây, giá của loại này đã rẻ đi khá nhiều.

Sau một thời gian khảo sát thi trường với nhiều loại máy tính và CPU khác nhau, đồng thời tham khảo ý kiến của các nhà phân tích về những gì có được ở các loại CPU sắp tới, kết luân chung của PC World là:

Nếu giá là vấn đề quan tâm hàng đầu của của ban thì hãy mua máy tính sử dung các loại chip K5 của AMD, MediaGX hay 6x86 của Cyrix, hoặc Pentium thông thường của Intel. Các loai chip này tương đối rẻ hơn, nhưng Pentium vẫn là loai thông dung cho nhiều khả năng lưa chon và đảm bảo vấn đề tương thích.

Đối với máy tính sử dung trong gia đình và giải trí, ban nên chon Pentium MMX (hỗ trợ multimedia). Với giá cả hợp lý, các trò chơi mới nhất và ứng dung multimedia sẽ rất thích hợp trên loại máy này.

Còn khi ban cần tốc đô và không mấy quan tâm đến multimedia, hãy cân nhắc Pentium Pro, đặc biệt nếu ban chay các ứng dung 32-bit mới nhất.

Trong trường hợp ban muốn có được công nghệ mới nhất, tiên tiến nhất và cũng sẵn sàng trả giá cho nó, thì hãy xem xét đến Pentium II của Intel, M2 của Cyrix và K6 MMX của AMD. Tất cả các CPU mới này đều cho tốc độ nhanh hơn hẳn. Tất nhiên, sự đánh giá chính xác nhất chỉ có được khi chay phần mềm trên một máy tính hoàn chỉnh. Trước khi cân nhắc nên chon loại nào, ban cần tìm hiểu về những gì ở bên trong.

#### Công nghệ MMX

Sư kiên nổi bật nhất trong năm nay về lĩnh vực CPU là Intel đưa ra công nghệ MMX. Các CPU trong tương lai của Intel cũng sẽ là MMX. Hầu như tất cả các nhà sản xuất PC lớn đều giới thiêu các máy tính được trang bị MMX của mình như thiết kế chuẩn cho máy để bàn, và cả các máy tính xách tay cũng hỗ trơ công nghê này. Vào giữa năm nay, những hê thống này đầu tiên sử dung chip loại Pentium Pro -MMX - chẳng han như Pentium II, K6 và M2 sẽ được tung ra. Cho đến cuối năm, người dùng có thể chứng kiến những phiên bản nhanh hơn của Pentium II, có tên mã là Deschutes.

Với những công việc cu thể, chip MMX sử dung ít lệnh hơn nhiều so với một CPU chuẩn thông thường. Liêu MMX có làm thay đổi cuộc sống của ban? Có lẽ là không. Bản thân MMX không làm tăng tốc độ bảng tính hay trình xử lý văn bản, mặc dù một số cải tiến khác trong chip có thể tăng cường cho những ứng dung này. Ví du, nhờ bô nhớ cache lớn, Pentium MMX có thể thực hiện nhanh hơn Pentium tương đương từ 7 - 10%. Không phải là sư khác biệt lớn, nhưng cũng đủ để ban có cơ sở cân nhắc cho một hệ thống tối ưu.

Tuy nhiên chip MMX lai tỏ ra vượt trôi với những phần mềm sử dung các lênh MMX mới. Trong thử nghiêm, khi chay các phiên bản MMX của Adobe Photoshop, Macromedia Director và Fractal Design Ray Dream Studio, tốc đô tăng đến 20 - 45%, đặc biệt khi chay các ứng dung video toàn màn hình theo chuẩn MPEG-2 đã cho kết quả hiển thi như video thông thường (mặc dù vẫn phải sử dung card video MPEG để đạt được 30 khung hình trong 1 giây).

Trừ khi ban say mê với nghệ thuật trên Photoshop, thiết kế các trình diễn multimedia, hay tiêu tốn thời giờ trong thế giới thực tế ảo 3 chiều (3D VRML) trên Internet, thì sức manh của MMX thể hiện rất rõ trong các phần mềm trò chơi và giải trí. Nói chung là công nghệ MMX thực sư hữu ích cho sử dung gia đình.

#### Đằng sau sư kết nối

CPU không phải là yếu tố duy nhất ảnh hưởng đến tốc đô của hệ thống. Một ổ cứng và bo mach chủ chay nhanh, cùng với số lượng RAM thoải mái có thể làm cho máy tính của ban chay nhanh đáng kể. Tuy nhiên, ban không thể có được một hệ thống máy chay nhanh thât sư trên cơ sở CPU châm. Vây ngoài khả năng hỗ trơ MMX, một CPU nhanh còn phải có những gì khác?

Tốc độ xung nhịp. Tuy không còn là tiêu chuẩn cơ bản để phán xét tốc đô của CPU, nhưng xung nhip vẫn mang rất nhiều ý nghĩa. Mỗi xung nhip trôi qua (CPU 200-MHz thực hiện 200 triều xung nhịp trong một giây), một vài chỉ thi được thực hiện. Điều này có nghĩa là xung nhịp càng cao, CPU càng sớm kết thúc công việc.

Bô nhớ cache. RAM hệ thống không thể luôn luôn cung cấp đầy đủ dữ liệu cần thiết cho CPU một cách nhanh chóng. Bộ nhớ SRAM nhanh hơn nằm giữa CPU và bô nhớ chính có tác dung khắc phục nhược điểm trên.

Loai cache sơ cấp này (primary), hay còn gọi là cache Level 1 (cache cấp 1) được thiết lập ngay bên trong CPU và chay cùng với tốc đô xung nhip của chip. Intel và AMD chia phần cache sơ cấp bên trong CPU thành hai phần - cho chỉ thi và cho dữ liêu - giúp CPU truy tìm nhanh chóng. Nói chung, cache sơ cấp càng lớn, chip càng nhanh.

Máy tính lai trơ giúp CPU với một lượng cạche lớn của hệ thống - gọi là cạche thứ cấp (secondary) hay cache Level 2 (cache mức 2). Trong đa số trường hợp, cache thứ cấp nằm ngay trên bo mạch chủ và chạy với tốc độ của nó (chậm hơn tốc độ CPU). Để tăng tốc đô, Pentium Pro được thiết sẵn bên trong cache thứ cấp, trong khi Pentium II và các BXL tiếp theo của Intel đặt cache trong trên cùng vỉ manh không qua bo mach chủ.

Cấu trúc. Cấu trúc của một CPU cho biết chip đó xử lý lênh và dữ liêu như thế nào. Các CPU hiện nay đều sử dung một hay nhiều pipeline (ống dẫn) đa gia đoạn (multistage) để có thể xử lý nhiều hơn một lênh trong cùng thời điểm. Để thực hiện quá trình này một cách hiệu quả, CPU có khả năng suy đoán lệnh nào sẽ được thực hiên tiếp theo. Nếu sai, CPU phải quay ngược lại để thực hiện thao tác sửa lỗi. Nếu CPU được thiết kế tốt, nó sẽ ít đoán sai hơn.

Mật độ. Các transistor trong CPU càng được bố trí sít nhau hơn, CPU càng nhanh hơn. CPU phải thực đồng bộ các tín hiệu đi qua hàng triệu transistor. Giảm khoảng cách giữa các transistor cho phép chip chay ở tốc đô nhanh hơn.

Trong đa số các BXL hiện nay, các transistor được bố trí cách nhau 0,35 micron (1 micron bằng 1 phần trăm đường kính sơi tóc con người), cho phép xung nhip hoạt đông hiệu quả ở giới han 200MHz. Cả Intel, AMD, và Cyrix đều hứa hen tung ra công nghệ chip 0,25 micron nhanh hơn vào cuối năm nay.

Mật độ sắp xếp transistor cao hơn còn giảm lượng silicon cần thiết trong sản xuất chip, cho phép tiết kiêm vật liêu và theo lý thuyết, giảm giá thành.

#### Các đối thủ

Chip nào tốt nhất đối với bạn? Đây là những gì chúng tôi biết và những gì chúng tôi dự đoán về các CPU hiện tại và tương lai.

Intel Pentium. Các hê thống máy sử dung chip Pentium là sư lưa chon tuyệt vời cho những người mua hàng. Với 1000 USD, ban có thể sở hữu một chiếc PC Pentium nhãn hiệu nghiệm chỉnh, hoặc nếu là máy nhái lắp ráp, ban chỉ phải bỏ ra chưa đầy 650 USD. Và giá của loai chip này đang ngày càng giảm.

Intel cho biết sẽ tiếp tục sản xuất Pentium một khi thị trường còn có nhu cầu, và các máy PC Pentium sẽ còn tồn tai cho đến hết năm 1997. Còn sau đó thì sao? Một nhà sản xuất PC giấu tên nói rằng: "Intel đã cho thấy rất rõ ràng là cho đến cuối năm nay, sẽ không sản xuất chip không phải MMX P-200". Có nghĩa là Intel muốn có một thế giới của MMX.

AMD K5. Khi chip canh tranh Pentium của AMD lần đầu tiên xuất hiện vào tháng 3/1996, nó gần như cả năm sau đó không chay nhanh như mong đơi. Nhưng AMD tiếp tục đưa ra chip K5-PR166 đầy ấn tương và trong thử nghiêm, máy PC sử dung

chip của AMD đã không chỉ vượt qua phần lớn các máy chay Pentium 166 mà còn ngang ngửa với Pentium 200. Và hơn nữa, giá của K5 thấp hơn Pentium tương đương.

AMD không đặt tên chip theo tốc đô xung nhip thực tế mà theo chỉ số tốc đô của Pentium tương đương (gọi là P-Rating hay PR). Ví du chip K5-PR166 có tốc đô xung nhip thực tế là 116.7MHz. AMD sản xuất K5 đến hết 1997 để cung cấp cho Acer, Epson, Everex, Monorail và Polywell.

Cyrix MediaGX. Đây là loại chip thích hợp nếu ban cần một máy tính dùng cho xử lý văn bản hay truy cập Web với giá không quá 2000 USD (giá máy có nhãn hiệu). BXL MediaGX bao gồm cả đồ hoa SVGA, mô phỏng sound blaster, kiểm soát bô nhớ ngay trên một chip đơn tương thích Pentium, cho phép ban không cần sử dung card video và mach âm thanh.

Một trong những máy tính sử dụng MediaGX là Compaq Presario 2100 có giá 1.300 USD (tai Mỹ). Nhưng sắp tới, một hệ thống MediaGX hoàn chỉnh sẽ được bán với giá khoảng 700 USD.

Yếu điểm của chip là tốc đô. Các phiên bản của MediaGX chay ở 120- và 133-MHz đều thiếu cache thứ cấp, hơn nữa tất cả những yêu cầu xử lý video và âm thanh đều giao phó cho CPU. Do vây, dù chay ở tốc đô xung nhip 133-MHz, máy Presario 2100 chỉ đạt tốc đô tương đương Pentium 100-MHz. Tất nhiên, tốc đô châm có thể do nhiều nguyên nhân khác, và những hê thống tiếp theo đó hy vong sẽ trở nên nhanh hơn.

Cyrix 6x86. Trả ít hơn, có được nhiều hơn. Đó là câu chuyên về chip 6x86. Thực tế, máy tính trên cơ sở BXL này thường nhanh hơn 4% và rẻ hơn khoảng 200 USD so với máy tính chạy Pentium tương đương.

Tương thích có thể là điều đáng quan tâm đối với các chip không phải Intel, và Cyrix cũng có những vấn đề trước đây. Một số trò chơi hiện nay đưa ra các thông báo lỗi khi chúng không tìm thấy chip Intel, mặc dù phần lớn lỗi loại này đều có thể bi bỏ qua.

Giống như AMD, Cyrix đặt tên cho 6x86 không phải với tốc độ xung nhịp mà bằng giá tri Pentium tương đương (P-Rating). Ví du chip Cyrix 6x86 PR-200 có tốc đô xung nhip là 150MHz, nhưng có khả năng thực hiện phần mềm nhanh hơn Pentium-200.

Một trong những nguyên nhân của tốc độ nhanh hơn là bo mạch chủ của 6x86. Chip Pentium 200-MHz thường chạy với bo manh có tốc độ 66MHz, dẫn tới làm châm tốc đô bên ngoài CPU. Trong khi đó, hê thống 6x86 sử dung bo mach chủ 75-MHz, cho phép thông tin di chuyển nhanh hơn.

Cho đến hiện tại, ban có thể mua máy tính trực tiếp từ Cyrix, một trong số này là Power Desktop. Ngoài ra, các nhà sản xuất khác như CyberMax, Diamond, Kingdom và cả AST, IBM cũng cung cấp máy tính chạy Cyrix 6x86 (IBM tự sản xuất chip 6x86 với thiết kế của Cyrix).

Intel Pentium MMX. Mặc dù khoác nhãn hiệu chính thức "Pentium với công nghệ MMX", loai chip mới nhất này của Intel còn có nhiều điều đáng quan tâm chứ không chỉ là MMX. CPU được trang bi cache sơ cấp đến 32K cùng với một số sửa đổi nhỏ trong cấu trúc. Những cải tiến này đã giúp Pemtium MMX đạt được điểm cao trong các thử nghiêm, cho dù chưa nói đến khả năng MMX.

Ban có thể mua máy tính chay Pentium thông thường. Nhưng nếu không vì khả năng tài chính han hep, Pentium MMX sẽ là lưa chon tuyệt vời với đa số người dùng.

Mặc dù Intel chưa công bố chính thức, nhưng chip Pentium MMX-233 MHz có lẽ sẽ có vào quý Tư năm nay.

Intel Pentium Pro. Vài tháng trước đây, Pentium Pro đã là BXL hàng đầu, mặc dù với các ứng dung 16-bit tốc đô không nhanh lắm. Hiên tai, tuy bi lu mờ trước công nghê MMX, nhưng Pentium Pro là đứng đầu với mã 32-bit.

Một nguyên nhân làm cho Pentium Pro có tốc độ cao là cache thứ cấp được thiết kế ngay bên trong vỏ của chip và hoạt động ở tần số 166 - 200MHz, nhanh hơn nhiều so với bo mach chủ có tốc đô 60 hay 66MHz.

Vây tai sao ưu thế này lai không phát huy với phần mềm 16-bit? Để giảm thiểu kích thước của chip, Intel đã loai bỏ một số thành phần có tác dung tăng tốc mã 16bit. Nếu chủ yếu chay các ứng dụng 16-bit, bạn sẽ không khai thác được sức mạnh của Pentium Pro.

Tốc đô cao với mã 32-bit giúp Pentium Pro trở thành chip hàng đầu để lưa chon cho máy chủ cao cấp và tram làm việc. Tuy nhiên, vi trí này sẽ giữ được bao lâu? Liêu Pentium II sẽ là chip kế tục trong tương lại gần?

#### Đối thủ năng ký

Intel Pentium II. Những nguời dùng khó tính đã không chấp nhân tốc độ ì ạch của Pentium Pro khi chay mã 16-bit sẽ cảm thấy dễ chiu hơn với chip mới nhất này của Intel. Điều này đạt được chủ yếu nhờ công nghệ MMX và 32KB cache sơ cấp trong chip.

Để giảm giá thành, Intel đã đưa cache thứ cấp ra bên ngoài chip và đặt nó ngay bên canh CPU trong một hộp (cartridge) loại Tiếp Xúc Một Cạnh (Single Edge Contact), và chay ở tốc đô châm hơn CPU nhưng nhanh hơn bo mach chủ.

Các chip Pentium II đầu tiên chay ở tần số 233 và 266MHz. Tuy nhiên, hiên tai máy tính sử dung Pentium II còn đắt so đối với phần đông người dùng bình thường. AMD K6 MMX. Với những vấn đề về chip K5, AMD đã thiết kế lại thế hệ chip mới K6 của mình trên cơ sở chip Nx686 của NexGen (AMD đã thu nhân NexGen vào năm ngoái). Thử nghiêm hê thống chay K6 đã cho kết quả rất tốt.

Mặc dù không đạt tốc độ như Pentium II, nhưng K6 lại rẻ hơn. Trong khi Pentium II đòi hỏi phải thiết kế cơ bản lai bo mạch chủ thì với K6, chỉ cần cắm chip vào chân đế của Pentium chuẩn, làm đơn giản quá trình sản xuất bo mach.

Nhiều chuyên gia đã dư đoán AMD sẽ thành công với K6. Theo phân tích, mặc dù Pentium II vẫn giữ thế chủ đao, nhưng K6 sẽ là đối thủ đáng giá.

Cyrix M2. Chip thế hê kế tiếp của Cyrix cũng là đối thủ của Intel Pentium II trong cuộc tranh giành người dùng cao cấp. Thiết kế tăng cường của bộ xử lý này cho tốc độ tối ưu 32-, 16-bit và công nghệ MMX của riêng Cyrix. Theo công ty, M2 có tốc đô nhanh hơn 6x86 từ 150 đến 200%. Thành công này có thể là trở ngai lớn cho Pentium II.

M2 được ra mắt với bản 180 và 200MHz, tiếp đó sẽ là 225 và 233MHz. Hê thống sử dung chip 225MHz của Cyrix có tốc đô nhanh hơn bản 233MHz bởi nó dưa trên bo mach chủ có tốc đô 75MHz.

#### Tương lai gần

Intel Deschutes. Sẽ được đưa ra vào cuối năm nay, đây là phiên bản nhanh hơn của Pentium II. Chip Deschutes sử dung quy trình sản xuất mới, cho phép giảm khoảng cách giữa các transistor cấu thành chip tới 0,25 micron, vì vây có thể tăng tốc đô xung nhip cao hơn nữa.

Ngoài khả năng chạy ở tốc độ 400MHz, Deschutes có những ưu thế khác. Do kích thước nhỏ, CPU loại này có thể sẽ được sử dung nhiều trong các máy tính xách tay. Còn tiếp theo sau Deschutes? Đó là một số thiết kế đang được thực hiện với những tên mã Katmai, Willamette và Merced. Chi tiết về những CPU này còn được Intel giữ kín.

Lê Trung việt

PC World US 5/1997

1. Các chỉ thi và dữ liêu (instructions and data). Phần mềm được kết hợp từ các chỉ thi và dữ liêu. Chỉ thi báo cho CPU phải làm gì với dữ liêu. Dữ liêu và chỉ thi được lưu trên đĩa cứng, khi cần, chúng được chuyển vào RAM.

2. RAM. Lưu trữ tất cả các dữ liêu và chỉ thi cần để xử lý. Thông thường, RAM không thể cung cấp dữ liêu đủ nhanh cho CPU, hay nói cách khác, CPU xử lý nhanh hơn tốc đô cung cấp của RAM.

#### Updatesofts.com Ebook Team

3. Cache thứ cấp (secondary cache). Các chỉ thi và dữ liêu được giả thiết sẽ dùng cho bước xử lý tiếp theo thường được lưu trong một loại RAM nhanh hơn, đắt tiền hơn, gọi là cache. Cache cung cấp dữ liệu và chỉ thị cho CPU nhanh hơn nhiều RAM thông thường.

4. Cache so cấp (primary cache). Chỉ thi và dữ liêu được lưu ở đây để cho CPU truy câp nhanh hơn nữa, với tốc đô xử lý của CPU.

5. Đơn vi thực thi (execution unit). Mỗi đơn vi thực hiện chỉ thi và lựu giữ kết quả. 6. Pipeline. Đơn vi thực thi xử lý các chỉ thi theo từng phần, theo nhiều giai đoan. Mặc dù chưa kết thúc thực hiện một chỉ thi, đơn vị thực thi vẫn tiến hành thực hiện chỉ thi tiếp theo. Bởi vây, nó xử lý các chỉ thi nhanh hơn.

7. Thiết kế siêu hướng (superscalar design). Các đơn vi đa thực thi xử lý đồng thời nhiều chỉ thi.

8. Vỏ chip (packaging). Vật chứa bằng gốm hay chất dẻo bao quanh miếng chip silicon.

#### Chương trình khoá ổ đĩa và việc phòng chống virus

Virus, đó là con ác mông đối với những người sử dung. Thật khủng khiếp nếu như tất cả các số liêu, công trình nghiên cứu của ban và một số đồng nghiệp bi tiêu tùng trong chốc lát. Để phòng chống những hâu quả khó lường này, ban thường xuyên phải sử dung nhiều chương trình quét virus, phải chú ý đến những biểu hiên bất thường của hệ thống và hàng tá những điều cần nhớ khác. Trong công việc, thời gian là một trong những vấn đề rất quan trọng, cần phải được đặt lên hàng đầu, và xét trên mặt này thì các chương trình diệt virus có vẻ không hiệu quả cho lắm. Lý do thật đơn giản bởi vì, tốc đô đọc, ghi truyền dữ liêu của các ổ đĩa mềm rất châm, nếu không muốn nói là tê hai. Giả sử như ban có 10 đĩa mềm mà đồng nghiêp đưa cho, có một số thông tin hữu ích đối với ban, liêu ban có đủ kiên nhẫn, ngồi 30 phút chỉ để gọi các chương trình diệt virus ra để quét các đĩa này, và cuối cùng sau khi chay các chương trình này ban mới nhân ra rằng, chẳng có thông tin nào hữu ích với mình cả?. Dưới đây, tôi sẽ mách với các ban một phương pháp rất đơn giản, giúp ban có thể xem trước những chương trình, số liêu trong các đĩa đó trước khi quét virus mà virus không thể lây lan được: đó là phương pháp khoá ổ đĩa.

1. Chương trình khoá và bỏ khoá ổ đĩa A

Trước hết, ban hãy dùng TurboPascal để soan thảo file LOCKA.PAS gồm 7 dòng lênh như ở dưới đây:

Tìm hiểu về hệ thống

```
uses dos;
var r: register;
begin
r. ax:= $5f08:r.d:=0:
msdos(r):
endTiếp đó, soan thảo thêm file UNLOCKA.EXE như sau:
uses dos:
var r: register;
begin
r.ax:=\$5f07;r.d:=0;
msdos(r):
end
```
(Meo nhỏ: hãy mở LOCKA.PAS, sửa ở dòng 4: \$5f08 thành \$5f07. Rồi chon muc Save as để ghi lai. Đỡ tốn công nhập dữ liệu, có phải không?).

Dich hai chương trình nguồn này ra thành file có thể thực hiện được (.EXE). Từ dấu nhắc của DOS, hãy gọi LOCKA.EXE. Ngay sau khi LOCKA.EXE thực hiện xong, ổ đĩa A của ban sẽ bi khoá, moi yêu cầu đọc, ghi đĩa được gửi tới trình điều khiển ổ đĩa này sẽ nhân được thông báo lỗi như là ổ đĩa không tồn tại. Ban không tin ư? Hãy dùng lênh chuyển ổ đĩa A: mà xem, hê điều hành sẽ hiển thi thông báo lỗi "Invalid driver specification". Đây là một lớp bảo vệ hữu hiệu dành cho bạn để chống lại các thao tác đọc/ghi đĩa mờ ám của virus, tôi đã thử nghiệm với rất nhiều loai virus kết quả là chúng đều chiu thua trước lớp vỏ bọc này. Nhưng nếu bây giờ ban muốn đọc hoặc ghi lên đĩa thì làm thế nào? Thật đơn giản, ban chỉ cần khởi đông lai hệ thống (bằng cách nhấn Ctrl-Alt-Del hoặc ấn nút Reset trên vỏ máy) là chức năng khoá ổ đĩa sẽ hết tác dung. Tuy nhiên, cách tiên lơi nhất (cũng là cách tôi khuyên các ban nên sử dụng), đó là chạy UNLOCKA.EXE. Cũng giống như LOCKA.EXE, UNLOCKA.EXE có tác dung ngay lập tức, mọi thao tác đối với ổ đĩa sẽ trở lai bình thường. Nếu như đã khoá được ổ đĩa mềm A, ban hoàn toàn có thể khoá được ổ đĩa mềm B, thâm chí cả ổ đĩa cứng C nữa, nhưng nếu như ở chương trình trong LOCKA.PAS, ở dòng lênh thứ 5, ban thực hiện lệnh gán  $r.dl:=0$ :

thì ban thay số 0 bằng 1 nếu định khoá ổ B, bằng 2 nếu định khoá ổ C, bằng 3 nếu định khoá ổ D .... (để dễ nhớ, chương trình nào dùng để khoá ổ nào, ban nên đặt tên như sau: LOCKB.PAS, LOCKC.PAS ... UNLOCKB.PAS, UNLOCKC.PAS...). Cuối cùng, đây là bài tâp cho ban: hãy thử nghiêm LOCKC, UNLOCKC để xem chương trình có thực sự khoá mọi truy nhập tới ổ đĩa cứng thật hay không?

#### 2. Đĩa mềm tiên ích

- Sau khi đã tao và hiểu được cách hoạt đông của các file LOCKA, LOCKB, UNLOCKA, UNLOCKB ... tôi sẽ hướng dẫn các ban tao và sử dung đĩa mềm tiên ích để sử dung trong công việc của mình. Ban cần có một đĩa mềm còn tốt (không có sector hỏng), định dang lai nó bằng lệnh

#### Format a: /u/s

Sau đó, copy lên đĩa khởi động mới tạo được này một số phần mềm chống virus, tất nhiên là các các file LOCK?, UNLOCK? mà ta đã tạo ở phía trên. Cuối cùng, đừng quên đóng protect đĩa. Bây giờ ban đã có được một đĩa mềm rất hữu ích trong công viêc.

- Như vây, trong trường hợp phải xem và chay các chương trình chưa được quét virus cẩn thân ở ổ đĩa mềm, ban cần thực hiện những bước sau để tránh virus (nếu có) lây lan và phá hoai dữ liêu:

- Đóng protect tất cả các đĩa cần kiểm tra (nhằm tránh virus lây trên chính đĩa mềm này)
- Nhét đĩa mềm tiện ích vào ổ đĩa, gọi các file LOCK?, để khoá các ổ đĩa cứng tương ứng

Sau khi chay thử các chương trình trên đĩa mềm, ban sẽ xác định được những đĩa mềm nào chứa thông tin ban cần copy vào đĩa cứng. Rồi chắc ăn hơn nữa, hãy quét virus trên các đĩa này trước khi chay UNLOCK? để bỏ khoá các ổ đĩa cứng. Tôi chắc rằng phương pháp này sẽ giúp các ban rất nhiều trong công việc. Chúc các ban áp dung thành công.

#### DMA và các chương trình quản lý bộ nhớ

Giống như IRO, DMA (Direct Memory Access) là một thành phần bí ẩn mà dường như tất cả chúng ta đều đã gặp nhưng chỉ có một số rất ít người có thể giải thích môt cách chính xác.

Trong các máy PC hiện nay, ngắt và IRQ (Interrupt ReQuest) được quan tâm đến nhiều, nhưng có một khía cạnh khác quan trọng đối với hoạt động của máy lại

không được chú ý đến, đó là DMA hay Direct Memory Access (truy nhập bộ nhớ trực tiếp). Giống như IRO, DMA là một thành phần bí ẩn mà dường như tất cả chúng ta đều đã gặp nhưng chỉ có một số rất ít người có thể giải thích một cách chính xác.

Không hoàn toàn lý thuyết khi ban tìm kiếm sư hiểu biết về DMA. Để lắp thêm một card âm thanh hoặc một thiết bị tiếp hợp (gọi tắt là thiết bị) vào máy tính, ban có thể được yêu cầu chon một kênh DMA. Làm sao ban biết cần phải chon kênh nào và hâu quả sẽ ra sao khi ban chon sai kênh? Để trả lời câu hỏi đó, chúng ta sẽ tìm hiểu DMA là gì, nó làm việc ra sao và ngày nay nó được sử dung như thế nào trên các máy PC. Chúng ta cũng sẽ thảo luân về tác đông qua lai giữa bô phân điều khiển DMA và những chương trình quản lý bộ nhớ 386 và khám phá ý nghĩa thực sư của tham số  $D =$  được cung cấp bởi trình quản lý EMM386.EXE của DOS. 1. DMA là gì?

DMA là một kỹ thuật chuyển dữ liệu nhanh từ một card thiết bị tới bộ nhớ, từ bộ nhớ ra card thiết bị, hoặc trong một vài trường hợp từ một vị trí trong bộ nhớ tới một vi trí khác. Việc chuyển theo DMA rất quan trong vì nó không yêu cầu đến sư thực thi của CPU. Chuyển theo DMA được thực hiện bằng cách lập trình một chip có tên là bộ điều khiển DMA (gọi ngắn gọn là DMAC), chip đó nằm trên bo mạch hê thống của mọi máy PC. Việc lập trình thường được hoàn thành bởi một chương trình chay trên máy tính của ban (ví du một chương trình sao lưu đĩa cứng) hoặc bởi một thủ tục lưu trong ROM, hoặc trên một card thiết bị tiếp hợp (ví du trong ROM của card điều khiển đĩa mềm). Mỗi lần bộ điều khiển được khởi động và quá trình chuyển dữ liêu bắt đầu, CPU được tư do và làm việc khác trong khi DMAC tiếp tục thực hiện chuyển dữ liệu, có hai bộ vi xử lý đồng thời làm việc phục vụ bạn: một thực hiện mã (code), còn một chuyển dữ liệu.

Việc chuyển theo DMAC quan trong còn vì một lý do khác, nó chuyển dữ liệu trưc tiếp từ nguồn dữ liêu đến nơi nhân mà không cần thông qua bất kỳ bộ phân lưu trữ trung gian nào. Quá trình đưa một byte dữ liêu từ một thiết bị tới một vị trí trong bộ nhớ thông qua CPU là một quá trình hai bước. Đầu tiên CPU đọc byte đó từ thiết bị và lưu trong một trong số các thanh ghi của nó. Tiếp theo đó nó đọc byte từ thanh ghi tới địa chỉ cần chuyển đến trong bộ nhớ. DMAC giảm quá trình trên xuống còn một bước, nó vận dụng các tín hiệu điều khiển trên đường truyền, vì thế byte đó được đọc và ghi chỉ trong một hành động.

Một cách tốt để hiểu sư khác nhau trên là minh họa các quá trình trên như là một cuộc chơi bóng ném. CPU là người chơi ném bóng với hai người khác được gọi là A và B. Để chuyển bóng từ A tới B, CPU phải bắt quả bóng do A ném và tung nó

cho B. DMA, theo môt cách khác, sẽ nói A tung trực tiếp quả bóng cho B. Trong lúc ấy, CPU có thể làm các công việc khác như khởi đông cầu thủ tiếp theo. Chuyển dữ liệu từ bộ nhớ đến bộ nhớ theo DMA hiện nay không được sử dụng nữa vì tốc đô CPU vươt trên DMAC rất nhiều, nhưng chuyển dữ liêu từ bô nhớ đến thiết bi và từ thiết bi đến bộ nhớ là những kỳ tích đáng kể. Để đưa dữ liêu từ thiết bi vào bộ nhớ, DMAC kích hoạt đường truyền gây nên lệnh đọc từ thiết bị (một hoạt đông đọc cổng I/O) và đồng thời tao ra lênh ghi vào bô nhớ. Việc kích hoạt đọc từ cổng I/O sẽ làm cho thiết bị đặt một đơn vị - thông thường là một byte hoặc một Word lên đường truyền dữ liêu của máy PC. Và vì tuyến đọc bộ nhớ được hoạt đông đồng thời cho nên dữ liêu trên đường truyền được sao ngay vào bộ nhớ. Với mỗi lần ghi, DMAC dùng đường địa chỉ để chỉ định địa chỉ trong bộ nhớ nơi dữ liêu sẽ tới. Tương tư đối với quá trình chuyển theo DMA từ bộ nhớ đến thiết bi. Với mỗi đơn vi dữ liêu được chuyển, DMAC ra lênh đọc đối với bộ nhớ và ghi đối với cổng I/O. Địa chỉ của bộ nhớ được đặt trên đường địa chỉ. Giống như quá trình trên, dữ liêu được chuyển trực tiếp từ nơi phát đến nơi nhân bằng cách sử dung đường dữ liêu. DMAC được sử dung trong phần lớn các máy PC là chip có ký hiệu 8237A hoặc tương đương. Các dòng máy Micro Channel và EISA đã sửa đổi kỹ thuật DMA tao ra một chip riêng có các chức năng hơn hẳn 8237A, nhưng có rất ít chương trình điều khiển thiết bị tân dung được những ưu điểm mở rộng đó. Dòng máy IBM-XT chỉ sử dung một chip 8237A lập trình được cung cấp 4 kênh DMA riêng rẽ, đánh số từ 0 đến 3. Dòng máy IBM-AT (chiếm phần lớn thi trường máy PC hiện nay) sử dung 2 chip 8237A cung cấp 8 kênh DMA độc lập đánh số từ 0 đến 7. Chỉ có 7 trong số 8 kênh DMA sử dung được vì một kênh (kênh 4) được sử dung để liên kết hai bộ điều khiển với nhau sao cho chúng có thể làm việc như một đơn vị thống nhất. Kênh 0 đến 3 chuyển 8 bit dữ liêu cùng một lúc và có thể lưu 64KB chỉ trong một lần hoạt động, trong khi kênh 5 đến 7 chuyển 16 bit và có thể chuyển được 128KB trong một lần hoạt động.

Giống như bô điều khiển ngắt, nơi nhân yêu cầu ngắt từ các thiết bị thông qua đường IRQ, một DMAC nhân yêu cầu DMA thông qua đường DMA request (DREO). Chip 8237A cung cấp một vài phương thức và phương pháp hành động khác nhau, tuy nhiên một quá trình chuyển điển hình từ thiết bị tới bộ nhớ diễn ra như sau:

DMAC được lập trình đầu tiên với địa chỉ của bộ nhớ sẽ ghi dữ liệu và số byte được chuyển. Khi thiết bị đã sẵn sàng bắt đầu quá trình chuyển, nó kích hoạt đường DREQ để kết nối với DMA. Sau khi được CPU cho phép điều khiển đường truyền, DMAC đưa ra địa chỉ bộ nhớ và tao ra tín hiệu để một byte (hoặc một từ) dữ liệu

được đọc từ thiết bị và ghi vào vùng được chỉ định trong bộ nhớ. Sau đó nó cập nhật địa chỉ bộ nhớ cho byte tiếp theo và lặp lại quá trình trên cho tới khi toàn bộ dữ liệu được chuyển hoàn tất. Dựa trên cách bộ điều khiển được lập trình, mỗi byte được chuyển có thể yêu cầu một tín hiệu DREQ riêng rẽ (phương thức chuyển đơn) hoặc chỉ một tín hiệu có thể khởi động tất cả quá trình truyền (phương thức chuyển khối hoặc theo vêu cầu).

Có một thiết bị DMA có trên tất cả các máy PC là bộ điều khiển đĩa mềm. Dữ liệu trên đĩa mềm được đọc theo từng đơn vị 512 byte (1 sector) và được chuyển bằng DMA sử dụng kênh DMA số 2. Để đọc một sector dữ liệu, ngắt BIOS 13H lập trình DMA theo phương thức chuyển đơn và cung cấp một lênh đọc cho điều khiển đĩa mềm. Khi thực hiên, điều khiển đĩa đọc byte dữ liêu từ đĩa và khởi động quá trình truyền bằng cách kích hoat DREQ 2. Sau đó nó đọc lần lượt các byte khác theo cách như trên để chuyển byte vào địa chỉ vật lý trong bộ nhớ. Tới khi DMAC đã chuyển xong 512 byte, điều khiển đĩa tao ra một ngắt cứng để báo cho CPU biết đã có thể sử dung được sector đó.

#### 2. Các kênh DMA

Khi ban gắn một card thiết bị có sử dung DMA trên máy PC, ban thường được yêu cầu chon kênh DMA. Đặt một DIP-switch hoặc định lai jumper với kênh DMA 5 sẽ thiết lập một giao tiếp vật lý giữa thiết bị và DMAC thông qua DREQ 5. Thông thường, phần mềm sử dung thiết bị phải được cung cấp số hiệu kênh DMA ấn định để nó có thể lập trình DMAC cho việc chuyển theo DMA. Mặc dù theo lý thuyết có thể nhiều thiết bị chia sẻ một đường DREQ nếu chúng không đồng thời sử dụng, nhưng - như một luật - tốt nhất là giới hạn mỗi thiết bị sử dụng một kênh. Như vậy ban sẽ chắc chắn không gặp xung đột DMA.

Như đã biết, chúng ta không sử dung được kênh DMA 2 và 4 vì chúng được dành cho điều khiển đĩa mềm và làm đường nối 2 chip DMA. Kênh 0 cũng không sử dung được vì trên các máy PC trước đây nó được sử dung để phục hồi bộ nhớ. Vào lúc khởi đông, BIOS của máy PC nguyên thủy lập trình cho đồng hồ để cứ vài mili giây lại đưa yêu cầu đọc DMA giả - nhằm tạo ra việc đọc bộ nhớ nhưng không nhất thiết có thiết bị nhân dữ liêu đó - như vậy tránh mất thông tin trong DRAM. Tất cả các máy PC hiên nay phục hồi DRAM mà không cần sư giúp đỡ của hệ thống DMA. Tuy vây ban vẫn không thể sử dung kênh DMA số 0 vì có một số máy không thiết lập kênh đó. Vây ban sẽ xử trí ra sao khi được yêu cầu chon một kênh DMA? Câu trả lời là chon các kênh DMA còn lai.

Bảng dưới liệt kê danh sách các kênh DMA đã được phân bổ. Trên hầu hết các máy PC, kênh 1, 3, 5, 6 và 7 được để dành cho việc ghép nối với thiết bị. Dòng máy PS/2

sử dung kênh 5 để chuyển dữ liệu cho đĩa cứng, còn dòng XT thì dùng kênh 3. Vì lý do này, khi sử dung 2 dòng máy trên, ban cần tránh sử dung các kênh đó. Khi ban còn chưa ấn định một kênh DMA cho một thiết bị nào thì ban có thể sử dụng nó bất kỳ khi nào ban muốn. Nhưng ban nên theo dõi bảng phân bổ kênh DMA để không xảy ra hiện tương hai thiết bi cùng chia sẻ một kênh DMA. Tôi viết trên quyển sổ để bàn của mình danh sách các IRQ và DMA đã được sử dung. Khi cắm thêm một card thiết bị mới và tìm kiếm một DMA chưa sử dung, tôi không phải tháo các card thiết bi đã cắm trong máy và xem các jumper của chúng. Có một vài trình tiên ích phát hiện được kênh DMA nào đã được sử dung nhưng chúng không thực sự đáng tin cây. Nếu ban không có thông tin về các kênh DMA đã được phân bổ và ban cũng không muốn lục tìm trong đống tài liệu của mình thì đã có một loạt các chương trình chẩn đoán phân tích máy thông báo cho ban biết danh sách những kênh DMA đã sử dụng. Các chương trình trên chưa thực sự hoàn hảo nên có thể kết quả đưa ra sẽ không chính xác.

#### 3. Các vấn đề quản lý bộ nhớ

Các trình quản lý bô nhớ theo 86 ảo như EMM 386.EXE., QEMM-386 và 386MAX gây ra một vấn đề đặc biệt đối với DMAC. Địa chỉ bộ nhớ được lập trình vào trong DMAC phuc vu cho việc chuyển theo DMA là các địa chỉ vật lý. Nhưng các trình quản lý trên thường xuyên định lai bản đồ bộ nhớ làm cho một địa chỉ bộ nhớ có trước tương ứng với một địa chỉ bộ nhớ vật lý khác (thông thường là một nơi không dùng đến trong bộ nhớ mở rộng). Khi một chương trình truy nhập đến phần địa chỉ đã được đinh lai, CPU chuyển yêu cầu đó đến địa chỉ vật lý phù hợp. Tuy nhiên, nếu DMAC cố gắng truy nhập đến địa chỉ trên, việc truy nhập sẽ thất bại vì không có cách nào để DMAC biết bản đồ bô nhớ đã được đinh lai.

Điều kết luân là các chương trình làm việc theo DMA có dữ liệu nap trong vùng bộ nhớ cao (UMB) sẽ không làm việc được nếu không chiu sư kiểm soát của các chương trình quản lý bộ nhớ. Một DMAC được lập trình đưa dữ liệu ra cổng I/O và trong chế đô 86 ảo một trình quản lý bộ nhớ có thể chăn tát cả dữ liêu được đưa ra cổng I/O. Như vậy nó có thể dự đoán được các yêu cầu DMA sắp tới và thậm chí biết được cả địa chỉ bộ nhớ tiếp theo. Nếu các địa chỉ đó đã được sửa đổi, trình quản lý bô nhớ sẽ lập trình lai DMAC theo địa chỉ bộ nhớ vật lý phù hợp. Sau đó nó cho phép quá trình chuyển DMA thực hiện như thường lệ.

Một tình huống tại hai tiềm tàng xảy ra khi địa chỉ bộ nhớ vật lý đã được sửa đổi gửi cho quá trình chuyển theo DMA lai nằm ngoài vùng quản lý của DMAC. Phần lớn các DMAC bị giới han trong 16MB bộ nhớ, một số khác không thể đánh địa chỉ lớn hơn 8MB. Khi một địa chỉ nguồn hoặc đích nằm ngoài vùng DMAC có khả

#### Updatesofts.com Ebook Team

năng đánh đia chỉ, trình điều khiển bô nhớ đưa ra meo sau: Nó đinh lai quá trình chuyển DMA ra một vùng đêm của nó - một vùng nằm trong vùng có thể truy nhập bới DMA - và cho phép quá trình chuyển thực hiện. Nếu vùng đệm đủ lớn để chứa dữ liệu thì sau khi quá trình chuyển kết thúc, trình quản lý bộ nhớ chuyển dữ liệu trong vùng đêm tới đia chỉ bô nhớ thích hợp. Sư việc trên làm giảm hiệu quả của quá trình DMA nhựng bù lại nó làm cho hệ thống vẫn có thể thực hiện được. Một vấn đề thực sự xảy ra khi dữ liệu của quá trình chuyển DMA lớn hơn vùng dêm. Ban sẽ nhân được một thông báo lỗi nhắc nhở tăng kích thước vùng đêm DMA của trình quản lý bộ nhớ, tiếp theo đó là việc máy bị treo cứng. Đó là sản phẩm của trình quản lý bộ nhớ trong khi nó đang cố gắng ngăn chăn việc thất thoát dữ liệu. Theo ngầm đỉnh, EMM386.EXE sử dung vùng đêm DMA có kích thước 32KB. Kích thước vùng đêm có thể được đặt trong khoảng từ 16KB tới 256KB bằng cách sử dung tham số D=; kích thước ngầm định thường là phù hợp vì trong hàng loat trường hợp nó có khả năng chứa hết được dữ liêu DMAC. Thâm chí một trường hợp phức tạp khác nảy sinh khi DMAC không nằm trên bo mach hê thống mà nằm trên thiết bị, nơi mà trình quản lý bô nhớ không thể điều khiển quá trình DMAC đưa dữ liêu ra cổng I/O. Điều đó xảy ra với một điều khiển dĩa cứng chỉ huy được đường truyền (BMC). Bộ điều khiển đó gây ra rất nhiều điều phiền toái khi người sử dung khởi đông SmartDrive của DOS 5.0 và nap nó lên vùng bô nhớ cao. Giải pháp được Microsoft đưa ra năm 1990 là mẫu chi tiết kỹ thuật của các thiết bị phục vụ ảo (VDS). VDS là một tập các phục vụ cho phép trình quản lý bô nhớ cung cấp địa chỉ bô nhớ của hê thống cho BMC trước khi đọc và ghi. Tất nhiên, bộ điều khiển chứa DMAC phải nhận biết được VDS, nhưng giờ đây dường như hầu hết các bộ điều khiển đều có khả năng đó. Đó là tất cả những điều phức tạp thú vị. Điều kết luận là ngày nay việc sử dụng các thiết bị DMA với các trình quản lý bô nhớ trong mode 86 ảo thực sự an toàn.

#### 4. Doc thêm về DMA

Nếu ban muốn học thêm về DMA và đặc biệt là tìm hiểu cách lập trình chip DMA, cho phép tôi giới thiệu với ban 2 cuốn sách sau :

Cuốn thứ nhất của Hans-Peter Messmer với nhan đề The Indispensable PC Hardware Book (1994, Addition - Wesley). Đây thực sự là một kiệt tác và vô hình chung nó đã thay thế hơn nửa tá sách hướng dẫn sử dung phần cứng tôi thường dùng. Nó không quá đi sâu vào chi tiết khi mô tả các thành phần trong máy PC làm việc ra sao, bao gồm cả chip nằm trên bo mạch hệ thống. Và mặc dù cuốn sách dược dịch từ tiếng Đức, nôi dung của nó vẫn giữ được nguyên bản.
Cuốn sách thứ hai của Frank Van Gilluwe có nhan đề The Undocumented PC (1994, Addition - Wesley). Mặc dù không bằng cuốn sách của Messmer, cuốn sách này cũng là một kho tàng các thông tin khó kiếm về máy PC.

# **E-IDE**

# Bước kế tiếp chuẩn IDE

Không giống với quá trình phát triển liên tục và manh mẽ của các bộ vị xử lý trong máy vi tính nhằm đáp ứng yêu cầu của các phần mềm hiên nay, các đĩa cứng có hê thống điều khiển theo chuẩn IDE đã làm han chế tính năng của toàn bô hệ thống. Chính vì vây chuẩn E-IDE (Enhanced-IDE) đã ra đời nhằm giải quyết vấn đề trên.

# 1. Giới thiêu

Sự phát triển của các máy vi tính tăng một cách nhanh chóng và đều đặn. Các nhà sản xuất cố gắng tung ra thi trường những hệ thống nhanh hơn, manh hơn để phục vu cho nhu cầu về Multimedia, video chuyển đông liên tục và thực tại ảo - những muc tiêu của người sử dung hiên nay. Phần lớn các chương trình và dữ liêu phuc vu cho các sản phẩm đó được chứa trong đĩa cứng của máy tính. Các sản phẩm phần mềm đó thường yêu cầu truy cập một khối lượng dữ liệu lớn trong đĩa cứng với tốc đô nhanh. Như vây, một máy vi tính với chuẩn giao tiếp đĩa cứng IDE (Intergrated Drive Electronics) trở nên lạc hâu và không đáp ứng được nhu cầu.

Cùng với việc ra đời của các bộ vi xử lý ngày càng manh, yêu cầu của người sử dung cũng ngày càng tăng làm cho hệ thống đĩa cứng vô hình chung đã trở thành một cái cổ chia làm cản trở quá trình phát triển. Việc sản xuất và sử dụng chuẩn IDE tạo ra sự cản trở cho toàn bộ hệ thống. Vì lý do trên, một chuẩn mới có tên E-IDE (IDE tăng cường) đã được xây dựng. Các đặc tínnh mà E-IDE cung cấp đã thỏa mãn yêu cầu của các phần mềm hiên đai về khả năng quản lý đĩa cứng với dung lượng lớn hơn và tốc đô truy cập nhanh hơn. E-IDE cũng cho phép quản lý cùng một lúc đến 4 thiết bị mà 2 trong số đó có thể là các thiết bị khác đĩa cứng. 2. Mô tả về IDE

Dưa trên cấu trúc của chuẩn giao tiếp đĩa WD1003 được phát triển bởi IBM và Western Digital Corporation, giao tiếp IDE đã vươt lên trên cả hai chuẩn trước đó là ST506 và ESDI về tính năng trong khi ha giá thành bằng cách chuyển phần lớn các hàm của bô điều khiển vào thiết bị. Từ khi được giới thiêu vào năm 1986, chuẩn giao tiếp IDE (thường được gọi là ghép nối AT hay ATA) đã thâm nhập rộng rãi như một phương thức rẻ nhất và tiên lơi nhất để điều khiển đĩa cứng trên máy vi tính. Hiên nay 97% số máy PC mới sử dung giao tiếp IDE để quản lý đĩa cứng. Tuy

nhiên, mặc dù IDE rất thành công, cũng còn có một số han chế làm cho nó không còn thích hợp với các máy tính đời mới.

Bốn điểm hạn chế chính của chuẩn IDE là:

Mỗi bô điều khiển chỉ có một kênh truyền dữ liệu và nhiều nhất là hai thiết bo có thể cùng sử dung kênh đó.

Các thiết bị đó chỉ có thể là đĩa cứng.

Một partition đĩa cứng lớn nhất không quá 528 MB.

Tốc đô truyền dữ liêu bi giới han trong khoảng 3MB/Giây.

Phần cứng của máy tính PC/AT nguyên bản được thiết kế để hổ trợ cho 2 card điều khiển đĩa cứng, mỗi một card có thể điều khiển hai đĩa, mỗi đĩa cứng có một đường giao tiếp riêng. IDE cho phép dùng môt đường giao tiếp cho hai ổ đĩa - môt đĩa chủ (master) và một đĩa phu (slave). Vì không phải tất cả các nhà sản xuất máy PC đều sản xuất các thiết bi sử dung phương pháp giao tiếp đối ngẫu, nên hệ thống thường không thể hổ trợ quá 2 thiết bị, mặc dù trên thực tế từ MS-DOS 5.0, phần mềm hê điều hành đã có khả năng hổ trơ tới 7 thiết bị.

Trong thời gian gần đây giao tiếp IDE chỉ có thể hổ trơ đĩa cứng, như vây các thiết bi như ổ CD-ROM hoặc đầu đọc băng từ (tape) không thể sử dung được chuẩn IDE. Tình huống đó đã được cải thiên khi ổ đĩa CD-ROM, có khả năng nối trực tiếp với giao tiếp chuẩn IDE ra đời. Tuy nhiên những ổ đĩa loại trên không được thông dung.

Một trong những điểm han chế lớn nhất của chuẩn IDE là giới han 528 MB- dung lương đĩa tối đa mà IDE có thể quản lý. Điều đó được quyết đinh thông qua cách mà BIOS và card điều khiển nắm giữ số lượng Cylinder, đầu từ và sector (CHS) của đĩa cứng, những thông số xây dựng nên dụng lượng đĩa. Bởi vì hệ thống phải thực hiên việc biên dịch hai tập hợp thông số đó, chỉ có những giá trị chung nhỏ nhất giữa chúng có thể được sử dung để quyết định dung lượng đĩa tối đa của đĩa (xem  $h$ ình  $1$ ).

Trên phần lớn các hệ thống, vận tốc chuyển dữ liệu bị giới hạn bởi tốc đô đường dữ liệu IDS - tức là vào khoảng 2-3 MB/giây. Một thức tế đáng buồn là độ rộng của đường dữ liệu ISA là 16 bit, như vậy thật không dễ dàng làm tăng khối lượng dữ liêu trên đường truyền. Gần đây mặc dù có sư ra đời của cấu trúc local bus cũng không làm cải thiên được tình hình trên vì giao tiếp IDE nguyên thủy không được thiết kế để tân dung đường truyền có đô mở rông. Trên phần lớn các máy PC, local bus chỉ được sử dụng bởi hệ thống video trong khi đĩa cứng được gắn với đường dữ liêu ISA cổ lổ.

## 3. Quá trình phát triển của E-IDE

Nhân ra giới han của chuẩn IDE, nhiều nhà sản xuất máy PC đã sử dung SCSI (giao diên các hê thống máy tính nhỏ) như là một giải pháp. SCSI có hàng loạt các ưu điểm như:

Có thể quản lý được nhiều nhất 7 thiết bị trên một card.

Có thể điều khiển được ổ đĩa CD-ROM, ổ đọc băng từ, ổ đĩa quang và thâm chí cả scanner (máy quét hình).

Loai SCSI mới nhất có tên Fast Wide SCSI-2 có khả năng chuyển dữ liêu với tốc đô 20 MB/giây bằng cách sử dung một cache có sẵn trong card.

Mặc dù có rất nhiều ưu điểm như đã nêu trên, SCSI được xem là một sự lựa chon đắt tiền vì card điều khiển lẫn thiết bị tuân theo chuẩn đó đều đắt hơn so với các card và thiết bi IDE.

Nhân thấy thi trường cần một thứ gì đó tốt hơn IDE, các nhà sản xuất đĩa cứng chính quyết định xây dựng nên chuẩn E-IDE, một chuẩn hứa hen sẽ mang lại tính năng cao và nhiều ưu điểm nhưng có giá cả canh tranh.

E-IDE đã được thiết kế để cải tiến các hạn chế của chuẩn IDE trước đây bằng cách hổ trơ các đĩa cứng dung lương lớn hơn, quản lý tới 4 thiết bi trên hai đường giao tiếp riêng biệt, hổ trợ CD-ROM, bằmng từ và có tốc độ truyền nhanh hơn.

Điểm quan trong đặc biệt về E-IDE: Nó là một sư mở rộng của chuẩn IDE và vì vậy nó hoàn toàn tương thích với chuẩn IDE trước đó. Điều đó có nghĩa là ban có thể sử dung thiết bi E-IDE trên môt máy PC có các thành phần IDE, mặc dù như vây các thiết bị đó hoạt động không hiệu quả so với khi chúng được nối với một card điều khiển E-IDE.

Chuẩn E-IDE sử dụng một tập lệnh và thanh ghi điều khiển mở rộng đã đem lại 5 điểm tăng cường so với chuẩn ATA gốc.

# 3.1. Dung lương

Vấn đề về giới han 528 MB của chuẩn IDE được giải quyết bằng cách sử dung một bảng tham số điều khiển tăng cường, toàn bộ 24 Aàbit được sử dung để quyết định tham số điều khiển. 24 bit đó được chia ra thành các phần, 10 bit được sử dung để chỉa ra số cylinder, 8 bit cho số đầu từ và 6 bit còn lại dành để lưu trữ số sector. Như vây số lượng giới han sẽ là cylinder, 255 đầu từ và 64 sector trong một đĩa. EDPT mới tao ra một sửa đổi trong ngắt 13H vì vậy nó sẽ dịch thông tin về số cylinder, đầu từ, sector được chuyển tới nó cho một địa chỉ khối logic 28 bit (LBA). Sau đó LBA được nap vào trong các thanh ghi hồ sơ tác vu của ổ đĩa. Bit 6 của thanh ghi DSH của ổ đĩa được sử dung để chăn phần chương trình điều khiển ổ đĩa (phần sun - firmware) và thông dịch các thông tin trong các thanh ghi hồ sơ tác vu thành khuôn dang LBA thay cho thông tin về số cylinder, đầu từ và sector. Quá

trình chuyển đổi đó làm cho số lương đầu từ hợp lê thay đổi từ 32 đến 255 và sẽ cho phép dung lượng tối đa là 8,4 GB.

Sử dụng LBA để điều khiển tham số ổ đĩa có nghĩa là toàn bộ 28 bit có thể được sử dung để quyết định dung lượng đĩa, đem lại một giới han lý thuyết là 136,9 GB. Thật đáng tiếc là DOS chỉ có khả năng đánh địa chỉ trong pham vị 8,4 GB và hiện nay đó là giới han của một ổ đĩa đơn. Các hệ điều hành xử lý không thông qua BIOS như UNIX có thể sử dung khả năng đánh địa chỉ của LBA và như vây chúng sẽ hổ trơ các ổ đĩa có dung lương lớn hơn  $8,4$  GB.

# 3.2 Nhiều thiết bi

Chuẩn E-IDE cung cấp (tối thiểu) sư hổ trợ cho hai cổng độc lập, mỗi cổng có khả năng quản lý hai thiết bị thông qua hai kênh làm việc tách biệt. Các cổng đó được thiết kế thành một cổng chính và một cổng phu. Chúng sử dung các ngắt cứng khác nhau đó là IRO14 và IRO15.

Với một cổng IDE chuẩn đơn, mỗi kênh làm việc có khả năng hổ trơ hai thiết bị IDE môt là Master (Chủ) và môt làm Slave (Tớ), nhưng chỉ có duy nhất môt lênh được phép thực hiện tại một thời điểm đối với mỗi kênh. Cổng đối ngẫu của chuẩn E-IDE có khả năng thực hiện đồng thời hai lệnh cho phương pháp mô phỏng để tăng cường tính năng của hệ thống. Như vậy có thể định hình một hệ thống với hai thiết bị, một nằm trên cổng chính và một nằm trên cổng phu. Sư phân bố đó sẽ đem lai tính năng cao hơn so với cấu hình Master - Slave khi quá trình vào/ra đĩa ngày càng tăng.

Tương tư như vây, các cổng đối ngẫu IDE cho phép một thiết bị có tốc độ cao được nối vào cổng chính và một thiết bị chậm hơn nối vào cổng chính và một thiết bị chậm hơn nối vào cổng phụ. Nếu cấu hình như trên được hình thành, nó sẽ cho phép phát sinh cho cổng chính (chỉ cổng chính mà thôi) một quá trình chuyển dữ liêu theo IDE tốc đô cao thông qua việc tính toán thời gian. Có thể đây là một giải pháp tối ưu hóa không mang lai chút lơi ích nào khi phát sinh việc tính toán thời gian cho quá trình truy nhập các thiết bị có tốc độ châm như CD-ROM hoặc băng từ. Ngược lại, một người sử dụng thông thường hiếm khi yêu cầu dữ liệu thống thời trên cả đĩa cứng và CD-ROM, như vây hoàn toàn có thể chia xẻ một cổng cho một đĩa cứng IDE với một CD-ROM IDE.

Phần lớn các máy tính đời mới sử dung thiết kế VL-Bus hoặc PCI. Trong phần lớn các trường hợp, cổng chính sẽ sử dụng Local Bus còn cổng phụ sẽ giao tiếp thông qua ISA Bus thông thường. Vì vậy, các thiết bị có tốc độ cao như đĩa cứng được ghép nối vào cổng chính còn các thiết bị châm hơn sẽ giao tiếp thông qua cổng

phu. Trong tương lai, hoàn toàn có thể thiết lập cả hai cổng thông qua Local Bus để tăng cường tính năng của toàn bô hệ thống.

Một trong những đặc điểm quan trọng nhất của E-IDE là khả năng hổ trợ đĩa gương (mirroring) và đĩa kép (duplexing).

Mirroring là mức đầu tiên của RAID (Redundant Array of Inexpensive/

Independent Disks). Môt cặp thiết bị được "phản chiếu" nghĩa là mỗi thiết bị đọc và ghi cùng môt dữ liêu. Nếu môt trong hai thiết bi hỏng, thiết bị còn lại vẫn cho phép truy nhâp dữ liêu.

Duplexing là mức thứ hai của RAID. Một hệ thống lưu trữ kép nhỏ sử dung các bộ điều khiển phần cứng tách biệt để giao tiếp giữa các tiết bị và hệ thống. Mirroring được sử dung để đề phòng trường hợp hỏng hóc đĩa còn duplexing được thiết kế để tránh các trường hợp sai hỏng bộ điều khiển đĩa.

Phần lớn các nhà sản xuất máy PC sẽ nhờ đến một giải pháp sử dụng SCSI nhằm cung cấp hoặc là duplexing hoặc là Mirroring bằng cách sử dung 4 ổ đĩa SCSI và hai bô điều khiển SCSI. Tương tư như vây, các hê thống kém sức chiu đưng sử dung kỹ thuật RAID, nhưng những giải phảp trên thường tốn kém và là độc quyền của một số nhà sản xuất. Giải pháp chuyển đổi sang sử dung cổng đối ngẫu của E-IDE có thể cung cấp các chức năng tương đương với giá thành rẻ hơn rất nhiều so với các bô điều khiển SCSI và tránh được sư độc quyền của các nhà sản xuất RAID.

## 3.3. Tốc đô truyền

Bằng cách khai thác hiệu quả giao tiếp VL- Bus hoặc PCI trong các máy PC đời mới, E-IDE có thể thành công trong việc truyền dữ liệu với tốc độ cao hơn giới han 2-3 MB/giây của sự hợp tác giữa IDE và ISA. Để sử dụng được phần khe cắm mở rông mà kiến trúc local bus cung cấp, môt tập hợp các chế đô chuyển dữ liệu mới đã được cài đặt trong chuẩn E-IDE. Các chế đô đó cho phép máy PC có tốc đô truyền dữ liêu biến thiên từ 8-20 MB/giây, vì vây E-IDE có khả năng đối sánh với các SCSI chất lượng cao về mặt tính năng.

Các phương thức truyền theo chế đô nguyên bản 1 và 2 được đỉnh nghĩa trong chuẩn IDE vẫn được giữ nguyên trong E-IDE. Đó là vào/ra bộ xử lý (PIO) và truy nhập bộ nhớ trực tiếp (DMA), mỗi phương thức cho phép thiết bị chuyển dữ liệu theo đường truyền 16 Bit. Dưa trên tính chất vật lý của đĩa cứng và chu trình thời gian, các chế đô đó có thể đạt được tốc đô truyền lớn nhất là 8.33 MB/giây.

Với chế đô 3 mới, quá trình truyền dữ liêu từ card E-IDE tới thiết bị được quản lý bởi một bộ điều khiển ảo sử dung công nghệ điều khiển tràn có dùng tín hiệu sẵn sàng của kênh vào/ra (IORDY). Chế đô đó đinh nghĩa một thiết bị vào/ra CPU có tốc đô truyền 120 ns (nano giây) và sử dung phương thức truyền PIO. Như vây tốc

đô truyền sẽ phu thuộc vào tốc đô bộ nhớ của máy tính (xem hình 3). Bộ nhớ của máy càng nhanh thì tốc đô truyền càng lớn và khả năng lớn nhất có thể đat được là 11,11 MB/giây.

Một điểm đáng chú ý là Seagate đã chon để miêu tả các đĩa E-IDE của họ như là các thiết bị ATA nhanh. Các đặc tính kỹ thuật mà Seagate đưa ra bao gồm khả năng đặc biệt đọc và ghi nhiều khối, như vậy nó có thể nâng tốc độ của quá trình truyền dữ liêu tới 4 MB/giây khi ghép nối với một giao tiếp IDE chuẩn. Ngoài các khả năng bổ sung thiết bị do Seagate cung cấp có các tính năng hoàn toàn tương thích với chuẩn E-IDE.

Vào thời điểm hiện đại, chế độ 3 cung cấp khả năng truyền dữ liệu nhanh nhất. Tuy nhiên chế đô 4 đã được phát triển và kiểm ngihêm và nó mang lai một tốc đô nhanh hơn (khoảng 16,7 MB/giây). Các nhà sản xuất đĩa cứng Conner và Seagate đã tung ra thị trường các sản phẩm tuân theo chế độ 4 và hy vọng nó sẽ được sử dụng rộng rãi trong quý 2 của năm nay.

Cuối cùng, đó là chế đô 5, chế độ có khả năng tốc độ truyền dữ liệu tới 20 MB/giây, sách ngang với Fast Eide SCSI về mặt tính năng (xem hình 3). Các thông số kỹ thuật của chế đô 5 vẫn chưa hoàn thành nhưng các sản phẩm tuân theo chế đô 5 sẽ được đưa vào sử dung trong cuối năm nay. Nguyên nhân mang lai tốc đô truyền cao là thiết kế và chất lương của cáp giao tiếp. Dây cáp kiểu cũ tao ra giới han về tốc đô truyền cho chế đô 5, do đó trong tương lai các nhà sản xuất PC có thể sẽ phải sử dung một loại cáp mới.

#### 3.4. Chỉ số về ATAPI

Như vậy, E-IDE đã có thể đối sánh một cách hiệu quả hơn so với SCSI hùng mạnh, việc hổ trợ các thiết bị khác đĩa cứng đã được đưa vào chuẩn. Giao diện gói ATA (ATAPI), hoàn thành vào năm 1994, định nghĩa một tập lênh mới trong đó có yêu cầu đánh địa chỉ các thiết bị như CD-ROM và băng từ thông qua giao diên ATA. ổ đĩa CD-ROM sử dung giao diên E-IDE hiên nay đã có bán trên thi trường và sau đó một thời gian sẽ có các ổ đọc băng từ tuân theo ATAPI. Ưu điểm của các thiết bị E-IDE là giá cả. Phần lớn các máy PC trên thị trường đang sử dụng ổ đĩa cứng IDE, vì vây điều dễ hiểu là nên sử dung ổ đĩa cứng IDE, vì vây điều dễ hiểu là nên sử dung cùng một kiểu giao tiếp hơn là cài đặt một card SCSI đắt tiền hoặc một card điều khiển độc quyền khác.

Các ổ đĩa CD-ROM tuân theo ATAPI có thể sử dung với bất kỳ card âm thanh nào để thể hiện một cách đầy đủ mức MPC2 về Multimedia. Một dây cáp tiếng chuẩn sẽ cung cấp đường tiếng từ ổ đĩa tới card âm thanh.

## 3.5 "Cắm là chay"

Cuối cùng, ổ đĩa E-IDE cung cấp các thông tin bổ sung BIOS và các phần mềm điều khiển để cho phép phát hiện tư động các đặc tính của E-IDE mà không nhờ tới người sử dụng. Tính năng đó sẽ giúp ích rất nhiều cho các máy tính "Plug -and-Play" trong tương lai.

Thực tế là một số máy PC cũ sẽ không tân dung được hết các chức năng của E-IDE vì sư gương ép khi làm việc với BIOS và Bus hệ thống. Phần lớn các máy PC sản xuất trong 2 năm trở lai đây có kiến trúc local - bus có thể sử dung được E-IDE. Trong tương lai sắp tới, moi đĩa cứng IDE cũ sẽ được thay thế bằng chuẩn E-IDE mới. Điều đó có nghĩa là thế hê máy PC tiếp theo và có giá cả canh tranh. E-IDE mang lai cho người sử dung khả năng lưu trữ lớn hơn và đã gỡ bỏ được cản trở thừa kế từ chuẩn IDE. Đó là chính là điều mà thị trường cần khi mà các ứng dung hiên nay bắt đầu làm cho người ta nhân ra giới han của hê thống đĩa cứng.

#### Mainboard có Bus VL bi truc trăc

Trong đời máy 486 có nhiều mainboard thiết kế Bus theo chuẩn VL để sử dung card màn hình và card I/O 32bit VL. Thiết kế nây có 1 nhược điểm là slot quá dài nên khó khăn trong việc lắp ráp và dể xẩy ra tình trang tiếp xúc không tốt giữa chân card với slot sau 1 thời gian sử dung hay khi máy bi rung đông nhiều.

Nếu sau khi máy bi rung đông (di chuyển, thay đổi linh kiên...) rồi không lên màn hình hay không nhân biết đĩa cứng, đĩa mềm...thì điều đầu tiên ban nên nghĩ là bi lỏng chân tiếp xúc. Ban thử lay card màn hình hay card I/O, nếu không được ban nên tháo hẳn card ra rồi cắm trở lai từng card (thử thay đổi slot). Theo kinh nghiêm thực tế, ban cần phải kiên nhần làm đi làm lại thao tác nây có khi hàng chục lần, thậm chí mất cả tiếng đồng hồ khi "trị" bịnh nây. Trường hợp card hư rất ít mà đa số là bi lỏng tiếp xúc.

## Chú ý:

Khi cắm card vào slot, cần phải dùng tay đở Mainboard để nó không bị cong theo lưc nhấn (do card quá dài) làm chân card không xuống sâu được. Khi gắn card thứ nhì thì coi chừng lỏng chân card thứ nhất.

Khi làm về sinh hay thay đổi linh kiên cho những máy loại nây, tránh đường làm rung đông manh mainboard hay card VL có trong máy.

# Bảy công nghệ PC làm thay đổi thế giới

#### **Ebook Team**

#### **Updatesofts.com**

Liên lac hồng ngoại, màn hình dẹt, nhân biết tiếng nói... Các công nghê nêu dưới dây đã có hoặc đang phát triển ở các nhà chế tạo tin học trong vòng chưa đến mười năm tới, các công nghệ ấy sẽ được sử dụng rộng rãi trong công chúng.

Màn hình rất det. ở Montpollier (Pháp), hãng Pix Tech phát triển các ống đèn hình cưc âm bề dày 11 mm. Khoảng năm 2002 sẽ bán ra hàng loat.

Nhân dang bằng mắt. IBM, Intel và nhiều trường đại học Mỹ (MIT, Stanford...) đang nghiên cứu các phần mềm để giúp cho các máy tính nhân dang được những người cùng đối thoại và giúp cho họ hiểu các phản ứng, các điêu bộ.

Tấm bảng nhân ra chữ viết. Apple, IMB và 3 Com US Robotics đã bán ra thi trường những chiếc máy biết nhân ra chữ viết tay. Nhưng tỷ lê sai sót còn rất cao. Cần thêm nhiều năm nghiên cứu để đạt đến một sản phẩm có hiệu năng đây đủ.

Nhân biết tiếng nói. Đã có nhiều phần mềm giúp đọc được văn bản trên PC. ít nhất còn có 3% các sai sót. Các kỹ sư đang làm việc để đạt đến các phần mềm hiểu được lời nói. Trong 5 năm nữa, người ta có thể ra lênh cho chiếc máy tính của mình (thí du: cho tôi biết tài khoản của tôi còn bao nhiêu?).

Thống nhất vào một trung tâm thu nhỏ. Lưu ý đến điều kiên diên tích sử dung trong nhà có hạn, các thế hệ máy tính tương lai sẽ gọn hơn. Thêm nữa, trên các máy ấy, các bộ phân thiết bị đọc các đĩa nhỏ sẽ không còn nữa (các hộp phiếu trao đổi qua thư tín điện tử).

Máy in "quy về một mối". Các máy in sau này sẽ gồm máy fax và một máy quét. Chúng có thể in lai một bức ảnh màu cỡ A4 trong một phút đồng hồ.

Con chuột không dây. Olivetti là hãng đầu tiên đưa ra sử dung sư liên lạc hồng ngoại giữa bàn phím và trung tâm thống nhất. Công nghệ này sẽ mở rộng theo kiểu con chuôt.

#### Máy không điều khiển được ổ cứng do thời gian khởi đông quá nhanh

Có 1 số máy mỗi khi mở máy đều báo không có ổ cứng, phải khởi động lại bằng cách bấm Ctrl+Alt+Delete thì ổ cứng mới được nhân dang. Lỗi nây có thể do máy tính khởi đông quá nhanh nên Bios đã truy xuất ổ cứng trước khi nó hoat đông. Ban hãy thử khắc phục lỗi nầy như sau: Vào Bios xác lập các mục Quick Power on Selft-Test là Disable: Fast Boot Option là Disable: Above 1 Mb là Enable: Hard Disk Initialization time-out là 30 sec.

Muc đích các xác lập là để kéo dài thời gian khởi đông, kip cho ổ cứng làm việc trước khi Bios dò tìm đến nó.

# Máy tính khởi đông châm

Hầu hết thời gian trong quá trình khởi động là kiểm tra phần cứng. Toàn bộ phần cứng phải được nhân biết và đưa vào quản lý rồi hệ điều hành mới được nap. Do đó máy có càng nhiều phần cứng thì khởi đông càng châm (so với máy có ít phần cứng). Tuy nhiên nếu máy khởi động quá châm thì ban cần kiểm tra lại các khai báo thiết bị trong Bios vì:

\* Quá trình kiểm tra sẽ kéo dài gấp nhiều lần nếu ban khai báo 1 thiết bi không có thực (do bios phải cẩn thân dò đi dò lai vài lần) thí du: thông số ổ cứng, ổ mềm sai. \* Trong phần khai báo thiết bị như các ổ đĩa cứng trên đường EIDE1 và EIDE2, các cổng COM và LPT...Nếu ban chon Auto, máy sẽ khởi đông châm hơn so với khi khai báo chính xác hay khi chon Disable/None cho những thiết bi không có.

## Máy tính chay châm

Máy tôi chay Windows 95. Sau một thời gian sử dụng, dạo này máy khởi động rất lâu và chay các chương trình rất châm dù cấu hình máy tôi khá cao: Intel Pentium 233MMX, 32MB RAM, ổ cứng 2,1 GB, cạc màn hình S3 2MB. Xin hỏi cách khắc  $phuc$  ?

Máy ban chay châm có thể do rất nhiều nguyên nhân, dưới đây là một số biên pháp. Ban có thể áp dung 1 hoặc tốt nhất là tất cả.

- Khởi động máy bằng đĩa mềm "sạch", trong đó có chương trình diệt Virus mới nhất như Bkav252, D2-286... để tìm và diệt.
- Mở tệp Autoexec.bat : trong NC ấn F4 hoặc trong Windows chay Start/Run gõ Sysedit. Ok. Ban bỏ bớt những chương trình được cài trong đó bằng cách thêm dấu (;) vào đầu dòng hoặc xóa đi.
- Ban mở têp Win.ini (giống cách trên). Tìm dòng Run=, Load=. Nếu sau dấu  $=$  có dòng lênh nào thì xoá đi vì những chương trình này sẽ được kích hoạt sau khi vào Windows và sẽ làm châm tốc đô máy.
- Bỏ bớt những chưong trình được kích hoạt mỗi khi vào Windows trong Start/ Setting/Taskbar / Start Menu Program/Remove/Program/Startup.
- Ban cũng nên bỏ đi các ảnh nền sắc sỡ, các Wallpaper trên Desktop. Xoá đi những biểu tượng không cần thiết, các biểu tượng động trên Desktop vì chúng cũng làm giảm đáng kể tốc đô máy.
- Có thể máy ban cài quá nhiều các chương trình ứng dung nên máy bị châm. Nên gỡ bỏ những chương trình không còn cần thiết bằng công cu Uninstall

kèm theo chúng hoặc trong My Computer / Control Pannel / Add/remove Programs / Uninstall/install chon chương trình cần gỡ và ấn Add/Remove.

• Cuối cùng nhất thiết phải chay các tiên ích Scandisk để chữa các lỗi rồi chay Disk Defragmenter để giảm phân mảnh ổ đĩa.

Tôi chắc máy ban sẽ chay nhanh hơn nhiều sau khi thực hiện các bước trên. Nếu không được ban chỉ có thể xoá đi và cài lại Windows 95, thâm chí có thể ban phải Backup lai dữ liêu rồi Format lai ổ - coi như cài lai từ đầu.

# o CDrom không đọc được đĩa

Sư cố xảy ra có thể do hai nguyên nhân: Hoặc là ổ đĩa CD của ban bi bẩn hoặc là ổ đĩa ban bi hỏng và hoạt đông sai.

Trước hết, ban nên thử xem ổ đĩa của ban có thể đọc được một đĩa CD nào không. Thư bản chỉ ra rằng nhiều đĩa dữ liệu không chạy được trên ổ đĩa của ban nhưng chúng lai chay tốt trên máy khác. Hãy chay một đĩa nhạc trên ổ đĩa của ban thử xem. Cách ghi dữ liêu của đĩa nhạc cũng tương tư như CD-ROM nhưng tốc đô đọc chỉ bằng  $1/4$ .

Nếu đĩa nhạc không chay được, ổ đĩa của ban có thể bị bẩn. Ban nên xem hướng dẫn của nhà sản xuất ổ đĩa làm thế nào dùng đĩa lau chùi để lau đầu đọc. Nếu không có hướng dẫn thì ban có thể thử dùng bộ lau chùi CD (CD cleaner ket), bộ này có bán sẵn ở các cửa hàng. Nếu như việc lau chùi giúp ổ đĩa đọc được đĩa nhạc thì đĩa dữ liệu của bạn chắc cũng sẽ đọc được.

Nếu ổ đĩa của ban vẫn không chơi nhạc được, có lẽ nó cần phải được sửa chữa. Bô phân cơ của đầu đọc có thể không được điều chỉnh đúng, hay mô tơ không duy trì đúng tốc đô. Trong trường hợp như thế tốt hơn ban nên mua một ổ mới (thâm chí có tốc đô 12, 16) với giá khoảng 80 đô la. Thay thế bao giờ cũng đơn giản hơn sửa. Vả lại thường khi đã sửa không gì bảo đảm không tái phát.

# ổ cứng trên 4Gb không khởi đông được

Có vài ổ cứng trên 4Gb không khởi đông được trên một số mainboard, ban có thể Fdisk bình thường nhưng máy sẽ bị treo khi khởi đông lại. Theo chúng tôi thì vấn đề do Bios và hê điều hành làm việc không "khớp" với nhau.

Có 1 cách để sử dung tam các ổ đĩa nầy trong khi chờ thay thế mainboard hay ổ cứng.

1/ Vào Bios, chọn mục tự động phát hiện ổ cứng.

2/ Vào muc khai báo ổ cứng, điều chỉnh lai số đầu đọc (H) từ 16 thành 15.

3/ Nhân số cylinder với 16 rồi chia cho 15, nếu kết quả có số lẻ thì bỏ số lẻ (làm tròn xuống).

4/ Điều chỉnh số cylinder thành số mới (lớn hơn số củ) nây.

5/ Lưu thay đổi rồi thoát Bios.

6/ Fdisk và Format như bình thường.

Thí du: Nếu thông số do Bios tư đông dò tìm là 9924x16x63 (CHS). Ta điều chỉnh thành 10585x15x63 (CHS).

Chú ý: Ghi nhớ giá tri nây để khai báo khi đem ổ cứng qua máy khác hay khi bi mất thông tin CMOS.

# Phối hợp ổ cứng và ổ CDRom

Ban không nên gắn 2 ổ cứng có tốc đô truy xuất dữ liêu chênh nhau nhiều (thí du: ổ 500Mb và ổ 3.2Gb) vào cùng 1 đường cáp dữ liêu vì như vậy sẽ không tân dung được hết hiệu suất của ổ đĩa có tốc độ cao. Điều nầy cũng đúng như vậy khi gắn chung ổ cứng và ổ CDRom có tốc đô chênh nhau.

Tốt nhất là tách riêng ổ cứng nhanh và ổ cứng châm (hay CDRom) trên 2 đường EIDE khác nhau.

**Chú ý:** Trên thực tế, việc  $2 \delta$  đĩa có tốc độ chênh lệch nhiều gắn chung với nhau còn có thể làm chúng chay không ổn định và hay bị báo lỗi truy xuất khi chay chương trình, thâm chí có khi làm cả hệ thống chay không ổ định luôn (máy hay bị treo bất tử).

# Các phụ kiện có kính chắn màn hình, bộ lưu điện, máy ổn áp.

# **CPU**

CPU là bô não máy tính, giá thay đổi tuỳ nhãn hiệu, tốc đô, và là cơ phân giảm giá nhanh nhất. CPU tốc đô càng nhanh càng giúp cho việc xử lý thông tin nhanh các chương trình ứng dung. Tuy nhiên tốc đô xử lý cũng còn tuỳ thuộc nhiều yếu tố khác.

# Mainhoard

Mainboard là cơ phân quan trọng hàng đầu trong máy tính, có nhiều nhãn hiệu, mắc nhất là ASUS. Mainboard còn có thứ không nhãn hiệu. Có ý kiến cho rằng hàng vô danh chay không ổn định. Có ý kiến khác cho rằng hàng vô danh đã test chay ổn định sẽ hoạt động tốt, giá lại rẻ. Có hai loại mainboard, một loại hỗ trợ tốc đô bus 66, môt loai 100 MHz.

# **RAM**

RAM chỉ có một vài nhãn hiệu, chênh lệch giá không lớn, không phải do chất lương mà do hàng khan hay không. Dung lương RAM được khuyến khích ít nhất là 32 megabyte. Tuỳ theo tốc độ bus hệ thống - 66 hoặc 100 MHz - mà chọn RAM hỗ trơ đúng tốc đô. Với dung lượng RAM lớn, có thể chay nhiều ứng dung cùng lúc, tiết giảm thời gian máy tính phải gọi ứng dung từ trong ổ cứng ra.

# ổ cứng

ổ đĩa cứng có hai nhãn hiệu thông dung là Seagate và Quantum. Trước Quantum làm chủ thi trường, nay Seagate. ổ cứng Fujitsu sản xuất tai Việt Nam nhưng không thông dung. Dung lượng đĩa cứng đang thông dung và thấp nhất là 2.1 GB.

# Màn hình

Màn hình có ba hang là vô danh, trung bình và mang nhãn hiệu nổi tiếng. Nên chon màn hình đat được hình ảnh tốt khi chỉnh các nút chức năng ở vi trí trung bình. Các loai màn hình như Philips, Samsung có chế độ bảo hành tốt hơn.

# Bàn phím và chuột

Bàn phím Mitsumi đang thinh hành có tuổi tho chừng một năm nếu sử dung theo giờ làm việc hàng ngày. Chuột từ 7 USD trở lên xài tam được. Logitech có nhiều loai sản xuất tai Trung Quốc, có thể được bán theo giá hàng đài Loan, mặc dầu hàng Trung Quốc chỉ bằng nửa giá.

# Phu kiên multimedia

Loa - card âm thanh có nhiều loại, quảng cáo trên trời, nhưng nói chung, không gì dở hơn nghe nhạc bằng máy tính. Máy in có ba loại, in kim, in phun và in laser. In kim tốc đô châm, bền. In phun tốc đô nhanh hơn, giá rẻ, nhưng không tiên dung cho văn phòng vì không dùng được cho nhiều máy, mực mắc. In laser chất lượng cao, bền, tốc độ cao, giá cao, có thể sử dụng cho nhiều máy tính, đầu tư ban đầu cao nhưng giá thành in rẻ hơn in phun.

# $\acute{\rm{o}}$  CD-ROM

Đã đến thời điểm nhiều người muốn chuyển sang ráp ổ DVD-ROM thay vì CD-ROM. Nhưng giá của DVD-ROM đang mắc bằng cái máy tính. ổ CD-ROM nay chỉ có loại tốc độ 32X. Nghĩa là người dùng đang bị buộc phải mua thừa cái mà họ cần. Thực ra tốc đô hiệu dung của CD-ROM chỉ đến 12X, còn trở lên là tốc đô tiếp thi hơn là tốc đô thực. Creative được giới thiêu là khá, nhưng kén đĩa. Acer ít kén đĩa hơn.

# Modem/Fax

Đường dây điện thoại trong nước chỉ đạt tốc độ truyền khoảng 33 Kbps, nhưng nhiều người lai theo khuyến khích người bán mua modem 56 Kbps thay vì 33.6 Kbps. Nghĩa là trả tiền thêm cho cái không cần. Modem có loai gắn trong rẻ hơn loai để ngoài, thông dung là Rockwell, hàng hiệu là Motorola. Khi có nhu cầu gởi fax hoăc nối kết vào mang hoặc Internet, người dùng mới phải sắm Modem/Fax. ổn áp và lưu điên

Chon hàng Việt Nam là hợp lý vì thời gian bảo hành của hàng nội đáng kính nể.

# Máy tính của ban bi Y2K?

Trước hết ban cần phải biết Y2K là gì? đó là sư cố máy tính sẽ xảy ra vào năm 2000 đối với một số máy chay trên hệ điều hành cũ. Y2K không chỉ ảnh hưởng lớn đối với máy tính nối mang mà còn có thể gây tác hai đối với cả máy tính cá nhân của ban nữa bởi nó sẽ làm ban nhầm lẫn không thể phân biệt được năm nào là năm 1900 và năm nào là năm 2000. Nhưng không sao, ban có thể kiểm tra máy của ban có bi ảnh hưởng hay không bằng một thử nghiệm nhỏ tốn khoảng 3 phút dưới đây: Chuyển máy sang môi trường DOS. Đánh vào lệnh "Date". Đưa một ngày mới vào, ví du 31/12/1999 sau đó thêm thời gian, chẳng han 23/58 thông qua lênh "Time". Sau đó, ban tắt máy, đơi khoảng vài phút rồi khởi đông lai cũng ở môi trường DOS và kiểm tra xem ngày hiển thi có là 01/01/2000 hay không? Nếu phải thì chúc mừng ban, ban đã thoát khỏi một mối lo của thế kỉ rồi đấy. Còn nhược bằng, ban thấy số 01/01/00 thì ban đã thực sự gặp rắc rối: Y2K đã "gõ cửa" máy tính của ban. Nguyên nhân của sư cố Y2K là do vấn đề không thể nhân biết được sư khác biệt giữa các năm 2000 và 1900 bởi vì chúng được lập trình với 2 chữ số cuối cùng nhằm tiết kiệm chi phí khi mà giá cả "chip" còn khá đắt đỏ. Khi những máy này thêm môt con số vào sau 99, BIOS sẽ đặt lai số đếm thành 00. Vấn đề này là do máy tính nhân dạng ngày 01/01/00 (ngày 1 tháng 1 năm 2000) như là ngày 1 tháng 1 năm 1900.

Có lẽ chẳng khó khăn gì để tưởng tương sư cố này sẽ gây ra những khó khăn như thế nào! Ví du như một bản thanh toán, một hệ thống tư động các lênh được đặt trên cơ sở ngày, tháng, năm để thực hiện một số nhiệm vụ nào đó. Hay như quá trình lưu trữ văn bản, chuyển tiền ở các ngân hàng, nếu như vấn đề này xảy ra, tất cả sẽ như một "mớ bòng bong" không thể xác định được.

Nếu như ban chắc chắn rằng máy tính của ban cùng chung số phân như biết bao máy khác thì cũng đừng quá lo lắng, ban vẫn có thể khắc phục được. Hãy nhanh chóng liên hê với công ti sản xuất ra máy tính đó, chắc chắn ho sẽ cung cấp cho ban chương trình nâng cấp BIOS mới.

# Ram chẵn lẻ

#### Updatesofts.com Ebook Team

Kỹ thuật về tính chẵn lẻ chủ yếu được dùng cho các máy quản lý cơ sở dữ liêu lớn vì ở những máy nầy đô an toàn dữ liêu là quan trong nhất. Tính chẵn lẻ là 1 dang kiểm tra lỗi bộ nhớ bằng cách bổ sung thêm 1 bit vào từng byte (8 bit) của bộ nhớ. Khi làm việc, bit chẵn lẽ cho mỗi byte đang hoat đông sẽ được so sánh với bit chẵn lẻ lưu giử trong bô nhớ. Nếu cả hai tương hợp với nhau, dữ liêu được coi là tốt. Bộ nhớ chẵn lẻ và không chẵn lẻ có thể kết hợp chung với nhau nhưng bắt buộc phải hủy bỏ việc kiểm tra chẵn lẻ trong Bios.

Để nhân diên Ram chẵn lẻ ban dưa vào sư ký hiêu và sư sắp xếp của chúng: Nếu kết thúc với n.byte (td: 8, 32...) là Ram không chẵn lẻ. Nếu kết thúc với n.byte+n (td: 9, 36...) là Ram chẵn lẻ.

Đối với SIMM 30 chân, ta đếm số lương IC và tính như trên. Td: 8 chip là Ram không chẵn lẻ, 9 chip là Ram chẵn lẻ.

Chú ý: Trong ký hiệu SIMM 2Mx32 hay 1Mx8...con số sau dấu x chỉ số lượng bit, ta phải chia cho 8 để được số lượng byte rồi nhân cho số trước dấu x để được dung lương của SIMM. Thí du: 2Mx32 là SIMM 8M (2Mx4byte); 1Mx8 là SIMM 1M (1Mx1byte)

## Ram chân vàng và Ram chân bạc

Trên thi trường có bán 2 loai Ram, 1 có chân màu vàng và 1 có chân màu bac. Người sử dung đôi khi "thắc mắc" không biết lai nào tốt hơn để mua.

Về nguyên tắc, cả 2 loai ram có chất lượng như nhau nhưng khi mua chúng ta cần biết như sau:

Do vấn đề tương hợp kim loại khi cắm Ram vào slot, nếu 2 kim loại không đồng chất với nhau sẽ phản ứng mạnh, làm tăng nhanh quá trình oxy hóa, điện trở tiếp xúc tăng theo đến khi tín hiệu không thể truyền qua được nữa (gây ra lỗi bộ nhớ). Ban cần tránh hiệu ứng nầy bằng cách mua Ram có chân tiếp xúc cùng loai với tiếp diểm của mainboard để kéo dài thời gian sử dung tối đa cho chúng.

## Tao Disk-mirror

Tôi đang sử dụng PC Pentium 100 MHz. Đĩa cứng của tôi có dung lượng 1 GB. Cách đây không lâu, đĩa cứng của tôi bị nhiễm virus, các tập tin bị xóa sach. Tôi rất lo lắng vì e sơ vấn đề này xảy ra một lần nữa. Song song bên canh biên pháp chống virus, tôi muốn có thêm một biên pháp bảo về khác.

Hiện nay giá đĩa cứng rất rẻ. Liêu tôi có thể đồng thời chép hay sao dữ liêu vào ổ đĩa thứ hai được không? Hãy cho biết tôi có cần một phần mềm đặc biệt hay một bô điều khiển đĩa cứng mới không?

Rõ ràng là ban có một đề xuất thông minh khi có ý đinh dùng một đĩa thứ hai để sao lưu ngay lập tực cho đĩa cứng chính của ban. Điều này có thể thực hiện bằng nhiều cách khác nhau. Nhưng trước tiên bạn nên xem xét những trở ngại và hãy nghiên cứu một số biên pháp khác nữa.

Từ lâu, các thiết bi disk-mirroring có chức năng bảo đảm an toàn cho dữ liêu lưu trữ. Nó được sử dung phòng khi hỏng hóc. Do đó, nó là một phần quan trong trong thiết kế mang cuc bộ (LAN). Tuy nhiên, một số thiết bị cũng thích hợp khi sử dung với máy đơn. Cách xử lý phổ biến nhất là thông qua phần cứng: (1) dùng một bộ điều khiển đơn để sao lưu dữ liêu vào cả hai đĩa; (2) dùng hai bô điểu khiển độc lập để duy trì hai ảnh song song trên hai điẫ khác nhau.

Có ít nhất hơn một công ty đưa ra giải pháp phần mềm để giải quyết vấn đề. Octopus Technologies có WinStation cho Windows 95 (giá 49 đô la Mỹ). Phần mềm này được thiết kế để tao ảnh của dữ liêu trên đĩa giữa tram làm việc (workstation) và máy tính chủ (server) trong mang cuc bô hoặc giữa hai workstation. Tuy nhiên, ban cũng có thể dùng phần mềm này để tao gương của dữ liêu có trong đĩa của một máy đơn. Theo lời một đại diên công ty, phần mềm này không làm tăng quá nhiều chi phí đối với yêu cầu hệ thống xử lý bình thường. Ban cũng có thể ước lương hiệu quả công cu disk-mirroring bằng cách thử sử dung một chương trình truyền têp. Phần lớn các phiên bản hiện nay của những chương trình như vây đều có tính năng đồng bô hóa. Nó được thiết kế nhằm đảm bảo cho ban có được những dữ liệu như nhau trên hai hệ thống khác nhau, chẳng han như trong máy tính xách tay và ác máy tính để bàn. Tính năng này cũng cho phép ban chép những thay đổi nội dung từ đĩa này sang một đĩa khác trong cùng hệ thống. Giải pháp disk-mirroring vô cùng tiện lợi. Nó có thể giúp bạn có cách giải quyết hữu hiệu trong trường hợp đĩa cứng bị hỏng hóc. Tuy nhiện, nó vẫn không thể thay thế việc sao lưu (back-up) hệ thống thường xuyên

Lý do chủ yếu là một têp trên đĩa này bi hỏng, dữ liêu hỏng sẽ được ghi lên cả đĩa kia. Chỉ có một bộ sao lưu riêng mới giữ được cho ban một bản sao hoàn hảo của dữ liệu khi chưa bị hỏng.

#### Thiếu driver card màn hình

Máy tôi trước có cài Windows 95 nay tôi nâng đã cấp lên Windows 98, nhưng bây giờ cac màn hình của tôi không hoạt đông nữa, nó chỉ hiện 16 màu. Tôi cho Windows 98 tư đông 'detect' nhưng Windows không nhân biết được chính xác tên cac này, nó chỉ báo là Unknown Device. Xin hỏi cách khắc phục ?

Như vây là máy ban sau khi nâng cấp đã làm mất 'driver' của cac màn hình mà bô Windows 98 không hỗ trợ cạc này. Ban phải có 'driver' chuẩn kèm theo cạc này (thường kèm trên đĩa mềm, đĩa CD-ROM khi bạn mua máy) hoặc liên hệ nơi mà ban mua máy trước đây để được cung cấp lai.

Ban cũng thử dùng 'driver' chuẩn của Windows 98 là Standard Display Adapter (VGA) xem có thích hơp với cac màn hình của ban không.

Ban làm theo các bước sau:

1. Kích Start, chon Settings, Control Panel, kích đúp Display.

- 2. Kích muc Settings, chon Advanced.
- 3. Kích mục Adapter, chọn Change.

4. Kich Next, kich "Display a list of all the drivers in a specific location, so you can select the driver you want," kich Next.

5. Kích Show All Devices.

6. Trong hôp thoai Manufacturers, kích Standard Display Types.

7. Trong Models, kích Standard Display Adapter (VGA), OK, kích Next. (trong này còn có 4 loai nữa tùy chon)

8. Kích Next, tiếp Next, Finish.

9. Kích Close, tiếp Close, kích Yes để khởi đông lai máy tính.

Để tìm kiếm 'driver' ban cũng có thể truy cập vào Website: www.driverguide.com, trang này bao gồm rất nhiều 'driver' thiết bị của nhiều hãng sản xuất.

User: Driver

Password: All

## Tự làm cáp nối 2 máy để truyền dữ liệu

#### Cáp Link LPT (25 chân)

Bảng nối dây từ chân x của đầu 1 đến chân x của đầu 2

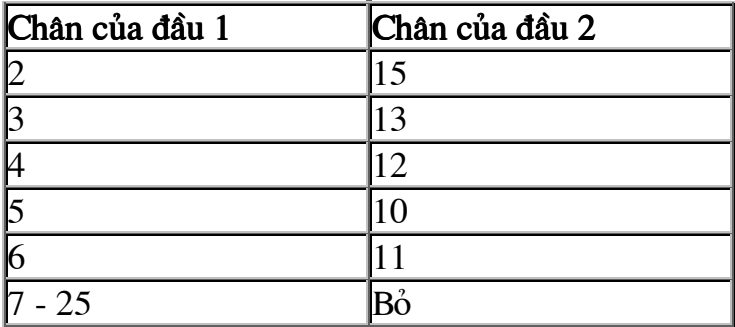

Cáp Null Modem (COM - 9 chân)

Tìm hiểu về hệ thống

#### **Ebook Team**

#### **Updatesofts.com**

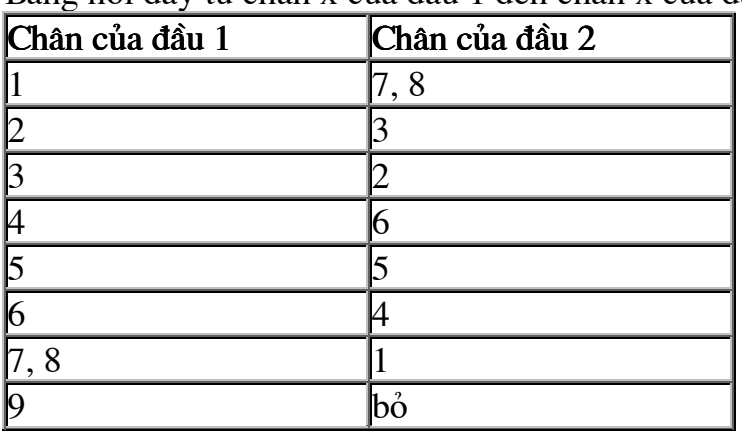

Bảng nối dây từ chân x của đầu 1 đến chân x của đầu 2

# Xem phim bằng máy vi tính

Xem phim trên máy PC đã trở nên một điều thực tế, nếu ban có trong tay phần cứng và phần mềm cần thiết

Video CD đang ngày càng trở nên phổ biến. Những cuốn phim dài nay nằm vừa trên 2 đĩa CD thay cho các đĩa laser 12-inch cồng kềnh. Hàng trăm đầu phim đã và đang được phát hành. Ban có thể xem lại Video CD không chỉ trên các hệ máy multimedia mới mà cả trên các máy được bổ sung khả năng audio.

Tất cả các phần cứng và phần mềm Video CD đều dùng chung chuẩn nén dữ liệu của (Motion Picture Experts Group). Đây là chuẩn được International Standards Organisation (ISO) thiết lập. Nén các ảnh video theo MPEG là quá trình tốn thời gian và rất phu thuộc vào phần cứng. Tời ngược lai độc lập với thiết bị hơn. Như vây, kỹ thuật nén MPEG có tính phi đối xứng, nghĩa là nổ lực nén dữ liệu lớn hơn nhiều so với khi bung ra. Không có gì gọi là ngạc nhiên: phần cứng nén theo chuẩn MPEG giá hàng trăm nghìn đô la, trong khi card MPEG dùng khi xem phim lai chỉ có vài trăm. Lý thú là chuẩn MPEG không đặc tả chi tiết phần cứng mà chỉ định nghĩa cách nén dữ liêu. Thuật toán nén cu thể do các nhà sản xuất đưa ra và hơn nhau chính ở khâu này.

## Video số cho đai chúng

Về kỹ thuật, video là một chuổi tuần tư các ảnh được liên tục đưa ra màn hình, tao cảm giác chuyển đông. Với đô phân giải VGA đầy đủ và tốc đô 30 khung hình/giây, máy tính có khả năng trình diễn video. Các bit dữ liệu được lưu chuyển với tốc đô 640x480x24 - bit x 30 fps nghĩa là gần 221 megabit/giây, vươt ngoài khả năng của PC trung bình hiện nay.

Tìm hiểu về hệ thống

MPEG là chuẩn của ISO/IEC (International Organisation for

Standarddisation/International Electro-technical Commission dùng để nén dữ liêu video và audio với tốc độ và chất lượng trung bình. Được thiết lập từ 1992, chuẩn này cho phép truyền với thông suất 1,5 megabit/giây trong điều kiện độ phân giải 352x240 điểm, đảm bảo chất lượng VHS.

Video được nén theo tỉ lê 50:1 đến 100:1 tùy theo dang ảnh cu thể. Dữ liêu mã hóa được đỉnh hướng truyền với tốc 1,5 Mbit/giây để thích hợp với tốc đô truyền bình thường của đầu CD-ROM tốc đô đơn (153 kb/giây). Với CD-ROM tốc đô kép, như vây cũng khá tốt, tuy MPEG-1 đầu tiên được thiết kế để dùng với CD-ROM loại tốc đô đơn.

Mức nén như vây đảm bảo được chất lượng VHS. Trong các CD-ROM và trên các tuyến viễn thông T1 (1,5 Mbit/s) hiệu năng đó hoàn toàn đạt yêu cầu. Phần lớn PC hiện nay đảm bảo được thông suốt (150 Kb/s) như vây. Việc thực hiện video chuyển đông thật (full motion) ở mức truyền dữ liệu như vậy có tầm quan trong bởi nó cho phép dùng các máy PC hiên nay, với một đĩa CD có thể xem trong thời gian khoảng 1 giờ. Hơn nữa, nhà sản xuất video có điều kiên sử dung các mach truyền thông hiện có với giá cả chấp nhân.

Một chỗi video bao gồm nhiều khung hình (frame), mổi khung là một hình ảnh tĩnh. Đầu video thể hiện tuần tư từng khung hình một với tốc độ khoảng 30 fps (frame per second). Các khung hình được số hóa theo dạng thức RGB, 24 bit/điểm (8 bit cho mổi màu đỏ, xanh lá cây và xanh da trời). MPEG-1 được thiết kế để đảm bảo được tốc đô 1,5 Mbit/s hoặc thấp hơn, và được đỉnh hướng để dùng với các ảnh  $c\tilde{\sigma}$  352x288 truyền với tốc đô 24 - 30 fps.

ý tưởng cơ bản của kỹ thuật nén MPEG là rút bỏ những dư thừa không gian (spatial redundancy) trong mổi khung video và dư thừa thời gian (temporal redundancy) tồn tai giữa các khung. Nguyên tắc chính là đoán trước sư chuyển đông từ khung này sang khung khác theo hướng thời gian. Việc nén trên cơ sở DCT (Discrete Cosine Transform) có tác dung giảm dư thừa không gian. Nén kiểu Motion được dùng với dư thừa thời gian.

Các khung hình trong chuổi video thường không thay đổi gì nhiều trong một khoảng thời gian nào đó. Yý tưởng ở chổ là mã hóa khung video dưa trên các khung khác gần với nó về thời gian. MPEG ghi lai những khác biết giữa các khung. Khi có nhiều chuyển đông, nhiều thông tin phải được xử lý hơn là khi một người chỉ ngồi đọc, do đó chất lượng phát lại sẽ bị ảnh hưởng.....

MPEG-2, chuẩn MPEG mới nhất được đưa ra nhằm bổ sung cho MPEG-1 trong những phương diên khác của kỹ thuật nén video. MPEG-2 có thể biểu diễn các

### Updatesofts.com Ebook Team

chuổi video kết hợp tuần tư và xen kẽ. Đây là kỹ thuật quét (scan) nhằm đảm bảo chất lượng ảnh cao hơn mà không cần phải tăng tốc đô.

MPEG-1 đã được chuẩn hóa. Kết quả là nhiều hãng có thể cùng chia xẻ kinh nghiệm của nhau trong nghiện cứu với kỹ thuật nén video liện quan tới chuẩn MPEG-1. Đây là vấn đề quan trong nhằm làm cho thi trường các sản phẩm video trở nên phong phú hơn giá thành giảm.

## Bước đường chuẩn hóa

Công nghiệp đã chấp nhân MPEG như một chuẩn video. Các nhà sản xuất PC, laptop, video chip đều công bố dư kiến của mình. Microsoft cho biết, bô giải mã cho MPEG sẽ được đưa vào Windows 95.

Nhóm nghiên cứu Berkeley Plateau Multimedia Research Group đã đề xuất phần mềm decoder dùng cho MPEG-1 vào tháng 11/1992. Bô giải mã này dùng được trên hầu như mọi loại máy và đã được gửi tới 60.000 người sử dụng qua mạng Internet.

MPEG-1 được thiết kế để có thể giải mã ít tốn kém. Nhiều card đồ hoa hiên nay dược bán kèm theo phần mềm tiên ích cho phép CPU và chip đồ họa phối hợp công việc với các tập tin MPEG mà không cần tới bộ tăng tốc chuyên dung.

Video chuyển động thực có chất lượng trung bình tương tự như chuẩn VHS và được người tiêu dùng chấp nhân.

Tuy vây, người dùng cao cấp muốn có được chất lượng video cao hợn nữa với đô phân giải lớn hơn, dải màu rộng hơn. MPEG-1 không đáp ứng yêu cầu này. MPEG-2 được thiết kế nhằm đảm bảo được tốc đô truyền khung và đô phân giải cao hơn. Chất lượng có thể đạt tới mức của TV PAL/NTSC và hơn nữa. Cái giá mà MPEG-2 phải trả là cần bộ nhớ lớn và dải thông lớn. MPEG-2 không thay thế MPEG-1. Nó dảm bảo video toàn tác ở mức truyền dữ liêu khác nhau, thường dùng là 15 Mbit/s. MPEG-2 nhanh hơn MPEG-1 từ 3 đến 10 lần.

Phần mềm giải mã cho MPEG-1 đòi hỏi nhiều khả năng xử lý của CPU để xử lý. Tuy nhiên, vấn đề quan trong hơn cả trong việc thực hiện còn phu thuộc vào nguồn vào, đặc biệt trong trường hợp phát video thông qua kệnh từ xa. Nhưng yêu cầu về tốc đô của việc giải mã video vẫn còn bị giới han bởi tốc đô thời gian thực được chấp nhân là 30 khung/giây. Kết quả là khi phát video nhanh, tốc đô đầu vào han chế và tốc đô video đầu ra sẽ trở nên mối quan tâm chính khi phần giải mã video chay nhanh hơn thời gian thực.

Quá trình mã hóa đòi hỏi CPU làm việc với cường đô cao. Để đạt được khả năng mã hóa thời gian thực (30 fps), phải cần đến máy tính với tốc độ giga (hàng tỉ) phép tính/giây, mà đây là sức manh của siêu máy tính. Phần cứng mã hóa video phải

#### Updatesofts.com Ebook Team

được thiết kế đặc biệt bao gồm nhiều bộ xử lý làm việc song song, như vậy là rất tốn kém (C-Cube thời gian thực cần tới 8 bộ xử lý video).

#### Video được nén như thế nào?á

Trong các đoan video, sư khác biệt giữa hai khung hình liên tiếp nhau thường không đáng kể. Trên thực tế, một cử đông được tao ra chỉ khi có sự thay thay đổi phần nào đó từ một khung hình so với khung hình trước đó. Điều này có nghĩa là từ khung hình này sang khung hình khác có những thông tin được lặp lai hay không thay đổi, và chỉ có những thay đổi mới phải ghi lai.á

Trong viêc nén, video được coi là đối tương cho sư phân tích toán học thông qua xử lý thuật toán. Những khác biệt giữa các khung hình có thể biểu diễn theo cách toán học, trong khi phần thông tin không thay đổi có thể loại trừ bởi chúng được sử dụng lai từ khung hình trước đó.á

#### Máy chơi Video CD hay PC trang bi Video CD?ááá

Video CD đang trở nên thông dung, nhưng nảy sinh câu hỏi dùng đầu audio/video CD chuyên dung hay PC để xem phim? Đầu chuyên dung dễ dùng, chỉ việc lắp đĩa và bấm Play, tuy nhiên khi đang soan thảo văn bản mà lai quan sát được ảnh video chuyển động ở một góc màn hình thì còn gì lý thú bằng. Tất nhiên máy của ban phải có CPU rất manh, nhiều RAM và phần cứng MPEG thích hợp. Nhiều khi để chúng làm việc được với nhau cũng khá rắc rối vì có thể đô phân giải, đô màu chưa đat mức cần thiết hoặc đia chỉ I/O, DMA xung đôt với các thiết bị khác.á

Một câu hỏi đặt ra là tương lai của Video CD theo chuẩn MPEG-1. Không lâu nữa, người dùng sẽ có trong tay DVD (digital video disc) dung lương lớn và MPEG-2. DVD không chỉ có dung lượng gấp 8 hoặc 16 lần so với trước (phu thuộc vào đĩa một lớp hoặc hai lớp) mà còn cho phép truyền với tốc đô hơn 3Mb/s trong khi số vòng quay chỉ như của ổ CD-ROM tốc đô 4. Giá DVD sẽ không cao hơn nhiều so với giá video CD hiên nay, nhưng chất lương cao hơn và không phải lo thay đĩa nữa.

#### Máy tính dùng để làm gì Bài 1: Tôi mua máy tính để làm gì?

Trong bài này, ban sẽ tìm hiểu về những loại phần mềm khác nhau và cách lập một bảng danh sách các phần mềm cần mua

Tìm hiểu về hệ thống

# Phần mềm cần thiết

Để sử dung máy tính ban cần hai loai phần mềm: phần mềm hê điều hành và phần mềm ứng dung

**Phần mềm hệ điều hành:** Mỗi máy tính đều được cài sẵn một hệ điều hành. Một chiếc máy trơ troi, dù có cả loại phần mềm ứng dung cũng chẳng giúp được gì nếu ban không có hệ điều hành. Hệ điều hành phụ trách các tác vụ trên máy: hiển thi thông tin lên màn hình, lưu tài liêu, tìm kiếm và tái hiển thi các tài liêu, gửi thông tin đến máy tính và còn làm nhiều tác vu khác.

Mỗt loại máy có thể có một hệ điều hành riêng. Trước đây máy IBM và các loại tương hợp thường chỉ sử dung hê điều hành DOS. Gần đây, phần lớn chuyển sang chay Microsoft Windows trên nền DOS như một phu trợ thân thiên cho người sử dung. Macintosh lai là một loại máy tính khác. Các máy này dùng một hệ điều hành gọi là System. Ban có thể tìm hiểu thêm về hệ điều hành ở Bài 4.

**Phần mềm ứng dung:** Ngoài phần mềm điều hành hệ thống ban còn cần các phần mềm ứng dung. Tuỳ mục đích sử dung mà chon các phần mềm ứng dung khác nhau. Các chương tới sẽ mô tả các loại phần mềm ứng dung để ban tùy chon.

# Các loại phần mềm ứng dung

Chẳng có cách nào liệt kệ được hết các loại phần mềm hiện có trên thi trường. Trong hầu hết moi trường hợp, mỗi phần mềm được viết ra để phục vụ cho một muc đích riêng biệt. Chẳng han, phần mềm soan thảo văn bản, theo dõi công thức pha chế thuốc, lập bảng tử vị, rà soát dư án đầu tư và còn nhiều nữa. Sau đay là một số loại phần mềm thông dung nhất.

Các chương trình xử lý văn bản: Nếu bạn muốn tạo văn bản: thư từ, báo cáo, luận văn, bản thảo... bạn cần một chương trình xử lý văn bản. Đây là ứng dụng thường dùng nhất và có chức năng đúng như tên gọi: chương trình xử lý các văn bản. Nếu nghĩ rằng chương trình xử lý văn bản cũng chẳng khác gì một chiếc máy đánh chữ kỹ thuật cao, ban sẽ hoàn toàn sai lầm. Chương trình này hiệu quả hơn nhiều. Chúng ta hãy thử lược qua một số khả năng của hầu hết các phần mềm xử lý văn hản.

- Thay đổi văn bản dễ dàng. Ban có thể bổ sung đoan văn bản ban quên chưa đánh vào trước đó, xóa bỏ đoan không cần, di chuyển chúng đến đia điểm mới, sao chép văn bản, ghép với văn bản khác...
- Thay đổi hình thức văn bản. Từ việc chỉnh lề trang đến thao tác thụt vào đầu dòng, bạn có thể thay đổi và định dạng lại văn bản. Hầu hết các chương trình xử lý văn bản hiện nay đều cung cấp rất nhiều đặc điểm định dang khác nhau

để giúp ban tao được mọi thứ, từ một ghi nhớ đơn giản đến các báo cáo hàng năm phức tap.

- Kiểm tra chính xác. Hầu hết các chương trình xử lý văn bản đều có chương trình tra lỗi chính tả (spelling). Chức năng này cho phép ban kiểm tra các từ sử dung trong văn bản, đối chiếu với các từ có sẵn trong tư điển và chỉ ra những từ không tìm thấy. Ban có thể thay đổi hay rà soát lại các từ trong tài liêu. Một số chương trình soan thảo văn bản còn có thêm tiên ích tư điển đồng nghĩa phản nghĩa cho tiếng Anh (thesarus), có khi có cả phần mềm kiểm tra văn pham tiếng Anh.
- Tiết kiêm thời gian. Các chương trình xử lý văn bản cũng có nhiều đặc điểm giúp ban đỡ tốn thời gian. Ban có rà nhanh cả tài liêu để kiếm một điểm đặc biệt và ban cũng có thể tao những thư mẫu.

# Bảng tính (spreadsheet) và các loại phần mềm tài chính

Bảng tính là loai phần mềm thông dung thứ hai, xếp sau chương trình xử lý văn bản. Nếu ban làm việc với những thông tin tài chính (ví du theo dõi doanh số bán, tính toán ngân sách, làm bảng lượng hay số lượng tiền vay), đượng nhiên ban sẽ cần một bảng tính. Bảng tính là một hệ thống gồm các cột và dòng. Ban nhập dữ liêu, tức là các con số vào các ô do côt và dòng tao ra. Các tính toán dữ liêu được thực hiện trong bảng tính. Chương trình bảng tính đương nhiên hiệu quả hơn nhiều so với môt máy tính nhỏ (calculator) loại tốt. Dưới đây là một số việc bạn làm được dưới sư hỗ trơ của chương trình bảng tính:

- Thực hiện những tính toán từ đơn giản đến phức tap. Trong một bảng tính ban có thể giải từ những con toán đơn giản, tính tổng số chẳng hạn cho tới những phương trình phức tap, ví du tính toán khả năng hồi vốn trong một dư án đầu tư.
- Thay đổi hình thức dữ liêu. Cũng giống như chương trình xử lý văn bản, ban có thể đinh dang dữ liệu: thêm ký hiệu tiền tê, sử dung số thập phân, canh  $l\hat{e}...$
- Tạo biểu đồ hay đồ thị. Hầu hết các chương trình bảng tính (spreadsheet) đều có các khả năng lập đồ thi. Nhờ chức năng này ban có thể thấy rõ đường biểu diễn các dữ liêu.
- Quản lý các danh sách dữ liêu. Mặc dù chương trình spredsheet không phải là cơ sở dữ liêu (xem bài kế tiếp) ta vẫn có thể dùng loại chương trình này để theo dõi các bảng danh sách đơn giản chứa các thông tin về khách hàng hay về sản phẩm.

Ngoài các chương trình bảng tính, ban cũng có thể sử dung các loại chương trình tài chính khác. Có những chương trình dành riêng cho muc đích quản lý sổ sách tài chính. Ban có thể dùng chương trình này để theo dõi tiền tiết kiệm, cân đối sổ sách kế toán và tao các báo cáo thuế. Các chương trình này rất đa dang có thể đi từ đơn giản đến phức tap.

# Các chương trình cơ sở dữ liêu

Nếu ban muốn theo dõi những số lượng thông tin lớn, ví du danh muc khách hàng, kiểm kê, thông tin thư viên hay donah số bán, ban rất cần một chương trình cơ sở dữ liêu.

Loại chương trình này rất đa dạng, cho phép bạn quản lsy từ một danh sách thư tín đơn giản đến những hệ thống thông tin nối kết phức tạp (ví du như hồ sơ về toàn bộ khách hàng của một tập đoàn kinh doanh lớn, bảng theo dõi các kênh phân phối hàng hóa của công ty).

Ban có thể cài đặt các cơ sở dữ liêu có sẵn trong các trường (hoặc để trống) cho mỗi loai thông tin ban cần. Sau đó ban có thể nhập và quản lý dữ liêu dễ dàng. Với chương trình cơ sở dữ liệu, ban có thể rà nhanh để tìm thông tin mình cần.

Cũng có thể sắp xếp thông tin theo nhiều kiểu, chẳng han theo thứ tư tên họ hay mã số trong cơ sở dữ liêu nghĩa là đặt những câu hỏi cho máy tính. Ban có thể yêu cầu chương trình cung cấp tất cả các hóa đơn khách hàng có trị giá trên 5 triều đã quá han 30 ngày.

# Các chương trình đồ hoa

Nếu ban muốn làm việc với hình ảnh, ví du tao một logo, vẽ bản đồ, thiết kế trang cổ động, xử lý hình ảnh, dựng phim video, ban sẽ cần một chương trình đồ họa nào đó. Loại này khá nhiều và đa dạng. Dưới đây là một số chương trình tiêu biểu:

- Các chương trình trình bày. Nếu ban cần tao một slice hình, hãy tìm một chương trình trình bày. Các chương trình này giúp ban tạo lập, sắp xếp phim slice và xuất kết quả.
- Chương trình tô màu. Dùng chương trình này ban có thể tao được những bức tranh đơn giản. Chỉ khác là khi vẽ trên giấy thì ban vẽ bằng bút còn trên màn hình ban vẽ bằng dung cu máy tính. Mỗi hình gồm nhiều thành phần li ti gọi là ảnh điểm (pixel). Ban có thể tô sửa từ cả ô màu đến từng pixel khiến bức vẽ thay đổi.
- Chương trình vẽ. Chương trình vẽ cũng tương tư như chương trình tô màu, chỉ khác nhau về phương pháp tao hình. Một bức vẽ không bao gồm từng pixel. Thay vào đó, người ta gọi đó là một đối tương (object). Có thể thay đổi kích cỡ và hình thể một đối tương bằng cách thay đổi toàn thể đối tương.
- Chương trình CAD. CAD (viết tắt của Computer Aided Design (thiết kế nhờ máy tính trợ giúp). Có thể dùng chương trình CAD để tạo sơ đồ, bản vẽ cơ khí, điên tử hoặc kiến trúc.
- Những chương trình hoạt hình hay tạo hình phức tạp. Ban cũng có thể dùng những chương trình phức tạp hơn để xử lý hình ảnh máy tính. có thể quét (scan) để nhập vào máy và sửa đổi hình chup hay tao một phim hoạt hình.

# Các chương trình thông tin liên lac

Muốn hiểu thêm về thông tin liên lạc với các máy tính khác hay các dịch vu trực tuyến, hãy đọc bài 11. Nên nhớ rằng ngoài chuyện cần trang thiết bị chuyên biệt, ban cũng cần phải có phần mềm phù hợp mới có thể liên lạc được với các máy tính khác.

# Các phần mềm tích hơp

Nhiều hệ thống máy tính hiện nay dùng gọm một chương trình tích hợp. Nó phối hợp tất cả các loại chương trình khác nhau vào một ứng dung. Những chương trình tích hợp thông dung gồm xử lý văn bản đơn giản, bảng tính, cơ sở dữ liêu, biểu đồ và các chương trình thông tin liên lạc.

Mặt manh của các chương trình tích hợp là chúng rất đơn giản; ban chỉ phải học một chương trình. Cái dở là chúng không có nhiều tính năng như các bộ chương trình đơn ích. Chẳng han như một bộ chươn trình tích hợp sẽ chỉ có vài khả năng dinh dang đơn giản như in đâm, in nghiêng, gạch dưới; trong khi bộ chương trình xử lý văn bản lai có rất nhiều tính năng tiên tiến.

# Xuất bản bằng máy tính (Desktop Publishing Program)

Nếu muốn tạo các tài liệu phức tạp (ngoài khả năng của chương trình xử lý văn bản), ban cần phải có một chương trình xuất bản bằng máy tính. Nhờ nó ban làm việc và trình bày văn bản cùng đồ hoa thành trang dễ dàng. Chẳng han ban có thể tao thành một trang quảng cáo hay thiết kế một cuốn sách.

# Các chương trình giải trí và giáo duc

Có lẽ một trong các lĩnh vực rộng nhất của chương trình phần mềm là lĩnh vực giáo duc và giải trí. Không có giới han, đủ mọi thể loại! Ban có thể tìm được các chương trình day đủ thứ: đánh máy, nấu ăn, sửa chữa nhà cửa, chuẩn bị đám cưới, hoạch định trồng cây cối quanh nhà, sửa xe v.v... Ban có thể học toán, học giải phẫu, địa lý, ngoai ngữ và cả cách sử dung được nhiều chương trình máy tính.

Về trò chơi, có thể xây được cả một thành phố riêng, chiến đấu với rồng dữ, lái máy bay, đua xe, chơi golf, bóng chày, bóng rổ, chơi cờ, đánh bài hay đá bóng. Nếu ban có một thú giải trí hay một sổ thích, dường như đều có một chương trình phần mềm thiết kế sẵn cho ban.

# Các chương tình tiên ích

Danh muc cuối cùng của phần mềm là các chương trình tiện ích. Đây là các chương trình ban có thể dùng để quản lý máy tính của mình tốt hơn. Ví dụ như trình tiện ích để phục hồi các tập tin tình cờ xóa lầm. Các tiên ích khác giúp máy ban hoạt đông với tình trang tối ưu.

# Xác định mục đích của mình

Giờ thì ban đã có chút khái niệm về tất cả các khả năng máy tính có thể thực hiện. Hãy liệt kê những gì ban muốn làm được trên máy tính. Nếu khó viết, ban hãy dùng danh sách tóm tắt ở trang 5 của phần 1.

 $\mathbf{D}^{\hat{\mathcal{E}}}$  gợi ý, hãy suy nghĩ xem hiện nay ban đang phải làm những loại công việc gì bằng tay. Tính toán thử xem liêu có thể dùng máy tính để thực hiện những công việc ấy hay không.

Hãy đưa vào danh sách càng nhiều mục càng tốt. Đừng chỉ nghĩ đến những gì bạn cần làm hôm nay mà phải tính cả đến công việc của ngày mai. Nếu mua một máy tính chỉ đáp ứng được nhu cầu tai thời điểm này, có thể mai mốt ban sẽ cảm thấy hối tiếc đấy.

# Còn những ai nữa sẽ dùng chiếc máy tính ban sắp mua?

Khi lập danh sách, hãy nghĩ xem ngoài mình ra còn ai nữa sẽ sử dung máy. Người ban đời mình chăng? Con cái? Nếu còn người dùng, ban còn phải thêm vào danh sách phần mềm cả những nhu cầu của ho nữa.

# Bây giờ ban đang sử dung phần mềm nào?

Nếu ban đã có và đã sử dung một máy tính (có lẽ vì công việc) hãy nhớ ghi chú loại phần mềm mình dùng. Chẳng han nếu ban dùng một chương trình phần mềm bảng tính ở nơi làm việc thì cả ở nhà bạn cũng cần phần mềm đó.

## Chon lấy một phần mềm

Nếu ban cần một chương trình xử lý văn bản mà chỉ có một thứ trên thi trường thì chuyên quyết định chẳng có gì khó khăn. Tuy nhiên, đối với hầu hết các loại phần mềm, loai nào cũng chia ra đủ muc, chon cho được một quả là không dễ. Thứ nhất, đa số đều không giống nhau hoàn toàn, chỉ từa tựa như nhau: đều có các đặc điểm và giá cả tương tự. Thứ nhì, chẳng có cách rõ ràng để xác định sản phẩm nào tốt nhất.

Nếu ban yêu cầu ba người hãy bình chon chương trình xử lý văn bản tốt nhất, chắc là ban sẽ được đến ba câu trả lời khác nhau. Chẳng có cách nào khác cả. Ban phải tự mình quyết định lựa chọn loại phù hợp nhất thôi.

# Bài 2: Chon phần mềm bằng cách nào?

Trong bài này ban sẽ học cách chon bộ phần mềm và ôn lại những yêu cầu hề thống đối với các bộ chương trình ấy.

Để giúp ban dễ quyết định, hãy thử theo những chiến lược sau:

- Chon phần mềm được cung cấp chung với hệ thống máy tính. Nhiều hệ thống máy tính bán góp chung các chương trình phần mềm. Nếu chúng hơp với nhu cầu, có lẽ không cần phải tìm kiếm thêm thứ nào khác.
- Hãy cài đặt chính thứ phần mềm ban sử dung tai văn phòng. Nếu đang dùng máy tính tai văn phòng và muốn làm việc thêm tai nhà, nên mua và dùng chính phần mềm đó trên máy tính gia đình. Không nhất thiết phải chon cũng thứ đó nhưng phải như vậy sẽ dễ làm việc ở nhà hơn. Lại khỏi phải học hai chương trình và chẳng phải lo chuyên chuyển định dang tập tin từ chương trình này sang chương trình khác.
- Nhờ người bán góp ý giới thiệu cho chương trình nào muốn chọn mua. Đừng chỉ nghe ho nói suông: hãy truy cho ra cái hay của mặt hàng. Tai sao thứ này lai tốt hơn thứ khác? Cũng có thể tham vấn ban bè, đồng nghiệp và thân nhân. Đồng thời cũng tìm hiểu xem những người cùng ngành ho dùng loại phần mềm nào.
- Thử nhiều loại khác nhau. Hầu hết các cửa hàng máy tính đều để bàn chạy thử phần mềm làm mẫu. Sau khi thử đủ hết các loai, chon loai mình ưng ý nhất. Hãy dùng cách này nhất là khi muốn sử dung một tính năng đặc biệt nào đó của chương trình. Hầu hết chúng ta đều vân hành cùng một kiểu như nhau. Tuy nhiên khi đi sâu vào những tính năng chuyên biệt, như tạo biểu thức phân số, có thể loại phần mềm này lại dễ sử dụng hơn loại kia.
- Hãy mua phần mềm nào có giá thấp nhất. (ở Việt Nam hiện nay, chúng ta thích copy phần mềm hơn là mua. Tuy nhiên, hãy cẩn thân, có lẽ tình trang này sẽ kéo dài không lâu nữa đâu). Nếu ban đặt giá cả lên hàng đầu, cứ để giá phần mềm quyết định giùm mình. Cũng nên xem liêu chương trình có đầy đủ những tính năng mình cần thật không. Nếu chọn phải một chương trình lúc này rẻ đấy nhưng về sau lai cần phải nâng cấp cho đủ tính năng thì coi như chẳng tiết kiệm tiền được chút nào mà lai tốn công.

## Một số phần mềm thông dụng

Chương trình này liệt kệ một số phần mềm thông dung nhất cùng loại. Hầu hết các chương trình trở nên phổ biến vì có bộ tính năng tốt mà giá lai rẻ. Vì thế xét ra mua chương trình nào trong danh sách cũng được, chẳng có vấn đề gì đáng kêu ca phàn nàn cho lắm.

# Xử lý văn bản

Word (Công ty Microsoft). Chay trong Windows, DOS và các phiên bản loại máy Macintosh. Hãng Microsoft gộp phần mềm này vào chung trong bộ Microsoft Office của ho.

WordPerfect (Công ty Corel). Có trong môi trường Windows, DOS và các phiên bản Mạc. Hiện loại này còn thường được dùng nhiều trong lĩnh vực luật pháp.

AmiPro (Công ty Lotus). Chỉ có trong một phiên bản Windows và nằm gộp trong Lotus SmartSuite.

Để đánh tiếng Việt trước đây chúng ta có VNI, ABC, VIETRES... Hiện đã có Windows tiếng Việt nhưng chưa có khả năng tra tư điển và kiểm tra lỗi chính tả tiếng Việt.

# Bảng tính

Excel (Công ty Microsoft). Có sẵn trong Windows và các phiên bản Mac và nằm gôp trong Microsoft Office

1-2-3 (Công ty Lotus). Có trong DOS, Windows và các phiên bản Mac, nằm gộp trong Lotus SmartSuite.

# Tài chính

Quicken (Công ty Intuit). Có trong môi trường DOS, Windows và các phiên bản Mac.

ClarisWork (Công ty Claris). Có sẵn trong các phiên bản Windows và Mac. Tích hop

Works (Công ty Microsoft). Có trong môi trường DOS, Windows và các phiên bản Mac.

Claris Work (Công ty Claris). Có sẵn trong các phiên bản Windows và Mac. Cơ sở dữ liêu

Access (Công ty Microsoft). Chỉ có duy nhất trong môi trường Windows: môt chương trình cơ sở dữ liêu có đầy đủ các tính năng manh mẽ.

Paradox (Công ty Borland). Có trong các phiên bản Windows và DOS: một cơ sở dữ liệu đầy đủ các tính năng.

O&A (Công ty Symantec). Chỉ có trong một phiên bản Windows, gồm một chương trình xử lý văn bản và là một cơ sở dữ liêu dễ sử dung.

# Đồ hoa

CorelDRAW! (Công ty Corel). Có trong phiên bản Windows và Mac. Đây là môt chương trình có đầy đủ tính năng lập biểu đồ, vẽ và tô màu nhưng khá lớn.

Painbrush (Công ty Microsoft). Có trong một phiên bản Windows: chương trình vẽ đơn giản nằm gộp trong Microsoft Windows.

PowerPoint (Công ty Microsoft). Bán kèm với các phiên bản Mac và Windows: môt chương trình trình bày nằm gộp trong Microsoft Office.

Freelance Graphics (Công ty Lotus). Có sẵn trong một phiên bản Windows: một chương trình trình bày nằm gộp trong Lotus SmartSuite.

Harvard Graphics (SPC). Có trong các phiên bản DOS và Windows: môt chương trình trình bày.

PrintShop (Công ty Broderbund). Có trong các phiên bản DOS, Windows và Mac: một chương trình phổ biến, dễ dùng để tạp áp phích, card, v.v...

## Hiểu thấu đáo những yêu cầu về phần mềm

Để vân hành, tất cả các phần mềm đều đòi hỏi các phần cứng tối thiểu phải đạt một chuẩn nào đó. Ban thường thấy những chuẩn này được ghi trên hộp với dòng chữa "System Requirements - Yêu cầu về hê thống". Sau đây là một mẫu các yêu cầu hê thống của một bộ phần mềm:

## Yêu cầu về hê thống:

- 1. Microsoft Windows 95, Windows NT 3.51 hay mói hon.
- 2. PC có bô vi xử lý 80586 với tốc đô 100 MHz hay nhanh hơn.
- 3. Bộ nhớ hệ thống 16 MB và dung lượng đĩa cứng còn trống 50 MB.
- 4. Chuột hay các thiết bị trở tương hợp Windows khác (tùy chon).
- 5. Modem tương hợp hoàn toàn với Hayes theo yêu cầu gọi tư đông.

# Tai sao phải đọc các yêu cầu?

Thường thì tốt nhất nên mua một hệ thống đủ manh để chay được nhiều chương trình ứng dung nhất để khỏi lo lắng quá nhiều về những yêu cầu. Tuy vây cũng nên kiểm tra lại một lần trước khi mua vì những lý do sau:

- Hãy đọc những yêu cầu của phần mềm ban muốn dùng để có một cái nhìn khái quát về hê thống tối thiểu cần có để chay chúng.
- Nếu đang chọn một chương trình phức tạp đặc biệt, chẳng han như CAD nên kiểm tra cẩn thân các yêu cầu. Bởi vì các chương trình kiểu này luôn đòi hỏi nhiều hơn nên rất có khả năng ban lai cần phải chon một hệ thống manh hơn để chay loại chương trình này.
- Khi mua phần mềm mới, hãy đọc những yêu cầu để biết chắc là mình đã có đủ trang thiết bị cần thiết, chẳng hạn như modem hay chuột.

Các yêu cầu muốn nói với ta điều gì?

Bảng sau tóm tắt những thông tin thường co trong muc những yêu cầu về hê thống. Muốn biết thêm thông tin về phần cứng, hãy mở đến những bài học sau trong sách. Hầu hết những yêu cầu hê thống đều gồm các điểm sau:

- Hệ điều hành cần có Điểm này liệt kệ ra loại hệ điều hành ban phải có (như DOS chẳng hạn) và phiên bản (ví dụ phiên bản 6.22 hay cao hơn).
- Bô vi xử lý Điểm này cho beiets bô vi xử lý ban cần phải có. Hãy chủ ý là đôi khi yêu cầu ghi cả hai loại chip tối thiểu và chip nên dùng. Nghĩa là chương trình sẽ chay được trên chip yếu nhất, nhưng tất nhiên rất châm. Ban nên mua loai bô vi xử lý hê thống đề nghi. (Có thể đọc thêm về bô vi xử lý ở bài  $5$ ).
- Bộ nhớ Trữ lượng bộ nhớ cần thiết được tính bằng megabyte (viết tắt M hay MB). Có thể đọc thêm về bộ nhớ ở bài 5.

Nên nhớ rằng bộ nhớ chỉ là vùng làm việc tam thời. Nếu ban có hai chương trình, một loại đòi hỏi phải có 4 MB và loại kia cần 8 MB, điều dó không có nghĩa là cần tổng công 12 MB. Ban chỉ cần dung lương cho chương trình lớn nhất (8MB). Dung lương đĩa cứng Dung lương đĩa cứng ban cần cũng được ghi bằng megabyte (M hay MB). Đó là chỗ lưu trữ thường trực, nghĩa là nếu một chương trình cần 5 MB và loai khác cần 10 MB, tổng công cả hai chương trình cần đến 15 MB. Các trang thiết bi khác Nếu ban cần các trang thiết bi khác, chẳng han như chuột (mouse) hay modem, ban cũng có thể tìm thấy các thông tin về chúng. Đôi khi danh sách cũng có liệt kê tên các loại màn hình cần thiết.

# Bài 3: Hiểu về máy tính

Bài này sẽ giải thích ngắn gọn cách máy tính làm việc và mô tả những phần tạo nên máy tính

# Phần cứng là gì?

Phần cứng (hardware) gồm những thành phần vật lý tạo nên hệ thống máy: những linh kiên mà ban nhìn thấy và sờ được. Tất cả các hê thống máy đều có ba phần chính:

- Bộ hệ thống Bộ phân giống như cái hộp này chứa những linh kiên điên tử của máy tính. Bên trong hộp, ban sẽ thấy bộ vị xử lý, các chip bộ nhớ, nguồn điện và các ổ đĩa. Bài 5, 6 và 7 sẽ đề cập chi tiết về các chủ đề này.
- Màn hình Bộ phân này giống như TV, hiển thị lên màn hình những gì ban gõ lên bàn phím. Màn hình nối với bô hê thống bằng một dây cáp. Có thể đọc thêm về màn hình trong bài 8.
- Bàn phím Thiết bị giống như máy đánh chữ này là cái ban dùng để gõ lênh vầ nhập thông tin. Bài 9 sẽ giải thích chi tiết về bàn phím. Máy tính cũng cần có những trang thiết bị khác nhau như chuột, modem, máy in. Những phụ tùng này cũng là phần cứng.

Máy tính làm việc như thế nào?

Tìm hiểu về hệ thống

# Updatesofts.com Ebook Team

Có thể bạn sẽ tự hỏi, những linh kiện phần cunwgs này sẽ cùng nhau làm viêc ra sao. Nói đơn giản, cách thức như sau:

Nhập vào (Input): Dữ liệu hay lệnh được nhập vào bằng thiết bị nhập như bàn phím hay con chuét.

**Xử lý (Processing):** Máy tính (những phần mềm bên trong bô hê thống) sẽ xử lý các thông tin - thực hiện những gì ban ra lệnh cho nó.

Xuất ra (Output): Các thông tin sẽ hiển thi trên màn hình hoặc được in ra. Nhập và Xuất thì khá dễ hiểu bởi vì ban thấy được kết quả. Khi ban gõ (input), ban sẽ thấy những ký tư trên màn hình (output).

Điều thần kỳ thực sự là điều xảy ra trong bộ hệ thống. ở đó bạn sẽ thấy những linh kiên điền tử tao nên một máy tính (bài 5 và 6 trong kỳ tới sẽ mô tả chi tiết các linh kiên bô hê thống). Thành phần chính là bô vi xử lý, là một chip nhỏ kích cỡ nhỏ khoảng chiếc bánh quy. Trên chip này có hàng triều những bộ chuyển đổi li ti gọi là transistor.

Ban có thể tắt riêng từng bộ chuyển mạch. Máy tính dùng hệ thống số nhi phân để biểu thi trang thái bật (1) hay tắt (0). Vì không thể diễn đạt thông tin chỉ bằng hai trang thái chuyển đổi đó, nên máy tính kết hợp một loạt các chuyển mạch bật và tắt  $(1 \text{ và } 0)$  này tao thành một byte (một chuỗi gồm tám lần chuyển mạch). Một byte có thể biểu thi cho một ký tư, chẳng han 01000001 biểu thi chữ A; 01000010 biểu thi chữ B, v.v....

Một người xử lý dãy số 01000001 thì phải mất một lúc, nhưng máy tính có thể xử lý thông tin này hay hoặc nhiều hơn nữa chỉ mất một phần giây. Đó là điều kỳ diêu của máy tính.

# Lịch sử phát triển của máy tính cá nhân

Một trong những nhà sáng lập công ty chế tạo bộ vi xử lý đầu tiên đã nổi tiếng với những đinh luật Moore. Luật này cho biết số lương transistor trên một chip máy tính sẽ tăng hai lần sau mỗi 18 tháng. Nghĩa là cứ trên dưới một năm rưỡi, một máy tính mới dường như sẽ manh gấp đôi tiền nhân của nó.

Mời ban nhìn qua lịch sử hình thành và phát triển của chiếc máy tính.

Năm 1975: Có một bác sĩ, chỉ vì ham thích đã chế tao ra chiếc máy tính cá nhân đầu tiên. Chiếc máy này có tên gọi là Altair 8800. Nhà sáng chế sau đó đã rao bán thành quả này trên tap chí Popular Electronics.

Máy tính là một chiếc hộp, ban lập trình bằng cách bật tắt bộ chuyển đổi trên một bảng nằm phía trước. Những kẻ say mê và những người đầu tiên ủng hộ máy tính đã bị chiếc máy thô sơ lôi cuốn đến la lùng.

Năm 1976: Steve Wozniak và Steve Jobs (ban hãy nhớ đến con người này) chế tao Apple I, một loại máy tính cá nhân khác. Máy tính này vẫn chưa có bàn phím, hộp máy, âm thanh hay đồ họa. (Sau đó, Apple được cải tiến thành máy Macintosh ngày nay).

**Năm 1981:** Công ty IBM bắt đầu chế tao máy tính cá nhân. Máy này có môt màn hình, một bàn phím và một bộ hệ thống. Máy sử dụng chip 8088 có 29.000 transistor

IBM phác thảo sẵn những đề án phần cứng để tiên cho các nhà lập trình khác trong việc viết phần mềm. Bill Gates, người sáng lập ra công ty Microsoft, lần đầu tiên giới thiêu hê điều hành MS-DOS.

Năm 1982: Các máy tương hợp IBM xuất hiện trên thi trường. Các máy cá nhân này làm việc theo một cách như nhau và chay cùng một phần mềm như các máy tính IBM.

Năm 1984: Apple giới thiêu máy Macintosh. IBM tung ra máy AT với bô xử lý 80286 có 130.000 transistor.

Năm 1988: Compaq canh tranh với IBM trên thi trường với máy tính 80386 đầu tiên chứa 257.000 transistor.

Năm 1990: Công ty Microsoft giới thiêu Windows. Chip 80486 xuất hiên có dến 1.200.000 transistor.

Năm 1993: Chip Pentium (hay 586) tham gia vào thi trường. Chip này có 3.100.000 transistor.

**Năm 1994:** Chip PowerPC ra đời. Chip này dùng một phương pháp khác để xử lý dữ liêu và tốc đô cực nhanh.

**Năm 1997:** Hàng loạt cải tiến về tốc độ và chủng loại của họ chip Pentium và PowerPC. Máy tính chay ngày càng nhanh hơn.

Năm 1999: Người ta dự định sẽ tung ra hàng loạt thế hê kế tuc của chip Pentium: chip Merced với ít nhất 10.000.000 transistor và có khả năng kết hợp được nhiều tính năng của cả Pentium lẫn PowerPC.

Bây giờ, chắc bạn đã hiểu cách làm việc của máy tính cũng như tiến trình phát triển công nghệ máy tính trong quá khứ và tương lại sắp tới. Có thể ban đã biết rõ hơn về từng linh kiên phần cứng trong lòng một chiếc máy tính.

## No hay bi mất cấu hình

Nc 5 có 1 điểm kỳ lạ là đòi hỏi **Set Temp phải là 1 thư mục con** (tên gì cũng được) thì mới chiu lưu cấu hình khi thoát. Thí du: Set Temp=c:\linhtinh

Nếu ban thiếu Set Temp hay Set Temp là thư mục gốc (của bất cứ ổ đĩa nào), khi ban chay chỉ mình Nc rồi thoát thì không sao, nhưng nếu ban chay Nc, từ trong Nc ban khởi động một chương trình khác thì khi thoát Nc rồi khởi động lai, Nc lập tức bi mất cấu hình. Lý do là sau khi ban thoát chương trình chay trong Nc, file Nc.ini (lưu cấu hình của Nc) bi xóa mất (không hiểu tai sao ?).

Nếu ban Set Temp là một thư mục con, trường hợp mất cấu hình không bao giờ xẩy ra.

## Xin chào NUI! Tam biêt GUI!

Giao diện người dùng trong môi trường mang (hướng-mang: network-centic) đang xâm nhập vào thế giới của máy tính cá nhân (PC) cũng như máy tính mang (NC) Nếu ban đang sử dung một máy tính có màn hình hiển thi và nó lai được kết nối mang thì bạn nên quan tâm đến bài báo này. Tại sao? Trong năm nay, có đến cả chuc kiểu giao diên được đưa ra cho máy tính PC và NC từ các công ty Apple, IBM, Lotus, Microsoft, Netscape, Oracle, Sun ... Đây là cuộc cách mang lớn nhất trong linh vưc GUI (graphical user interface - giao diên người dùng đồ hoa) kể từ năm 1984, và tiến triển này xảy ra nhanh tới mức khó mà nắm bắt kip. Để đặt tên cho những giao diên kiểu mới này, người ta đưa ra nhiều cách gọi khác nhau: NC GUI (Network-centric graphical user interface), WUI (Web user interface), giao diên ảo (virtual desktop), giao diên tích cưc (active desktop), hoặc Webtops... Nhưng vẫn chưa có một sư thống nhất nào cả.

Tap chí Byte đã đề xuất một tên chung cho tất cả: NUI, viết tắt từ "network user interface" (giao diện người dùng mạng). NUI đưa ra một giao diện thống nhất, giống như browser (trình duyệt Web) để định hướng trong các hệ thống tập tin cục bộ hay ở xa. Chúng có thể hiển thi các applet Java (các ứng dung Java) và những nôi dung Web đông khác (dynamic content) mà không cần đến browser Web. NUI tư đông cập nhật nôi dung đông bằng cách sử dung công nghệ truyền thông trên Web như "push" hay "pull" (xem PC World VN số 7/1997 - Chuyên đề NET và WEB). Với NUI, ranh giới giữa các hệ, ứng dụng cục bộ/từ xa sẽ trở nên mờ nhạt. Đa số NUI sẽ có tùy chon để lưu trữ hay ánh xa hiện trang cục bộ của máy khách (client) lên server. Máy khách ở đây có thể là NC hay PC thông thường. Bằng bước chuyển từ sư phức tap của máy khách sang máy server được quản lý một cách chuyên nghiệp, các hệ thống quản lý có thể giảm chi phí cho việc điều hành. Điều này cũng cho người dùng khả năng truy cập từ xa một cách thoải mái vào các ứng dung và ngăn dành riêng cho ho trên server từ bất kỳ máy tính nối mang nào.

Mặc dù phần lớn các nhà phát triển hiện đang tập trung vào thiết kế NUI cho máy tính mang rẻ tiền NC, xu hướng cho máy PC cũng được chú ý. Microsoft đang bổ sung khả năng định hướng file giống như browser vào Memphis (Windows 97) và Windows NT, và nhúng Internet Explorer 4.0 vào môi trường tích hợp với Windows. IBM đã đưa một số đặc tính hướng-mang vào HĐH OS/2 Warp 4 như Java Virtual Machine (VM). Công ty cũng đang phát triển NUI có tên mã "Bluebird", môt giao diên sẽ trung hòa giữa loai "khách nhỏ" - NC (thin-client) và "khách lớn" - PC (fat-client). Về phía mình, Apple kết hợp khả năng truy cập Internet vào HĐH Mac OS 8 của mình cùng với đặc tính biên soan Web. Còn Constelation của Netscape thực chất là một NUI phủ lên GUI hiện tại trên các máy PC.

Đối với NC thì còn có nhiều NUI hơn nữa đang được thực hiện. NC Desktop của Oracle chay trên các máy NC tuân theo chuẩn Oracle NC. IBM có NUI dành cho tram Network Station chay trên chip PowerPC. Sun Microsystem đưa ra HotJava Views cho JavaStation sử dung chip SPARC của mình hay bất cứ loại máy nào có Java VM (máy ảo Java) bởi nó được viết bằng Java. SoftNC của TriTeal, Kona Desktop của Lotus, Tarantella WebTop của Santa Cruz Operation (SCO), Virtual Computer OS (VCOS) của Ulysses Telemedia cũng theo hướng tiếp cân tương tư. Chủ đích đầu tiên của tất cả NUI kể trên đều nhằm vào việc kết hợp những người dùng có nhu cầu truy cập trực tiếp, nhanh đến LAN và Internet. Những người dùng di đông, thường xuyên đi lai, sử dung kết nối qua điện thoại cũng có thể tìm thấy hữu ích với NUI. Ngoài những vấn đề được xem xét trong bài này, còn có những loai NUI cho các thiết bị mạng khác trong lĩnh vực tiêu dùng như WebTV set-top và Sega Saturn.

#### Hãy quên đi browser

Sư xuất hiện một vài NUI có thể là do ngẫu nhiên. Nhưng khi đã có đến cả chuc NUI khác nhau thì chứng tỏ đó là một xu hướng hiển nhiên. Nguyên nhân ở đây không gì khác ngoài vấn đề mang. Mang cuc bộ LAN đã tồn tai hơn cả chuc năm nay, nhưng chỉ vài năm gần đây, mạng dữ liệu mới trở nên phổ biến rộng rãi. Theo nghiên cứu thi trường, trong các công ty cỡ lớn và trung bình, có tới 94% số máy tính cá nhân được nối vào mang. Thâm chí đối với máy tính gia đình và máy xách tay, modem đã gần như trở thành một thiết bị chuẩn. Bởi vậy, trên thực tế, hầu hết người dùng máy tính đều có khả năng nối mang.

Từ đó, có thể dễ dàng nhân thấy GUI đang đứng trước nguy cơ sup đổ. Các nhà thiết kế trước đây đã cố gắng thay thế giao diên theo kiểu dòng lênh tẻ nhạt bằng hình thức đồ hoa sinh đông để thể hiện hệ thống file và hệ điều hành. Muc tiêu của

ho là làm dễ dàng việc quản lý trong giới han vài megabyte tài nguyên. Nhưng người dùng hiện nay lại đang phải đối đầu với hệ thống file ảo có quy mô tới hàng terabyte (1 terabyte =  $1.000.000$  megabyte).

Làn sóng mang hiên nay đã trở thành lý do đủ để chuyển từ GUI cá nhân (deskcentric) sang các đặc tính hướng-mang. Tuy nhiên, còn có 6 nguyên nhân khác làm cơ sở cho sư thay đổi này.

Nôi dung thực thi. Phần mềm hiên nay không chỉ còn giới hạn ở mức cục bộ nữa. Thay vì đó, nó có thể đến với người dùng vào thời điểm cần thiết từ một server nằm cách xa đến hàng nghìn km. Ngoài ra, "ứng dung" có thể được cập nhất một cách tư đông bởi Web server (sư thay đổi được thể hiện ngay trên máy khách khi có sư thay dổi tai server).

Mã thừa kế. Người lập trình trong một khoảng thời gian ngắn không thể viết lại các ứng dụng có sẵn trên những hệ thống lớn. Vì vậy, một số NUI cho phép nối vào những CSDL và chương trình sẵn có - thường là các applet Java, chúng giả lập như tram đầu cuối.

Người dùng mới. Nhiều người dùng chỉ sử dung một số tác vu cơ bản và không cần đến tất cả những đặc tính đầy đủ của GUI.

Cải tiến lai GUI. Các nhà thiết kế phần mềm đang cân nhắc lai phương thức cũ và áp dung cách tiếp cân mới. Một số NUI bỏ qua những đặc tính có thể gây rắc rối cho người dùng thông thường, chẳng han như nhấn kép, cửa sổ chồng lên nhau, menu phân cấp...

Truy câp từ xa. NUI sẽ giúp dễ dàng cho những người làm việc di đông trong việc trao đổi e-mail, truy cập vào mang...

Thay đổi cung cách làm việc. NUI có thể làm cho việc chia xẻ máy tính (server) giữa nhiều người dùng trở nên dễ dàng bằng cách lưu giữ trang thái cục bộ của máy khách trên server, bởi vây người dùng có thể truy cập vào phần dành cho ho trên server, không cần quan tâm là ho đang ở đâu.

Tất cả NUI đều có một điểm giống nhau: chúng thể hiện tài nguyên mang cũng giống như tài nguyên trên máy cục bộ. Tuy nhiên, chúng không thể che dấu được những khác biệt mang tính vật lý bởi han chế của đường truyền (giải thông). Truy câp vào Web server ở xa luôn châm hơn truy câp vào đĩa cứng nằm trong máy cuc bô. Nhưng điều mà NUI có thể làm được là xóa nhòa bớt ranh giới này.

Một cách để thực hiện vấn đề trên là đưa ra sư hiển thi đồ hoa tổng thể đối với tất cả các tài nguyên. Cách khác là tích hợp đặc tính mang vào các thao tác thông thường trên máy tính, mà không buộc người dùng phải chay một chương trình riêng biệt chỉ để thực hiện những tác vụ đã trở thành công việc thường xuyên. Tiếp theo,

NUI sẽ bao gộp luôn chức năng của các chương trình dành riêng để sử dung mang như Web browser, Newsreader, FTP client, e-mail, soan thảo HTML...

Các Web browser là mục tiêu cho sự tích hợp trên bởi chúng là những ứng dụng hàng đầu trong tính toán hướng-mang. Nhưng thật ngạc nhiên là không một ai làm gì hơn để loại bỏ browser ngoài hai nhà sản xuất lớn nhất: Microsoft và Netscape. Với Memphis, Microsoft đang đe doa sư tồn tại của Navigator bằng cách nhúng Internet Explorer vào Windows. Netscape đối lai bằng Constelation, uy hiếp Windows với khả năng mở rộng browser trên toàn màn hình, che khuất Windows bên dưới giao diên của mình.

Microsotf tỏ ra tiến xa hơn Apple, IBM hay bất kỳ nhà sản xuất Unix nào trong viêc cải tiến GUI. Memphis và Windows NT sẽ thể hiện chiến lược mới của Microsoft có tên goi là "Web PC" - sư thống nhất giữa Web và giao diên người dùng.

Sắp tới, người dùng Windows sẽ có thể định hướng các ổ đĩa trên máy cuc bộ và trên server của LAN bằng tùy chon Web View, giống như một Web browser. Công việc được thực hiện chỉ bằng thao tác nhấn đơn lên nút Forward và Back. Và cũng có thể truy cập các Web site bằng Windows Explorer quen thuộc thay vì dùng Web browser. Các folder trên đĩa cuc bô hay LAN có thể có "trang chủ" (home page) được thiết kế với các điều khiển (control) HTML, Java, JavaScript, VBScript, và ActiveX. Nôi dung Web có thể hiện ra trong cửa sổ trực tiếp trên màn hình hay trên thanh tác vu mà không cần đến browser. Thực tế, toàn bộ màn hình Windows là cả một trang Web, và nó có thể được cập nhật nội dung động (dynamic) theo định kỳ bởi Web server, giống như một tác vu nền.

Người dùng vẫn có thể chay Internet Explorer 4.0 như một ứng dung độc lập, nhưng họ có ít lý do để làm chuyên này bởi IE được tích hợp sâu vào HĐH. Internet Explorer và Windows Explorer hầu như cùng là một thứ.

Để thực hiện việc này, trong Internet Explorer có một điều khiển AtiveX, có khả năng hiển thi HTML, chay Java applet, và làm việc với các điều khiển ActiveX khác. Trong bản 4.0, điều khiển này được cài trực tiếp vào HĐH. Microsoft cũng bổ sung một điều khiển ActiveX khác, cho phép Windows Explorer đinh hướng các folder cuc bô với giao diên giống như browser.

Active Desktop của Microsoft chuyển toàn bộ màn hình máy tính thành một Web browser. Yý tưởng ở đây là thay thế màn hình tĩnh và vô hồn bằng một nội dung hữu ích hơn. Màn hình máy tính của ban có thể là trang chủ của CNN (tên môt hãng thông tấn), hoặc nôi dung do công ty ban cung cấp. Ban có thể hiển thi nhiều

trang Web trong các cửa sổ riêng. Nếu trang Web chứa nôi dung đông, Windows sẽ câp nhật một cách định kỳ theo lịch biểu do ban xác định.

Người dùng cũng có thể thao tác với trang Web như một thanh tác vụ. Giống như trong Windows 95 hay NT, thanh tác vu có thể luôn hiển thi hoặc ẩn ở mép màn hình. Có thể thay đổi kích thước và hình dạng của chúng. Microsoft sẽ cung cấp môt bô công cu (Software Development Kit) giúp người thiết kế Web tao ra các trang chuyện biệt cho thanh tác vu này.

Với tất cả những đặc tính mới này, phiên bản sắp tới của Windows sẽ có được sư tích hơp Web chặt chẽ hơn bất cứ HĐH nào khác (xem phần "NUI cho OS/2 và Mac"). Có lẽ, đây không còn là "Windows" nữa (cửa sổ) mà phải gọi là "Doorway" (cửa ra vào), bởi ban sẽ tương tác với cả thế giới bên ngoài, chứ không chỉ trên màn hình. Tất nhiên là Microsoft sẽ giữ lai tất cả với GUI của Windows hiên tai, do đó, người dùng vẫn có được giao diện quen thuộc.

## Ngôi sao Netscape

Netscape, nhà cung cấp browser hàng đầu, làm gì để chạy đua với Microsoft? Mặc dù người dùng Windows có thể cài bất cứ một Web browser khác, nhưng sẽ không có cái nào được tích hợp vào HĐH như Internet Explorer 4.0. Netscape cũng nhắm vào muc tiêu tương tư nhưng với cách tiếp cân hoàn toàn khác: thay vì dấu browser dưới GUI, Netscape lai dùng browser bao trùm lên GUI.

Constellation là môt NUI được xây dựng trên nền tảng mà Netscape gọi là browser "chromeless" (không tô vẽ...). Giao diên là một cửa sổ browser toàn màn hình, không có menu, nút, biểu tương như thường gặp. Thực chất, browser là một màn hình giao diện. Giống như Active Desktop trong Windows, Constelation là nơi chứa nôi dung Web mà không cần đến các chương trình browser độc lập khác.

Theo Netscape, về mặt kỹ thuật, Constelation sẽ không thay thế Windows. Nó không phải là một HĐH, và không có những chức năng đặc thù của máy tính. Người dùng vẫn cần đến Windows cho các dịch vụ cơ sở của một HĐH. Ví dụ, ban sẽ phải chuyển sang Windows khi cần thay đổi các thiết lập trong Control Panel của Windows.

Màn hình giao diên của Constelation được gọi là Homeport. Nó được viết bằng HTML, Java và JavaScript, bởi vây đây là chương trình đa hê. Netscape cho biết là nó có thể chay với 18 HĐH khác nhau. Mặc dù Microsoft nói rằng Active Desktop sẽ cũng đa hệ, nhưng nó phụ thuộc vào Windows API và ActiveX, là những cái không được chấp nhận ở các hệ khác Windows. Theo Netscape, Constellation được thiết kế nhằm tân dung ưu thế của sư phân chia các hệ tính toán trong tương lai tới.
Độc lập với vi trí là một đặc tính quan trong khác của Constelation. Bằng cách lưu trang thái của Homeport trên server SuiteSpot của Netscape, Constelation cho phép người dùng đăng nhập vào mạng từ bất cứ vị trí nào và tải các thông tin cá nhân của mình về Homeport. Ví du, ban có thể bắt đầu công việc của mình tại văn phòng và sau đó kết thúc nó bằng máy NC ở đâu đó tai phòng đơi sân bay hay khách san. Giống như Active Desktop, Homeport là một nơi thích hơp cho các trang Web xuất hiên trong cửa sổ di chuyển được hoặc các ngăn (panel). Nếu Microsoft cho phép ban gắn trang Web vào thanh công cu thì Netscape có Infoblocks cũng với chức năng tương tư. Nôi dung đông được thay đổi định kỳ nhờ có Castanet Tuner và PointCast của Marimba, là một cặp chương trình "push" Web (truyền thông trên Web - xem PC World VN số 7.1997, trang 64) được thiết kế vào bên trong Constelation.

Mặc dù cả Active Desktop và Constelation đều có chỗ đứng trên thi trường, Netscape sẽ chiếm ưu thế hơn nếu sư phân chia hệ mà công ty dư tính sẽ xảy ra sắp tới là hiên thực. Còn hiên tai, Windows đang nắm quyền, và thối quen lâu nay có thể ngăn cản người dùng chấp nhân Constellation, đặc biệt khi cả hai NUI đều đưa ra các đặc tính tiên dung lên màn hình giao diên.

### NUI cho NC

Sư thống tri của Microsoft trong lĩnh vực máy tính để bàn là đông cơ thúc đẩy các nhà phát triển khai thác những thi trường khác ít bi canh tranh hơn cho NUI của ho. Sư lưa chon có nhiều hứa hen nhất là NC, mà theo đỉnh nghĩa là loai máy tính được thiết kế dành cho môi trường làm việc hướng-mang. Đây là cả một thế giới mệnh mông chưa mang dấu ấn của Microsoft, mặc dù công ty đã bắt đầu có sự thay đổi như đưa ra NetPC, mua lai WebTV Network, và nói bóng gió rằng bản Windows NT tương lai có thể sẽ bao gồm khả năng đa người dùng.

NC không chỉ lôi cuốn các công ty máy lớn như IBM, Lotus, Oracle, SCO, Sun đưa ra NUI cho NC trong năm nay, mà còn các nhà sản xuất nhỏ hơn như TriTeal và Ulysses.

NUI cho NC có xu hướng đơn giản hơn GUI cho PC. Thông thường, chúng bao gồm một bộ các ứng dung nhỏ dành cho những người làm việc với một số thao tác cơ bản, tùy thuộc vào mục đích sử dụng NC của công ty. Các chương trình có khả năng hiểu Java, chứa những applet cho phép kết nối vào CSDL và chương trình kế thừa (CSDL và chương trình có sẵn trên các hê thống lớn). Tất cả được gói gọn trong một giao diện đơn giản mà người dùng mới có thể dễ dàng làm quen. Oracle và IBM đang viết NUI bằng mã riêng (native code) cho CPU để đat được hiêu năng tối đa trên các bô xử lý rẻ tiền. NC Desktop của Oracle nhắm vào chip xử lý Intel x86, ARM 7500FE và Digital/ARM StrongARM. Đây là 3 loai chip được hỗ trơ bởi chuẩn xác định NC của Oracle, do công ty con của Oracle là NCI (Network Computer Inc.) cấp phép.

NUI chưa có tên của IBM nhắm vào chip PowerPC 403 (một phiên bản của PowerPC không có FPU) bên trong IBM Network Station. Các nhà sản xuất khác đã viết NUI của họ trên Java, vì vậy chúng sẽ chạy trên hệ bất kỳ nào có Java VM. Tuy nhiên, khả năng tương thích đa hê này phải trả giá bằng tốc đô, mặc dù những bô biên dich thời gian thực (JIT - just in time) và chip Java tương lai sẽ thu hẹp cách biệt này.

### GUI cải tiến của Sun

Có lẽ Sun là công ty đầu tư cho GUI nhiều thời gian nhất, hơn tất cả các công ty khác. Tai SunSoft (công ty con của Sun), các nhà thiết kế đã thực hiện phân tích những GUI của Windows và Macintosh, tìm ra điểm manh, điểm yếu của chúng. Điều này giúp ho làm việc với đề án Alto tai Palo Alto Research Center (PARC). NUI cải tiến của ho được thiết kế cho Sun JavaStation, HotJava Views và nhắm vào việc loại trừ những phức tạp trong GUI mà không giảm đi tính mềm dẻo. Điều trước tiên là các nhà thiết kế loại bỏ thanh menu. Menu, đặc biệt là các menu phân cấp, thường gây bối rối cho người dùng mới bắt đầu trong việc tìm kiếm các tùy chon. Hê thống menu được rút bớt lai, chỉ giữ những thao tác cần thiết nhất trong một số nút chon.

Một sư thay thế khác cho menu là Selector (bảng chon) - thanh tác vu lớn nằm bên trái màn hình. Không có sư cần thiết cho menu File với các tùy chon Open, Close, Sava, Exit và Quit. Đối với người dùng, tất cả các ứng dụng phải luôn luôn xuất hiện trên màn hình, và họ chuyển đổi giữa chúng chỉ bằng một nhấn đơn lên biểu tương.

Những ứng dung chuẩn bao gồm Mail View (e-mail), Calendar View (lập biểu nhóm), Web View (browser) và Name View (dich vu thư muc). Người quản tri có thể bổ sung thêm ứng dung và Java applet vào Selector. Khi người dùng chuyển đổi tác vụ, HĐH sẽ tự động lưu trạng thái của chương trình trên máy server. Khi người dùng quay trở lai chương trình, tài liêu cũ sẽ xuất hiện lai như khi chúng được đóng. HotJava cũng loại bỏ khả năng thay đổi kích thước, chồng cửa sổ - đặc tính thông thường trong các GUI hiện tại. Thay vì đó, ứng dung sẽ luyôn chay ở chế đô toàn màn hình. Điều này sẽ giúp người dùng khỏi lẫn lôn, tránh được trường hợp môt cửa sổ biến mất dưới cửa sổ khác.

Phiên bản tương lai của HotJava View sẽ có thêm những đặc tính mới: pop-up menu (menu xuất hiện khi nhấn chuột) và ngăn trượt (sliding panel) xuất hiện ở

mép màn hình. Các pop-up menu sẽ là loại cảm ngữ cảnh, chỉ xuất hiện khi người dùng cần đến chúng. Panel trượt là một ngăn kéo dùng để chứa các applet Java và hiển thị những thông tin động được tải về từ mạng. Nhờ HĐH luôn lưu trữ trạng thái của NC trên máy server, người dùng có thể truy cập vào các ứng dung và môi trường tùy biến của mình từ bất kỳ máy tính nối mang nào chay HotJava View. Oracle: Tốt hơn nhãn hiệu "X"

Các kỹ sư phần mềm của NCI (công ty thuộc Oracle) cũng không đi theo quan niêm cũ trước đây. NUI của ho có tên NC Desktop, giống như HotJava View và dang cố đạt được một giao diện đơn giản.

Nền tảng của NC Desktop là Net-BSD (hat nhân dưa trên Unix) và X11R6 - phiên bản cuối cùng của X Windows (X Windows hay  $X$  - hê thống cửa sổ được phát triển bởi MIT, chay trên Unix và tất cả các HĐH co bản khác. X cho phép người dùng chay ứng dung nằm trên các máy tính khác trong mang và hiển thi kết quả trên máy cuc bô). Đây là chương trình miễn phí, dễ dàng kết hợp với nhiều CPU khác nhau. Tuy nhiên, NCI chỉ sử dung lớp trình diễn (presentation layer) của X, và bỏ qua mô hình đồ hoa trong mang (network graphic model). Trong khi các tram cuối X (X terminal) hoàn toàn dưa vào máy chủ để thực hiện khả năng đồ hoa trên mang, NC Desktop lai tư làm điều này ngay tai NC. Điều này làm giảm nhiều tải lưu thông trên mang.

Một vấn đề khác nữa là NC Desktop chỉ sử dung X để hiển thi cửa sổ gốc và các phần tử màn hình cơ sở khác. Bên trong cửa sổ, HĐH hiển thi tất cả các tài liêu bằng HTML. Thực tế, HTML là cơ cấu hiển thi chuẩn, giống như Display PostScrip trong NexStep. Để thực hiện được điều này, HĐH có một bộ phân tích và chuyển đổi cho các dang file chuẩn như GIF, JPEG, MPEG, TIFF, AVI, AU, QuickTime, và Read Audio. Ngoài ra còn có Java VM và bô biên dich JIT.

Giống như HotJava View, NC Desktop có một bộ các ứng dung nhỏ được thể hiện bằng những biểu tương nằm bên trái màn hình. Đây là các ứng dung thông dung như Web browser, e-mail, sổ địa chỉ, lập biểu, soản thảo văn bản và quản lý file. Trong phiên bản NC hiện tại, các applet Java luôn chạy bên trong browser. Ưứng dung Java độc lập chay trên màn hình giao diên, giống như ứng dung thông thường. Bên dưới màn hình, có tùy chon hiển thi dòng thông tin (giá cổ phiếu, tin tức...). Đây là ý tưởng cung cấp thông tin đông trực tiếp cho người quan tâm khi có sư thay đổi thay vì phải tư truy cập chúng theo cách thủ công.

### Cổng nối thừa kế

IBM, cũng giống như Oracle, thực hiện NUI cho NC trên cở sở hạt nhân Unix, đưa vào các lớp bổ sung bằng mã riêng (native code), công thêm với Java VM. Trên nền

tảng tính toán chuyên dung lâu nay của IBM, không có gì ngạc nhiên khi Big Blue quan tâm đặc biệt vào việc thực hiện NUI nhắm vào các hệ thống kế thừa của mình. Những bộ mô phỏng đầu cuối viết bằng mã riêng có thể đồng thời kết nối Network Station của IBM vào nhiều máy chủ. Người dùng có khả năng thực hiện từ xa các chương trình "green-screen" (chương trình trên cơ sở Unix ở chế đô ký tư), hay bất kỳ phần mềm Windows nào.

Các NUI khác cũng làm được những việc tương tư với Java, chẳng han như Tarantella của SCO và dbAnywhere của Symantec. SCO gói gon các applet Tarantella cùng với một NUI đơn giản gọi là WebTop. Đây là một bộ các trang HTML và applet cho phép người dùng dễ dàng truy cập vào những hê thống lớn từ Web browser.

Lotus đang thiết kế NUI của mình - Kona Desktop, bằng Java. Tương tư Constelation của Netscape, Kona là một browser chạy trên toàn màn hình, cho phép người dùng thực hiện các ứng dung thông thường và applet Java.

Mặc dù còn trong quá trình thực hiện, có lẽ Kona sẽ có môt thanh tác vu tĩnh nằm bên trái màn hình (giống HotJava Views và NC Desktop), không có cửa sổ chồng lên nhau (giống HotJava Views), có ngăn hiển thi thông tin đông. Một cửa sổ nhỏ cho phép người dùng gửi và nhân những thông điệp ngắn.

Những ứng dung cài sẵn của Kona, giống như trong HotJava Views và NC Desktop, là phiên bản được đơn giản hóa của các bộ ứng dung manh chay trên PC. Đây là chương trình nhắm vào 80% người dùng chỉ cần 25% năng lực của PC, theo ý kiến của Lotus.

Công ty Ulysses Telemedia đang phát triển NUI trên cơ sở Java, gọi là VCOS. Mặc dù đối với người dùng PC, nó trông giống các GUI thông dụng như Windows 95 và Motif, nhưng có một số thay đổi về màn hình giao diên và cách thức hoạt động. NUI mang tên SoftNC của TriTeal có một bảng điều khiển cho phép người dùng chon một trong 3 kiểu giao diên khác nhau: Windows 95, Unix/Motif, và Unix Common Desktop Environment (CDE). Toàn bô màn hình giao diên thay đổi ngay khi ban chọn một trong 3 tùy chọn trên. SoftNC có một cơ cấu đặc biệt để thực hiện việc thay đổi giao diện này (xem phần "Morphing...).

### Client mới, người dùng mới

Những người dùng PC thành thao có thể sẽ nhân thấy một số han chế của NUI. Tuy nhiên, các nhà thiết kế tao ra chúng không phải để dành cho họ. Khi NC mở rộng mô hình client/server tới những thiết bị client mới, NUI trên NC cũng sẽ đưa khả năng tính toán đến cho loại người dùng mới.

Trong nửa thế kỷ nay, máy tính đã tiến triển từ những chiếc máy tính toán đơn độc thành các thiết bị thông minh hơn. Rồi phần cứng và mang cùng kết hợp với nhau. Còn hiện tại là thời điểm của phần mềm, nó sẽ làm thay đổi mãi mãi màn hình máy tính của ban.

### Phòng chống virus

Sau một thập niên sử dung máy tính cá nhân và người dùng phải trải qua mối đe doa của virus máy tính.

Michelangelo và môt số virus khác đã tấn công vào hệ thống máy tính của Adeline Ho và xóa sach một số tập tin trước khi họ phát hiện ra. Nhân viên bảo hành máy phải tam ngưng mọi hoạt động của máy tính và gọi chuyên gia diệt virus đến.

Những người sử dung máy tính ở Ho đều đã từng trải. Iít ra ho cũng đã biết rõ virus là gì? Họ là những người đã từng phát hiện ít nhất một virus ở một số đặc điểm nào đó.

Một kỹ thuật viên của Tech Pacific cho biết: "Muốn bắt một virus thì không có vất vả gì cả vì theo ước tính của Hôi Bảo An Máy Tính Hoa Kỳ (US National Computer Secutity Association) là sẽ có môt lượng lớn trên 14.000 virus vào năm 1994. Và tiếp theo năm sau đó, con số ước tính này sẽ đạt đến 38.000.

Mặc dù đây có thể là một tin tốt cho công nghệ phòng chống virus nhưng nó không phải là chuyên đùa đối với nhiều người sử dung máy tính mà hệ thống của họ đang làm mồi cho virus.

Thật là hiểm độc, những đoạn mã lệnh gây rối và phá hoại gộp lại thành một đoạn chương trình nhỏ như là virus nhưng chúng chưa hẳn là virus. Một virus thật sự là tự nó tấn công vào một đoạn mã lệnh nào đó của chương trình có khả năng thực hiên được (đây chính là đặc điểm của virus File trên các tập tin .EXE, .COM, .SYS hoặc thâm chí cả .OVL) và can thiệp vào hoạt đông của chương trình mỗi khi thực hiên chương trình đó.

Một khi virus đã nap vào bộ nhớ, nó cố gắng lây lan sang nhiều chương trình khác. Thật là nguy hại, nếu máy bị nhiễm virus có nối mạng, nơi virus có thể tung hoành như cá gặp nước vây.

# Phản ứng dây chuyền

Mặc dù mang máy tính là đường nhanh nhất để phát triển thành một dịch virus, đó cũng chưa phải là đường duy nhất để virus tung hoành. Ban cũng có nguy cơ bi virus khi sao chép phần mềm từ bạn bè, từ nơi công cộng.

Virus phá hoai rất đa dang, cách hoat đông của chúng cũng đa dang không kém. Nó có thể phá hoai sau khi file bi nhiễm được truy xuất một số lần, hay là phá hoat

trong một thời điểm nhất định nào đó. Asuza, một virus thường trú, sau khi nhiễm vào 32 file sẽ phá hoai các thiết bị ngoại vị bằng cách khống chế các cổng nối tiếp và song song. Trái lại Michelangelo đón mừng sinh nhật của mình bằng cách ghi đè lên 9M đầu tiên của đĩa cứng vào ngày 6 tháng 3. Mặc dầu đã có sư phá hoại tiềm tàng của virus, ông giám đốc của Computerware for Micros cảm thấy hầu hết virus đều vô hai. Ông tin rằng các virus chỉ đơn thuần là các trò giải trí tam thời. Vi giám đốc của Computerware for Micros này chỉ ra rằng, chẳng han như virus Oropax chỉ phát nhạc trong lúc nghỉ. Tất nhiên các virus "hiền" cũng có khi làm mất những dữ liêu mà ban chưa ghi lai trên đĩa vì bi virus đùa giỡn. Dù hiền hay dữ, virus được phân loai theo cách mà nó nhiễm vào máy. Vì thế có virus Boot và virus File. Boot sector là gì?

Boot sector là môt vùng trên đĩa mềm hay đĩa cứng dùng để khởi đông máy PC. Virus sẽ chèn đoan mã của nó vào đấy, vì thế mỗi lúc máy bật lên thì virus đã tải lên bộ nhớ rồi (xem hình 1). Nó cũng có thể lây vào partition, nhưng hiếm hơn. Những virus này thông thường nhiễm vào máy thông qua đĩa mềm có chứa virus. Michelangelo và Stoned là những virus thuộc loại này. Virus boot rất nguy hiểm nhưng việc diệt nó rất dễ.

Virus file tư nối nó vào các file thi hành. Nó cũng có khả năng sửa đầu vào của chương trình chính để nó được quyền thực hiện trước (xem hình 2). Virus này phải cẩn thân để không ghi đè lên chương trình đã bị nhiễm virus rồi.

Vây chẳng qua virus là một chương trình nhỏ bám vào các chương trình khác. Vì thế, để hoat đông (hay phá hoai) nó phải được thi hành trước đã. Nó chỉ hoat đông khi nhiễm vào các file .COM, .EXE hay Overlay và boot sector của đĩa.

Các file dữ liệu không thi hành được nên không bị nhiễm virus. Vì thế các file dữ liêu của các chương trình xử lý văn bản, bảng tính v.v. chắc chắn không bị nhiễm virus.

Một số virus chỉ là virus "nhất thời". Nó chỉ hoạt động khi phần chương trình nhiễm virus được thực hiện. Trong khoảng thời gian này, nó cố gắng nhiễm càng nhiều file càng tốt trước khi kết thúc chương trình.

Những loại virus hiệu quả hơn là những loại virus có khả năng thường trú (TSR). Nó vẫn còn hoạt động trong bộ nhớ ngay cả khi chương trình chính ngừng hoạt đông. Điều này có nghĩa là nó có khả năng lây lan ra toàn bộ các chương trình trên máy khi có cơ hôi.

Để có thể bám lại bộ nhớ, virus TSR cướp quyền điều khiển của máy tính bằng cách sửa bảng vector ngắt. Khi các phục vụ của DOS và BIOS được gọi, virus đã chăn được các ngắt này nên nó sẽ thực hiên đoạn chương trình của nó trước khi trả

quyền điều khiển cho các ngắt (xem hình 3). Vì nó vẫn còn nằm trong bô nhớ, cách duy nhất để làm nó ngừng hoat đông là tắt máy. Dù vây nếu nó là virus boot thì nó đã có mặt trên boot sector và virus sẽ lại nắm quyền điều khiển của máy tính. **Stealth virus** 

Trước đây, các loai virus dù là boot hay file đều rất đơn giản. Tất cả các virus xung quanh ta hình như có họ hàng với nhau. Nhưng mới đây một loại virus mới rất nguy hiểm vừa xuất hiện, đó là Stealth virus.

Những virus trước kia được thiết kế sao cho có thể tránh né sư phát hiện. Nhưng nó vẫn để lai một ít dấu hiệu.

Những kẻ viết virus đã cố gắng viết thêm một số loại virus mới tinh khôn hơn. Điển hình là virus 4096. Nó hòa nhập thực sự vào môi trường xung quanh. Nó thông qua ngắt DOS để tư cài đặt cũng như gỡ những đoạn mã của mình ra khỏi file bi nhiễm khi các chương trình này được quét virus.

Gần đây cũng có những virus "tư đôt biến" (Mutation engine). Nó có cơ chế tư mã hóa khi lây vào file. Sư phức tap của giải thuật mã hóa này sẽ phát sinh hàng tỷ dang khác nhau của virus. Khi lây nó chỉ lây một trong các dang đó làm phát sinh một dang virus mới (Xem hình 4). Pogue là một thí du cho loại virus này. Các chương trình quét rất khó khăn trong việc tìm các virus đa hình này. Có một vài cách để phòng ngừa sư tấn công của virus hay ít ra cũng giảm thiểu sư phá hoai của chúng.

Những sản phẩm chống virus có nhiều phương pháp để phát hiện virus nhưng chúng ta có thể chia làm 3 loai.

### 1. Ouét (scanner)

Đây là phương pháp sớm nhất mà các chương trình chống virus thường dùng. Hầu hết các virus đều có những dấu hiệu để chúng không tự nhiễm trở lại các file đã nhiễm, vì thế scanner tìm thấy những "nhãn hiệu" này khi chúng quét qua file. Virus sẽ được phát hiện nhờ sư so sánh với các dấu hiệu của những virus đã biết. Tuy nhiên, chương trình dùng phương pháp này cần phải cập nhật thường xuyên.

Nếu không nó sẽ không phát hiện được các loại virus mới. Thông thường các virus đã tung hoành khoảng nửa năm mới bắt được nó.

Một phần mềm chống virus được cập nhật thường xuyên là Scan của McAfee. Cứ 2 đến 4 tuần, chương trình được cập nhật một lần và được thông báo và phân phát rông rãi trong quần chúng.

Tuy nhiên, phương pháp này không trị được virus đa hình vì những virus này không có dấu hiệu nhân dang cố đỉnh.

#### 2. Checksum

Nguyên thủy Checksum dùng để kiểm tra tính toàn ven của dữ liêu, nguyên tắc của kỹ thuật này là phát hiện sư thay đổi trong file hoặc boot sector. Chương trình sẽ phát sinh ra một trị số gọi là checksum và sẽ được kiểm tra định kỳ với file hiện hành. Nếu virus thâm nhập file này, chương trình sẽ báo đông. Tuy sư kiểm tra thường xuyên sẽ tốn thời gian nhưng phương pháp này chỉ làm việc tốt khi có sư kiểm tra đều đăn.

Virus có thể lừa một chương trình chống virus nào đó bằng cách cho tạo một checksum giả. Để tránh việc này, vài chương trình chống virus dùng nhiều checksum khác nhau và các kỹ thuật mã hóa tao checksum rất phức tap hòng không thể giả mao được.

Vả lai có rất nhiều kỹ thuật checksum khác nhau được các chương trình khác nhau sử dung nên việc virus cố tình chống lai một chương trình nào đó cũng bằng thừa. Điểm yếu của phương pháp này là nó không có khả năng phân biệt giữa sự thay đổi thật sư và thay đổi do virus tấn công. Từ đó người dùng phải luôn lo lắng với các thông báo sai. Phương pháp này sẽ giúp "nuôi" virus nếu checksum ban đầu không sach sẽ.

Stealth virus có thể lần trốn checksum. Nó chặn lúc kiểm tra checksum và tránh được sự phát hiện bằng cách loại bỏ tam thời chính nó ra khỏi file đang checksum. Vì thế chỉ có kiểm tra bằng phần cứng mới phát hiện được chúng. Một số ROM BIOS mới có thể phát hiện được virus trên boot sector trước khi nó được nap vào máy.

### **3. Disk Access Monitor**

Một số trình tiện ích chăn mọi thao tác về đĩa, thông báo cho người dùng biết mọi điều khả nghi, chẳng hạn như việc ghi lên file EXE, COM hoặc ghi trực tiếp lên các sector của đĩa.

Tuy nhiên, cách này không phát hiên được virus boot dùng BIOS để truy xuất đĩa. Những virus này được nap trước cả khi các TSR chay. Chúng đã sửa các đầu vào của BIOS vào chương trình chúng làm cho chương trình Access Monitor goi chương trình virus chứ không phải gọi BIOS (xem hình 5)

Disk Access Monitor thông báo sai khi các ứng dung có ghi lên file EXE hay COM, chẳng han như trong quá trình cài đặt phần mềm. Hy vong sau này sẽ có những cải tiến làm cho các chương trình này thông minh hơn, nó sẽ phân biệt đâu là thông báo sai và đâu là thông báo đúng.

PCSafe Data Guardian áp dụng nguyên tắc này theo hướng khác. Nó nằm trong phần cứng nên được tải vào bộ nhớ trước khi boot máy. Kể từ đó, nó sẽ báo đông moi thao tác cố tình ghi lên boot sector hoặc file có khả năng thực thi.

Phải nhìn nhân rằng không có phương pháp nào đủ để ngăn chăn được virus. Các sản phẩm phòng chống virus gia tăng và mỗi sản phẩm đều kết hợp nhiều hơn hai phương pháp trên để phòng chống.

Các sản phẩm chống virus như PC-cillin. Armour và Thunderbyte tập trung sức manh vào phương pháp Access Monitor.

McAfee lai dùng phương pháp scan và được câp nhật liên tục. Tuy nhiên sư gia tăng của virus sẽ làm cho tốc đô quét giảm xuống đáng kể.

Việc diệt virus cũng là một vấn đề không kém quan trọng. Nó thường xảy ra song song với việc phát hiện virus. Sau đây là một số phương pháp diệt virus.

#### 1. Loai bỏ đoan mã virus

Đây là cách truyền thống làm tê liệt virus trực tiếp. Tuy nhiên nếu có nhiều virus lây vào một file, chúng sẽ "đan" chồng chéo lên nhau và phương pháp này có thể làm hỏng file nguyên thủy. Với virus boot thì diệt chúng bằng phương pháp này rất hữu hiệu vì đoan boot sector rất ngắn.

### 2. Ghi đè và "xây dưng" lai file

Với virus boot, phương pháp này sẽ thay thế boot sector cũ bằng một boot sector mới, sach. Khi checksum nghi ngờ boot sector có vấn đề, nó sẽ ghi đè lên boot sector môt boot sector mới khác. Kết quả là virus bi xóa sach trước khi nó nhiễm qua đĩa khác. Có thể xây dựng lai file từ các chức năng phục hồi dữ liêu của một chương trình chống virus nào đó. Những sản phẩm "xin" thường dùng kỹ thuật nén dữ liêu để chúng có thể xây dựng lai đĩa từ một đoạn dữ liêu rất nhỏ. Central Point Anti Virus và Untouchable thuộc những sản phẩm làm được công việc này. Cách xây dựng lại này rất dễ dùng nhưng có khả năng bị hỏng. Phương pháp này rất cần thiết cho những người dùng kém yếu về hệ thống.

### 3. Backup toàn bô đĩa cứng

Backup đĩa cứng là phương pháp tốt nhất để phục hồi hư hỏng và diệt virus trong máy. Nếu ban đang phục hồi toàn bộ dữ liệu, hãy format đĩa cứng trước. Một số virus vẫn tru lai được nhờ có khả năng chống lai format của DOS, vì thế ban nên format đĩa cứng cấp thấp trước khi backup dữ liệu.

Có một chương trình chống virus nào thực sư dễ dùng không? Câu trả lời là có và đó là Write Guard của Uức. Nó bảo về đĩa cứng, giúp người dùng bảo về các file có thể bi virus tấn công (EXE, COM, OVL).

Việc phòng chống virus hết sức khó khăn, những kẻ viết virus luôn tìm moi khe hở của các chương trình chống virus dù đó là chương trình mạnh nhất. Trò chơi rượt bắt này rõ ràng không bao giờ kết thúc. Những dang virus mới sẽ gài bẫy chương

trình chống virus bằng cách chúng sẽ giả dang những virus đơn giản khác. Cuối cùng khi "virus giả" đã bị diệt thì thủ pham thật sư mới nhảy ra phá phách... Virus nào dù xảo quyệt đến đâu rồi cũng sẽ bị tiêu diệt. Nếu không tin, hạn hãy quan sát các virus mới xem sao.

### **SAN LUNG VIRUS**

Ngoài việc phá hoại thực sự, các virus còn náu lại chờ thời cơ, không phải lúc nào cũng có thể dễ dàng phát hiện máy tính của ban đang bị nhiễm virus. Tuy nhiên, ngay cả những manh mối mợ hồ nhất vẫn có thể bị phát giác, thì virus cũng vây. Một triều chứng ban có thể phát hiện là kích thước các file EXE của ban tăng lên. Tương tư, khoảng trống trên đĩa bị giảm đột ngột cũng có thể là do sư có mặt của virus.

Virus TSR để lô sư tồn tai của chúng bằng cách chiếm chổ trong RAM, và bô nhớ bi giảm là tín hiệu có mặt của nó. Tuy nhiên ban phải có chút hiểu biết về phân phối bộ nhớ hệ thống thì mới có thể nói chắc chắn được.

Một số loại virus gây ra tình trang bất thường của hệ thống. Các virus trong bộ nhớ có thể thay đổi các yêu cầu dịch vu hệ thống một cách cố tình hoặc vô ý, làm mất hoặc cắt xén thông tin ra màn hình hay máy in, và làm châm tốc đô truy cập hê thống. Hãy chú ý khi các chương trình của ban tải châm hơn.

Vì virus cần tư sao nó để tiếp tục lây lan, nó sẽ tạo ra nhiều quá trình truy cập đĩa, và đó chính là môt manh mối rõ rêt. Các virus mới hơn thường làm cho các truy câp của chúng trùng với các truy cập chính thức.

Triều chứng rõ rêt nhất là chương trình của ban làm việc bất bình thường hoặc đĩa cứng bị mất dữ liệu. Đó là mối nguy hại lớn làm cho ta phải đấu tranh tích cực chống virus.

# **CHữ Ký RIÊNG**

Khi virus lan truyền, chúng cũng phải thân trong để khỏi nhiễm lai các file chúng đã ảnh hưởng. Nếu không chúng sẽ làm cho file tiếp tục lớn lên, chiếm chổ trên đĩa và để lô sư có mặt của chúng. Ví du virus Israeli hoat đông theo phương thức như vây.

Để tránh điều này, nhiều loại virus đánh dấu các file hoặc các sector khởi đông mà nó đã nhiễm bằng chữ ký riêng (mã xác định thẩm quyền đặc biệt).

Chữ ký đặc trưng là một thứ tư các byte tai vi trí đặc biệt. Các chương trình quét virus tìm vào các mã này để phát hiện virus. Các chương trình phòng ngừa cho file cũng giống như virus: chúng đưa chữ ký giả, virus bỏ qua file này.

Các virus thường trú bô nhớ thường cài đặt các chức năng DOS đặc biệt chứng tỏ sư hiên diên của virus.

### **CHO PHÉP XOÁ**

Không phải tất cả các "mã xóa", đều là virus. Tuy nhiên các phần mềm như Trojan Horses, Worms có một điểm chung với virus: chúng đều là những mối nguy hiểm dược chương trình hóa.

Trojan là các chương trình hoàn thiên, độc lập và không tư lan truyền. Giống như Greek. Troian Horses dư định làm những việc hữu ích như sắp xếp file của ban theo vần chữ cái, chay các trò chơi, nhưng thực tế thì nó có thể xóa file hoặc format lai dia cứng của ban.

Worm, cũng như Troian, là những chương trình độc lập, hoạt động không cần chương trình chủ.

Chúng thường bị nhầm là virus vì có thể tư tao (lan truyền). Tuy nhiên chúng chỉ hoat đông trong môi trường mang và không làm thay đổi các chương trình khác, nhưng chúng có thể mang virus làm việc đó. Worms tương đối hiếm vì khó viết và đòi hỏi tác giả phải quen thuộc với các dịch vụ và khả năng của mang.

Bacteria và Rabbits là những chương trình không phá hỏng rõ rêt các file. Chúng chỉ lan tràn nhanh chóng theo cấp số mũ cho đến khi chiếm tron khả năng xử lý, bô nhớ và ổ đĩa. Các máy tính không được giới han thành phần và tài nguyên thì rất dễ bi tấn công.

# Sư cần thiết của kiến thức hê thống

Nhìn vào công việc thì người ta thường cho rằng không cần thiết, thâm chí có người chả cần quan tâm tới Config.sys hay Autoexec.bat là gì, chả thèm quan tâm tới sư hiện diện của Dos. Họ chỉ cần máy tính khởi động được là đủ rồi. Họ có thể viết ra 1 ứng dụng mà không cần biết gì về hệ thống cả, do các ứng dụng họ viết đâu có liên quan gì đến hệ thống.

Vấn đề phát sinh không phải ở khâu lập trình mà là ở khâu sử dung máy tính để viết ứng dung hay để chay ứng dung. Nếu ban không có kiến thức về hệ thống thì khi máy của ban bi truc trặc làm sao ban biết cách sửa chữa để tiếp tục dùng nó cho công việc của ban.

Hẳn chúng ta cũng biết: Ngoại trừ hệ điều hành ra (không kể BIOS), tất cả các chương trình khác khi chay đều phải dưa vào hệ điều hành hay một chương trình khác, thí du như Windows chẳng han. Đó là nói về phần mềm, còn nếu đi sâu hơn nữa thì mọi phần mềm khi chay đều phải dưa trên nền phần cứng tức là cấu hình máy tính. Kiến thức về những cái nầy ta gọi chung là kiến thức hệ thống. Như vậy đương nhiên ứng dung do ta viết ra khi chay cũng phải lê thuộc vào hê thống cu thể

não đó, thí du: chay trên PC hay Macintos, chay trên Dos hay Windows. Đó là chưa nói các công cu chúng ta dùng để viết ứng dung cũng phải tuân theo quy luật nầy. Trên đời nầy không bao giờ có 2 máy tính hoàn toàn giống nhau về phần cứng hay phần mềm. Do đó không có gì bảo đảm chương trình chay như thế nào trên máy nầy thì cũng chay như thế đó trên máy khác. Chính vì lý do nầy, nếu chúng ta test và kết luân về chương trình chỉ căn cứ trên một hay hai máy thì xác xuất sai rất lớn. Chúng tôi xin đơn cử 1 trường hợp đơn giản cho các ban dễ hiểu:

Ban cài chương trình for Windows tên là A do ban viết trên máy nào đó, khi chay có truc trăc. Ban đừng vôi kết luân chương trình A nầy có lỗi (vì khi ban chay trên máy ban nó đâu có lỗi) mà cần phải biết suy luân như sau: Muốn chương trình A chay tốt thì Windows phải chay tốt, muốn Windows chay tốt thì Dos phải chay tốt, muốn Dos chay tốt thì máy nầy phải chay tốt. Nếu ban chỉ biết viết ứng dung mà không biết về hệ thống thì làm sao ban tìm được nguyên nhân phát sinh trục trặc trong cái mắc xích nầy. Đối với người sử dung chương trình của ban khi gặp truc trăc dĩ nhiên là ho cầu cứu ban (với ho những người lập trình đương nhiên là phải biết khắc phục lỗi), gặp trường hợp đơn giản như hư file config.sys dẫn đến việc quản lý bộ nhớ bị trục trặc mà ban lại không nhớ tí gì về cách viết linh trong file nầy để chỉ thi cho Dos quản lý bô nhớ theo đúng yêu cầu. Ban hãy thử tưởng tương người sử dung đó nghĩ sao về ban. Đặt trường hợp ban không biết trục trặc phát sinh do Dos hay Windows hư thì ban giải quyết bằng cách nào và sau đó liêu người ta có còn tin tưởng ban nữa không.

Kiến thức hê thống không phải đơn thuần là cấu trúc máy hay hê điều hành, nó là chuỗi xích có mắc xích đầu tiên là cấu trúc máy rồi đến cấu trúc cây lập trình và cuối cùng là ứng dụng do bạn viết. Nói như vậy không phải bắt các ban phải biết quá nhiều mà chỉ cần các ban nắm được các nguyên lý chung để suy luân, còn phần chi tiết hay hình thức ta có thể hỏi máy tính khi cần thiết bằng nhiều cách như: dánh linh có ?, xem help, doc trưc tiếp trong file.v..v...

Tóm lai, hiểu biết về hệ thống giúp ban điều khiển máy tính phục vụ cho công việc lập trình của chính bạn, nó còn giúp bạn suy luận và giải quyết được các trục trặc phát sinh trong quá trình sử dung chương trình do ban viết. Điều nầy không cần thiết sao ?

#### Nguyên tắc sửa chữa các thông báo của DOS

Thông báo của các chương trình đều có thể chuyển qua tiếng Việt dễ dàng nếu bạn tuân theo môt số nguyên tắc sau:

\* Chỉ sửa thông báo nào ban biết rõ ý nghĩa.

#### **Ebook Team**

#### **Updatesofts.com**

\* Khi sửa chữa phải giữ nguyên tổng số byte của thông báo, tuyệt đối không được thêm hay bớt byte nào cả.

\* Phải có kiến thức về mã Hexa (thập lục), Decimal (thập phân). Biết rõ bảng mã ACSii, ANSI...Nếu muốn chuyển qua tiếng Việt có dấu thì phải biết cách làm bảng mã tiếng Việt, cách nap bảng mã vào bộ nhớ.

\* Biết sử dung chương trình DISKEDIT của Norton.

Chúng tôi xin hướng dẫn một cách làm đơn giản để minh hoa: Dùng NC để sửa chữa câu thông báo sau của MEM.EXE.

Press any key to continue . . .

Trong câu nầy từ chữ P đến dấu (.) cuối cùng có 31 ký tự (khoảng trắng cũng là 1 ký tư). Do đó chúng ta sửa thành:

Nhan 1 phim bat ky de tiep tuc

Từ chữ N đến chữ c là 30 ký tư nên chúng ta thêm 1 khoảng trắng vào cuối dòng cho đủ  $31$ ).

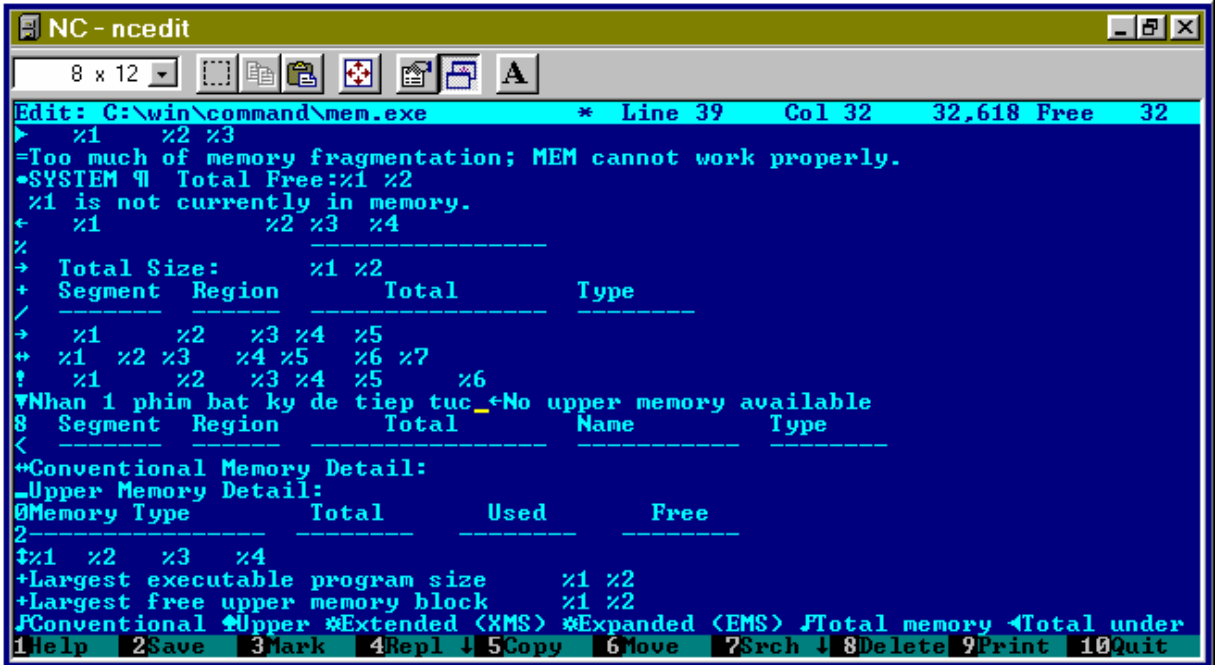

 $Chú  $\circ$ :$ Ban phải dùng NC 4.5 trở lên khi sửa chữa và NC chỉ sửa được file dưới 64Kb.

Tìm hiểu về hệ thống

Đây chỉ là ví du đơn giản bằng NCEDIT. Những khoảng trắng ban thấy trên hình thực ra có thể là khoảng trắng, có thể là mã linh mà NC không hiển thi được. Chỉ trong chế độ hiển thị hexa, ban mới thấy chính xác mã của khoảng trắng. Trong khi xử lý khoảng trắng phải hết sức chú ý đến điều nây vì ban không được phép sửa chữa mã linh mà chỉ được sửa khoảng trắng ký tư (mã Hexa là 20).

 $\pmb{\times}$ 

#### Pham Hồng Phước phphuoc@hcm.vnn.vn Dưa logo, hình ảnh vào hôp thoại **WINDOWS SYSTEM PROPERTIES**

Vào Control Panel. click vào biểu tương System, ban sẽ mở ra hộp thoại System Properties cung cấp cho ban các đặc tính hệ thống của mình.

Ngay trên trang đàu tiên : General, ban có được các thông số về hê thống-system (hê điều hành mà máy ban đang xài kèm theo version của nó), các chi tiết về đăng ký bản quyền -register (tên, nghề nghiệp, số ID của người sử dụng) và các thông số về con CPU và RAM hiên hữu trong máy ban.

ở các máy hàng hiệu (như Compaq, Dell,...) có cài sẵn hệ điều hành OEM mà Microsoft bán bản quyền thẳng cho nhà sản xuất máy vị tính, ban thường thấy xuất hiên trên trang này biểu tương-logo và tên, địa chỉ bảo hành (hỗ trơ kỹ thuật) của nhà sản xuất đó. Thật ra, ngay trong các bản Windows bán lẻ cho người tiêu dùng đầu cuối cũng có sẵn phần có tiêu đề là "Manufactured and supported by" (Được sản xuất và hỗ trơ bởi) này, nhưng mặc định là "trống văn trơn" - hỗng có gì hết. à há! Thế thì ban có muốn đưa logo công ty mình hay ảnh chân dung của mình vào trang General này không ? Thế nào là sành điêu ? Thì thế mới là dân sành điêu chứ

1. Ban dùng môt chương trình đồ hoa nào đó (Photoshop, Corel, Photopaint,...) để tao môt ảnh có format là BMP với kích thước chính xác 115 pixels (Height) x 182 pixels (Width).

Save hình ảnh này với tên oemlogo.bmp.

2. Dùng trình biên tâp text (như NotePad) để đánh nôi dung như sau : [general]

Manufacturer=Tên ban hay công ty tùy ý

Model= Đia chỉ công ty hay đia chỉ nhà ban, hay nghề nghiệp của ban

Tìm hiểu về hệ thống

**Ebook Team** 

#### **Updatesofts.com**

[Support Information] Line  $1 = S$ ố điên thoại hỗ trợ kỹ thuật  $Line2 =$ Line3= Thời gian làm việc Line4= Thứ 2-6: 8:00-16:00 Line $5=$ 

Line $6=$ 

Các dòng chữ in nghiêng là ban tùy ý điền vào những gì mình muốn thể hiên trên trang General. Riêng nôi dung của phần Support Information sẽ chỉ xuất hiện khi ban click vào nút Support Information. Oở phần này, ban muốn cho bao nhiều line cũng được, nhưng nhớ là phải lần lượt theo đúng số thứ tư, từ Line 1 trở đi, và các tên Line kèm số thứ tư của chúng phải viết dính liền nhau. Nếu không, muc Support Information sẽ hỗng có chịu xuất hiện đâu.

Save nôi dung này thành file oeminfo.ini

3. Copy hai file oemlogo.bmp và oeminfo.ini mới tao vào thư muc C:\WINDOWS\SYSTEM\

Bây giờ, ban vào Control Panel, mở System Properties ra xem, sẽ thấy "đại tác phẩm" của mình. Quá đã. Quá đã. Coca-Cola nhé ? à há !

#### **Ebook Team**

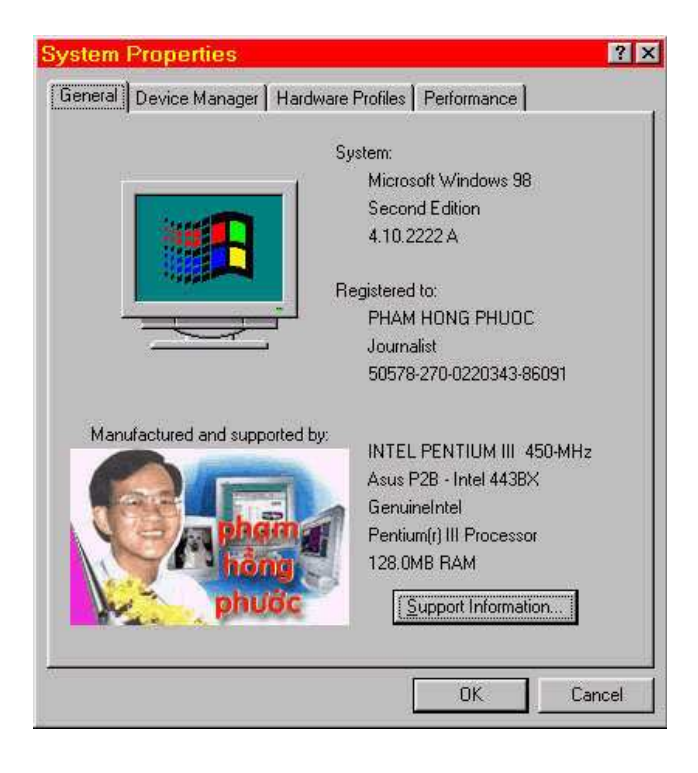

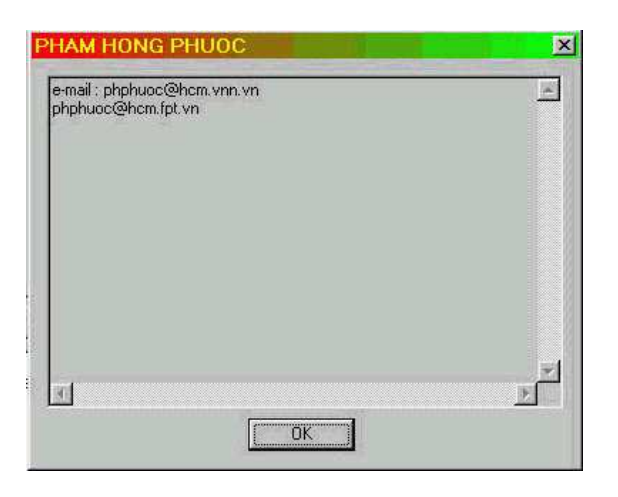

# Quá trình khởi động của Win 95

Tìm hiểu về hệ thống

Để phục vụ cho giao diên dòng linh, Windows 95 cung cấp cho ban Dos 7 hoàn toàn tương thích với tất cả Dos cũ. Nó có đầy đủ các file linh ngoại trú của Dos củ, nhưng thiếu các tiện ích như: Memmaker, Anti virus, Backup...ban phiả dùng lai của Dos 6.22. Toàn bộ phần Dos 7 được chứa trong thư mục con Command của thư muc Windows 95.

1- Các phím điều khiển:

Tất cả các phím liệt kệ dưới đây được sử dung bằng cách bấm khi máy phát tiếng bip hay khi xuất hiện dòng chử "Starting Windows 95" lúc khởi đông.  $-$  Phím F4:

Nếu máy của bạn là DualBoot từ đầu hay sau này bạn muốn nó trở thành DualBoot thì ban phi chắc chắn trong file MSdos.sys ở phần [option] phi có dòng lênh sau: [option]

BootMulti=1 (dòng lệnh này cho phép sử dụng phím F4)

 $-$  Phím F5:

Dùng để khởi đông trong tình trang bảo vê (Safe mode) nghĩa là khởi đông không có Config.sys, Autoexec.bat, system.ini, win.ini, system.dat, user.dat.

 $-$  Phím  $F8$ :

Dùng để hiện menu boot như sau:

-Normal (Bình thường)

-Logged (Tao file Bootlog.txt trong thư muc Windows) file nầy ghi thông tin về quá trình khởi đông

-Safe mode (Chế độ bảo vệ và vào thẳng Gui) tương đương với phím F5

-Safe mode Command prompt only (Chế độ bảo vệ không vào Gui) tương đương với phím Shift+F5

-Step-by-step Confirmation (Chờ xác nhân từng dòng lênh và vào Gui) tương đương với phím Shift+F8

-Command prompt only (Khởi đông không vào Gui) Tương đương với dòng BootGui=0 trong phần [option] trong file msdos.sys

-Previous version of Ms-Dos (Khởi động với hệ điều hành Dos củ) Tương đương với phím F4, và dòng nầy chỉ xuất hiện khi có dòng BootMulti=1 trong file Msdos.svs

2- Các file khởi đông:

Sau khi cài đăt, Setup sẽ đổi tên các file hê thống cũ theo bảng dưới đây (trong trường hợp ban khởi động bằng hệ điều hành cũ, Windows 95 sẽ đổi tên các file hệ thống của mình thành fiel có đuôi là .W40).

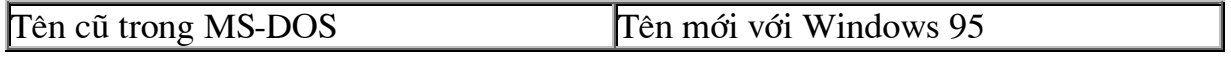

Tìm hiểu về hệ thống

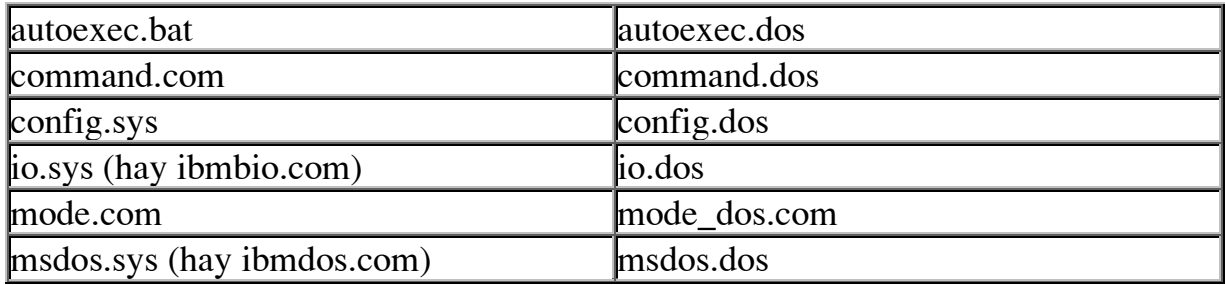

Khi Windows 95 khoi động sẽ lần lượt nạp các file như sau:

### $A/IO.SYS:$

Windows 95 dùng 1 file hê thống mới, tên là IO.SYS, thay thế cho các file hê thống của MS-DOS (IO.SYS và MSDOS.SYS). Đây là 1 file chay ở chế đô thực, chứa đưng các thông tin cần thiết để khởi đông hê thống. Máy của ban không cần đến CONFIG.SYS và AUTOEXEC.BAT để khởi động Windows 95 (các file nây thực chất dùng để tương thích với các ứng dung hay các driver cũ). Do đó có vài mục được chỉ đinh riêng trong IO.SYS mà không cần chỉ đinh trong CONFIG.SYS.  $dos = high$ :

Chỉ định MS-DOS phải được nap vào bộ nhớ cao (HMA). Ngoài ra umb sẽ được bao gồm trong chỉ định nây nếu EMM386 được chỉ định nạp trong CONFIG.SYS. (IO.SYS không tư đông nap EMM386).

himem.sys:

Đây là 1 trình quản lý bộ nhớ chế độ thực. HIMEM.SYS mặc nhiên được nạp tự dông trong Windows 95.

ifshlp.sys:

Đây là 1 driver thiết bị hệ thống (File System Helper). Nếu không được nap, chỉ 1 phần tối thiểu file hệ thống trong IO.SYS được sử dung. Nếu nap, tất cả đều khả dung (đây là lý do tai sao Windows 3.11 đòi hỏi phải có driver nây nếu muốn chay 32BitFileAccess).

setver exe<sup>-</sup>

Đây là 1 trình thường trú (TSR). Nó dùng để tương thích với các version khác của MS-DOS.

Ngoài ra trong IO.SYS còn có các chỉ định mặc nhiên sau:

files=60. lastdrive= Z. buffers=30. stacks=  $9,256$ . shell= command.com (mac) nhiên thông số /p sẽ bao gồm trong linh nầy).  $fobs = 4$ . Chú ý:

\* Ban không thể sửa chữa các giá tri trong IO.SYS. Nếu muốn thay đổi ban chỉ có cách là chỉ đinh lai trong CONFIG.SYS, vì các chỉ định trong CONFIG.SYS sẽ đè chồng (ưu tiên) lên các xác lập trong IO.SYS.

\* IO.SYS không tư đông nap EMM386.EXE. Nếu muốn sử dung EMM386, ban phải nap nó trong CONFIG.SYS.

\* IO.SYS được tự động đổi tên thành WINBOOT.SYS nếu như ban khởi động máy bằng hệ điều hành cũ.

\* IO.SYS sẽ tư đông nap các file sau nếu không có chỉ định khác:

HIMEM.SYS . IFSHLP.SYS . SETVER.EXE . DBLSPACE.BIN . DRVSPACE.BIN B/ MSDOS.SYS:

[Paths]

HostWinBootDrv=<thư mục gốc của ổ đĩa khởi đông>. Mặc nhiên là C

WinBootDir=<thu muc Windows>. Mặc nhiên là thư muc khai báo khi Setup (thí du: C:\WINDOWS). Muc nầy có tác dung báo cho Windows biết nơi chứa các file khởi đông.

WinDir=<thư muc Window>. Mặc nhiên là thư muc khai báo khi Setup (thí du: C:\WINDOWS). Setup.

[Options]

BootDelay=<Seconds>. Chỉ đỉnh thời gian Windows ngừng lai chờ ban bấm phím tắt sau khi cho hiên dòng "Starting Windows". Mặc nhiên là 2.

BootFailSafe=<0/1>. Nếu 1 là cho chay chế đô Safe Mode. Mặc nhiên là 0 BootGUI=<0/1>. 1 là vào thẳng GUI, 0 là ngừng lai ở dấu nhắc Dos sau khi khởi đông. Mặc nhiên là 1.

BootKeys=<0/1>. 1 Cho hiệu lực các fím tắt như: F4, F5, F6 và F8. 0 là vô hiệu hóa các fím tắt (chú ý: xác lập 0 sẽ đồng thời làm mất hiệu lực linh BootDelay). Mặc nhiên là 1.

BootMenu=<0/1>. 1 là luôn luôn cho hiện Startup Menu. 0 thì bạn phải bấm fím F8 khi có dòng "Starting Windows", nếu muốn cho hiên. Mặc nhiên là 0.

BootMenuDefault=<Number>. Chỉ định lựa chọn mặc nhiên.

BootMenuDelay=<Number>. Chỉ định thời gian chờ khi hiện Menu. Mặc nhiên là 30.

BootMulti=< $0/1$ >. 0 là vô hiệu multi-boot, 1 là cho hiệu lực (xác lập 1 cũng đồng thời cho hiệu lực fím F4). Mặc nhiên là 0.

BootWarn=<0/1>. 0 là không cho hiện dòng chọn chế độ Safe Mode trong startup menu. Măc nhiên là 1.

BootWin=< $0/1$ >. 1 là nap Windows 95 khi khởi đông, 0 là dùng hê điều hành khác (giống như khi bấm F4). Mặc nhiên là 1.

DoubleBuffer=<0/1>. 1 là cho hiệu lực. Mặc nhiên là 0.

DBLSpace=<0/1>. 1 là cho tư đông nap DBLSPACE.BIN. Mặc nhiên là 1.

DRVSpace=<0/1>. 1 là cho tự động nạp DRVSPACE.BIN. Mặc nhiên là 1.

LoadTop=<0/1>. 0 là không cho phép Windows 95 nap COMMAND.COM hay

DRVSPACE.BIN/DBLSPACE.BIN vào vùng đỉnh của 640K. Mặc nhiên là 1. Logo=< $0/1$ >. 1 là cho hiên Logo mặc định trong file IO.SYS. Mặc nhiên là 1.

Network=<0/1>. 1 là cho nap mang và công thêm dòng "Start Windows, bypassing startup files, with network support" trong startup menu. Mặc nhiên là 0.

Scandisk=< $0/1$ >. 1 là cho chay Scandisk tư đông mỗi khi khởi đông lai vì bi ngắt ®ét xuÊt. (Win 97, 98)

Chú ý: File MSDOS.SYS phải có kích thước lớn hơn 1024 bytes (để các chương trình chống virus khỏi nhân lầm). Nếu ban xóa file nầy, Windows 95 sẽ không khởi đông được.

### C/ CONFIG.SYS:

\* Windows 95 sẽ tháo gỡ các dòng lịnh trong CONFIG.SYS đã có xác lập mặc nhiên trong IO.SYS (thí du: buffers, files...).

\* Ban không được dùng linh nap smartdry vì Windows 95 sử dung các driver nôi bô. Chỉ khi nào muốn dùng smartdry khi khởi đông với dấu nhắc DOS, ban mới phải cài linh nầy.

\* Thão gõ dòng linh device=mouse.sys. Windows 95 sử dung driver mouse nôi bô. Chỉ khi nào muốn dùng mouse khi khởi động với dấu nhắc DOS, ban mới phải cài linh nầy.

Công dung của file nầy vẫn như trong Dos cũ và cần thiết cho các ứng dung Dos 16bit, các kiến thức về xây dưng nôi dung giống như trước (kể c phưng pháp tao đa cấu hình). Windows 95 và các ứng dung 32bit không cần file nầy nhưng để tương thích với Dos cũ, nó vẫn duy trì và nâng cấp bằng version Dos 7 riêng cho nó. Bây giờ ban có thể thoải mái nhập các linh trong Autoexec.bat vào Config.sys (rồi xoá luôn Autoexec.bat) với vài thay đổi nhỏ như sau:

Autoexec.bat Config.sys

Path đổi thành Set path

Set Set

Tên trình thường trú Install tên trình thường trú

Loadhigh Installhigh

- Có 3 driver luôn luôn được Windows 95 nap khi khởi đông (trong bất kỳ kiểu Boot não) mặc cho các linh cài 3 driver nây có hay không trong Config.sys là: Himem.sys, Ilshlp.sys, Setver.exe.

- Có 3 driver luôn luôn được Windows 95 nạp khi khởi động (trong bất kỳ kiểu Boot nào) khi ban nén đĩa bằng Dryspace là:

Dblspace.svs, Dblspace.bin, Dblbuff.svs.

6 driver nầy bắt buộc phi có mặt trong thư mục khai báo ở phần [Paths] của file Msdos.sys.

Sau đây là một file Config.sys làm thí du, chú ý linh Shell không có /P (/P: nap Autoexec.bat) và các linh cuả Autoexec.bat nằm trong Config.sys.

device=C:\WINDOWS\himem.sys /testmem:off

device=c:\windows\emm386.exe noems

 $dos = high$ 

 $dos =$ umb  $files=60$  $buffers = 30$ set path=C:\WINDOWS;C:\WINDOWS\COMMAND;e:\dos;d:\wfw;e:\nc; set  $nc=e$ : \nc set nu=e:\ndw set temp=d:\temp set tmp=d:\temp country=061,,c:\windows\command\country.sys shell=c:\windows\command.com c:\windows device high=c:\windows\command\dblspace.sys /move device high=c:\windows\command\doll 12.sys /d:optics /p:320 /x:s /s:2 install high c:\windows\command\mscdex.exe /d:optics /l:e install high c:\windows\smartdrv.exe 2048 128

### D/Command.com:

Giống như Dos cũ nhưng được tăng cường thêm và được nap lên UMB. Có thêm 2 linh mới là:

LOCK [ổ dĩa :] cho phép các chưng trình được quyền truy cập đĩa trực tiếp. và UNLOCK [ổ đĩa : ] hủy bỏ linh LOCK.

Vì hệ điều hành Windows 95 quản lý đĩa khác Dos cũ (cho phép bạn đặt tên file dài) nên nó không cho phép bất cứ chương trình nào truy cập đĩa trực tiếp, khi có thao tác đó xẩy ra Windows 95 sẽ lập tức ngăn chăn và thông báo cho ban biết.

Tìm hiểu về hệ thống

Muốn sử dung các chương trình loại đó trên ổ đĩa nào (td: Diskedit, undelete, defrag, ndd...) ban phải dùng linh LOCK kèm tên ổ đĩa đó để báo cho Windows 95 biết là bạn cố tình chạy chương trình nầy. Khi nào chấm dứt thì bạn đánh UNLOCK kèm tên ổ đĩa cũ. Đặc tính nầy cũng có điểm lợi là nó ngăn chăn được môt số Virus file không cho lây lên dĩa cứng của ban. Windows 95 chỉ cho phép các chương trình chống virus dò tìm chứ không cho phép diệt cũng vì lý do trên. ở ngoài Gui ban không thể đặt tên file dài cũng như không thể dùng linh DIR để xem tên file dài. Chú ý quan trong: Tất cả file có tên file dài, không được dùng các chương trình Dos hay các chương trình Win 16 bit để di chuyển, đổi tên, copy vì chúng sẽ bị cắt còn 8 ký tư. Ban phải vào Gui để làm các thao tác nầy.

### E/AUTOEXEC.BAT:

File nầy không còn cần thiết và có thể nhập vào trong Config.sys như đã nói ở trên. Windows 95 sẽ thay đổi nôi dung AUTOEXEC. BAT như sau:

\* Câp nhật dòng linh path=.

\* Rem các linh nap trình thường trú không tương thích (liệt kê dưới đây).

\* Xoá dòng linh nap SHARE.EXE.

\* Tao bản sao cho AUTOEXEC.BAT là AUTOEXEC.DOS.

\* Xác lâp thư mục cho biến TEMP.

Nếu biến TEMP và TMP chưa xác lập, Windows 95 sẽ tạo thư mục TEMP trong thư mục Windows, rồi công thêm dòng linh set tmp = và set temp = trong AUTOEXEC.BAT.

Chú ý:

\* Không nên cài Smartdry và Mouse trong Autoexec.bat do Windows 95 dùng các driver nôi bô. Trừ khi ban muốn sử dung chúng khi khởi đông với dấu nhắc DOS.

\* Nếu ban cần đấu nối đến Network server khi ban khởi đông Windows 95, ban nên tao 1 file bat, rồi đưa vào thư muc STARTUP.

Điểm đặc biệt cần chú ý trong phần nầy là các chương trình : Emm386, Smartdry, Mouse măc dù không được cài trong Config.sys và Autoexec.bat nhưng khi ban vào Gui của Windows 95 thì chúng sẽ có đầy đủ để ban sử dung, kể cả trong cửa sổ Dos. Chỉ khi nào ban ở ngoài Gui mà chay các ứng dung Dos thì mới cần cài các trình nầy.

Riêng về Emm386 thì ban cần đưa vào Config.sys nếu ban muốn chỉ định cách thức sử dung bô nhớ (thí du: Ram, Noems,  $X =$ , I=...). Vì mặc nhiên Windows 95 hổ trợ cho EMS lần XMS và chỉ sử dung vùng địa chỉ trên C800 để làm UMB

**Ebook Team** 

#### **Updatesofts.com**

(khong 155 Kb).

### F/System.dat:

File nầy xác lập toàn bộ cấu hình của Windows 95 32bit, bao gồm: hệ thống, màn hình, bàn fím, mouse, màu sắc, giao diên người sử dung, v. vv... Nó luôn luôn đi kèm với file tên System.da0 là file backup của nó (khi file System.dat bi hư, Windows 95 sẽ lấy thông tin trong file System.da0 để phục hồi lai) Mỗi khi ban thoát Windows 95, nó sẽ cập nhật file System.dat theo xác lập cuối cùng của ban. Mỗi khi ban vào Gui, Windows 95 sẽ nap System.dat nếu thành công nó sẽ backup thành System.da0, nếu không nap được nó sẽ chuyển qua khởi đông ở phương thức bảo vê (Safe mode) để sửa chửa cấu hình. Nếu ban muốn phục hồi bằng tay về cấu hình trước đó thì ban khởi đông với dấu nhắc Dos, copy file System.da0 chồng lên System.dat, rồi cho khởi đông lai lần nửa.

Ban có thể sửa chửa trực tiếp hay chuyển file nầy qua dang Text để xem và sửa chửa, sau đó chuyển trả lại dạng cũ. Cách làm như sau:

Chú ý: Trước khi sửa ban nên lưu 2 file System.dat và System.da0 vào môt thư muc khác, để phòng hờ trường hợp ban thao tác sai.

- Sửa trưc tiếp:

- Ban dùng Explorer liêt kê thư mục Windows 95, ban tìm file Regedit. Exe rồi dùng phím phải chuột lôi nó ra desktop để tao biểu tương.

- Ban kích kép vào biểu tương Regedit, sau khi chương trình chay, ban sẽ thấy nó liêt kê các muc chính của file System.dat ở phần bên trái cửa sổ. Dấu công trước mỗi mục mang ý nghĩa mục đó có các mục con (1 nhánh) chưa bung, khi kích chuột vào sẽ làm bung nhánh đó ra và dấu cộng trở thành dấu trừ, kích vào dấu trừ là thu gon nhánh lai.

- Ban kích vào biểu tương mục ban muốn xem, nôi dung của mục đó sẽ hiện lên bên phi cửa sổ. Ban kích kép vào tiêu đề trong nôi dung ban muốn sửa chửa, một hôp thoai mới xuất hiên để ban nhập dử liêu, sau khi xong ban bấm OK. - Sửa với dạng TEXT:

- Sau khi Regedit chay, ban mở menu registry, chon muc Export registry file, môt hộp thoại xuất hiện cho ban chon tên file, thư mục đích và chon lưa nội dung để xuất, sau đó ban bấm Save.

- Ban dùng chương trình Edit.com kèm theo Windows 95 (nằm trong thư muc command) hay dùng Wordpad cũng của Windows 95 để sửa file nây (kích thước toàn bộ khong > 500Kb). Khi lưu ban cũng lưu với dang text thuần tuý.

- Sau khi sửa xong, ban khởi đông Regedit rồi mở menu registry, chon muc Import registry file, trong hôp thoai ban khai báo tên file rồi bấm Open.

Nội dung của System.dat quan trọng nhất là 3 mục sau:

\* Root: Chứa các xác lập của các chưng trình cài vào Windows 95 và các thông tin về OLE, DDE (Liên kết dử liêu). Nều nắm vửng về mục nây, ban có thể di chuyển các thư mục của các ứng dụng chay dưới Windows 95 (TD: Winword, Corel, Excel,...) đến bất cứ nơi nào một cách tuỳ thích, rồi vào đây sửa lai đường dần cho đúng là ban có thể sử dung tiếp mà không cần cài lai ứng dung. Thâm chí ban có thể di chuyển Windows 95 qua 1 ổ đĩa khác cũng được.

\* User: Chứa các xác lập về Gui, về Control Panel, về các ứng dung nôi bô của Windows 95 (TD: Wordpad, CDPlay, Defrag, Mspaint,...).

\* Machine: Gồm các xác lập về phần cứng, về hệ thống, monitor, mang, máy in, Scaner..., về các driver cho các thiết bi và qun lý hệ thống...

Thường thì các chưng trình hổ trợ OLE đều cung cấp sẵn file reg kèm theo chưng trình và có tên giống tên chưng trình (td: winword.reg, coreldrw.reg...) để khi cần ban có thể sửa chửa và tư nhập vào Windows.

Dưới đây là một đoan của file equation.reg làm thí du:

**REGEDIT** 

**HKEY CLASSES ROOT\Equations = Microsoft Equation** 

HKEY CLASSES ROOT\Equations\CurVer = Equation.2

HKEY CLASSES ROOT\Equations\CLSID =  $\{00021700 - 0000 - 0000 - 0000\}$ 000000000046}

HKEY\_CLASSES\_ROOT\Equation.2 = Microsoft Equation 2.0

HKEY\_CLASSES\_ROOT\Equation.2\protocol\StdFileEditing\server = <Windows Dir>\MSAPPS\EOUATION\eqnedit.exe

HKEY\_CLASSES\_ROOT\Equation.2\protocol\StdFileEditing\verb\0 = Edit HKEY CLASSES ROOT\Equation.2\Insertable

HKEY\_CLASSES\_ROOT\Equation.2\CLSID = {00021700-0000-0000-C000-000000000046}

Theo như file nầy, trước khi ban dùng Import để nhập vào Windows 95, ban cần sửa dòng <Windows Dir>\MSAPPS\thành d:\msoffice\msapps nếu thư muc msapps ban cho chứa trong thư mục msoffice trên ổ đĩa D (thay vì bình thường nằm trong thư muc windows).

### G/ User.dat:

Giống như System.dat, file nầy đi kèm với file backup là User.da0. Nó chứa các xác lập về Gui của người sử dung máy (các xác lập về màu sắc, các muc, các biểu

#### Updatesofts.com Ebook Team

tương chưng trình, các biểu tương Shortcut trên desktop...). Nếu có nhiều người cùng sử dung 1 máy thì mỗi người có thể tao cho mình 1 Gui riêng và độc lập với nhau. Khi đó mỗi người sẽ có một file User.dat riêng. Cách tạo nhiều Gui trên một máy như sau:

- Mở Control Panel, chon biểu tương Passwords, chon mục dưới trong hộp thoai (cho phép xác lập nhiều Gui). Phần User profiles setting sẽ sáng lên cho ban chọn tiếp hai muc: muc trên là cho bao gồm các biểu tượng trên desktop, mục dưới là cho bao gồm Start menu và nhóm chưng trình. Sau đó bấm OK. Windows 95 sẽ kêu ban khởi đông lai, ban chọn OK để khởi đông lai.

- Từ giờ trở đi bất cứ người nào vào Gui đều bi hỏi mật khẩu, nếu là lần đầu tiên người sử dung phải định cho mình một mật khẩu (phi nhớ kỷ để sau nây vào lai đúng Gui của mình). Windows 95 sẽ tao ra môt thư muc con trong thư muc Windows 95 riêng cho người sử dung đó, (có c file User.dat và User.da0 riêng). lần sau vào Gui, người sử dung chỉ cần đánh đúng mật khẩu là vào đúng Gui của mình. Nếu muốn bỏ nhiều Gui, ban chỉ cần vào lại biểu tượng passwords, chọn lại mục phía trên (cho phép nhiều người sử dung cùng một Gui). Thủ tục hỏi mật khẩu cũng tư đông chấm dứt.

#### H/ ShellIconCache:

File nầy chứa tất c thông tin về các biểu tương trong Windows 95, bao gồm các biểu tương trong Start menu, nhóm chương trình, desktop..., nếu file nầy bị hư hay vô tình bi xoá thì khi khởi đông Windows 95 sẽ dưa vào 2 file System.dat và User.dat để xác đinh số lượng và địa chỉ của các chưng trình, sau đó lấy biểu tượng chứa trong file chương trình (nếu chương trình Dos thì dùng biểu tượng mặc định) dể tái tao lai file nầy.

Nếu ban vô tình làm hư hỏng các biểu tương hay khi ban thấy hình các biểu tương thay đổi lôn xôn không như trước thì ban có thể xoá file nầy để Windows 95 tư dông tao lai mới cho ban.

Khi ban cài đặt chương trình hay khi ban tao Shortcut, Windows 95 sẽ lấy biểu tượng trong file chượng trình làm biểu tượng mặc nhiên, nếu ban muốn thay biểu tương khác thì ban bấm phím phi mouse trên biểu tương muốn đổi để mở menu rút gon, chon muc properties, chon bảng Shortcut, bấm phím changer icon để hiện hộp thoai Changer icon. Chon biểu tương đang được liệt kệ, hay bấm phím Browse để hiên hôp liệt kệ file cho ban lưa.

Các file mà nội dung có thể chứa biểu tượng có phần mở rộng là: .exe, .dll, .cpl, .vbx..., ban có thể tìm trong thư mục System, Windows 95 và trong các thư mục của chưng trình.

### I/TtfCache:

File nầy chứa thông tin về font đã cài trong Windows 95, nếu file nầy hư hay bi xoá, ban phi cài lại font cho Windows 95 bằng cách vào biểu tượng font trong Control Panel, chon muc Install new font.

Windows 95 không lưu trử thông tin về font trong Win.ini như Windows 3.x, hay Windows for Workgroup 3.x. Mỗi khi ban cài đặt các chương trình for win 16 bit như Winword, Corel, Ventura...là các chương trình có cài font vào Win và sửa file Win.ini. Windows 95 sẽ tư đông xoá các dòng Font trong Win.ini, xoá các file .fot và di chuyển các file .ttf vào thư muc con FONT trong thư muc Windows 95. Nhưng với điều kiên ban phải cài chương trình bằng biểu tương Add&Remove programs trong Control Panel của Windows 95.

Chú ý: Mỗi khi ban thay đổi bất cứ cái gì trong phần Gui của Windows 95, Thí du như: biểu tương, font, màu sắc...thì Windows 95 sẽ cập nhật vào file System.dat trước. Lần khởi đông kế tiếp Windows 95 mới dưa vào System dat để câp nhật các file User.dat, Shelliconcache, Ttfcache. Chính vì lý do nây mà ổ đĩa khởi đông của ban bi phân mảnh rất nhanh, chúng tôi khuyên ban nên thường xuyên chay chương trình Defrag do Windows 95 cung cấp sẵn để dồn đĩa, chương trình Defrag nây chúng tôi nhân thấy nó chay nhanh hơn các chương trình của NU và Dos 6.2, nên cũng không mất bao nhiều thời gìo. Tiên nhất là ban tao biểu tương Shortcut cho nó, gán phím tắt (td: Ctrl+Alt+D) và thêm thông số sau: <Tên ổ đĩa>/noprompt vào dòng linh. TD: C:\WINDOWS\DEFRAG C: /NOPROMPT. ý nghĩa dòng linh là: Dồn ổ đĩa C ngay lập tức, khi nào xong tư đông thoát, khỏi hỏi han lôi thôi. J/ System.ini và Win.ini:

Thực chất của việc nạp 2 file nầy là để tương thích với các chương trình for Win 16 bit. Not dung của chúng cũng giống như trong Windows 3.x, hay Windows for Workgroup 3.x. Và Windows 95 thường tư đông sửa chữa 2 file nây sau khi cài đặt một chương trình mới, cho phù hợp với cách quản lý của Windows 95. **SYSTEM.INI:** 

Đa số xác lập cấu hình của Windows 95 được chứa trong các file Registry và chúng không đòi hỏi phải có trong SYSTEM. INI. Trong trường hợp nâng cấp Windows cũ, các xác lập sẽ được tư đông di chuyển vào Registry:

Windows 95 sẽ thay đổi các mục sau trong SYSTEM.INI:

\* Công thêm vào muc [Boot]

comm.drv=comm.drv, dibeng.drv=dibeng.dll, gdi.exe=gdi.exe,

sound.drv=sound.drv, user.exe=user.exe

\* Công thêm vào muc [386Enh]

Tìm hiểu về hệ thống

 $device = *vshare$ ,  $device = *vcd$ ,  $device = *int13$ ,  $device = *dynapage$ \* Xoá khỏi mục [386Enh]

device=\*vfd, device=\*configmg, device=serial.386, device=lpt.386,

device=pagefile.386, timercritical section= device=isapnp.386, device=wshell.386

\* Di chuyển từ [386Enh] vào Registry

Network=, Network3=, SecondNet=, Transport=, V86ModeLANAs=

\* Di chuyển từ muc [Network] vào Registry

AuditEnabled=, AuditEvents=, AuditLogSize=, AutoLogon=, Comment=,

ComputerName=, DirectHost=, EnableSharing=, FileSharing=, LANAs=,

LMAnnounce=, LMLogon=, LogonDisconnected=, LogonDomain=,

LogonValidated=, Multinet=, PasswordCaching=, PrintSharing=, Reshare=, SlowLanas=, Winnet=, Workgroup=

Các thông số sau trong SYSTEM. INI sẽ được xác lập bằng các tiện ích của Windows 95:

Set tất cả các thông số về bô nhớ bằng System option trong Control Panel.

Set tất cả các thông số về phần cứng bằng Device Manager của System option trong Control Panel.

Set tất cả các thông số về network và các thông số về chia sẻ (share) tài nguyên trên mang bằng Network option trong Control Panel. WIN INI·

\* Font và các thông tin về desktop trong WIN. INI sẽ được di chuyển vào Registry. \* Di chuyển từ muc [Windows] vào Registry

Beep, BorderWidth, CursorBlinkRate, DoubleClickSpeed, KeyboardDelay,

KeyboardSpeed, MouseThreshold1, MouseThreshold2, MouseSpeed,

ScreenSaveActive, ScreenSaveTimeOut, SwapMouseButtons

\* Di chuyển từ muc [WindowMetrics] vào Registry

BorderWidth, CaptionHeight, CaptionWidth, MenuHeight, MenuWidth,

MinArrange, MinHorzGap, MinVertGap, MinWidth, ScrollHeight, ScrollWidth, SmCaptionHeight, SmCaptionWidth

Công thêm dòng ATMWorkaround=1 vào muc [Pscript.Drv]

Các thông số sau trong WIN. INI sẽ được xác lập bằng các tiên ích của Windows  $95:$ 

Set các thông số về Mouse bằng Mouse option trong Control Panel.

Set các thông số về keyboard bằng Keyboard option trong Control Panel.

Set tất cả các thông số về màn hình và cách hiển thi cửa sổ bằng Display option trong Control Panel.

### $K/W$ in.com:

File nây có nhiêm vu nap các file : Dosstart.bat (nếu có), Command.com (cho cửa sổ Dos), Wininit.exe, Vmm32.vxd, logo (khi thoát Windows 95).v..vv...

### L/Wininit.exe:

Mỗi khi khởi đông Windows 95, wininitexe luôn luôn đi tìm và thực hiện các chỉ thi ghi trong wininit ini nếu có để sửa chữa file vmm32.vxd.

Khi cài đăt lần đầu Windows 95, Trình Setup căn cứ vào cấu hình hê thống, tao ra file wininit.ini, trong đó liệt kê các driver .VXD 32bit cần thiết phi cài đặt (Các driver nầy không nằm độc lập mà được trôn (combine) vào file vmm32.vxd (file cốt lõi)). Trong lần khởi đông đầu tiên, file wininitexe đọc file wininit ini và thực hiện các linh trong đó để tao ra file vmm32.vxd. Sau khi Setup hoàn tất, file wininit được đổi tên thành wininit.bak.

Sau nầy mỗi khi ban thay đổi cấu hình hệ thống, Windows 95 lại tạo ra file wininit.ini để wininit.exe căn cứ vào đó sửa chửa vmm32.vxd (thêm hay bớt driver) khi khởi đông lai.

### $M/Vmm32.vxd$ :

Thực chất đây là file chương trình chính của Gui. Trong bản thân nó chứa tất c các driver 32bit cần thiết cho Windows 95.

Trong System.ini ban thấy các dòng ghi device=\*xxxx có nghĩa là driver nầy nằm sẵn trong file Vmm32.vxd, chỉ có các driver được cài rời mới không có dấu (\*) trong tên và thường có đuôi mở rông là .386.

File nầy được Wininit. Exe cập nhật mỗi khi ban thay đổi cấu hình hệ thống hay thay đổi driver trong phần xác lập System của Control Panel.

# 3- DualBoot (sử dụng 2 hệ điều hành) :

Chúng ta đã biết, khi cài đặt Windows 95 thì tùy theo lưa chon mà Windows 95 sẽ tư đông làm cho hê thống trở thành DualBoot hay chỉ sử dung Windows 95 làm hê điều hành duy nhất. Trong phần nầy chúng tôi sẽ hướng dần ban thay đổi mà không cần phải cài đặt lai Dos củ hay Windows 95.

# A/ Chuyển từ 1 hệ điều hành thành 2 hệ điều hành:

Ban thực hiện các bước sau :

\* Bước thứ nhất: Copy các file hệ thống của Dos cũ xuống đĩa cứng và đồng thời đổi tên chúng thành đuôi .DOS Thí du: io.sys, msdos.sys, command.com thành io.dos, msdos.dos, command.dos. Tao mói 2 file config.dos, Autoexec.dos.

\* Bước thứ hai: Thêm vào file Msdos.sys trong mục [option] dòng BootMulti=1 (cho hiêu lưc DualBoot).

Cuối cùng ban cho khởi đông lai, nếu không được ban cần kiểm tra lai có đủ các căp file io, msdos, command, Config, Autoexec không?

B/ Chuyển từ 2 hệ điều hành thành 1 hệ điều hành:

\* Bỏ Dos cũ: Xoá thư mục Dos, xoá các file ở thư mục gốc có đuôi là .dos.

\* Bỏ Windows 95: Khởi đông lại bằng Dos cũ (bấm phím F4) sau đó xoá thư mục Windows 95, xoá các file ở thu muc gốc có đuôi là .w40.

### $4 - Loqo$ :

- Khi Io.sys chay nó sẽ tìm trong thư mục gốc file Logo.sys (là file BMP có dang nén, có thể xem bằng Mspaint của Windows 95 hay PhotoStyler 2.0) để nap, nếu không thì nó dùng Logo chứa trong nó. Do đó nếu chúng ta muốn khi khởi đông Windows 95 hiển thi hình của mình thì chỉ cần tạo ra file Logo.sys rồi đặt trong thư muc gốc.

- Khi thoát Gui, Win.com sẽ tìm trong thư mục Windows 95 file Logo hiển thị (nếu không có thì nó thoát ra dấu nhắc Dos) thông báo cho phép ban tắt máy hay khởi đông lai (file logo nầy tên là logos.sys và logow.sys). Ban cũng có thể thay đổi hình nhưng bắt buộc phải giữ đúng tên và dang thức của file (không thể dùng một file hình khác như .bmp, .cgm, .gif...rồi đổi tên).

# Sử dung các chương trình Cache

Phan Tư Lập DOS Resource Guide 11/1993 Pcword VN

SMARTDRV của MS-DOS 6.0 và các phần mềm cache (disk cache) có thể tăng tốc đô thực hiện của PC một cách đáng ngạc nhiên \*.

Nếu ban có thể tăng tốc máy tính của ban lên một vài trăm phần trăm - thâm chí hàng nghìn phần trăm, mà không mất tiền hoặc chỉ mất chút ít, chắc là ban sẽ chớp ngay lấy cơ hôi. Hẳn là như vây?

Không, điều này không phải là giả định, "Ăn ốc nói mò", mà là thực sự làm được. Các chương trình tiên ích cache và ngay cả chương trình SMARTDRV của MS-DOS (SMARTDRIVE) có thể cải thiện đáng kể tốc độ máy của ban.

Phần mềm cache làm "ảo thuật" nhờ dùng một phần RAM hệ thống của máy tính để lưu trữ các dữ liêu thường được truy cập. Bình thường mỗi lần gọi một chương trình hoặc một tài liệu, máy phải tìm tới đĩa cứng lấy những file ban cần. Cho dù là nhanh thì đĩa cứng của ban vẫn là thiết bị cơ khí trong đó, đầu đọc phải dịch chuyển đến vi trí của dữ liêu trước khi đọc nó. Còn nếu dữ liêu của ban ở trong RAM thì sư truy cập sẽ gần như tức thời.

Xem chừng quá đơn giản. Nhưng tất nhiên không phải vây. Toàn bộ trường đêm có thể gây nhầm lẫn cho người mới học (trong khuôn bài "Bô đêm RAM và đĩa RAM" phân luật 2 thuật ngữ dễ nhầm lẫn với nhau này). Trong khi MS-DOS có vùng đệm SMARTDRV của mình, thì nhiều tiên ích như Norton Utilities và PC Tools cũng có kèm những phiên bản của riêng mình. Và để khuẩy đông "đục nước béo cò" còn có cả các bộ đêm riêng lẻ như Norton Speedcache +, Super PC-Kwik và Hype-Disk. Sư canh tranh gay gắt giữa các nhà bán phần mềm cache tao nên những kiên tung thường xuyên, tất cả đều nhấn manh sản phẩm của ho tốt hơn SMARTDRV. Ngoài các phần mềm cache, ban sẽ tìm thấy cache phần cứng (Xem bài "Giải pháp Cache phần cứng").

Xin đừng lo lắng, sau khi đọc bài này, ban sẽ hiểu cách thức các bộ đêm hoạt động, tại sao chúng đã trở thành "tấm vé" đắt giá đến như vậy (đặc biệt cho người dùng Windows và các thiết bị CD-ROM) và thêm nữa: tiên ích cache nào thích hợp nhất với nhu cầu của ban? và trong khuôn bài "Làm thế nào tân dung tốt SMARTDRV?" ban sẽ thấy một vài tiểu xảo sử dung bộ đặt đêm đi kèm với DOS.

### Đô trì của bô nhớ

Bộ nhớ cache không phải là công nghệ mới. Trong thực tế, đầu tiên nó được triển khai cho máy lớn hàng chuc năm trước đây. Trong thế giới PC ngày nay, các loại cache phổ biến nhiều hơn ban tưởng. Ví du bộ xử lý 486 có một vùng đêm bên trong nhỏ để tăng tốc tính toán. Cũng như vây có nhiều bo mạch chủ ngày nay dùng loai RAM tĩnh (SRAM) làm vùng đêm có tốc đô di chuyển dữ liêu bằng tốc đô ánh sáng. Và có rất nhiều đĩa cứng có bô đêm cài bên trong phần điên tử của chúng.

Mỗi loại cache đều cải thiện tốc độ của PC, nhưng còn chưa đáng kể so với một cache "mềm".

Mới đây, cache mới trở thành hàng hóa có giá. Bởi vì các chương trình lớn ngày nay thường đòi hỏi nhiều tới không gian đĩa cứng, và RAM đã trở nên tương đối rẻ. Thực tế, các hệ thống có RAM 4MB, 8MB thâm chí 16MB không còn là hiếm nữa. Và tất cả phần RAM thừa là vùng lí tưởng cho cache (đừng mơ tưởng nếu hệ thống của ban có RAM nhỏ hơn 1MB, nhưng ban vẫn có thể sử dung cache dù không có lơi lộc trong việc tăng tốc đĩa cứng, nâng cao hiệu quả bằng mở rộng vùng đêm). Những chương trình cache như SMARTDRV tân dung phần bô nhớ mở rông của PC để lưu giữ các dữ liêu được truy câp thường xuyên. (Một PC đặc trưng có 640K) bô nhớ qui ước và 6 khối phần nhớ cao và tổng công khoảng 1MB. Phần nhớ mở rông là lớp trên của 1MB này).

Nếu ban dùng một driver thiết bị trong CONFIG.SYS để sử dung phần nhớ cao hơn 1MB như là phần nhớ bành trướng (bởi vì thông thường ban có những ứng dung đòi hỏi nó), mà cache có thể sử dụng nó. Cần lưu ý: SMARTDRV của MS-DOS 5 và 6 không chay trong RAM được đặt cấu hình là bộ nhớ bành trướng.

Tất nhiên, bản thân chương trình tao và quản lý cache cũng chiếm một số chổ, thông thường mất từ 40 đến 60K. Một số chương trình tiên ích cache phổ biến, gồm Norton Speedcache+ và Super PC-Kwik tư nap vào lớp UMB ở giữa 640K và 1MB. nếu còn chổ, như vây giải phóng nhiều chổ hơn cho vùng nhớ qui ước của ban. Nhưng một lần nữa, SMARTDRV là một ngoại lệ: nó nạp vào vùng nhớ qui ước, nếu ban không sử dung EMM386 của MS-DOS và LOADHIGH hoặc chương trình quản tri bô nhớ khác như Qualitas' 386 MAX hoặc Quarterdeeks QEMM, để đưa nó vào lớp nhớ UMB.

### Ban có thể mở rông tới cỡ nào?

Như ban trông đơi, vùng đêm càng lớn thì càng cải thiên được hiệu quả. Đa số các chương trình tiên ích đặt cache mặc định (default) là một nửa phần nhớ mở rộng của ban (nếu ban không chỉ đinh khác đi). Ví du, hê thống có tổng số RAM là 4MB (1MB là phần nhớ chuẩn) sẽ mặc định dành 1,5MB cho cạche, là một nửa của vùng mở rông 3MB.

Nếu ban có nhiều phần nhớ mở rông trong máy, thì nó sẽ cứ sử dung phần đêm lớn hơn. Nhưng vấn đề giảm hiệu quả bắt đầu xuất hiện khi ban sử dung vùng đêm lớn hơn 2MB. Lý do của nó rất phức tap. Giới han này một phần là do cách DOS làm việc với bộ xử lý và RAM; một phần do bản thân sư thiết kế của chương trình cache. (Điều này không đúng cho các máy tính gắn CD-ROM).

Không có vấn đề về kích thước vùng đệm của bạn. Rõ ràng là vùng đệm chỉ có thể chứa một phần rất nhỏ dữ liệu trên đĩa của ban. Vậy vấn đề là: cách một chương trình cache quyết định dữ liêu nào lưu trong vùng đêm và khi nào thay chúng cái gì sẽ tao những rẽ nhánh... Mỗi một chương trình đặt vùng đêm có một phương pháp riêng quản lý nôi dung của vùng đêm, cùng với các kĩ thuật tân tiến thực hiện một khối lượng công việc khổng lồ ở bên trong.

Khi một vùng đêm làm việc, bất cứ cái gì ban đọc từ đĩa, được lưu giữ vào vùng đêm theo cách của nó như đưa ra màn hình của ban. Nhưng sớm muôn gì thì vùng đêm cũng bị đầy và lúc đó vấn đề trở nên phức tap. Đa số vùng đêm sử dung một phương pháp gọi là LRU (Least Rerently Used - lâu không được sử dung nhất) làm phương pháp cơ sở cho quản lý vùng đêm. Dữ liêu nào nằm lâu nhất mà không được sử dung sẽ bị đẩy ra giải phóng chổ cho dữ liêu khác vừa được sử dung mà chưa ở trong vùng đêm.

Càng nhiều file được trao đổi với vùng đêm thì chương trình phải quyết định càng nhiều cách thức sử dung tốt nhất không gian nhớ cho phép. Và càng sử dung đến vùng đệm thì càng chứng tỏ hiệu quả.

Những chương trình cache đơn giản nhất như SMARTDRV chỉ đơn thuần là lấp các chổ vừa mới giải phóng bằng dữ liêu kê tiếp trên đĩa. Nhưng với những bô chương trình tân tiến hơn như Norton Speedcache+ và Super PC-Kwik thực sự còn gần "trí tuê nhân tao" thông thái, chuẩn đoán trước về những dữ liêu ban sẽ cần trong lần gọi kế tiếp. Tất cả điều đó xảy ra tư đông, bên trong mà không cần ban phải làm gì cả.

Các chương trình tiên ích cache thực hiện các công việc của mình khi bộ xử lý rảnh rổi, ví du giữa các lần nhấn phím, hoặc khi ban đang viết một văn bản. Mỗi một nhà sản xuất chương trình cache cất giữ cẩn thân phương pháp của riêng mình về quản lý bộ đệm như cửa hàng bán đồ ăn nhanh thủ bí quyết pha chế gia vị. Doc nhanh, ghi nhanh

Đến đây, chúng ta đã thấy rõ các lợi điểm của bộ đêm để đọc dữ liệu từ đĩa cứng. Nhưng điều gặp phải hiện thời của các chương trình tiên ích cache còn theo cả một cách khác. Cách ghi có vùng đêm được biết đến như các tên khác như Lazy writes (ghi lười), ghi sau...

Bình thường, khi cất một file hoặc đóng một ứng dung, ban nhân thấy được một sư châm trễ trong khi đó đĩa cứng làm công việc khác. Với ghi có bộ đêm, dữ liệu được lưu trong RAM thay vì ghi luôn vào đĩa cứng. Điều này có nghĩa là ban có thể trở lai ngay tức khắc với công việc của mình. Chương trình cache sau đó sẽ ghi dữ liệu lên đĩa khi bộ xử lí rảnh rổi và thực hiện trong một vài giây.

Ghi có vùng đệm cải thiện đáng kể công suất của PC, nhưng có điểm yếu là: dữ liệu của ban chưa an toàn khi chưa được thực sư ghi vào đĩa. Nếu như cúp điên xảy ra hoặc nếu ban đã làm xong và tắt máy giữa lúc đang cất hồ sơ và khi chúng đang được ghi vào đĩa, dữ liêu sẽ bi mất.

Điều này không phải là vấn đề lớn như nó thể hiện. Bởi vì thông thường chỉ tốn có vài ba giây là dữ liệu đã an toàn ghi xong vào đĩa. Ngoài ra, các chương trình tiện ích có đủ thông minh để xóa vùng đêm khi ban dùng Ctrl-Alt-Del để khởi đông lai máy. Và tất cả các chương trình cache đề xuất cách ghi hoặc cho phép tắt máy (khi đã ghi xong) hoặc kéo dài đô trễ để cho tất cả dữ liệu đã ghi vào đĩa.

### Một đặc ân cho người dùng Windows và CD-ROM

Nếu ban là người dùng Windows, chương trình tiện ích cache sẽ còn quan trọng hơn. Sư thật, nhu cầu cao của Windows đặt ra cho PC làm cho việc "đặt vùng đêm" trở nên rất có ý nghĩa. Windows làm được rất nhiều việc cùng một lúc (multitask)

nghĩa là: nhiều file được đọc và ghi liên tục lên đĩa. Các ứng dung của Windows có xu hướng trở nên "bư", phần lớn chúng chiếm 10-15 MB trên đĩa cứng. Khi ban cài đặt Windows, SMARTDRV tự động được cài đặt. (Nếu bạn muốn nhìn thấy ngay Windows có thể châm như thế nào? Hãy đặt REM trước dòng chứa SMARTDRV trong file AUTOEXEC.BAT và khởi động lại máy). Thế hệ sau chót các chương trình cache chứa rất nhiều tham số riêng. Có chương trình cho phép đặt vùng đêm như là một tác vu riêng của Windows. Điều này làm tăng hiệu suất hơn nữa. Do Windows sử dung lượng bộ nhớ mở rộng thay đổi, nên các chương trình tiên ích cache riêng cho Windows hoat động tốt nhất khi chúng có khả năng điều chỉnh kích thước bộ đêm một cách tư động khi Windows cần tới và trả lai RAM. Một khuynh hướng khác là hổ trợ cho đặt vùng đệm cho thiết bị CD-ROM. CD-ROM có thời gian truy cập rất châm so với đĩa cứng và chúng có xu hướng đọc những file rất lớn. Các bô đêm như Norton Speedcache+ và SuperPC-Kwik, đã bắt đầu hổ trơ cho CD-ROM. Điều đó có nghĩa là nếu ban đang dùng CD-ROM, qui tắc "Bô đêm lớn hơn 2MB sẽ không hiêu quả" không còn áp dung được. Bô đêm lớn của CD-ROM mà tối thiểu là 4MB sẽ làm các file của CD-ROM như được "chắp cánh bay".

#### Làm sao để đánh giá

Xác định tức thời một trình tiên ích cache làm tăng tốc đô hệ thống của ban quả không đơn giản. Nói rằng "kết quả tùy thuộc vào thước đo" là sư nguy biên thường thấy. Ví du, nếu ban sử dung rất nhiều file nhỏ và bộ đêm nhỏ thì có thể cải thiên hiêu quả còn lớn hơn một cách đáng kể nếu ban sử dung các file lớn và bộ đêm lớn. Nhiều chương trình tiên ích cache đi kèm với chương trình đo hiệu suất của bộ đệm, thông thường dùng các kích thước file tùy ý sao cho sản phẩm phổ biến được lợi thế (Không có gì ngạc nhiên cả). Hãy thử chúng với các trường hợp kém thuận lơi hơn. Đánh giá cũng qui về là bộ đêm sẽ luôn luôn cải thiên hiệu suất của hệ thống và nếu phân loại như kiểu "thơ vườn" các ứng dung DOS như là soạn thảo văn bản và bảng tính, thì ban cũng sẽ nhân được ít nhất mức cải thiên khoảng 200 phần trăm trong công suất máy. Thông thường còn lớn hơn.

Vây thì, ban nên ở lai cùng với SMARTDRV hoặc là nhảy sang dùng một chương trình cache bổ sung? SMARTDRV "cho" rất nhiều và giá cả thì không ai đinh được (miễn phí cho DOS và Windows). Mặc dù có sư đồn đại về sư châm chạp, nhưng chương trình đã được kiểm tra và nhanh như các đối thủ của nó. Tuy vậy SMARTDRV thiếu nhiều đặc tính tân tiến như hổ trợ cho CD-ROM và nhiều lưa chon điều chỉnh được mà ban tìm được trong các đối thủ canh tranh.

Nhưng, nếu ban đặt sang một bên chuyên tiền nong mà muốn thử với các cấu hình cache thì các chương trình bổ sung có thể cho thấy nhiều lơi điểm đáng kể. **CACHE RAM Và ĐĩA RAM** 

Điều quan trong là không nhầm lẫn khái niêm bộ đêm RAM với khái niêm đĩa RAM. Đĩa RAM chắc chắn chào mời sư truy cập nhanh chóng, nhưng với giá của sư năng đông.

Ban tao một đĩa RAM dùng RAMDRIVE.SYS của MS-DOS đòi hỏi ban phải tư tay sao chép dữ liêu ban muốn vào lưu trong đĩa RAM. Lơi điểm cơ bản của bô đêm đĩa chính là sư uyển chuyển. Phần mềm đặt bộ đêm liên tục làm biến đổi nội dung của vùng đêm nhờ theo dõi công việc của ban? Giám sát các file ban hay dùng nhất và cơ bản là: suy đoán những file nào ban sẽ cần tiếp theo.

### YếU Tố TĂNG TốC: CáC CHƯƠNG TRÌNH CACHE

Chương trình tiện ích đặt bộ đệm như MARTORV của MS-DOS, dành một phần RAM của PC như là vùng lưu trữ tam thời cho dữ liêu mà phải đi vào đi ra khỏi đĩa cứng. Nó sẽ làm cho hệ thống của ban chay nhanh hơn, bởi vì Ram theo bản tính tư nhiên điên tử sẽ nhanh hơn tốc đô của thiết bị cơ khí như đĩa cứng.

Có 2 kiểu đặt bộ đêm: dành cho đọc và dành cho ghi. Đối với bộ đêm dành cho đọc, mỗi một lần máy của ban đòi hỏi dữ liêu từ đĩa cứng, một bản sao của nó được cất vào RAM. Ngoài ra, bô đêm "đọc trước" suy đoán dữ liêu nào ban cần tiếp theo và cất chúng trong RAM. Lần kế tiếp máy của ban gọi một dữ liệu, nó sẽ kiểm tra trước tiên trong RAM. Nếu có thì truy cập sẽ gần như là tức thời; nếu không thì hê thống tìm đến đĩa cứng.

Bô đêm dành cho ghi tăng tốc PC của ban; bởi vì dữ liêu cần viết vào đĩa được lưu tạm thời trong RAM; ban giữ được công việc liên tục thay vì phải đợi việc viết lên đĩa hoàn tất.

### **GIảI PHÁP CACHE CứNG**

Không giống như bộ đêm "mềm", bộ đêm đĩa cứng là một thiết bị điều khiển đĩa cứng (một tấm card bổ sung kết nối giữa đĩa cứng của ban và card me) có RAM riêng được chủ định làm vùng đệm. Nếu PC của bạn không có bộ nhớ mở rộng dư ra để làm bộ đêm hoặc là ban cần phần nhớ mở rộng này chay các ứng dung thì mua bô đêm cứng là sư lưa chon khôn ngoan.

Không cần thiết phải mất thì giờ với việc ấn đỉnh các tham số như trong phần mềm, bộ đệm phần cứng luôn hoạt động tối ưu. Và không giống như bộ đệm mềm, khi kích thước lớn 2MB thì hiệu suất không tăng nhiều nữa, bộ đêm cứng càng làm việc nhanh hơn khi càng nhiều RAM trên tấm "bo". Thực tế, 4 - 8MB là kích thước thông dung nhất của bô đêm cứng.

Bô đêm cứng có môt số nhược điểm. Chúng đắt hơn đáng kể so với các bô điều khiển không có bộ đêm và không có được sư linh đông của bộ đêm mềm. Thông thường chúng có giá từ 300 - 500 USD và bạn không thể tắt hoặc điều chỉnh bộ đêm cứng. Đứng trên quan điểm hiệu suất thì bộ đệm cứng và mềm nói chung là như nhau.

Ban mua máy tính, thường thường không có trang bị bộ đêm cứng. Nhưng khi ban muốn thay bộ điều khiển đĩa cứng, ban có thể mua bộ có đêm cứng từ các hãng thông dung qua thư đặt hàng. Bộ đêm cứng rất thông dung, chúng làm việc thích hợp nhất cho các máy chủ của mang, vì ở đó có nhiều người sử dung truy câp dữ liêu đồng thời.

# LàM THế NàO Để TINH CHIỉNH SMARTDRV

SMARTDRV là chương trình tiên ích đặt bộ đêm của riêng hãng Microsoft đi kèm theo MS-DOS. Tuy chưa có đủ các đặc tính của các sản phẩm cạnh tranh, nhưng giá thì khó có thể địch nổi. Và phải cần chỉnh chút ít, ban có thể tối đa hóa hiệu suất của nó.

Thứ nhất, ban hãy dám chắc là có vài bản mới nhất của chương trình tiên ích này. Mỗi lần chỉnh lý, SMARTDRV lai có những cải tiến mới nhất và nhiều nhất là DOS 6. Phiên bản SMARTDRV DOS-6 là 4.1, được cài đặt trong quá trình Setup và cài làm mất dữ liêu do nó chưa biết "bẩy" dữ liêu tư đông ra khỏi vùng đêm. Các phiên bản sau kể từ 4.2 đã đề xuất "bẩy" dữ liêu tư đông khi phát ra một lênh DOS hoặc ra khỏi một ứng dung. Nó còn được cho thêm 2 tham số mới. SMARTDRV của DOS 5 cũng tốt, song nếu ban có Windows thì SMARTDRV này còn mới hơn môt năm so với DOS 5. Kiểm tra file AUTOEXEC.BAT của ban. Nếu ban chay Windows 3.1, thì bạn sẽ thấy dạng C:\WINDOWS\SMARTDRV.EXE thay vì C:\DOS\SMARTDRV.EXE.

Khi ban cài đặt DOS hoặc Windows, SMARTDRV được bổ sung vào file AUTOEXEC.BAT, nhưng không có tham số hoặc chỉ định gì cả. Khi SMARTDRV khởi đông từ AUTOEXEC.BAT theo cách thức đó, thì nó sử dung kích thước mặc định cho bô đêm của mình như sau:

SMARTDRV sẽ không chỉ định tư đông bộ đêm lớn hơn 2MB, bởi lẽ sẽ nhân được hiệu suất thấp. Cỡ 2MB là tối ưu, nhưng ở một phía khác, nhớ hơn 250K bộ đêm không cho nhiều cái thuân lắm so với không có bộ đêm nào cả.

SMARTDRV luôn luôn bỏ lai một phần của bộ nhớ mở rộng bởi vì có một số ứng dung lớn như hê quản tri dữ liêu Paradox của Borland International cần bô nhớ mở rông để chay. Tuy nhiên, khi ban dám chắc là các ứng dung không yêu cầu bô nhớ mở rông, ban có thể bắt SMARTDRV sử dung bô đêm lớn hơn. Điều này chỉ là vấn

đề chỉ đinh kích thước bộ đêm trong dây lênh. Ví du, theo như bảng ở dưới đây, nếu ban có 2MB là bộ nhớ mở rộng, thì dưới chế độ DOS, SMARTDRV xác lập 1MB bộ đệm. Để bắt nó sử dụng hết 2MB làm bộ đệm, hãy biên tập lại AUTOEXEC BAT như sau:

C:\DOS\SMARTDRV.EXE 2048

Nếu ban không muốn dùng SMARTDRV với kích thước mặc định, hãy chỉ định kích thước khác (Tất nhiên cho đến tân giới han của bộ nhớ mở rộng).

Ban cũng có thể chỉ định một kích thước tối thiểu nhờ bổ sung tham số thứ hai cho dòng lênh. Tai sao ban muốn làm như vây? Có một số ứng dung của DOS có hành vi "xấu chơi" có thể tước đoạt điều khiển của bộ nhớ mở rộng và giảm kích thước của bộ đêm tới mức không có ích lơi gì.

Dòng lênh mẫu là:

C:\DOS\SMARTDRV.EXE 2048 512

Lênh này chỉ đỉnh kích thước bô đêm là 2048KB và nó không bao giờ nhỏ hơn 512KB.

### TạO LậP MộT Sự THáO VáT

SMARTDRV còn đề xuất những tham số và các lưa chon khác như trong bảng dưới. Cho dù ban có thể sử dung toàn bộ các lưa chon này bên trong AUTOEXEC.BAT, nhưng /C, ?R và ?S thích hợp nhất là vào tai dấu mời gọi của DOS.

### LuA CHON CHứC NĂNG

Drive letter: Chỉ định chữ cái của ổ đĩa đặt bộ đệm. SMARTDRV tự động đặt bộ đệm cho tất cả ổ đĩa cứng DOS chuẩn. Nó sẽ không đặt bộ đệm cho ổ CD-ROM, RAM disk và đĩa được nén (chẳng han tạo từ chương trình Stacker hoặc DBLSPACE) hoặc là các ổ đĩa của mang.

"Bât" cả hai bộ đêm đọc và ghi cho ổ đĩa được chỉ định. "Bật" là giá trị mặc định, cho dù các ổ mềm không được đặt bộ đêm ghi.

"Tắt" tất cả bộ đệm cho ổ đĩa được chỉ định. Bạn có thể sử dụng sự lựa chọn này để chay "chuẩn đoán" ổ đĩa mà đòi hỏi "tắt" bô đêm.

/E: Kích thước phân tử. Số byte mà SMARTDRV di chuyển mỗi lần. Mặc định là 8192. Bình thường ban không cần thay đổi điều này.

/B: Kích thước đêm lớt. Là số byte mà SMARTDRV đọc trước từ dữ liêu được vêu cầu. Mặc đinh là 16K.

/C: Ghi lâp tức toàn bô dữ liêu được lưu vào đĩa cứng.

/R: Xóa bô đêm và khởi đông lai SMARTDRV.
/L: Buộc SMARTDRV phải nap vào vùng nhớ thấp.

/N: "Tắt" khả năng "bẩy" dữ liêu lên đĩa tư đông (chỉ đối với SMARTDRV 4.2).

/Q: Giấu, không cho thể hiện trạng thái khi SMARTDRV được nạp.

/S: Thể hiện các thông tin trang thái chi tiết của bộ đêm.

 $/X$ : "Tắt" bô đêm ghi (chỉ đối với 4.2)

# **NHâN XéT CUốI CùNG:**

Cho dù SMARTDRV.EXE nap từ AUTOEXEC.BAT, nhưng ban có thể chay nhờ một dòng lênh thêm như sau trong CONFIG.SYS:

DEVICE: C:\DOS\SMARTDRV.EXE /DOUBLE-BUFFER

Dòng này chỉ ra rằng, trong lúc cài đặt, DOS thấy có ổ đĩa SCSI (Small Computer System Interface) nối vào hê thống của ban. DOS đòi hỏi nó, bởi vì ổ đĩa SCSI sử dung lênh BUFFERS trong CONFIG.SYS (ổ không phải SCSI sẽ bỏ qua khi ban dùng SMARTDRV). Gạch bỏ lệnh "double-buffering" khỏi CONFIG.SYS sẽ làm ổ đĩa SCSI chay châm cực kỳ.

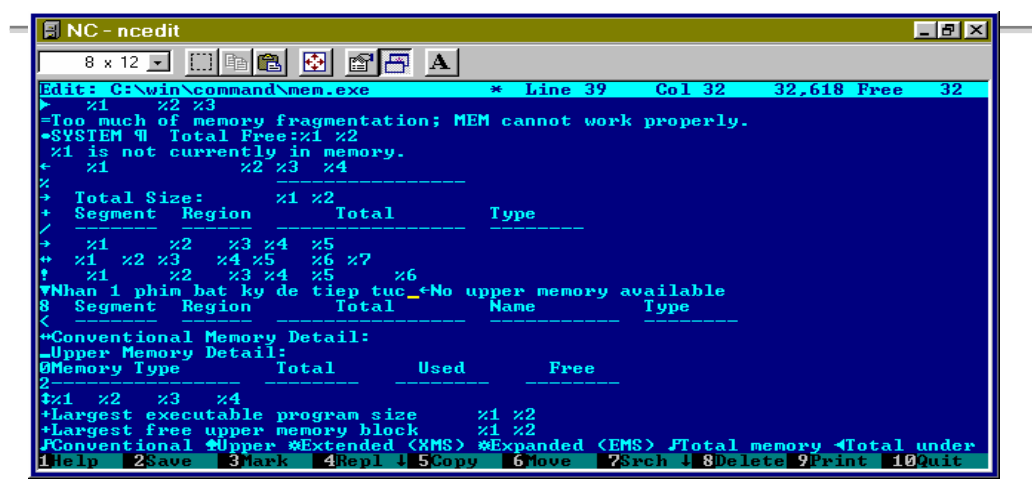

#### **SửA CHữA SETUP**

Trong quá trình sử dung máy tính, có lẽ thao tác chúng ta thường làm nhất là cài đặt chương trình. Do điều kiên máy móc, chắc có lúc các ban cũng muốn thay đổi cách setup, thí du như: cài bằng đĩa 1.4Mb thay vì 1.2Mb hay ngược lai, cài trên đĩa cứng cho nhanh hay là sau khi sửa chữa giao diên, ban muốn đưa nó vào bô đĩa gốc...

Đa số người sử dung máy tính rất sơ đọc các file .EXE vì ho thấy nó toàn là ký hiệu kỳ la, quái di. Nhưng nếu các ban có kinh nghiêm thì các ký hiệu nầy sẽ nói chuyên được với các ban. Chúng sẽ tư giới thiêu tên tuổi, công dung, chức năng cho

Tìm hiểu về hệ thống

các ban biết. Việc đối thoại nây rất có ích nếu các ban muốn sửa chữa các chương trình.

Mục đích của bài viết là cung cấp cho các ban những kiến thức căn bản để sửa chữa chương trình SETUP cho những yêu cầu đơn giản, chứ không phải chỉ cho các ban sửa chữa file chương trình. Để dễ truyền đạt, chúng tôi dùng bộ đĩa WinWord 6.1 cho các thí du. Nhưng các hướng dẫn vẫn có giá trị cho các bộ đĩa khác.

Chú ý: Tùy theo hãng sản xuất mà có nhiều chương trình SETUP hay INSTALL khác nhau và không phải chương trình nào cũng sửa chữa được. ở đây chúng tôi dùng chương trình SETUP của Microsoft vì nó thông dung.

# ĐặC ĐIểM CủA CHƯƠNG TRìNH SETUP:

Do chương trình được viết với mục đích phổ biến rông rãi cho những người lập trình sử dung nên về nguyên lý hoat đông nó gồm có 2 phần:

## **CHUNG:**

Phần nầy gồm một số file dùng cho tất cả các bộ đĩa cài đặt của bất cứ chương trình nào. Muc đích của phần nầy là giúp cho người lập trình không viết lập lai những cái giống nhau cho từng bô đĩa.

Phần nầy chúng ta không cần quan tâm.

# *RIÊNG:*

Gồm vài file chứa thông tin riêng cho từng bộ đĩa, thể hiện cái riêng của từng chương trình. Khi làm bô đĩa Setup, người lập trình chỉ cần viết lai phần nầy cho mỗi bộ đĩa khác nhau. Đây chính là phần chúng ta cần nghiên cứu khi muốn sửa chữa.

# **HOAT ĐÔNG CỦA CHƯƠNG TRÌNH SETUP:**

Dĩ nhiên là muốn nghiên cứu chương trình setup thì việc đầu tiên là các bạn phải cài đặt 1 lần để quan sát quá trình cài đặt đó, ở đây chương trình đặt giả thuyết là ban đã từng cài đăt các chương trình của Microsoft.

# KHởI ĐôNG:

Khi ban đánh Setup, chương trình khởi đông và nhiêm vu của file Setup là tìm đọc file Setup. Ist và thực hiện các chỉ thị trong đó.

Thí du: Nôi dung của Setup.lst

# [Params]

WndTitle = Microsoft Word  $6.1$  Setup

WndMess = Starting Word Setup, please wait...

 $TmpDirSize = 900$ 

 $TmpDirName = \sim msstfaf.t$ 

CmdLine = acmsetup /T setup.stf /S %s %s

Tìm hiểu về hệ thống

 $DrvModName = ACMSETUP$ 

Require  $31$  = This program requires Windows (R) 3.1 or higher.

# [Files]

 $mssetup.ex_ = _mssetup.exe$ 

 $acmsetup.ex = acmsetup.exe$ 

 $mesevdis.dl = mesevdis.dll$ 

 $m\text{ssetup.dl}$  = mssetup.dll

word  $bb \, \text{dl}$  = word  $bb \, \text{dl}$ 

wwsetup.tt = wwsetup.ttf

winword6.in = winword6.inf

 $setup.st$  = setup.stf

 $odbcinst.dl$  =  $odbcinst.dll$ 

 $acmsetup.hl$  =  $acmsetup.hlp$ 

# Giải thích:

# [Params]

Wndtitle: Dòng tiêu đề của hôp thoai.

Wndmess: Dòng nôi dung trong hôp thoai.

TmpdirName: Tên thư mục tam do Setup tao ra.

Cmdline: Dòng linh và thông số khởi đông chương trình setup chính.

# **[Files]**

Chỉ định các file cho trình Setup bung nén và copy vào thư mục tam.

# $Chú  $\sqrt{x}$ :$

\* Như vậy về thực chất, trình Setup chỉ là trình "mồi", trình AcmSetup mới là trình Setup thực sự. File điều khiển là Setup stf (vì nó được chỉ định trong dòng CmdLine và file thông tin là Winword6.inf (vì có đuôi là .inf). Tất cả đều nằm dưới dang nén trên đĩa cài đăt.

\* File Setup.stf có nhiêm vu điều khiển quá trình cài đặt. Thí du như: Căn cứ vào chon lưa của ban, xác định các file cần thiết trên bộ đĩa gốc sau đó chỉ định cho trình Acmsetup đưa vào thư mục nào trên đĩa cứng, đăng ký dữ liệu vào Windows, tao nhóm và tao biểu tương. Khi cài đặt xong file nầy lưu thông tin về quá trình cài đặt và người sở hữu bản quyền để dùng đến khi cần Add/Remove, Reinstall, Uninstall...

\* File Winword inf chứa các thông tin chi tiết về bộ đĩa cài đặt và địa chỉ các file cho từng đĩa để trình Acmsetup biết đường mà tìm.

Do muc đích của chúng ta là sắp xếp lai bộ đĩa nên chúng ta chỉ cần xử lý file Winword.inf.

# Chú ý:

Tất cả các dòng trong file INF đều có thể bị vô hiệu hóa bằng cách đặt dấu (;) ngay đầu dòng đó. Nội dung sau dấu (;) sẽ được coi như ghi chú, không phải linh.

# **TIếN HÀNH SửA CHữA:**

## **BUNG Và NéN FILE:**

Để giảm số lượng đĩa mềm, các file trên bộ đĩa được lưu dưới dang nén. Trình nén dùng cho các file nầy không được công bố chính thức nhưng chúng ta dùng trình nén Compress. exe đi kèm theo bô Visual Basic cũng được tuy trình nầy nén không manh bằng trình nén gốc (file nén gốc có kích thước nhỏ hơn).

 $\mathbf{D}^{\hat{\mathcal{E}}}$  bung file, chúng ta dùng trình expand.exe (kèm theo MSDOS, Windows) hay Decomp.exe (kèm theo Office).

# **NôI DUNG FILE INF:**

Nội dung file nây gồm nhiều mục, chúng tôi chỉ bàn về những mục cần sửa chữa. Phần thông tin đĩa:

"1", "Microsoft Word: Disk 1 - Setup", "ACMSETUP.EX ","."

"2", "Microsoft Word: Disk 2", "WINWORD.E1\_","..\disk2"

"3", "Microsoft Word: Disk 3", "WINWORD.E2\_", "..\disk3"<br>"4", "Microsoft Word: Disk 4", "WINWORD.E3\_", "..\disk4"

"5", "Microsoft Word: Disk 5", "WINWORD.HL\_","..\disk5"

"6", "Microsoft Word: Disk 6", "GR\_AM.LE\_","...\disk6"<br>"7", "Microsoft Word: Disk 7", "MSTH\_AM.LE\_","..\disk7"

"8", "Microsoft Word: Disk 8", "MAPIVIM.DL\_", "..\disk8"<br>"9", "Microsoft Word: Disk 9", "WORDCBT.LE\_", "..\disk9"

Đây là phần thông tin về đĩa nguồn, tên file dùng để nhận dạng đĩa đúng hay sai và tên đĩa. Mỗi dòng gồm 4 phần, nằm trong 2 dấu (") và cách nhau bằng 1 dấu (,).

Phần 1: Số đĩa, phần nầy có liên quan với muc lưu thông tin về file.

Phần 2: Tên đĩa, phần nầy sẽ là nôi dung hộp thoại yêu cầu thay đĩa trong quá trình cài đăt.

Phần 3: File nhân dang đĩa, đây là file trình setup dùng để xác định người dùng có nap đúng đĩa yêu cầu không.

Phần 4: Địa chỉ đĩa nguồn: nếu (.) là thư mục mặc nhiên nơi trình setup chay. Nếu (..\Diskn) là thư muc con tên Diskn (ban thay n bằng số).

**Chú v:** Đây là trường hơp cài đặt trên đĩa cứng, mỗi đĩa mềm là một thư mục con tên Diskn chứa trong cùng 1 thư mục tam. Nếu cài trực tiếp trên đĩa mềm các ban sửa lai như sau:

#### **Ebook Team**

"1", "Microsoft Word: Disk 1 - Setup", "ACMSETUP.EX\_", "Disk1" "2", "Microsoft Word: Disk 2", "WINWORD.E1\_", "disk2"

Nếu không phân ra từng thư muc con trên đĩa cứng, ban sửa như sau:

"1", "Microsoft Word Setup", "ACMSETUP.EX", "."

Không cần các dòng tiếp theo.

## Phần thông tin file:

"dialogfon" = 1,DIALOG.FON,,,,1994-08-20,,,,,,,,,,,48624,SYSTEM,,,,

"sdm"=  $1$ , SDM.DLL,,,, 1994-08-

20,,1033,,,,,,,,103904,SYSTEM,,,3.0.0.2201,VITAL

"ttembed" = 1,TTEMBED.DLL,,,,1994-08-20,,,,,,,,,,,102912,SYSTEM,,,0.9.1.6, Giải thích:

Sau dấu (=) gồm có 22 phần cách nhau bằng 1 dấu (,). Phần nào không có chỉ định thì bỏ trống. ở đây chú ta chỉ quan tâm tới các phần sau:

Phần 1: Số của đĩa chứa file. Khi ban thay đổi file qua đĩa khác, ban phải thay đổi số nầy cho chính xác.

Phần 2: Tên file. Đây là tên file sau khi bung nén chớ không phải tên file đang nén trên đĩa mềm.

Phần 6: ngày tháng của file.

Phần 16: Kích thước file sau khi bung nén. Dùng để tính toán dung lương đĩa khi cài đặt. Nếu sai cũng không sao.

**Chú ý:** Nội dung các file INF có thể khác nhau tùy theo bộ đĩa, nhưng phần căn bản về thông tin đĩa, thông tin file bắt buộc phải có và giống nhau về cách xác lập. Thí dụ về file INF của bộ Windows for Workgroup 3.11 Song ngữ.

[disks]

 $1 =$ . "Microsoft Windows for Workgroups 3.11 Disk 1", disk1

 $2 =$ ., "Microsoft Windows for Workgroups 3.11 Disk 2", disk2" [win.apps]

5:CALC.EXE, "Calculator", 43072, calc

4:CARDFILE.EXE, "Cardfile", 93184, cardfile

[progman.groups]

group3=Main.1

group4=Accessories

 $\lceil \text{group} 4 \rceil$ 

"Write", WRITE.EXE

"Paintbrush", PBRUSH.EXE,, pbrush

"Terminal", TERMINAL.EXE,, terminal

Tìm hiểu về hệ thống

Thông tin trong file nầy phong phú và phức tạp hơn Winword. inf vì nó đảm trách luôn việc cài đặt Driver theo cấu hình máy, cập nhật System.ini và Win.ini. Để làm bộ Windows song ngữ, chúng tôi đã sửa trong file nây rất nhiều. Nếu các bạn thích nghiên cứu, các ban có thể so sánh file INF của bộ song ngữ và của bộ gốc để tìm ra sư khác nhau và tập trả lời cho câu hỏi: "Tai sao chúng khác nhau".

Chú ý: Các ban nên chú ý tìm hiểu file Winsetup.exe trong bộ Windows song ngữ. Các hôp thoai của chúng có đặc điểm là : Nhiều muc nằm chồng lên nhau và tùy theo yêu cầu, khi hiển thi chúng sẽ cho ra nôi dung khác nhau trong cùng 1 hôp thoai.

Nếu các bạn nắm vững cách chúng tôi sửa chữa trong bộ Windows song ngữ, bảo đãm việc sửa chữa các chương trình cài đặt khác chỉ là trò trẻ con. Vì Windows là cái nền cho các chương trình khác chay nên việc sửa chữa rất là phức tap so với các chương trình thường.

## Giải pháp mã chuỗi tư 7 bit cho tiếng Việt

Trong những ngày cuối của thế kỷ này, một lỗi lầm nghiệm trong của lịch sử phát triển CNTT thế giới được nhắc đến ở mọi nơi: sư mã hoá ngày tháng năm với 2 con số chỉ năm hay còn gọi là sư cố Y2K. Nhưng có một thiếu sót nghiệm trong không kém phần khó khăn về khả năng khắc phục: đó là việc chuẩn hoá mã ký tư trong trao đổi thông tin dưa trên nền tảng lịch sử xuất phát là đô dài mã ký tư 7 bit. Trong bảng mã xuất phát đó (thường được gọi là ASCII) không có chỗ dự trù dành cho những chữ cái nằm ngoài 26 chữ cái La tinh. Với sự mở rộng bảng mã với độ dài ký tự là 8 bit hay nhiều hơn, các ký tự của các ngôn ngữ khác được thêm vào phần trên của bảng ký tư và việc xử lý thông tin của các ngôn ngữ đó đã trở thành không phải " tư nhiên" đối với máy tính: để có được khả năng nhập liêu qua bàn phím, hiển thi, tìm kiếm hoặc sắp xếp alpha-beta trong cơ sở dữ liêu người ta phải dùng các phần mềm phu trơ, còn được gọi là language driver. Việc mô tả, lưu trữ, hiển thi thông tin tiếng Việt được đặt ra ngay từ ngày đầu của CNTT Việt Nam. Suốt nhiều năm qua, vấn đề này mới chỉ có những lời giải mang tính tình thế. Đến nay, việc đưa ra một giải pháp hoàn hảo càng trở nên quan trong và cấp bách do CNTT ngày càng thông dung trong moi lĩnh vực kinh tế - xã hôi. Đặc biệt với các đòi hỏi của xử lý tự đông thông tin trong các cơ sở dữ liêu, bảng mã thông tin tiếng Việt hiện còn nhiều thiếu sót nghiêm trong...

Đặt vấn đề của bài toán mã thông tin tiếng Việt Chữ Việt thuộc hệ Latinh, có thêm 1 phu âm (đ) 6 nguyên âm (ă, â, ê, ô, ơ, ư), (sau đây goi là chữ cái thuần Việt) và 5

dấu thanh (huyền, hỏi, ngã, sắc, năng). Cho đến nay, các hỗ trơ cho tiếng Việt trên máy tính, với chỉ có rất nhỏ "phần thêm" như kể trên, đã được bàn luận, xử lý bởi rất nhiều chuyên gia, công ty phần mềm nhà nước cũng như tư nhân, đề tài khoa học, cả các hãng phần mềm hệ điều hành máy tính Microsoft... Kết quả hiện có: rất nhiều bảng mã, phần mềm giải pháp phu trợ. Chỉ riêng Tiêu chuẩn Việt Nam về ký tư tiếng Việt trong CNTT TCVN 5712 do Nhà nước ban bố có đến 3 bảng mã nằm trong! Moi bảng mã, ngay cả của Microsoft hay của Nhà nước đều mới xoay quanh hai mục tiêu thấp nhất trong xử lý Việt ngữ: nhìn thấy (hiển thi trên màn hình và máy in) và đưa vào được qua bàn phím. Hiển nhiên là mọi giải pháp hiên có đều chưa đáp ứng được thực sự yêu cầu đích thực của việc xử lý thông tin tiếng Việt nên việc đưa ra các giải pháp mới vẫn được nhiều người quan tâm, và chúng ta vẫn nằm trong tình trang "đa bảng mã". Bài viết này trình bày một giải pháp có nhiều khác biệt với các tiếp cân trước đây đến bài toán. Giải pháp do CadPro đề xuất, đã được hỗ trợ nghiên cứu bởi Cục Khoa học Công nghệ Bộ Quốc phòng, với hệ thống kỹ thuật hoàn chỉnh đưa vào sử dụng trong một số phần mềm cơ sở dữ liêu khách chủ và được duyệt và chấp nhân như giải pháp tiếng Việt trong dư án xây dựng cơ sở dữ liêu tiếng Việt của Thông tấn xã Việt Nam.

**Đòi hỏi của lời giải hoàn hảo** Trước tiên chúng ta phân tích những tiêu chí cu thể của một giải pháp "hoàn hảo" cho xử lý thông tin Việt ngữ: TC1. Nhập liêu được qua bàn phím (chuẩn ASCII) các ký tư đặc thù tiếng Việt theo đúng quy tắc tư duy **dấu thanh ở cuối (OTDTC).** Quy tắc này chưa được nhắc đến tường minh ở bất kỳ tài liệu nào, nhưng thể hiện rất rõ nét trong phương pháp nhập liệu bàn phím hiện đang được chấp nhân ngày càng rông rãi và lấn át các phương pháp trước đó: bàn phím TELEX lẫn VNI phổ cập hiện nay. Chúng tôi xin được thâu tóm QTDTC là: dấu thanh tiếng Việt tuy được đặt trên chữ cái này hay chữ cái khác trong âm tiết tiếng Việt nhưng được tư duy như một âm vi của cả âm tiết và được "tính đến" trong thời gian cuối cùng của suy nghĩ về âm tiết. Bản chất hay nguyên do của của hiên tương này xin dành cho các nhà ngôn ngữ học nhưng quy tắc trên đã được thể hiện trong sắp xếp từ tiếng Việt trong tự điển, làm người ta quên đi các dạng gõ tiếng Việt "bàn phím chết" (tức là dấu thanh gõ ngay sau con chữ mang dấu). Nó làm cho một hệ điều hành có trở nên chấp nhân được không trong người dùng Việt Nam (Windows 95 tiếng Việt?).

TC2. Hiển thi đầy đủ thông tin tiếng Việt đẹp theo tiêu chuẩn ký mã thông thường của tiếng Việt. Vấn đề hoàn toàn kỹ thuật, nhưng từ trước đến này được ngộ nhận thành tiêu chí cơ bản để xác định bảng mã tư. Cho đến nay vần rất nhiều giáo sư trong ngành không phân biệt được bảng mã khác với bảng phông như thế nào. Một

trong các giải pháp phân tách bảng mã và bảng phông là kỹ thuật tổ hợp hiện được áp dung trong mã tiếng Việt của Microsoft hay bàn phím Việt ngữ FreeCode của công ty Ban Mai. Với Microsoft, các hình tự tiếng Việt (tổ hợp con chữ mang cả dấu thanh và dấu phu) được đặt trên phần bảng phông UNICODE, tức là mỗi ký tư có 16 bit đô dài đia chỉ và đô lớn của bảng phông lên đến hơn 64000 chỗ, trong khi đó các ký tư thuần Việt và dấu thanh được đặt trong phần sau 128 của bảng mã 8 hit

TC3. Sắp xếp được theo đúng thứ tư alpha-beta một cách tư nhiên với máy tính. Một tiêu chí ít được chú ý khi làm bảng mã và do vậy gây vấn đề khi làm việc với cơ sở dữ liêu và các yêu cầu xử lý thông tin tiếng Việt cao cấp hơn. Nói giản lược là với lênh so sánh của máy tính ở cấp thấp nhất thì chữ Ă phải nằm sau chữ a và trên chữ b. Quy tắc sắp xếp tiếng Việt với đặc thù là QTDTC không thể trở thành tư nhiên với các phương pháp mã thường gặp hiên nay.

TC4. Tương thích với tiêu chuẩn quy định quốc tế về cấu trúc bảng mã chữ cái trong CNTT. ở đây không muốn nói các tiêu chuẩn sinh ra sau này với đô dài ký tư 8-bit, 16-bit vì các tiêu chuẩn này bi ngay các nhà lập trình hê thống phần mềm phổ dung không chú ý, nhiều chỗ được coi là dành cho chữ cái cũng bị sử dung làm mã điều khiển, các xử lý như thứ tư, tìm kiếm, nén têp tư đông, chuyển đổi đều coi vùng trên 128 là không chuẩn, mỗi hãng làm 1 kiểu. Đặc biệt thu nhập từ thi trường phần mềm Việt nam là rất bé nên khả năng các công ty lớn đầu tư nghiên cứu vấn đề mã tư tiếng Việt một cách nghiệm túc và dành cho các vi trí của các chữ cái riêng của tiếng Việt một sự "tôn trọng" cần thiết là khó có thể chờ đợi. Một giải pháp đặt ra là đưa mã tư tiếng Việt về vùng ký tư tiêu chuẩn 7-bit. Giải pháp này có từ đầu của công cuộc "Việt hoá CNTT" là mã VISCII với các mã dấu tiếng Việt là các ký tư gần giống trong các ký hiệu sẵn có. Người ta không chú trong lắm đến việc hiển thi đẹp thông tin tiếng Việt mà đặt năng vào việc bảo tồn thông tin trong truyền tin trên mang, đặc biệt là các máy không trong hệ PC.Nếu đưa ra được một mã tư thông tin tiếng Việt thoả mãn cả 4 tiêu chí trên thì chúng ta có một giải pháp hoàn hảo với đầy đủ tính thuận tiện, mỹ thuật, chính xác và tương hợp. Hiện nay đã bắt đầu xuất hiên khả năng cho việc đánh dấu chấm than vào "trường bênh" đau đầu này của CNTT Việt Nam. Nếu đầu tư cho chữa tri bệnh kinh niên mãn tính này được bằng một phần của chiến dịch phòng ngừa "sư cố" đau bung cấp tính "Oai Thu Cây" (Y2K) thì có lẽ vào đầu thiên niên kỷ tới (gần lắm rồi so với từ dùng) chúng ta, những người Việt sử dụng máy tính, sẽ suy nghĩ minh mẫn hơn và tránh được các biến chứng thần kinh?

Tìm hiểu về hệ thống

Mã chuỗi tư 7-bit thông tin tiếng Việt Để đạt được cả 4 tiêu chí trên, CadPro quan niêm mã tư tiếng Việt là một phương án xử lý chuỗi với đơn vi là âm tiết. Các dấu phụ cho chữ cái nằm ngay sau con chữ gốc La tinh. Dấu thanh nằm ở cuối âm tiết. Mã của các dấu phải nằm dưới vi trí 128 để đạt TC4. Từ điều kiên TC3 mã của dấu phu của chữ cái thuần Việt phải nằm ở vi trí trên chữ "z", còn mã của của dấu thanh thì nằm dưới vi trí của chữ "A". Khi đó việc sắp xếp tiếng Việt với các lệnh cấp thấp nhất của máy tính trở thành tự nhiên. Việc so sánh, tìm kiếm, ngay cả trường hop nonsentitive (không phân biệt hoa thường) sẽ hoàn toàn được máy tính thực hiên đúng cho văn bản tiếng Việt như hệt tiếng Anh.

Bảng mã chuỗi tự tiếng Việt 7 bit (7-bit code charactor set for Vietnamese string)

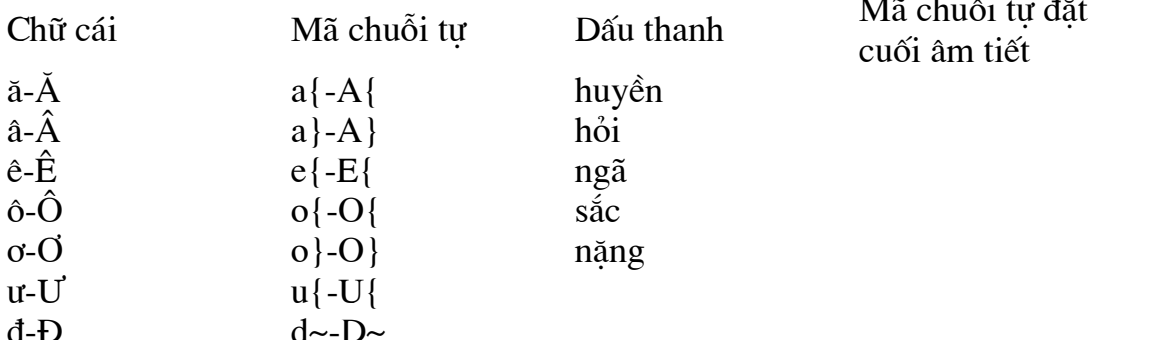

Việc đặt trong một chỗ của bảng mã hai ký tư thông tin không phải là bi cấm và chúng ta có thể tìm thấy ngay trong bảng mã tiêu chuẩn quốc tế cho chữ cái với các trang chữ ả râp các dấu được đặt cùng ô với chữ số. Vấn đề là trên phương diên xử lý ngữ cảnh của chuỗi tư, khả năng xẩy ra tổ hợp gây nhầm lẫn của văn bản thông tin là gần như không có. Hơn thế nữa, nếu chúng ta quy ước từ nay về sau chỉ số HA1 trên bản đồ hay viết tắt, ký hiệu của một cái gì đó sẽ được viết là HA-1 thì chúng ta sẽ không có nhầm lẫn khi xử lý thông tin tiếng Việt 7-bit. Việc hiển thi và nhập liêu các thông tin này thì theo những kỹ thuật nay đã trở thành thông thường với chúng ta: kỹ thuật xử lý tổ hợp bàn phím và hiển thi. Với bàn phím thì mọi chuyện rất đơn giản, mọi quy định bàn phím gõ khoá này chuyển thành ký tự khác trong dữ liệu máy tính đã trở nên tư nhiên với người Việt Nam, khi ta gõ TELEX hay VNI hoặc một quy đinh nào khác, chương trình hỗ trơ bàn phím tiếng Việt trước đây dịch chuỗi nhập liệu thành mã TCVN 5712 hay VNI hay VietWare... thì nay dich ra chuỗi tư 7 bit. Việc hiển thi như chúng ta mong muốn thì có nhiều phương pháp. Hiên nay, trong bối cảnh các bảng mã khác là phổ cập hơn mã chuỗi tư 7 bit, để thực hiện khả năng tích hợp bảng mã này với các bảng mã hiện dung, CadPro thực hiện việc phân tách độc lập bảng mã hiển thi (được coi như bảng mã

phông chữ - có thể dùng bất kỳ bảng mã thông thường nào, đặc biệt là TCVN 5712) và bảng mã lưu trữ (chuỗi tư 7-bit). Ý tưởng của việc phân tách này cũng nằm trong sơ đồ chung về thiết kế dữ liệu Khách - Chủ (Client-Server) hiện nay của CNTT. Thông tin tiếng Việt sẽ được mã hoá trong cơ sở dữ liệu bằng bảng mã tư nhiên nhất với suy nghĩ của máy tính: các chương trình điều hành hệ CSDL lớn nhập ngoai sẽ trông thấy dữ liêu văn bản tiếng Việt như các dữ liêu tiêu chuẩn ASCII, sắp xếp nó, tìm kiếm nó, nén và giải nén... tư đông theo quy trình thông thường mặc định mà không cần một language driver phu trợ. Người sử dung thông tin sẽ trông thấy trên giao tiếp màn hình và nhập liêu bàn phím một văn bản thông tin tiếng Việt theo tiêu chuẩn thông thường đã được chấp nhân trước đây. Sẽ có một chương trình hỗ trợ tự động tại Desktop của người dùng chuyển mã 2 chiều giữa thông tin của máy tính và hiển thi của người dùng. Với các máy tính hiện nay, với lương thông tin hiển thi màn hình hoặc ra máy in với tốc đô hiện thời thì việc chuyển mã này có ảnh hưởng không nhân thấy với toàn bộ hệ thống (có ai xem được trên 10000 ký tư/ giây). Moi việc lưu trữ, truyền tin hiện nay đều được máy tính nén lai tư đông thông tin văn bản và khối lượng nén của một văn bản mã 7-bit tiếng Việt hoàn toàn bằng khối lượng nén của văn bản đó dưới mã khác do tần xuất lặp của các tổ hợp mạng dấu. Quy trình chuyển nhiều mã của cùng một dòng thông tin hiện nay vẫn đang được sử dung thông thường như phím S là dấu sắc trên bàn phím, vào mã của Microsoft nó là mã vùng trên trong bảng 1 byte, khi ra màn hình nó sẽ là một phông tổ hợp với chữ cái mang dấu và ở trong bảng mã Unicode 16 bit với vi trí số nghìn hay van. Phương pháp mã tư 7-bit chỉ thêm vào quy tắc tuy duy dấu thanh cuối, chuyển dấu thanh tư đông từ vị trí cuối âm tiết lên con chữ mang dấu thích hợp với hiển thị một cách tự động trước khi đưa thông tin ra cho người dùng.

# Quy trình dòng thông tin

CadPro đã tao ra môt chương trình chứa trong thư viên đông (DLL) cho phép người dùng cơ sở dữ liêu nối kết vào một ứng dung truy xuất cơ sở dữ liêu khách chủ bất kỳ trong hệ điều hành Windows. Chương trình này sẽ có một hàm tự động chuyển đổi thông tin dữ liệu văn bản đi qua giao tiếp ODBC được chuyển mã 2 chiều dữ liêu: bảng mã chuỗi tư 7-bit và một bảng mã phông hiển thi bất kỳ đang dùng hiện nay tai Việt Nam. Người dùng hoàn toàn không cảm nhân được sư chuyển đổi phiên dich người - máy này và các hê điều hành cơ sở dữ liêu lớn nhập ngoại trở thành địa phương hoá hoàn toàn với tiếng Việt mà không cần một sự can thiệp nào khác. Như vây, với giải pháp này, chúng ta có thể khắc phục được hầu hết những gì đang tồn tại với mã tiếng Việt hiện nay. Mặt khác vị trí dấu thanh trong âm tiết sẽ

trở thành tư đông tiêu chuẩn hoá do việc đặt nó nằm đâu hoàn toàn do máy tính đảm nhân và sẽ không có sư nhầm lẫn khi tìm kiếm thông tin do ý thích hay thói quen khác nhau của người dùng với vị trí bỏ dấu. Máy tính tra cứu và trả lời người dùng trên mang từ nay cũng sẽ không phu thuộc vào bảng mã giao tiếp tai máy tính cá nhân của người truy xuất thông tin vì việc chuyển mã về chuẩn 7-bit được thực hiên ngay tai destop của người tra vấn hệ thống. Chúng ta sẽ có một tiêu chí thứ 5 mà không được coi là chuẩn nhưng rất tiên dung cho người dùng: đó là tư do cho thói quen và sở thích. Phi chuẩn đối với người dùng và một chuẩn cho hệ thống. Trên đây là những nghiên cứu về môt vấn đề đang tồn tai và gây nhiều tranh cãi. Để tìm hiểu một cách chi tiết, ban đọc có thể liên hệ trực tiếp với tác giả: Pham Hồng Quang - Công ty Phần mềm Tư đông hoá Thiết kế (CadPro), địa chỉ: 95A Lý Nam Đế - Hà Nôi, Tel: 8469786, E-mail: phquang@hn.vnn.vn.

# Cổng trò chơi

Con trai tôi đã thiếu thân trong khi đổi cần điều khiển trò chơi (joystick) mà không tắt máy tính. Bây giờ đã dùng joystick nào, dù cắm vào bất cứ card có cổng trò chơi nào thì joystick cũng không ổn định. Khi tôi dùng tiên ích joystick trong Windows 95/Control Panel để thử thì luôn thấy có một giá trị + trên hai trục và không thể dừng con trỏ được. Xin cho tôi biết có phải bo mạch chính, hay một bô phân nào đã hỏng và phải thay?

Chúng tôi thấy khả năng hư hỏng ngoài phạm vi card mở rộng chứa cổng trò chơi là rất ít. Khó có trường hợp đổi joystick mà làm hỏng card giao tiếp. Chúng tôi đoán đây chỉ là vấn đề về trình điều khiển hay cấu hình.

Có thể là hai cổng đang bi xung đôt. Nếu có cổng gốc được thiết kế sẵn trong bo mach chính của ban hãy chắc chắn rằng ban đã tắt nó (disable) trước khi cố cài đặt môt card mở rông chứa cổng trò chơi riêng. Xem Device Manager trong tiên ích Control Panel/System để biết chắc rằng mục Gameport Joystick đang hoạt động tốt và không có xung đột nào.

Nếu tất cả trông có vẻ đúng thì hãy xóa bỏ trình điều khiển của joystick và dùng khả năng tư đông dò tìm Add New Hardware của Windows 95 để tìm lai cổng và tái lập cấu hình của trình điều khiển. Nếu vẫn chưa được thì hãy thử chép lại các trình điều khiển cổng từ bộ đĩa gốc Windows 95 vì có thể các têp này bi hỏng. Chúng tôi không cho rằng cổng trò chơi hay joystick bị hỏng dựa trên nguyên lý hoat đông của chúng. Cổng trò chơi hoat đông bằng cách đo điên trở ở hai truc của joystck, sau đó chuyển toàn bô các thông số này thành dữ liêu dang số để có thể

truyền đi theo bus dữ liêu của máy tính. Cổng trò chơi cũng có khả năng nhân biết được chút nào của joystick bi nhấn do lúc đó mạch bi hỏng.

Nếu ban có vôn kế, ban có thể tự kiểm tra tín hiệu từ cổng trò chơi. Chuyển vôn kế sang chế đô đo điện một chiều ở mức nhân biết điện thế 5 vôn (hãy chon mức điện thế cao hơn gần nhất, ví du 15 vôn). Lúc máy tính đang bật, tất cả những cặp chân sau của cổng trò chơi phải có hiệu điện thế +5 vôn DC. Đây là bảng các đầu mối của cổng:

#### Chân Tín hiêu

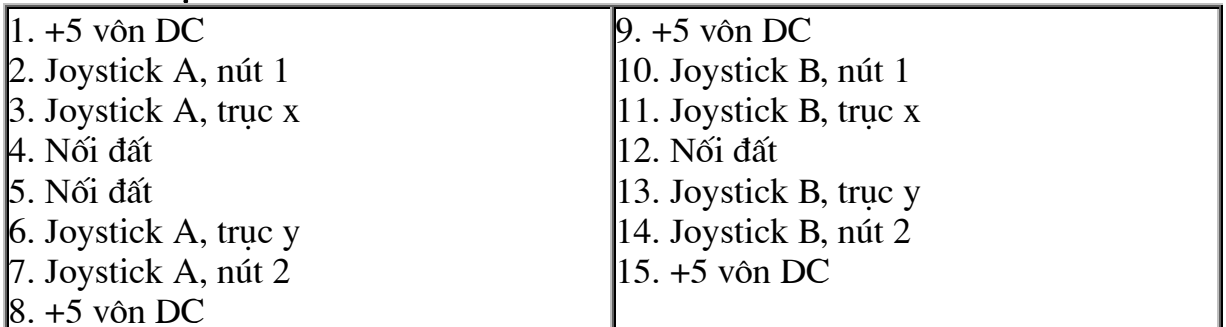

Ban cũng có thể dùng ôm kế để kiểm tra xem tín hiệu nối đất có được nối đúng không. Ôm kế dùng đo điện trở và phải không có điện trở giữa chân nối đất của cổng và trò chơi (chân số 4,5 và 12) và vỏ máy. Chính ôm kế ở mức thấp nhất và cham hai que đo của ôm kế với nhau. Ôm kế phải chỉ số 0. Sau đó, tắt máy tính nhưng dây nguồn vẫn cắm vào nguồn điên, cham một que đo vào vỏ máy và que còn lai vào chân 4,5 và 12. Ban phải đọc thấy một tri số gần bằng 0. Ban cũng có thể dùng ôm kế để kiểm tra xem các nút của joystick có làm việc tốt hay không và các truc của joystick có thay đổi điên trở khi ban di chuyển cần điều khiển không. Mặc dầu việc cắm hay gỡ các thiết bị sau khi tắt máy tính là hành động thân trong đứng đắn, khó mà nghĩ rằng việc đổi joystick lai gây ra vấn đề nghiệm trong được. Ngoài ra, nếu giả sử việc thay joystick đã làm hỏng cổng trò chơi thì đừng lo, các phần còn lai của máy ban vẫn chưa hề suy suyển. Hư hỏng chỉ có thể lan qua đường bus dữ liêu của card này và khi đó các bộ phân khác và hoạt đông của máy đã bị ảnh hưởng.

#### Điều chỉnh âm thanh Modem

Hầu hết các modem có bộ cài đặt chuẩn thì đều có thể tăng, giảm hoặc tắt hẳn tiếng khi quay số vào mang. Còn nếu không ban cũng có thể tư làm được với vài sửa đổi nho nhỏ. Ban hãy vào Control Panel, nháy đúp chuột vào biểu tương Modem ban sẽ thấy hiện lên cửa sổ Modem Properties với một bảng danh sách các driver modem

đang được cài trong máy của ban. Chon loại modem đang kết nối vào máy sau đó chon phím nhấn Properties để vào cửa sổ cài đặt các thông số của modem đó. Trong trang General ban sẽ thấy phần Speaker Volume. Ban có thể dùng chuột nắm lấy thanh chay để chỉnh tiếng cho modem tăng giảm hay tắt đi. Nếu phần này mờ không lưa chon được nghĩa là driver ban đã cài đặt cho modem chỉ là tương thích ban không thể dùng nó để tắt tiếng modem được. Để làm được điều đó ban hãy vào trang Connection chon phím nhấn Advanced. Ban sẽ thấy hiện ra cửa sổ Advanced Connection Setting, hãy gõ vào muc Extra Settings dòng ATM0 sau đó chon các phím OK cho ra đến ngoài cùng. Modem của ban sẽ im như thóc khi quay số.

# Cách kiểm tra bô nhớ của card màn hình

\* Ban có thể căn cứ vào thông báo về bộ nhớ của card màn hình khi boot máy. \* Thử kiểm tra bằng cách chon các mode màn hình khác nhau cho Windows (sau khi cài driver đi kèm display card) như sau: 256 color 800x600 đòi hỏi phải có không ít hơn 512KB Ram. 256 color 1024x768 đòi hỏi phải có không ít hơn 1024KB Ram.

\* Dùng các chương trình Test máy PC mới nhất chạy với Dos có chức năng kiểm tra Ram card màn hình như Pc Doctor, SysCheck, HWInfo... (ban phải dùng nhiều chương trình để tránh tình trang không tương thích với card).

\* Riêng với card Voodoo, ban dùng chương trình DirectX Diagnostic Tool trong Windows để test (file **dxdiag.exe** đi kèm theo bô DirectX 6.x trở lên của Microsoft). Chương trình nầy cũng test được card màn hình và cả card sound rất tốt.

## **Ebook Team**

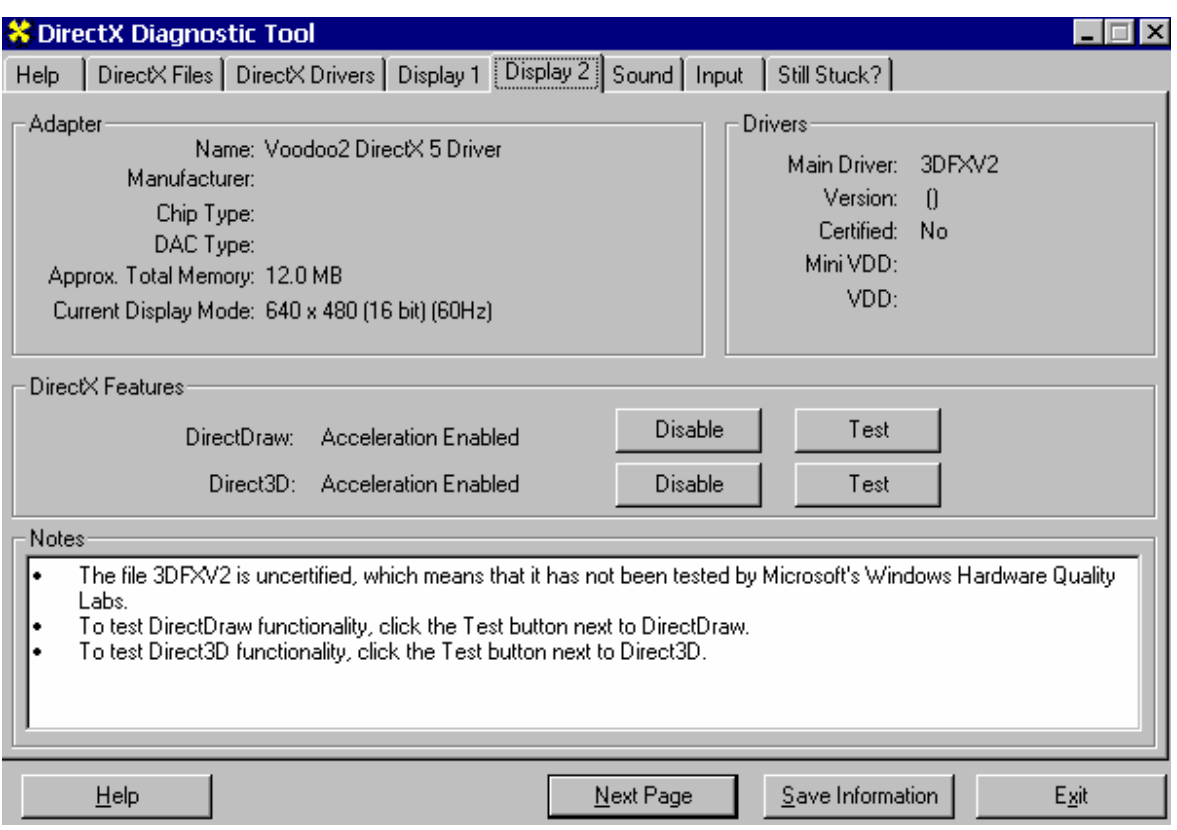

#### Làm sao có được những gì ban muốn

Dù đang cân nhắc một hệ máy mới có sẵn hay một máy PC theo ý riêng, chiếc máy mong ước của ban có thể manh hơn ban nghĩ, á

Trong kỹ thuật tính toán, mỗi ngày mang lai một sư đổi mới; mỗi sư đổi mới mang lại một sản phẩm mới; và mỗi sản phẩm mới mang lại một tiêu chuẩn mới. Nếu bạn đang tìm kiếm trên thi trường một hệ PC mới, quá trình ra quyết định có thể là quá sức. Các câu hỏi quan trong đòi hỏi phải trả lời bao gồm "Làm sao tôi có thể tân dung khả năng nhiều nhất với số tiền ít nhất?" và "Làm sao tôi biết được thế nào thì tốt, có nghĩa là đủ tốt cho yêu cầu của tôi?".

Câu trả lời cho những câu hỏi đó và nhiều câu hỏi quan trong khác sẽ trở nên rõ ràng nếu ban tuân theo một nguyên tắc mua máy tính cơ bản sau: Dù ban muốn mua một hệ thống đã được chuẩn bị sẵn hay ban muốn lắp ráp máy PC mới của riêng mình, hãy nên đưa ra quyết định mua máy từng bước một. Trong bài báo này, ban sẽ khảo sát những thành phần chính của PC và những chỉ dẫn về tính năng đối

với các hê thực hiện mức cao và có khả năng mua được nhất. (Xem "Một hệ thống hợp với túi tiền" đi kèm bài).

# **CHON MỘT Hệ THỐNG**

Khả năng đứng vững được của một hệ thống máy tính tốt phu thuộc vào ba thành phần: kiểu loai CPU, tốc đô CPU và cấu trúc bus của hê thống.

# CPU - trí tuê trung tâm

Bô xử lý trung tâm CPU (Central processing unit) là một chip nhỏ bằng khoảng một con tem bưu điên, kiểm soát hoạt động của máy tính.

Bô xử lý 386 CPU đáng kính - khởi đầu cho quản lý bô nhớ ảo và chế đô đa nhiêm của Windows và OS/2 đã được thay thế bởi 486 và Pentium (586) ở mức cao. Như thế, ban sẽ hỏi, chỉ với hai loại CPU, làm sao có thể có nhiều loại máy tính đến như vây?

Câu trả lời trở nên rõ ràng hơn khi bạn hiểu rằng mỗi chip lại có các tốc độ (clock speed) khác nhau, tốc đô này xác định mức đô máy tính có thể thực hiện các công việc đa nhiệm nhanh tới mức nào. Chẳng han, 486 có các bản 66, 80 và 100MHz, trong khi Pentium có 60, 66, 75, 90, 100, 120 và 133MHz.

Tóm lai, nếu ban sử dung một loạt các ứng dung định hướng chuyên nghiệp và đồ hoa, tốc đô xung nhịp càng lớn càng tốt. Còn nếu ban chủ yếu thực hiện các công việc soan thảo văn bản thì không cần đầu tư vào chíp loại 100MHz đắt tiền, mà chỉ cần loại 60 hoặc 66MHz.

CPU là phần tử chính trong bo mạch hệ thống (cũng gọi là bo mạch chính), chứa toàn bô mach điên, khe cắm, công tắc và bô nhớ cần để cho máy tính có thể hoat động. Ngoài việc chọn CPU thích hợp, ban cũng nên xem xét lượng bộ nhớ RAM, kích cỡ cache và cấu trúc bus.

Bo mach hệ thống IBM PC ban đầu có thể chỉ có 64K RAM, cấu hình thành 4 bank với 9 chip DIP (dual in-line package) riêng rẽ. Các hê thống hiên nay dưa trên các SIMM (single in-line modun memory); đó là tấm card cắm vào các khe của bo mach. Các SIMM có hai kiểu: 30-pin và 72-pin (số chân). Mặc dù không có bản nào tốt hơn, điều quan trọng là bạn phải làm sao để kiểu loại và tốc độ của các SIMM phù hơp với các yêu cầu máy PC nếu ban mua một máy tính theo kiểu từng phần một.

Bất kỳ một hệ thống mới nào đều có thể chấp nhân lượng bộ nhớ RAM tối thiểu là 32MB. Chẳng han, đối với một hệ thống sử dung loại SIMM 30-pin, 8 khe cắm được sắp xếp thành 2 bank, mỗi bank gồm 4 khe. Tất cả các chip trong cùng một bank phải cùng một kiểu loại, điều này có nghĩa là nếu ban đỉnh nâng cấp thành môt PC với 8MB RAM, ban sẽ có 8 SIMM loai 1MB.

Nếu túi tiền cho phép, hãy tìm mua loại 16MB (được sắp xếp thành các chip 4MB); nó sẽ cho ban tốc đô thực hiện tốt hơn và đồng thời dành chỗ để nâng cấp sau này. Để tránh việc làm giảm tốc độ bộ xử ly và cải thiện tốc độ thực hiện của toàn hệ thống, một lương nhỏ bộ nhớ truy cập nhanh - gọi là cache - được thêm vào bọ mach hệ thống. Một vài hãng sản xuất bo mạch hệ thống kiết kiệm tiền cho ban bằng cách thêm vào một cache chỉ 64K hoặc 128K. Nhưng như vậy là quá nhỏ. Lít nhất cache phải có kích cỡ là 256K.

Cũng đừng làm rối cache bo mạch hệ thống bằng một cache tự gắn vào CPU. Cả 486 và Pentium đều chứa cache internal (cache bên trong) để tăng tốc các hoat đông riêng bên trong chip. Cache internal không phải là một thay thế cho cache external (cache ngoài) của bo mach hê thống.

## BUS - kênh trao đổi thông tin

Một tính năng cơ bản khác cần tính đến khi mua máy PC mới là bus hệ thống của nó. Về bản chất, bus hệ thống cho phép ban bổ sung âm thanh, fax, hoặc một scanner, chỉ bằng cách mở máy ra và gắn thêm bo mạch mở rông. Một vài kiểu loại system-bus đang trở nên được ưa chuông, ba loại quan trong nhất là VL (VESA local), PCI và ISA.

Trong số đó, PCI có lẽ là lưa chon của ban cho hiên tai và tương lai. Dược thiết kế cho Pentium chip, PCI cũng được tiếp nhân nhanh chóng cho các hê 486, PowerPC và các hệ khác. Nó đem lai tốc độ thực hiện gần như VL bus - bus này được thiết kế cho các máy 486, nhưng có lẽ PCI sẽ thống tri thi trường, thay thế cả VL và các hê dưa trên ISA.

Tuy nhiên, cho tới khi điều này xảy ra, hãy yên chí rằng tất cả các hệ VL và PCI hiện nay trên thị trường đều trợ giúp ISA: đó là điều tốt, vì gần như mỗi một bo mach bành trướng được bán vẫn tượng thích với ISA.

# Tóm tắt chỉ dẫn cho người mua

# Các tính năng kỹ thuật của hệ thống:

- $-$ Tối thiểu 486DX2-66
- Bô nhớ cache 256K hoặc hơn
- Tối thiểu 4MB RAM, nên là 8MB hoặc hơn
- Tốt hơn nên là PCI bus; VL bus chấp nhân được

# **CHON MÀN HÌNH**

Một trong những thách thức khó khăn mà ban sẽ phải đối mặt khi mua máy PC mới là chọn màn hình. Để làm chủ một loạt các đặc điểm kỹ thuật, các thuật ngữ thông dung và toán học cao cấp hơn, ban sẽ phải ý thức rằng mặc dù một vài máy có bán kèm màn hình nhưng nhiều model của IBM, Compaq và NEC, chẳng han, đòi hỏi

ban phải chon một màn hình riêng. May thay, ban chỉ cần phải biết 4 đặc điểm kỹ thuật - đó là dot pitch (kích thước của chấm màn hình), đô phân giải, tốc đô phục hồi màn hình và kích cỡ - để xác định bất kỳ một màn hình nào sẽ thực hiện tốt tới mírc nào.

# Điểm cần chú ý nhất

Một dọt pitch là khoảng cách tối thiểu giữa hai điểm sáng khác nhau tạo ra trên màn hình và được đo bằng milimeter. Dot pitch càng nhỏ thì hình ảnh xuất hiện càng sắc nét - sẽ là lý tưởng đối với các đồ hoa phức tạp như các bản vẽ CAD (thiết kế bằng máy tính).

Đối với phần lớn các ứng dung, hãy tìm mua một màn hình với dotch pitch tối thiểu là 0,28mm. Ban có thể tìm thấy màn hình có dot pitch 0,39mm với giá rẻ hơn. Nhưng đừng bi lừa về giá cả - mặc dù lớn hơn chỉ có 0,11mm, nhưng thâm chí text lớn trông cũng rất mờ, cứ như là nó ở sau một miếng giấy sáp.

Phần lớn các hãng sản xuất màn hình thể hiện "độ phân giải" trong một chú thích ngắn gọn gồm "số-lương-điểm x số-lương-dòng" (nghĩa là: số lương điểm có thể trên một dòng và số lượng dòng trên toàn màn hình). Chẳng han, độ phân giải đồ họa VGA là 640x480. Các độ phân giải Super VEGA có thể bao gồm cả 800x800, 1024x768, 1280x1024 và 600x1280.

Điều quan trong cần nhớ là "nhuyễn hơn" (như trong loại 1600x1280) không nhất thiết là tốt hơn. Chẳng han, phần lớn các màn hình mới đều hỗ trơ đô phân giải 1280x1024 dành cho các ứng dung định hướng đồ hoa và đa phương tiên ngày nay. Điều này nghe có vẻ rất tuyệt, cho tới khi ban tìm cách đưa một cái gì đó vào Windows và tư thấy mình lác cả mắt trước những chữ li ti trên màn hình rất nhỏ. Không có gì đáng ngạc nhiên cả, kích cỡ màn hình của ban sẽ xác định ban có thể sử dung một cách hiệu quả độ phân giải của ban ở mức nào. Chẳng han, nếu ban đang xem xét màn hình với đô phân giải là 1024x768, nó có thể nhỏ một cách bất tiên trên màn hình 14-inch với giá tiết kiêm (khoảng 250 USD). Tuy nhiên, cùng đô phân giải như vây có thể rất thích hợp cho một màn hình 17-inch đắt tiền hơn (khoảng 650 USD). Nếu bạn không thể trả nhiều tiền như thế, màn hình tiện dụng nhỏ nhất cho đô phân giải 1024x768 là màn hình 15-inch (khoảng 325 USD). Nhưng dù sao đô phân giải ban muốn thế nào đi nữa, nguyên tắc cơ bản là: đừng tốn thêm tiền cho đô phân giải ban sẽ không bao giờ cần đến.

# Xét toàn bô màn hình

Một khi ban biết số lượng dot pitch và độ phân giải của một màn hình, câu hỏi tiếp theo là: Tốc đô phục hồi (refresh rate) màn hình ra sao?

Tốc đô phục hồi màn hình xác định tốc đô máy tái tao cường đô của các điểm nhanh thế nào khi chúng xuất hiện và mờ đi trên màn hình. Nếu tốc đô phục hồi màn hình đủ nhanh, việc mờ dần của từng điểm rất khó nhận thấy. Nhưng nếu nó không nhanh, khi dòng cuối cùng của hình ảnh hiên trên màn hình, rất dễ nhân thấy là dòng đầu sẽ mờ dần.

Để đối phó với vấn đề này, một vài hãng sản xuất màn hình sử dung kỹ thuật thuật được biết đến với tên interlacing (đan). Thay vì vạch mỗi dòng của hình ảnh trong mỗi lần quét doc (chế đô non-interlaced), màn hình interlaced cách 1 dòng mới vach, bằng cách lấy hai lần quét để vẽ một hình ảnh đơn. Hai bộ đường kẻ nằm chồng nhau, cứ 2 lần quét tao ra một hình ảnh.

Các màn hình interlaced thường rẻ hơn một chút so với màn hình non-interlaced, nhưng đô sáng nhấp nháy của các dòng xen kẽ vẫn gây ra một sư nhấp nháy khó chịu. Không phải mọi người đều nhay cảm với sự nhấp nháy này, mà cũng không phải nó luôn được nhân thấy, nhưng tốt hơn ban nên tránh điều đó bằng cách chon cho mình một màn hình mang lai cho ban độ phân giải ban muốn ở tốc độ noninterlaced 60Hz hoăc hơn.

Giờ đây, tất cả những gì ban cần làm là chon một video card kiểm soát được đô sâu màu (color depth) của màn hình (là số lương màu ban có thể hiện lên đồng thời). Bảng đi kèm bài này chỉ ra đô sâu màu của màn hình có thể hỗ trơ bởi card 1MB và 2MB video RAM ở 4 độ phân giải thông dụng.

Điều chú ý quan trong nhất khi chon video card là phải chắc chắn rằng nó khớp với các đặc tính kỹ thuật màn hình của ban. Chẳng han, nếu màn hình của ban hỗ trơ loai 1024x768, ban sẽ phải chắc chắn rằng video card cũng như vây, Tránh mua quá mức: trả một khoản tiền cho một card thực hiện cao sẽ là phí phạm nếu màn hình của ban không thể hỗ trợ các chế đô đô phân giải cao.

# Tóm tắt chỉ dẫn cho người mua màn hình:

- 0,28mm dot pitch (hoặc nhỏ hơn)

- 1024x768 hay tốt hơn là đô phân giải non-interlaced
- Tối thiểu màn hình 15-inch phẳng hoặc full-view
- Tối thiểu 1MB video card; 2MB cho đô phân giải cao hơn

# **CHON ĐĩA CứNG**

Đĩa cứng trải qua một quãng đường dài. Mặt dù một vài điều đã không đổi hàng năm nav ("lớn hơn" vẫn là tốt hơn) - ngày nay ban sẽ ngạc nhiên một cách hài lòng khi biết rằng lớn hơn cũng rẻ hơn. Giá thông thường của đĩa là 34 cent/1MB, và giảm xuống hàng ngày.

Tuy nhiên, có điều đã thay đổi qua mấy năm nay, là chuẩn đĩa cứng. Trong khi một vài chuẩn đã xuất hiện rồi biến mất, ngày nay ban chỉ cần xem xét 2 ho - IDE và SCSI, khi mua cho môt máy mới.

# Không còn câm nữa

Những đĩa cứng trước đây "bi câm". Toàn bô trí tuê cần để thao tác chúng nằm ở card điều khiển đĩa. Tất nhiên, kiểu thiết kế này đã làm đĩa cứng rẻ hơn, nhưng cũng tao ra một vấn đề nghiêm trong: Nếu card điều khiển không hỗ trơ đĩa cứng của ban thì ban không thể sử dung no.ã Vì các hãng sản xuất đĩa cứng nhanh chóng nhân ra rằng những đĩa cứng không thể sử dung sẽ không thể bán được, ho đã thiết kế cái gọi là hệ thống IDE (Integrated Drive Electronics), trong đó hầu hết các phần điên tử điều khiển đều được gắn vào chính đĩa cứng. Có một thời, IDE đã được ưa chuông, tiên dung khắp mọi nơi. Nhưng vì nó chỉ hỗ trợ cho đĩa với tối đa 504MB, một chuẩn mới là SCSI (Small Computer Systems Interface) đã nhập cuộc cho những đĩa lớn hơn.

Vì SCSI bus giống như một mang nhỏ, việc thêm trí tuê như vậy vào các thiết bi ngoai vi gây tốn kém hơn cho hãng sản xuất. Vì thế, các thiết bi SCSI thường là đắt hơn loại IDE "câm".

Tuy nhiên, với các phần mở rông dưa trên ROM được đặt trong các SCSI adapter card, hê thống DOS có thể vươt qua giới han 504MB của IDE và truy nhập các đĩa cứng tới 8GB. Hơn nữa, một SCSI bus có tốc độ truyền dữ liệu từ 5MB đến 40MB 1 giây, trong khi giới han trên của tốc đô truyền dữ liêu của IDE là 4MB/giây.

# Hãy chờ đã, vẫn còn nữa!

Vì đòi hỏi về chỗ trên đĩa cứng còn tiếp tục tăng, SCSI đã trở nên giao tiếp được lựa chọn. Tuy nhiên, mới đây, hai phần mở rộng độc lập (và thực tế là giống nhau) do chuẩn IDE đã được thông báo sẽ ra mắt. Một phần mở rộng là AT Attachment 2 (ATA-2) và mở rông khác là Enhanced IDE (EIDE). Cả hai đều hỗ trơ đĩa IDE tới 8GB, và có tốc đô truyền tới 16MB/1 giây.

Người sử dung khả năng của IDE nào muốn tận dụng lợi thế của EIDE sẽ phải mua một bộ điều khiển EIDE-tương thích (thêm 30 đến 50 USD).

Ban sẽ có được tốc đô truyền dữ liêu, khả năng truy nhập đĩa EIDE trên 504MB như một khối, và truy nhập đĩa và file 32-bit trong Windows tốt hơn.

Khi đó câu hỏi thực sư sẽ là: ban cần có đĩa cứng đến cỡ nào? Để có cái nhìn toàn diên hãy xem dưới đây: Nếu ban muốn cài đặt bộ Microsoft Office hãy dư kiến tới 110MB. Nếu ban sử dung thêm Windows, hãy dư kiến từ 30 đến 50MB dành cho file trao đổi thường trưc.

Và nếu ban sẽ dùng Windows 95 hay OS/2 trong tương lại, hãy tính đến thêm 50MB. Nên nhớ rằng: không hê mới nào chấp nhân đĩa cứng nhỏ hơn 400MB.

# Tóm tắt chỉ dẫn người mua đĩa cứng

- Hãy lấy kích cỡ ổ đĩa thực để so sánh

- ổ đĩa từ 500 đến 800MB cho giá tri tốt nhất
- ổ đĩa hơn 504MB đòi hỏi một bộ điều khiển đặc biệt

# **CHON THIếT Bi NGOaI VI**

Sau khi ban chon kiểu loại CPU, đĩa cứng và hê thống video cho máy PC mới của ban, có lẽ ban sẽ cho rằng công việc khó khăn đã qua. Sức manh là rất tuyệt, nhưng chính các phần phu trơ và thiết bị ngoại vị mới làm cho máy tính của ban trở nên đa năng như mong muốn. Những thiết bị gắn thêm được ưa chuông và ích lợi nhất là modem, đĩa CD-ROM, card âm thanh, và các băng từ backup. Dưới đây là môt vài chỉ dẫn ngắn gọn nên xem xét trước khi ban phung phí tiền.

# Hãy quan sát tốc đô

Các modem hàng đầu ngày nay tuân theo đặc điểm kỹ thuật V.34, điều này có nghĩa là chúng nhanh hơn trước - có tốc đô truyền không nén tới 28,8 kbps (kilobit/giây) và tốc đô truyền nén tới 115 kbps. Điều đáng chú ý hơn là ban có thể có được một modem với khả năng fax với giá khoảng 200 USD.

Ban có thể tìm mua các laoi modem rẻ hơn, nhưng chúng thường thiếu mach điên đặc biệt, cần để đảm bảo sư truyền thông tin cây. Nếu không vì túi tiền han chế, thì không vì lý do gì ban lai đặt một modem châm hơn 14,4kbps.

# CD-ROM tốc đô kép hay 4?

Vài năm vừa qua đã chứng kiến một sự giảm từ từ và đều đặn trong giá cả các ổ đĩa CD-ROM, trong khi khả năng thực hiện đã tăng với các model kép, gấp 3, gấp 4 và giờ đây là 6. Khả năng thực hiện tốt hơn cũng đòi hỏi một card điều khiển riêng, gây khó khăn trong cài đăt.

Tuy nhiên, mới đây, Mitsumi Electronics Corporation tung ra ổ đĩa CD-ROM FX-400 tốc đô 4 với giao điên IDE có giá tri dưới 200 USD. Với một chút cố gắng ban có thể cài đặt nó trong hệ thống của ban: nối nó vào cùng dây cáp gắn vào đĩa cứng IDE trong máy, rồi nap các driver và thế là xong.

Nhưng trước khi ban vôi vàng đi mua ổ đĩa "mang tính cách mang" này, ban sẽ cần một dây cáp nối đôi và một bo mạch IDE dual-channel (khoảng 30 USD). Không có dây cáp và bo mach thích hợp, ban không thể sử dung khả năng truy nhập đĩa 32-bit trong Windows và tao các kết nối với ổ đĩa CD-ROM trong cùng một hê thống.

Dù có nhược điểm đó, một ổ đĩa IDE CD-ROM cho ban khả năng thực hiện tuyệt vời với giá thấp. Nhưng nếu túi tiền của ban đặc biệt hẹp, ban vẫn có thể tham gia vào cuộc cách mạng multimedia bằng cách mua một ổ đĩa tốc độ kép với giá thành 100 USD.

# Đầu tư về âm thanh

Dù ban quan tâm đến sử dung tiếng nói hay chuyển tải âm nhạc, việc bổ sung âm thanh vào máy PC có thể là một sư đầu tư lớn - chừng nào ban biết kiểu loại card âm thanh nào là tốt nhất cho mỗi ứng dung.

Nếu ban có ý định chỉ làm việc với tiếng nói và ban đang muốn chấp nhân chất lương giới han, một card 8-bit giá tương đối rẻ với tốc độ 11KHz sẽ là thích hợp. Nhưng nếu ban muốn thưởng thức phần mềm multimedia hay muốn tái tao audio chất lương CD từ các file WAV và MIDI, card của ban phải là 16-bit với tốc đô 44KHz.

Một lợi điểm khác là card 16-bit cũng có thể mã số hóa và tái tao âm thanh 8-bit, như thế nó là hoàn hảo cho cả tiếng nói lẫn âm nhạc.

Card âm thanh 16-bit giá rẻ hiên nay (khoảng dưới 100 USD, kể cả loa) có thể tái tao âm thanh của các nhạc cu khác nhau bằng công nghệ có tên là FM Synthsis. Nhưng xu hướng được ưa chuông nhất trong âm nhạc PC là card âm thanh 32-bit wave-table, card này chứa các mẫu digital của các nhạc cu hiện thời chứa trong ROM. Rõ ràng là chất lương đã tăng lên, vấn đề chỉ còn là ban sẽ quyết định liêu có đáng tiêu thêm 200 hay 250 USD hay không.

# Sao chép dư phòng

Dù ban mua từng phần hay nguyên cụm, máy PC mới của ban có lẽ sẽ được cài DOS 6.0 hay 6.2, Windows 3.1 hay Windows for Groups, và rất nhiều chương trình tiên ích trên đĩa cứng. Để tiết kiêm tiền, nhiều hãng bán máy không còn bán kèm các đĩa sao cho mỗi chương trình, như thế công việc đầu tiên ban sẽ phải làm là sao lưu hê thống.

Tuy nhiên, vì đĩa cứng và các ứng dung ngày càng lớn hơn, việc sao lưu bằng đĩa mềm không còn tiện lợi nữa. Thay vì thế hãy xem xét ổ đĩa băng từ (khoảng 150 USD). Ôổ này sử dung các cartridge nhỏ và chứa được 120MB. Với chế đô nén, một ổ băng từ có thể thường nén được 250MB các file trên một băng. Việc cài đặt là rất nhanh vì ổ băng gắn vào bô điều khiển đĩa mềm hiện thời của ban.

# Bàn phím và chuột

Vì ban hoặc sẽ phải sẽ phải sử dụng nhiều thời gian để gõ vào bàn phím hoặc là dùng chuột nếu ban chay các chương trình Windows, nên không được đánh giá thấp giá tri của một bàn phím và chuột chất lương.

Tuy nhiên, phần lớn các hê thống máy tính để bàn đều được đi kèm những bàn phím rẻ tiền, với các phím dính chặt có thể làm cho người đánh khó chiu trong nhiều giờ. IBM từ lâu đã nổi tiếng với các bàn phím tốt nhất trong kinh doanh, và đúng là đáng được khen như thế. Focus và Northgate cũng làm những bàn phím chất lương như vây.

ảnh hưởng của chuột chất lượng quá kém thể hiện âm ỉ hơn. Chuột có thể rất linh hoat nhưng không giống như một bàn tay người. Các góc thì nhon, và làm khó chiu. Việc nhấn các phím rất bất tiên.

Như vây, sư tiên lơi thoải mái là yếu tố đầu tiên khi chọn chuột. Chuột của Microsoft (khoảng 60 USD) thường được khoe là chất lượng, và các loại ít nổi tiếng hơn nhưng chấp nhân được có thể mua từ các các hãng sản xuất khác với giá dưới 20 USD. Khôn ngoan nhất là gắn với một thiết bị tương thích Microsoft để dễ cài đặt nhất và tương thích với phần lớn các ứng dung.

# Tóm tắt chỉ dẫn cho người mua thiết bị ngoại vị:

- Modem : V.34 28,8 kbps với fax
- $-$ Ôổ đĩa CD-ROM: tốc đô 4, IDE
- Card âm thanh: tổng hợp FM, 16-bit
- $\delta$  băng backup: 250MB
- Bàn phím: 101 phím, IBM
- Chuôt: tương thích Microsoft, serial.

# Màn hình máy tính

Không chỉ là hợp mắt. PC World có vài lời khuyên cho người mua màn hình Có phải màn hình thực chất chỉ là một Tivi gắn vào CPU? Đáng tiếc là không đơn giản như vây. Các trào lưu ồ at của multimedia, hê điều hành và các ứng dung đồ hoa ngày càng đòi hỏi phải có sản phẩm lớn hơn và tốt hơn là màn hình 14 inch chuẩn. Dùng một màn hình thông thường cho bảng tính hay chế bản, ban sẽ tốn gần hết thời gian cho việc xoay chuyển trên màn hình. Xét về kích cỡ, ngay cả một màn hình 15 inch cũng là nhỏ khi phải xoay sở với các cửa sổ hay khi chơi một trò chơi như Myst.

# Lời khuyên khi mua hàng

Những người đang định mua màn hình mới phải đối mặt với nhiều quyết định. Bắt đầu ở chổ nào khi màn hình được trưng bày tràn ngập khắp nơi, với số lượng đáng sợ các tính năng, những biệt ngữ kỹ thuật thường thấy như kích thước chấm (dotpitch), đô phân giải, SVGA, VGA, tốc đô phục hồi, quét kết hợp và không kết hợp,

hôi tu, đêm ống hình, sư giảm chói, Tuy khó thật nhưng cần phải hiểu một số thuật ngữ để mua được một màn hình hơp nhu cầu.

## Xem xét sự tương thích

Cơ cấu trình bày hình ảnh của một máy tính gồm hai phần cơ bản: card video (hay adapter) và màn hình. Card video phiên dich các dữ liêu video do CPU tao ra để hiển thi chữ và hình ảnh trên màn hình. Một số card video được cài sẵn trên mạch logic chính của máy, một số phải cài vào các khe dư phòng. Card video đơn giản chỉ là chiếc cầu nối giữa máy tính và màn hình. Khi chon màn hình, đồng thời ban phải chon card video tương thích.

## Thu nhỏ kích thước chấm

Màn hình và card video phải tuân thủ các chuẩn quốc tế. Hai chuẩn thông dung nhất là VGA (Video Graphics Array) và SVGA (Super Video Graphics Array). Chất lương hình do đô phân giải của card video quyết định. Độ phân giải là thước đo đô sắc nét của hình ảnh, về căn bản, đô phân giải càng cao thì chất lượng hình càng tốt. Đô phân giải thể hiện bằng số điểm (pixel) ngang và doc trên màn hình. Pixel là phần tử nhỏ nhất của hình ảnh. Card VGA chuẩn có đô phân giải 640x480 pixel, trong khi ở card SVGA là 800x600. Pixel được đo bằng milimét, kích thước pixel được gọi là dot pitch. Ngoài việc xét độ phân giải tối ưu, kích thước chấm cũng rất quan trong. Dot pitch càng nhỏ hình ảnh càng sắc nét. Màn hình tót phải có dot pitch 0.28mm hay nhỏ hơn.

Chất lượng hình ảnh đạt được qua multimedia, cu thể là qua CD-ROM, đã thúc đẩy nhu cầu phải có video adapter đô phân giải cao. Các card video 24-bit "màu thưc" có khả năng hiển thị 16 triệu màu ở độ phân giải 640x480 đang nhanh chóng trở thành tiêu chuẩn.

# Đô phân giải cao giảm nhức mắt

Màn hình đô phân giải cao đòi hỏi tốc đô phục hồi (refresh rate) tương xứng cho các hình ảnh xử lý trên màn hình.

Tốc đô phục hồi là số lần trong một giây (đo bằng Hz) màn hình quét và vẽ lại từng hàng chấm của hình ảnh. Nếu tần số thấp sẽ tạo ra hình nhấp nháy và gây nhức đầu, nhức mắt, ngay cả cho những người không làm việc lâu trước màn hình. Tốc đô phục hồi tối thiểu 72Hz là vừa cho màn hình 1024x768.

Có lẽ cũng nên tránh các màn hình quét kết hợp (interlaced). Những màn hình loại này chỉ vẽ lại hay phục hồi các đường cách nhau mỗi lần quét, vì vậy hình kém linh đông, tốc đô phục hồi cao nhưng hình vẫn nhấp nháy.

Những màn hình thế hệ mới nhất có khả năng thể hiện độ phân giải cao hơn, thâm chí tới 1600x1280 tùy thuộc kích cỡ màn hình. Tuy nhiên người mua cần lưu ý:

nhiều màn hình được công bố độ phân giải tối đa (độ phân giải cao nhất có thể đạt tới) và đô phân giải tối ưu (thể hiện hình ảnh tốt nhất). Đừng lẫn lôn hai khái niệm và cũng đừng ngạc nhiên khi thấy độ phân giải tối ưu thường thấp hơn đáng kể so với mức tối đa.

Màn hình VGA quét và phục hồi châm hơn SVGA. Nhưng hiện tại hầu hết các màn hình mới đều có khả năng thể hiện cả hai chuẩn trên.

# Giải pháp tốt nhất: quét đồng bô

Hiên trên thi trường có nhiều loại card video nên nảy sinh vấn đề tương thích. Cách giải quyết vấn đề này là mua một màn hình đa đồng bộ hay nhiều tốc độ quét (còn gọi là đa tần số). Đó là màn hình màu có thể điều chỉnh theo nhiều đô phân giải khác nhau. Màn hình sẽ tư phát hiện máy tính ban thiết lập theo độ phân giải nào và tư chỉnh theo tốc đô quét thích hơp.

Lơi thế chính của màn hình đa tần số là ban tránh được việc đặt lai chế đô khi chuyển đổi giữa các đô phân giải khác nhau. Cũng như khả năng của nó, giá tiền loai màn hình này thường cao. Tuy nhiên giá sẽ giảm do nhu cầu ngày càng tăng và càng có nhiều nhà sản xuất tham gia canh tranh trên thi trường mở rông này.

## Xem xét kích cỡ

Cũng như những người dùng khác nhau đòi hỏi các phần mềm khác nhau, những công việc khác nhau cũng đòi hỏi kích cỡ màn hình khác nhau. Chẳng nên trông chờ một kế toán tính từng chữ số lai cần màn hình 21 inch cho bảng tính, chỉ màn hình 16-17 inch là quá đủ. Đối với chế bản hay đồ hoa, màn hình 21 inch hay lớn hơn là thực sự cần thiết.

Cỡ màn hình bạn cần tùy thuộc một số yếu tố, không chỉ ở chổ bạn có bao nhiêu tiền. Đương nhiên cỡ và loại màn hình trước tiên tùy thuộc loại công việc bạn làm. Nhu cầu của một nhà thiết kế dùng chương trình CAD cần độ phân giải cao hoàn toàn khác với nhu cầu của một thư ký soan thảo các báo cáo. Một người dùng chuyên nghiệp cỡ trung muốn mở rộng màn hình từ 14 inch lên 15 hay 17 inch là chấp nhân được. Đối với đồ hoa, trình bày hay chế bản, màn hình 21 inch hay lớn hơn là giải pháp tốt nhất.

Cần nhớ khi mua hàng, kích cỡ công bố của màn hình không phải là kích cỡ thực của khung hình. Thông thường một màn hình công bố kích cỡ 17 inch thường cho khung hình thực (xem được) chỉ 15,5 đến 16 inch (17 inch là đường chéo của toàn bô ống hình).

# Tìm kiếm dải màu cao

Ngoài kích cỡ ra, một chương trình trợ giúp thiết kế (CAD - Computer Aided Design) cần đô tương phản tốt, vì các chuyên gia CAD thường xuyên phải làm việc với các hình ảnh đóng khung trên nền thẫm.

Các ứng dung multimedia, các chương trình chế bản và đồ hoa luôn đòi hỏi đô phân giải cao, số màu tối đa và dải màu tốt (đô chính xác mà màn hình thể hiện các màu liên tiếp trong phổ màu). Để xác định chất lượng màu, hãy xem xét dải màu, đô sáng tối đa và sư đồng nhất của đô sáng trên toàn bô màn hình.

# Bảo đảm khả năng điều chỉnh cao nhất

Ngoài đô tương thích và chất lượng hình, bất cứ màn hình tốt nào cũng phải kèm một tập hợp điều chỉnh đầu đủ. Điều này bảo đảm không chỉ hình ảnh tốt nhất mà còn bảo vê được sức khỏe của ban.

# - Điều chỉnh đô hôi tu (convergence)

Đáng lẽ đây phải là tiêu chuẩn cho mọi màn hình, tiếc là đến nay vẫn chưa đạt được. Kém hội tu là do sư không thẳng hàng giữa các ống phóng điện tử dùng để chiếu các chấm lên màn hình, thể hiên ở các viền đỏ hoặc xanh xung quanh hình ảnh. Trường hợp tê hơn là hình bi mờ, lem nhem.

# - Điều chỉnh nhiệt đô màu

Là một tính năng cần đặc biệt xem xét khi ban làm việc với ảnh quét hay đồ hoa đòi hỏi đô chính xác màu cao. Bô chỉnh nhiệt đô màu cho phép ban thay đổi màn hình theo môi trường: sư thể hiện của màn hình dưới ánh sáng đèn ống và ánh sáng tư nhiên có thể khác nhau một cách kỳ la. Một số bộ điều chỉnh đủ tinh xảo để chỉnh chính xác gam màu và đô đâm nhat của màu giống như trên TV.

# - Điều chỉnh hình dang khung hình

Có nhiều cách chỉnh hình dạng: theo chiều cao, chiều ngang, xê dịch cạnh. Bộ đệm (pin-cushioning) đặt trên hay bên canh của màn hình cho phép chỉnh đô cong của hai canh khung hình theo ý muốn. Bô chỉnh dang thùng (barrelling), theo đúng tên của nó, để chỉnh khung hình và hình ảnh không phình ra như một cái thùng. Bộ chỉnh hình thang để hiệu chỉnh khi canh trên và canh dưới của khung hình không bằng nhau.

Có thể những hiệu chỉnh này chỉ có giá tri khi màn hình có hiện tương méo. Ví du, màn hình nhay cảm với từ trường gây ra bởi các nguồn như loa stereo hay từ trường của bản thân máy, khi đó khung hình có thể bị méo. Nút khử từ có thể làm cho hình trở lai bình thường nhờ giảm từ trường. Nhiều màn hình có nút khử từ, một số khác tư đông khử từ khi mở máy. Nên kiểm tra tính năng này khi mua.

Cũng nên chú ý đến các cải tiến làm màn hình dùng thuân tiên hơn. Bảng điều khiển phải đặt phía trước màn hình để không mỏi cổ và dễ quan sát khi chỉnh các

chức năng thường dùng nhất như đô tương phản, đô sáng, vị trí thẳng đứng và nằm ngang của khung hình, khử từ, chon chế đô, và cả công tắc tắt mở.

## Chăm sóc sức khỏe

Thuân tiên và an toàn là những yếu tố quan trong nhất khi ban làm việc nhiều giờ trước màn hình. Tất cả các màn hình phải được xử lý chống chói mắt, điều quan trong để chống nhức mắt và nhức đầu.

Chất OCLI đắt tiền phủ màn hình làm tăng giá màn hình, nhưng dường như đáng giá. Phủ bằng silic hay xử lý cơ khí bằng axit cũng có hiệu quả nhưng có thể giảm đô sáng và đô sắc nét của màn hình. Nên thử màn hình bằng cách nhìn dưới nhiều góc đô khác nhau và nhiều loại ánh sáng môi trường khác nhau. Nếu màn hình chưa được xử lý chống chói, cần mua một màn lọc gắn thêm, đó chính là tiền đầu tư cho sư an toàn của mắt ban. Màn hình cũng nên kèm theo đế xoay thuân tiên để chỉnh góc nhìn và chống căng thẳng do tư thế nhìn.

Sư phát xa cũng là một đề tài quan trong khi xét độ an toàn. Tất cả các màn hình đều phóng bức xa điên từ. Mặc dù chưa có bằng chứng là bức xa màn hình có hai, hầu hết các hãng đều đang sản xuất các màn hình có đô bức xa thấp.

Nếu ban còn lo ngai, tốt hơn hết nên mua các màn hình tuân theo các tiêu chuẩn an toàn đã được công nhân. Phần đặc tính màn hình phải ghi rõ sản phẩm tuân theo chuẩn MPRII hay TCO.

# Tiết kiêm năng lương

Đây có lẽ là điểm sau cùng khi chon mua hàng. Màn hình có bộ quản lý năng lương sẽ tư đông tối đen sau một lúc không hoạt đông, nhằm tiết kiêm năng lương và kéo dài tuổi tho. Khi tác đông lên một phím bất kỳ, ở chế đô ngắt màn hình sẽ hồi phục từ từ theo tốc độ đốt nóng ống hình, trong khi ở chế độ sẵn sàng sẽ hiện hình ngay tức khắc.

Có hai chuẩn để đánh giá tính năng này: EPA (Environment Protection Agency -Cơ quan bảo về môi trường của chính phủ Mỹ) và Nutek. Hai chuẩn đều qui đinh mức tiêu thu dưới 30W cho chế đô sẵn sàng và dưới 5W cho chế đô ngắt gần như toàn bộ. Hai chuẩn này chỉ đơn thuần nói đến mức tiêu thụ của màn hình, hoàn toàn không quan tâm đến phương pháp thực hiện.

# Đáp ứng nhu cầu

Mặc dù số liêu từ các nhà sản xuất cho thấy màn hình 14 inch vẫn đang dẫn đầu về số lượng, các nhà phân tích dư kiến số lượng này sẽ giảm nhanh trong vài năm tới và màn hình 15 - 16 inch sẽ trở thành phổ biến.áá

Thành công phi thường của Microsoft Windows có lẽ là một trong các lý do để chuyển sang màn hình lớn. Một người dùng Windows khẳng đinh nhu cầu đối với

## Updatesofts.com Ebook Team

màn hình lớn hơn vì thật bất tiên khi phải liên tục thay đổi cỡ và di chuyển các cửa sổ. Anh ta đơn giản chỉ muốn chuyển từ cửa sổ bảng tính sang cửa sổ soan thảo văn bản mà không phải căng mắt ra nhìn.áá

Nhu cầu màn hình lớn tăng cũng phần nào do sư phát triển nhanh chóng của thi trường multimedia, với các hình ảnh chuyển đông thực của video trên màn hình, và sự kiện CD-ROM đang ngày càng trở nên không thể thiếu cho mọi máy để bàn. Nếu ban đã bỏ môt số tiền đáng kể vào CD-ROM, card video, card âm thanh và phần mềm, cuối cùng đương nhiên ban cũng muốn có một hình ảnh tốt nhất có thể có: hình lớn hơn và đô phân giải cao hơn.áá

Sư lớn manh của PC trong gia đình cũng được xem là một nguyên nhân để chuyển sang màn hình lớn hơn. Yếu tố này kết hợp với multimedia đang làm cho những ngày còn lai của màn hình 14 inch trở nên thực sự ngắn ngủi. Ngoài tầm nhìn rông hơn, màn hình lớn còn có độ phân giải cao hơn, nghĩa là hình ảnh rõ hơn, sinh động hơn và giảm nhức mắt cho người xem.

## Vấn đề bức xa

Các màn hình thường theo một trong hai chuẩn bức xa: MPRII hoặc TCO. Cả hai chuẩn đều do Thụy Điển đặt ra và nhanh chóng được công nhận là chuẩn công nghiệp cho các nhà sản xuất toàn thế giới.áá

Cả hai chuẩn qui đinh mức phóng xa cho phép và mức thấp nhất. TCO nghiêm ngặt hơn đòi hỏi đo từ khoảng cách 11,8 inch hay 30cm, MPRII đo từ khoảng cách 19,7 inch hay 50cm. Tuân theo tiêu chuẩn nào là do nhà sản xuất tư chon.áá

Dù tuân theo chuẩn nào, màn hình cũng phải có lưới lọc bên trong để giảm bức xa diện từ gây nên bởi điện tử bên trong màn hình. Do chưa có bằng chứng xác đáng là bức xạ màn hình gây hại cho sức khỏe nên chuẩn an toàn sức khỏe chưa bị luật pháp bắt buộc. Tuy nhiên trước sức ép của thi trường và mối lo của người dùng, các nhà sản xuất vẫn đáp ứng bằng cách gắn lên sản phẩm các chứng chỉ tuân theo chuẩn TCO hay MPRII. Cũng vì thế không khó khăn gì để kiểm tra xem màn hình tuân theo chuẩn an toàn nào.áá

Ngoài ra, các đặc tính sản phẩm cũng cho biết màn hình tuân theo chuẩn nào, có tính năng tiết kiệm năng lượng hay không và loại hệ thống chống chói nào được áp dung, nếu có.

# Màn hình phẳng cất cánh

Màn hình tinh thể lỏng TFT LCD ngày càng rông hơn, mỏng hơn và cũng rẻ hơn

Cho đến nay, các loại màn hình phẳng (flat panel hay còn gọi là LCD - màn hình tinh thể lỏng) dưa trên những công nghệ khác nhau thường đắt tiền và còn có nhiều hạn chế về độ phân giải cũng như kích cỡ so với loại màn hình CRT thông dụng (CRT - cathode ray tube - ống phóng điện tử). Tuy nhiên, tình hình trong năm nay hứa hen sẽ thay đổi.

Hai năm trước đây, chỉ những máy tính xách tay (notebook) cao cấp nhất mới được trang bi màn hình LCD có đô phân giải 800 x 600. Phần lớn còn lai dừng ở mức 640 x 460. Giờ đây, nhiều màn hình cỡ 13,3 và 14,1 inch loại TFT (thin-film transistor hay còn goi là active matrix - màn hình LCD ma trân tích cưc) có đô phân giải chuẩn 1024 x 728. Thâm chí, đô phân giải sẽ còn đạt mức cao hơn trong năm nay, kèm theo đó là chất lượng hình ảnh tốt hơn, màn hình mỏng hơn nữa và tiêu thu năng lương ít hơn.

Các nhà sản xuất LCD hàng đầu như Samsung, NEC, IBM/Toshiba, LG, Mitsubishi, Fujitsu và Philips cho biết là màn hình 12,1 inch với độ phân giải 800 x 600 vẫn là loại thông dung cho phần lớn các máy xách tay hiện nay. Màn hình 13,3 inch XGA (1024 x 768) trong thời gian tới sẽ trở nên phổ biến hơn. Những kích cỡ khác mà ta có thể chờ đơi là 14,1 và 15 inch với đô phân giải ở mức XGA, cũng như 13,6 và 15,1 inch với đô phân giải SXGA (1280 x 1024).

Hiên tai, vấn đề duy nhất đối với màn hình phẳng là chưa có bộ tăng tốc đồ hoa để có thể hiển thi màu thực ở đô phân giải 1280 x 1024. Theo ý kiến của các chuyên gia trong lĩnh vực này thì kích thước 15 inch sẽ là giới han của màn hình cho các máy xách tay trong tương lai gần, chỉ đơn giản bởi việc tăng kích thước màn hình sẽ làm cho máy tính xách tay trở nên to và công kềnh.

Màn hình LCD cũng đang trở nên mỏng hơn. Ví dụ Samsung đã giảm chiều dày màn hình của ho xuống còn 5,5 mm cho loại 12,1 inch và 6 mm cho loại 13,3 inch. Với kích thước màn hình như vây, các máy xách tay sẽ rất mỏng.

Những cải tiến quan trong trong năm nay với màn hình LCD cho máy xách tay sẽ là tiêu thu ít năng lương, cũng như tăng gấp đôi đô tương phản và đô sáng từ tỷ lê 100 - 1 (độ tương phản) và 70 Cd/m2 (độ sáng) lên 200 - 1 và 150 Cd/m2.

Giá thành cho màn hình 13,1 inch cũng sẽ giảm nhờ sản xuất đai trà do mức tiêu thu tăng. Cho đến cuối năm nay, Samsung, Toshiba và Mitsubishi sẽ đưa vào sử dung những công nghê mới nhằm cải thiên đô sáng và kích thước của LCD. Màn hình cho notebook 12.1 inch của Toshiba sẽ sử dung quy trình LTPS (low-

temperature polysilicon), có ưu điểm là mạch in nhỏ hơn cho đô phân giải lớn so với silicon amorphous chuẩn hiện nay. Màn hình LTPS đạt được đô sáng và gọn

## Updatesofts.com Ebook Team

hơn nhờ thiết kế gọi là system-on-glass: mach điều khiển hiển thi nằm giữa tấm kính và tấm plastic.

Quy trình LTPS cho phép loại bỏ kết nối giữa tấm kính TFT và mạch IC điều khiển (gọi tắt là TAB). TAB là thành phần đắt giá nhất trong đơn thể TFT. Bằng cách bỏ qua TAB, giá màn hình LCD sẽ giảm hẳn và đô tin cây được nâng cao. Loai bỏ TAB cũng có nghĩa là giảm chiều dày và trong lượng của màn hình, đồng thời tăng đô phân giải. Samsung đang phát triển LCD TFT trên cơ sở LTPS với đô phân giải cực lớn: 430.000 điểm trên mỗi inch vuông, cho phép màn hình 14 inch có khả năng hiển thi 2048 x 1536 điểm. Các màn hình của máy xách tay cỡ lớn trong năm nay sẽ có khả năng hiển thi 16,8 triều màu.

Toshiba, Samsung và các nhà sản xuất LCD khác cũng đang đẩy manh phát triển chip đồ hoa với giao tiếp số cho LCD. Những giao tiếp loai này sẽ cho đô trung thực cao hơn và giá thành ha so với giao tiếp tương tự đang được sử dụng trong phần lớn các bô điều khiển đồ hoa hiên nay.

Trong tương lai, năng lượng tiêu thu của LCD sẽ giảm manh nhờ sử dung CLC (cholesteric liquid crystal). So với loai TNC (twisted-nematic crystal) thông thường thì CLC ổn định hơn ở trang thái tắt và bật, giữ hình ảnh hiển thị mà không cần phải hồi phục (refresh).

# LCD lấn sang máy để bàn

Trong khi phần lớn màn hình LCD TFT được sử dung cho máy tính xách tay thì ngày càng có nhiều LCD thay thế cho màn hình CRT. Nhiều nhà sản xuất máy tính đã đưa LCD vào các hê thống PC để bàn với kích thước từ 13 đến 21 inch. Một số nhà sản xuất LCD như Samsung đã tiến tới kích cỡ 30 inch. Ởở mức hiển thi này, đô phân giải 2048 x 1536 trở nên hiên thực. Màn hình Samsung 21 inch hiên tai cho đô phân giải UXGA (1600 x 1200) ở chế đô màu thực.

# Updatesofts.com Ebook Team

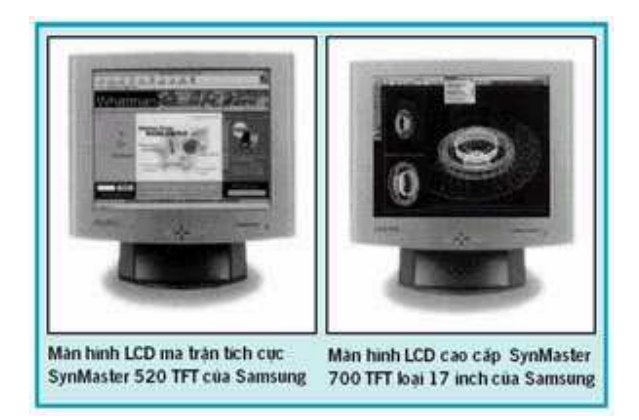

Trong khi màn hình LCD TFT cho máy xách tay sẽ chỉ đạt tới mức sáng 150 cd/m2 và tỷ lê tương phản 200 - 1 trong năm nay thì LCD cho máy để bàn có đô sáng 300 Cd/m2 và tỷ lê tương phản 300 - 1, với góc nhìn cũng rông hơn. Mức tiêu thu năng lượng không là vấn đề quan trọng đối với LCD cho máy để bàn. Các nhà sản xuất đang sử dụng những công nghệ để làm cho màn hình LCD có thể sánh với CRT cả về đô phân giải lẫn chất lương hình ảnh.

Ví du, công nghề Multi-domain Vertical Alignment (MVA) của Fujitsu cải thiên đáng kể chất lượng hình ảnh và đơn giản quy trình sản xuất loai LCD kích thước lớn. MVA LCD có góc nhìn lớn hơn 160o theo cả hai chiều đứng và ngang, đô tương phản 300 - 1. Thời gian phản hồi của loại màn hình mới này chỉ có 25 ms  $(mili$  giây).

Tháng 7/1997, Fujitsu công bố loại màn hình TFT LCD 15 inch sử dụng công nghề MVA cho máy để bàn. Màn hình có đô phân giải XGA với 16 triều màu, đô sáng 200 Cd/m2 và tỷ lê tương phản 300 - 1. Màn hình năng 6Kg, tiêu thu tối đa 40W.  $Gi<sub>4</sub>$  hơn 3000 USD.

Mitsubishi cũng đang sử dụng công nghệ mới để mở rộng góc nhìn cho màn hình LCD. IPS (In-plane switching) là công nghề cho phép mở rông góc nhìn trong khi vẫn duy trì thời gian phản hồi. Trong tương lai, LCD loai antiferroelectric (AFLCD) với thời gian phản hồi rất nhanh (dưới 1ms), cho phép hiển thi tới 100 khung hình trong một giây và góc nhìn rất rộng. Tuy nhiên AFLCD là công nghề phức tap, khó thưc hiện.

Sư chênh lêch về giá giữa LCD và CRT mặc dù đã giảm nhiều nhưng vẫn còn cao. Ví du màn hình phẳng của NEC loai 14,1 inch với đô phân giải XGA có giá là 1599 USD. Còn loai 15 inch của Mitsubishi được bán với giá 2000 USD, gấp 4 lần màn hình CRT có đô phân giải tương đương.

Màn hình CRT phẳng

Tìm hiểu về hệ thống

Đồng thời với sư phát triển của LCD, màn hình CRT cũng được tiếp tục cải tiến. Một số nhà sản xuất, trong đó có Sony và Samsung, đưa ra màn hình CRT với chiều dày và trọng lượng như các màn hình thông thường, nhưng mặt trước phẳng hoàn toàn, cho phép tránh được sư phản chiếu của môi trường. Khi xem, màn hình CRT loai này trông giống như màn hình LCD hay plasma. Màn hình CRT phẳng sẽ trở nên phổ biến trong vòng 3 năm tới. Khi những vấn đề về công nghệ được khắc phục, giá của chúng sẽ tương đương với loại màn hình có bề mặt "cong" như hiện nay.

Một số nhà chuyên môn dư đoán rằng màn hình LCD chỉ có thể canh tranh được với CRT trong vòng từ 1 đến 3 năm tới.

Nhât Thanh Byte 6/1998

# Hiểu biết cơ bản về LCD

Màn hình tinh thể lỏng (liquid crystal display - LCD) là công nghệ hiển thị dựa trên đặc tính cản ánh sáng của tinh thể lỏng khi bị phân cực bởi điên áp. Tinh thể lỏng là một dang đặc biệt của vật chất được cấu tao từ các phân tử hình que.

LCD bao gồm một lớp tinh thể lỏng nằm giữa hai tấm lọc phân cực. Tấm lọc là bản plastic có đặc tính chỉ cho phép xuyên qua nó những sóng ánh sáng đi song song với một mặt phẳng xác định. Giữa các tấm lọc và lớp tinh thể lỏng là lưới điện cực mỏng trong suốt.

Bởi LCD tiêu thu ít năng lương hơn các thiết bị phát xa nên chúng được sử dung nhiều trong những lĩnh vực cần tiết kiệm năng lượng.

# Các loai LCD - LCD thu đông (passive LCD)

Được gọi là "passive matrix" (ma trân thu đông) nếu là màn hình máy tính hay "passive display" (hiển thị thụ động) nếu chỉ là màn hiển thị nhỏ. Với LCD thụ động, tất cả các thành phần điện tử hoạt động (transistor) đều nằm ngoài màn hình hiển thi. Mặc dù LCD thu đông được cải tiến nhiều, nhưng chất lượng không hơn bao nhiều và góc nhìn hẹp, han chế được hiện tương mất hình khi di chuyển con trỏ. Sau đây là một số loại LCD thu động:

TN (twisted nematic - quay 90o). Là màn hình rẻ tiền dành cho các thiết bị tiêu dùng hoặc công cu. Chỉ có màu đen trên nền xám/bac.

**Ebook Team** 

## **Updatesofts.com**

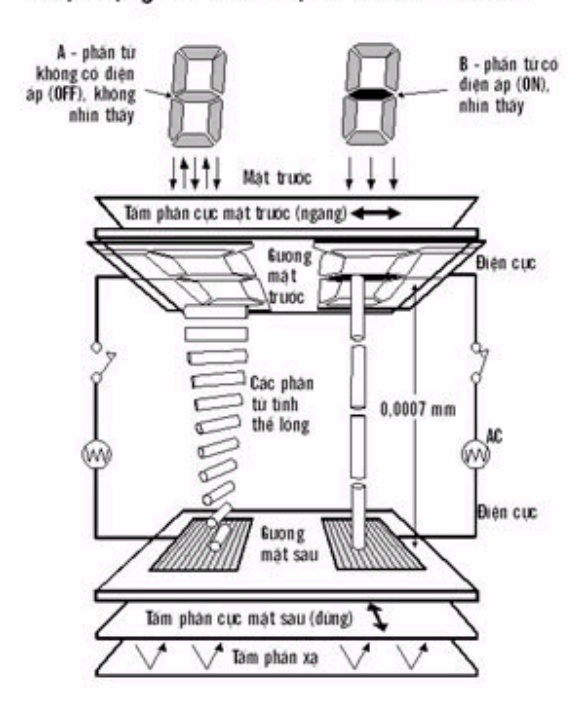

# Hoat dông của LCD loai Twisted-Nematic

STN (supertwisted nematic - quay 180 - 270o). Sử dụng cho màn hình máy xách tay với hiển thị màu và đơn sắc. DSTN và FSTN là STN cải tiến và có chất lượng cao hơn STN.

Dual Scan STN. Là loại STN được cải tiến bằng cách chia màn hình ra làm hai nửa, mỗi nửa được quét đồng thời và như vậy tăng gấp đôi số hàng được quét lai. Active addressing. Màn hình STN cải tiến bằng cách thực hiện trỏ tới các điểm riêng rẽ. Chất lương được cải thiên nhưng không sắc nét.

# Màn hình tích cực (Active display - TFT)

Được sử dung cho màn hình màu của máy tính xách tay và để bàn, còn gọi là màn hình "active matrix" (ma trân tích cưc) hay TFT (thin film transistor). Với LCD loai này, tất cả các transistor được đặt tại mỗi điểm bên trong màn hình. Màn hình đô phân giải 640 x 480 sẽ cần tới 921.000 transistor bởi mỗi điểm cần 3 transistor cho 3 màu: đỏ, luc và xanh. Màn hình tích cực cho hình ảnh sắc nét, đô tương phản cao, loai bỏ hiện tượng mất con trỏ khi di chuyển. Nhược điểm là công nghệ phức tạp, giá thành cao.

# Reflective và backlit

Khái niệm này liên quan tới màn hình LCD. Màn hình reflective (phản xa) được sử dung nhiều trong các sản phẩm tiêu dùng và đòi hỏi nguồn sáng từ bên ngoài. Bởi vậy, nó chỉ hiển thị tốt trong điều kiện có đủ ánh sáng. Màn hình backlit thì khác, nó sử dung nguồn sáng riêng và hiển thi tốt trong moi điều kiên ánh sáng. Tất cả các loai màn hình cho máy tính đều là backlit.

## Tương lai của màn hình

Vào tháng 2 vừa qua, công ty Cambridge Display Technology (CDT) đã công bố loai màn hình TV bằng plastic đầu tiên trên thế giới và nó sẽ tác đông tới công nghệ hiển thị cho máy tính trong tương lại. Công ty sẽ sản xuất màn hình trong sư hop tác với Seiko-Epson.

Công nghê polymer phát sáng (LEP) của CDT, còn gọi là "glowing plastic" có thể tao ra một thế hệ màn hình phẳng mới.

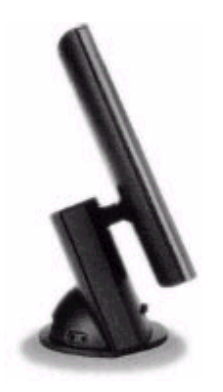

Theo CDT, các loai màn hình TV mỏng cỡ lớn và màn hình máy tính trong thời gian tới sẽ được sản xuất bằng công nghê này. Sản phẩm đầu tiên như vây sẽ được đưa ra vào cuối năm nay. Công việc phải làm hiện tai là tăng tuổi tho của sản phẩm hơn 1500 giờ sử dụng và nâng cao độ sáng phát xạ.

Sản phẩm mẫu đầu tiên là màn hình TV phẳng có kích thước đường chéo 3 inch và dày 2mm đã được CDT trình diễn vừa qua. Không có han chế nào về góc nhìn và tốc đô hồi phục như đối với màn hình LCD. Điều này thích hợp cho việc hiển thi video hay hoat hình 3D trên hê thống có màn hình kiểu này.

# Những công nghệ màn hình phẳng

LCD TFT không phải là ứng cử viên duy nhất của màn hình phẳng chất lượng cao dùng cho cả máy để bàn và xách tay. Đối thủ đáng giá nhất của nó là màn hình plasma (PDP - plasma display panel). Những loai còn lai: Electroluminecent (EL), field emission display (FED)... đều không thể sánh được với công nghệ LCD và PDP. Để trở thành ứng cử viên xứng đáng trên thi trường màn hình kích cỡ từ 1 tới

Tìm hiểu về hệ thống

20 inch, công nghệ hiển thi phải kết hợp được những ưu điểm về giá, tốc đô, chất lương hình ảnh của CRT và khả năng tiêu thu ít năng lương, sư gon nhe của LCD. Như vậy, điều này sẽ không thể xảy ra trong thời gian tới với EL, FED hay những công nghệ khác.

Công nghê PDP có một số han chế gây trở ngai cho sư canh tranh với LCD. Đó là giá thành cao, gây ồn và phát nhiệt khi hoạt động, trong lượng lớn, độ bền, hiệt suất thấp. Ưu điểm cơ bản của PDP là có thể tao ra màn hình kích thước lớn, 40 inch hoặc hơn, trong khi LCD không thể đạt tới mức này.

Màn hình PDP 40 inch tri giá 4000 USD của Fujitsu có đô sáng 300 Cd/m2, tỷ lê tương phản 70 - 1 và góc nhìn 160o - rất tốt cho kích cỡ như vây. Đến năm 1999, Fujitsu sẽ có khả năng sản xuất 100.000 màn hình trong một tháng. Công ty cũng sẽ đưa ra loại màn hình PDP thế hệ mới có kích thước 50 và 70 inch, bao gồm các độ phân giải SXGA, UXGA, và HDTV (1920 x 1200). Fujitsu cho biết là họ có thể nâng kích thước tới 100 inch.

Canh tranh sẽ làm cho giá vật liệu và thiết bị giảm xuống, đồng thời mở rộng thi trường. Một khi LCD chiếm lĩnh thi trường màn hình kích thước nhỏ và vừa, trong khi PDP thâu tóm thi trường màn hình lớn, CRT sẽ mất dần ưu thế của mình về số lương và có thể dẫn tới sư cân bằng về giá cả giữa các loại màn hình.

Tương lai của LCD tỏ ra nhiều hứa hen. Với công nghê mới CGS (continuous grain silicon) được phát triển bởi Sharp và Semiconductor Energy Laboratory, người ta có thể tao ra những tấm gương phẳng kích thước lớn, chứa luôn cả chip (mach điều khiển LCD, CPU, bộ nhớ) và TFT LCD. Từ đây, có thể mong đơi loại máy tính kích thước nhỏ và cực mỏng, cho phép mở ra một thế giới mới của các thiết bị tính toán tí hon. Hãy tưởng tượng, một chiếc máy tính xách tay sẽ không dày hơn bao nhiêu so với đĩa mềm hiên nay.

#### Màn hình tinh thể lỏng - LCD

Máy tính sổ tay (notebook) khác với máy để bàn ở nhiều điểm: chúng nhỏ gon, cơ động, làm việc với pin. Chúng thường được trang bị BXL kém mạnh hơn, có ít bộ nhớ hơn và ít có khả năng mở rộng. Tuy nhiên, một trong những khác biệt cơ bản là màn hình hiển thi. Trong khi các hê máy để bàn sử dung loại màn hình CRT (Cathode Ray Tube - ống phóng tia điên tử) kềnh càng, thường lớn và năng hơn cả bản thân máy thì notebook lai được trang bị màn hình mỏng, nhe - LCD (Liquid Crystal Display - màn hình tinh thể lỏng).

Cho đến hiện nay, màn hình LCD đều thua kém trước CRT về tất cả các đặc tính cơ bản về hiển thi. Trước tiên, màn hình LCD màu chỉ trở nên thông dung khoảng 2

năm trước đây. Đó là những loại ma trân thu đông (passive - matrix) có đô phân giải thấp (640 x 480) so với CRT (1600 x 1200), đô tương phản (contrast) và đô nét (sharpness) kém, thậm chí cả khi sử dụng màn hình LCD TFT (Thin Film Transistor - transistor loai mỏng). Mặc dù có những han chế như vậy, màn hình LCD loai VGA màu 640 x 480 vẫn đắt hơn nhiều so với màn hình CRT SVGA màu  $800 \times 600$ .

Tuy nhiên, những bước phát triển công nghệ và sư canh tranh gay gắt đã dẫn đến những thay đổi. Ban được chứng kiến màn hình LCD TFT 800 x 600 chất lượng tốt đi kèm với những máy mức trung, trong khi màn hình LCD dual-scan rẻ tiền cũng cho chất lượng chấp nhân. Và cơ bản là giá thành cũng giảm nhiều. Các loai màn hình LCD

Những màn hình LCD ban thấy hiện nay, về cơ bản có thể được hình dung như hệ thống van điều tiết lượng ánh sáng phát ra từ một nguồn sáng phía sau, bản thân LCD không tư phát sáng như màn hình CRT. Trong màn hình LCD, ánh sáng đi qua một vài lớp cực mỏng được cấu tạo từ vật liệu tinh thể lỏng có tính phân cực. Chất tinh thể lỏng nằm giữa hai mặt kính mỏng tạo nên màn hình. Hình ảnh hiển thi trên màn hình được xác định bởi một hệ thống lưới (ma trân) bao gồm nhiều điên cực, điều tiết lượng ánh sáng đi qua mổi điểm của lưới (pixel).

Hiên nay, màn hình LCD được phân ra làm hai loại chính: thu đông (passive, bao gồm cả dual-scan) và tích cực (active - TFT). Sư khác biệt cơ bản giữa hai loại là cách thức diều khiển mổi điểm (pixel) riêng biệt. Trong màn hình ma trân thu đông, mổi hàng điểm (pixel) ngang do một transistor điều khiển. Vì vậy, mổi điểm được điều khiển một cách thu đông. Trong khi đó, đối với màn hình LCD tích cực, mổi điểm có một transistor riêng để điều khiển, và đối với màn hình màu thì có đến 3 transistor cho mổi điểm (mổi transistor cho môt màu cơ bản). Màn hình thực chất là một tập hợp (array) hình chữ nhật bao gồm nhiều transistor ở dang lớp mỏng (thin film). Vì vây còn có tên gọi là TFT (Thin film transistor).

Màn hình LCD ma trân tích cực cho hình ảnh nhanh và đẹp hơn nhiều so với màn hình thu động bởi khả năng điều khiển lượng ánh sáng đi qua mổi điểm tốt hơn. Ban có thể nhân sư khác biệt ở đường nét, độ tương phản, tính trung thực màu cũng như khả năng phản ứng nhanh của màn hình đóng vai trò rất quan trong trong hiển thi video chuyển đông thực. Trong khi các loại màn hình mạ trân tích cực mới nhất có khả năng tái hiện video với tốc đô 20 - 30 khung hình trong một giây thì màn hình ma trân thu đông, kể cả loại dual-scan chỉ đạt tới mức 5 khung hình một giây. Bởi vây, nếu muốn chơi video MPEG trên máy notebook, ban không nên chon màn hình thu đông. Tuy nhiên, do công nghệ phức tạp trong quy trình sản xuất, cũng

như tỷ lê sản phẩm đạt chất lượng không cao (chỉ cần 3 trong số hàng trăm nghìn transistor bi hỏng, màn hình coi như bi loại bỏ), màn hình mạ trân tích cực đắt hơn rất nhiều so với màn hình thụ động.

Công nghê Dual - scan là môt cố gắng nhằm tăng cường hiệu năng của màn hình thu đông mà không làm tăng giá thành. Về cơ bản, theo công nghê này, màn hình được chia thành hai nửa, với hai transistor cho mổi hàng. Như vậy, thời gian phản ứng, cũng như đô tương phản và đô sáng có tăng lên môt ít. Tuy nhiên, so với màn hình tích cực, màn hình thu đông vẫn còn kém một khoảng xa.

Hiên tai, các loai màn hình dual - scan hay TFT có đô phân giải 640 x 480 hay 800 x 600. Màn hình 640 x 480 thường có kích thước 9,5 hay 10,4 inch (theo đường chéo). Loai 800 x 600 có kích thước từ 10,4 đến 12 inch. Giá của màn hình 800 x 600 đắt hơn loại 640 x 480 không quá 50 USD.

## **Tương lai**

Điều gì sẽ xảy ra trong tương lai gần. Nhiều dấu hiệu cho thấy thâm chí các máy notebook bình thường nhất cũng sẽ được trang bi màn hình LCD 800 x 600 chỉ trong vài tháng tới bởi giao diên đồ hoa tăng cường của phần lớn các hê điều hành hiên nay. Về kích thước màn hình, loại 10,4 hay 11,3 inch cho phép thể hiên tốt văn bản và đồ hoa thâm chí khi font chữ nhỏ, sẽ trở nên thông dung.

Trong khi đó, màn hình có đô phân giải 1024 x 768 sẽ được trang bị cho các máy cấp cao hơn với kích cỡ màn hình 12,3 đến 13,3 inch. Chẳng han như máy thế hê kế tiếp của IBM, ThinkPad siêu mỏng và nhiều sản phẩm khác của các nhà sản xuất có tên tuổi. Loai màn hình này không cho cho đô phân giải cao, mà còn trở nên mỏng hơn, còn khoảng 8 mm và không nặng hơn bao nhiều so với loại 11,3 hay 11,8 inch hiện có.

Do phần lớn người sử dung đô phân giải 1024 x 768 sẽ chuyển sang dùng font màn hình lớn (120 dpi), màn hình 12,3 inch sẽ thích hợp với đô phân giải này. Trong khi font lớn có thể han chế số lượng ký tư thể hiện trên màn hình (với số ký tư tượng đương trên màn hình 800 x 600 với font nhỏ), độ phân giải và độ chính xác của ký tự sẽ giống với bản in ra máy in. Việc tăng kích thước của ký tự trên màn hình cũng sẽ cho phép đạt được sư hiển thi tốt hơn khi sử dung đô phân giải cao trên màn hình nhỏ. Đó là tai sao màn hình "nhỏ" 12,3 inch vẫn sẽ cho sư hiển thi tốt ngay với cả đô phân giải 1024 x 768.

Một yếu tố quan trong khác nữa là bảng màu hiển thi (color palette). Cho đến cuối năm ngoái, phần lớn các loại máy notebook trên thị trường đều hạn chế ở 256K màu cùng lúc, hoặc 512K (dual-scan) và 4096K cho TFT. Việc thay đổi tín hiệu
vào thành 8 bit cho mổi màu dẫn đến khả năng thể hiên đến 16 triều màu. Tuy nhiên hiện nay, không loại màn hình LCD nào có thể sánh được với màn hình CRT. Trong năm nay, 64K out of 256K màu sẽ là tối thiểu cho các máy notebook mức trung, trong nhiều máy cao cấp sẽ cho 16 triều màu (màu thực) đồ họa trên màn hình LCD TFT. Tuy nhiên, 64K (high color) màu cũng đủ đáp ứng phần đông người dùng notebook, kể cả những ai cần xem phim MPEG-2 ghi trên đĩa DVD dung lượng lớn (DVD - Digital Video Disk, xem thêm bài đăng trên PC World VN sè 5/1996, trang 20).

Về mặt công nghề, bạn sẽ chứng kiến sắp tới một đối thủ mới giữa màn hình thụ dộng và tích cực. Được biết với tên gọi: màn hình "active-addressing", loại LCD này có các hàng điểm được cập nhật một cách ngẫu nhiên dưới sư điều khiển của một chip được thiết kế chuyên cho mục đích này. Chất lượng màu, tốc độ tái hiện, đô tương phản, cũng như giá thành của loại mới này nằm ở mức giữa hai công nghệ đã biết.

Ngoài ra, đã có những công nghề vật liệu silicon mới dùng cho màn hình ma trân tích cực, cho phép giảm giá thành, tăng hiêu năng và đô tin cây của màn hình. Với công nghệ này, các loại màn hình LCD siêu mịn có thể đạt tới độ phân giải 2560 x 2048 điểm trên màn hình 21 inch.

Cả hai loai, màn hình tích cực và thu đông sẽ được cải tiến về những phương diên khác. Một trong những vấn đề quan trong là màu sắc của màn hình sẽ được tăng cường để cho đô tương phản và đô sáng tốt hơn, dẫn đến tốc đô cập nhật từng điểm của màn hình sẽ nhanh hơn, hổ trơ tốt hơn cho video chuyển đông thật.

Nối tóm lai, công nghệ LCD sẽ tiếp tục phát triển nhanh trong vài năm tới. Ban sẽ dược chứng kiến những màn hình LCD đầu tiên cho chất lượng hiển thi tượng đương với màn hình CRT, nhưng lai trở nên mỏng hơn, nhe hơn.

Ngoài ra, ban cũng sẽ được biết tới những đối thủ mới của LCD: công nghề màn hình tấm det (plat-panel), chẳng han như FED (Field Emission Display - màn hình phát xa trường: một loại CRT phẳng) và AM-EL (Active-Matrix

Electroluminescent - Phát quang điện tử ma trận tích cực). Thay vì phải có nguồn sáng phía sau, loai màn hình AM-EL, giống như CRT và FED tư tao ra nguồn sáng. Tuy nhiên, màn hình AM-EL sử dung chất phát quang (phosphor) và điên áp để tao ra ánh sánh, không giống như FED sử dung lưới bao gồm các phần tử phát xa (emitter) trên nền phẳng. Hai loai màn hình này sẽ được đưa ra thi trường trong đầu năm tới.

## Nguồn cấp điên liên tục: Biên pháp cứu hô hiêu quả

Điên bi ngắt đôt ngôt, và ban rơi vào tối tăm mù mit. Sau đây là môt số thiết bi có thể giúp ban thoát khỏi cảnh tăm tối đó.

Điều gì xảy ra khi sét đánh vào đường dây điện của bạn? Các cầu chì phải được lắp lai và thay thế. Đèn lai sáng. May quá, máy TV không cắm vào điện lúc sét đánh, nhưng chưa kip mừng thì đã tái mặt khi nhìn thấy cáp nối từ ổ điên đến máy tính vẫn còn nguyên đó. Thân trong, ban kiểm tra sơi cáp có bị cháy hỏng hay không, rồi thử đóng mở cầu dao điên. Không bị đánh lửa ở đâu cả. Ban quyết định mở máy PC, ấn vào công tắc điên, nhưng chẳng thấy gì. Màn hình không hiển thi lên ngay logo hệ điều hành yêu thích của ban; không có những tiếng bíp e lệ phát ra từ chiếc loa nhỏ trong hộp máy PC. Không có gì cả.

Đây không phải là một sư cố hiếm gặp. Đã khá nhiều người có máy PC bi hỏng vì những thăng giáng điên - từ việc chỉ mất một ít dữ liệu không đáng kể, đến toàn bộ dữ liệu trong đĩa cứng đi toi. Và điều tai hai nhất, trong trường hợp bi sét đánh, là toàn bô PC (bo mach me, bô xử lý, các card v.v...) bi hỏng.

Có lẽ tồi tê nhất trong các loại thiệt hai là mất dữ liệu. Ban có thể thay thế phần cứng và phần mềm với một ít tiền chi phí và cài đặt lai. Nhưng với dữ liêu thì thường là phải thay thế bằng cách nhập vào từng bit một rất tốn công - nhất là nếu ban có thói quen xấu không bao giờ chiu sao lưu dữ liêu của mình vào môt số phương tiên lưu trữ khác không được thuận lợi như đĩa cứng, thì thật là tai hai. Đối với người hay than phiền về những bất thường điện đã làm cho ho vừa tốn kém tiền bac vừa không yên tâm, bao giờ cũng có một lời khuyên: hãy đầu tư một hê UPS (Uninterruptible Power Supply - Nguồn cấp điên liên tuc) hoặc chí ít cũng là một thiết bị chống đột biến điện (surge protector/suppressor).

ở vùng nhiệt đới (nơi gió mùa là một thực tế của cuộc sống), hoặc ở những vùng điện thăng giáng thường xuyên, ban chỉ còn một chon lưa: chi phí cho một trong những thiết bi hoặc hệ thống đó từ tổng kinh phí dành cho điện toán của ban. Dĩ nhiên, chon lưa thiết bị hoặc hệ thống nào là tùy thuộc vào các yêu cầu của ban, vào tình trang đường dây cấp điên trong vùng, vào chất lượng của bộ nguồn trong PC, và vào mức cấp thiết mà công việc của bạn đòi hỏi.

Một máy PC gia đình, không dùng cho công việc kinh doanh, có thể chỉ đòi hỏi một thiết bị chống đột biến điện đơn giản và phải tắt máy khi trời có giống sét là đủ. Một hệ thống SOHO (Small Office Home Office - máy tính cho văn phòng nhỏ) có thể phải cần một bộ UPS tương đối tốt. Còn các doanh nghiệp và công ty lớn thì không còn bàn cãi gì nữa, cần phải có các hê UPS tinh vi và đắt tiền trên mang.

#### Những sự cố về điện

Máy tính cá nhân, cũng như hầu hết các máy điên tử nhay cảm khác, yêu cầu phải có điện ổn định để hoạt động tốt và kéo dài tuổi tho. Dưới đây là những sư cố điện có thể gây hư hỏng nghiêm trọng cho máy PC của bạn.

Sut điên (brownout) là các sut áp ngắn làm cho máy tính không đủ điên cần thiết để hoat đông chính xác. Sut áp có tác hai từ việc gây "tê liệt" bàn phím cho đến ngưng trê toàn hệ thống, và dẫn đến mất hoặc hỏng dữ liệu. Chúng cũng rút ngắn tuổi tho và tính hiệu quả của các bộ phân trong PC.Đối với mất điện (blackout) thì tất cả kết quả công việc trong bộ nhớ và cache đều mất sạch, nhưng không phát triển thêm hư hỏng mà nó có thể gây ra. Mất điện có thể làm hỏng FAT (File Allocation Table) của đĩa cứng, có nghĩa là moi dữ liêu trên đĩa đó cũng bi mất.

Đột biến (spike) và tăng điện (surge) đều là các sư cố điện áp tăng cao. Đột biến điên là một cú tăng đột ngột điện áp lên rất cao, có thể phá hỏng ngay tức khắc tất cả các linh kiên trong một thiết bị điện tử. Surge là sư tăng điện cung cấp xảy ra trong một thời gian ngắn hơn một phần trăm giây, có thể làm cho các linh kiện mỏng manh tinh vi bi hỏng sớm. Nên nhớ, hầu hết các linh kiên của PC đều là loai tinh vi dễ hỏng, nên những cú tăng điên sẽ rút ngắn tuổi tho toàn hê thống máy của ban một cách đáng kể.

Tap nhiễu điên (electrical noise) cũng là loại khó phát hiện nếu không có thiết bị đo thích hợp, có thể chia làm hai loại: nhiễu điện từ (Electro-Magnetic Interference -EMI) và nhiễu tần số radio (Radio Frequency Interference - RFI). Cả hai loai EMI và RFI đều xuất phát từ vô số nguồn gốc, bao gồm các máy phát điên, đài phát sóng radio, giông sét, và các máy móc công nghiệp năng, chúng phá hỏng tính ổn định của dòng điện cung cấp. Chúng có thể gây ra trục trặc và lỗi trong các chương trình đang thực hiện cũng như trong các tập tin dữ liệu.

## Các thiết bi

Có ba loai thiết bi an toàn điên chủ yếu: thiết bi chống đột biến, thiết bi điều hòa diên (line conditioner), và UPS.

Thiết bị chống đôt biến điên rất cần thiết, chúng sẽ tao thành bức tường cuối cùng bảo vệ chống lại các đột biến và tăng điện.

Hãy mua loai có bảo hành sẽ được đền bù nếu thiết bị hư hỏng do tăng điện. Ban nên tìm hiểu về tình trang điện trong vùng ban ở. Vật liệu metal-oxide được dùng để bảo vệ chống lại đột biến điện trong thiết bị sẽ bị hỏng trong thời gian vài năm hay vài tháng tùy tình trang điện tốt hay xấu. Các loại chống đột biến điện rẻ tiền thường không có chỉ thi cho biết trang thái của vật liệu này là còn tốt hay sắp hỏng. Ban cũng nên dùng để chống tăng điên cho đường dây điên thoại của ban khi đưa máy tính vào chế đô trưc tuyến.

Thiết bị điều hòa điện vừa có khả năng chống đột biến, vừa có thể khắc phục tình trang sut áp điện. Thiết bị này sử dụng một biến áp để tư động duy trì điện ổn định thường xuyên trong hầu hết mọi điều kiện.

UPS thì bảo về chống lai đôt biến và tăng điện, cũng như sư sut áp điện. Thiết bi này bao giờ cũng chứa một bộ acqui để duy trì điện cho PC của ban, có thể chay trong một thời gian đủ để lưu lại các kết quả công việc và tắt máy đúng quy trình, không gây hư hỏng. Nếu ban làm việc trong một khu vực thường xuyên bi mất điên, và/hoặc nếu kết quả công việc của ban là quan trong đến mức mà sư ngưng trê máy sẽ gây hâu quả rất tai hai, thì phải đặt mua ngay một UPS.

Nên nhớ rằng, mức tiêu thu điên được tính theo vôn-ampe (VA), nên con số quyết định đối với việc tìm kiếm lưa chon các thiết bị ổn định điện cho phù hợp là trị số VA. Ban phải có trong tay tri số VA của PC của ban khi đi mua một thiết bị điên. Nếu PC của ban là loại tiêu thu 690 VA, thì ban phải xét kỹ xem thiết bị mà ban định mua có đáp ứng trị số VA đó hay không (bằng hoặc lớn hơn 690 VA). Nếu có mắc thêm thiết bi ngoại vi nào, thì tri số VA của nó cũng phải được công thêm vào. Bao giờ cũng vây, cách an toàn nhất là hỏi người bán hàng có kiến thức để được giúp đỡ khi chon lưa.

Cuối cùng, sư sắp đặt lý tưởng nhất là kết hợp các bộ bảo về chống đột biến và một hay nhiều UPS, tùy thuộc vào yêu cầu của ban.

#### **MGE Pulsar EX7/EX10**

MGE là một trong các hãng hàng đầu về UPS, từ những loại UPS dùng cho PC các kiểu, cho đến những loại dùng cho mang lớn. Đối với PC, MGE đã đưa ra họ UPS Pulsar. Chúng ta sẽ cùng xem xét các Pulsar EX7 và EX10 đối với công suất lối ra 700 VA và 1000 VA tương ứng. Công nghệ của hai loại này giống nhau.

Pulsar EX7/EX10 liên tục biến đổi dòng điện vào từ AC thành DC, rồi sau đó từ DC thành AC, trước khi đưa đến PC của ban. Nhờ đó nó san bằng moi nhiễu loan của dòng điên trước khi đi đến PC, và tao nên một dòng chảy ổn định cho luồng điên tinh khiết. Đó là nguyên lý bảo về đối với khả năng cải thiên dòng điên của nó.

Pulsar EX7/EX10 còn có thể hoạt động với dải điện áp vào khá rộng (120-276 volt), cho nên tiết kiệm số lần phải chuyển sang phát điện bằng acquy, cũng như rút ngắn tối đa thời gian phải phát điên acquy. Với dải điên áp vào mở rông, không những thời gian phục vụ của acquy được tăng lên cực đại, mà khoảng thời gian acquy chứa đầy điên cũng là cực đại. Trên cơ sở này, Pulsar EX7/EX10 có thể tư hào. Về bộ nap điện acquy chất lượng cao, có thể rút ngắn thời gian phải nap lại, và làm cho thời gian phát điên của acquy cũng kéo dài thêm.

Thời gian phát điên của acquy có chênh lêch giữa EX7 và EX10. Pulsar EX7, ở chế đô dùng  $100\%$  công suất lối ra, có thể kéo dài 8 phút;  $66\%$  công suất ra, kéo dài 15 phút; và 33% công suất ra, kéo dài được 36 phút. Pulsar EX10, ở chế độ 100% công suất ra, có thể kéo dài 9 phút;  $66\%$  công suất ra, kéo dài 15 phút; và 33% công suất ra, kéo dài 46 phút. Thời gian nap lai cho cả hai loai này sau khi phóng hết điện là hai tiếng rưỡi đối với chế đô nap đầy.

Có một tiên ích phần mềm EX-Driver đi kèm với Pulsar EX7/EX10 để cho người sử dung có thể kiểm soát được các hệ UPS của họ. Nó cho phép người dùng làm phù hợp Pulsar EX theo các hê tương ứng của họ về các mặt: điện áp ra, chu kỳ kiểm tra acquy, tắt, mở - tất cả đều có thể điều chỉnh. EX-Driver cũng cho phép kiểm tra moi thông số hoat đông của UPS, bao gồm cả thời gian nap dư trữ và tỉ lê phần trăm công suất tải của acquy.

Các tính năng khác gồm có: tự động giám sát theo dõi acquy, khả năng khởi động lanh (khi không có điên), và một bảng điều khiển ở mặt trước, hiển thi đầy đủ các thông tin trang thái. Những ai làm việc trên một mang hoặc trên một phức hệ các hê thống máy chất lương cao, đều sẽ rất vui mừng khi biết các thiết bị UPS của PGE còn kèm theo phần mềm Solution-Pac dùng để giám sát và quản lý công năng của các hệ UPS khác nhau một cách gián tiếp từ xa. EX7 có giá bán khoảng 1510 SD; còn EX10 khoảng 1979 SDTất cả các UPS họ Pulsar đều được bảo hành hai năm và được đổi một-một cùng model.

## APC Back-UPS Pro 650

Back-UPS Pro 650 của hãng APC sử dụng một bộ vi xử lý thực hiện các chức năng tự động ổn định điện áp (Automatic Voltage Regulation - AVR) để cung cấp dòng điện chạy liên tục vào hệ thống máy của bạn. Khi gặp một sự cố quá điện áp, AVR sẽ biến dòng điên vào thành dòng xoay chiều bình thường trước khi đưa nó vào các bô phân ghép nối phía sau. Trong trường hợp sut áp, AVR cũng sẽ bảo đảm dòng xoay chiều đi vào phía sau là bình thường mà không cần đến dòng điên acquy. Back-UPS Pro 650 cũng có bộ bảo về chống đột biến và bộ lọc EMI/RFI hoat động thường xuyên. Thêm vào đó, nó còn có khả năng bảo vệ các card giao diện mang 10 Base-T khỏi bị các bất thường surge trên đường dây dữ liêu. Các surge đường dây dữ liệu này không những có thể làm hỏng card giao diện mà còn có thể phá cả board me và nguồn nuôi của máy tính.

Bô acquy thì được kiểm soát bởi hệ thống quản lý acquy thông minh CellGuard trong Back-UPS Pro; nó tự động tiến hành kiểm tra acquy cứ 14 ngày một lần, và đề phòng nap điện thừa cũng như phóng điện hết kiệt đối với acquy.

Acquy trong Back-UPS Pro dễ dàng thay thế và có thể thay nóng; thời gian nap đầy lai mất khoảng từ 2 đến 6 giờ, tùy loại. Model mà ban gặp hiện nay là Back-UPS Pro 650 có công suất VA/W là 650/410 yêu cầu từ 2 đến 4 giờ để nap đầy hoàn toàn.

Cũng như Pulsar EX của MGE, mặt trước Back-UPS Pro 650 có các bộ phân cảnh báo. Ban sẽ thấy các LED chỉ thi trang thái dòng điện chay qua, cũng như tình trang acquy. Âm thanh cũng được sử dụng để báo đông khi có các dấu hiệu bất thường. Back-UPS Pro được bảo hành hai năm cho cả UPS lẫn acquy. Giá đề nghi của APC là 467 US\$ nhưng cần phải tham khảo thêm giá có khác nhau cho từng khu vưc.

#### PK Electronic PowerBoxx và US9001

Hãng PK Electronics có các sản phẩm ổn định nguồn rất phong phú, từ bộ bảo về chống đôt biến cho đến các hê thống lưu điện cho máy fax và UPS. Chúng ta sẽ đặc biệt xem xét loại UPS PowerBoxx có hình chân đế nhỏ dùng rất tốt cho các hệ thống máy độc lập đặt trên bàn làm việc.

PowerBoxx được thiết kế để xử lý mọi loại bất thường về điện và tạp nhiễu điện, kể cả sét. Giống như tất cả các UPS khác, nó hoạt động như là bộ chống đột biến điện và ổn áp, đồng thời có cả acquy dư phòng cho trường hợp mất điên. Nó có công suất 500 VA và điên áp lối vào có thể thay đổi trong dải từ 170V đến 270V, đồng thời dư trữ acquy có thể duy trì Pentium PC trong vòng từ 15 đến 20 phút. PowerBoxx không có bảng lắp các LED báo tình trang cung cấp điên cho máy PC của ban, hay tình trang tích điên của acquy dư phòng mà chỉ một công tắc tắt mở mà thôi.

Tuy nhiên sự đơn giản bao giờ cũng ẩn chứa những nét đẹp. Với kích thước hài hòa 485 x 100 x 165 mm, PowerBoxx vừa xinh để đặt trên mặt hoặc xếp gon dưới bàn, và dễ dàng bi quên lãng sau khi đã lắp đặt. Cho đến khi nào xảy ra mất điên mới nhớ đến sư có mặt của nó!

PowerBoxx có lẽ hơi năng, xấp xỉ 9,5 kg, nhưng cũng may là không hay bi di dời, trong máy có một khoảng trống nhỏ vừa đủ chứa đoạn cáp thừa nên càng tiết kiệm chỗ của mặt bàn.

Chúng tôi thích PowerBoxx về phương diên đơn giản, nhưng thiếu đèn LED báo hiệu tình trang của acquy dư phòng là một khiếm khuyết. PowerBoxx được bảo hành hai năm

Một loại khác cũng của PK Electronics là loạt US9000 gồm nhiều môđun UPS có thể thay thế nóng (nhiều môđun US9000 có thể lắp trong một hộp để cùng làm việc với nhau). Trong loạt này, chúng tôi chon kiểu có công suất thấp nhất, US9001,

dung lương 1000 VA. Nó có dải điên áp vào từ 160 đến 275V, và điên áp ra 230V (ổn định công/trừ  $3\%$ ).

Cao cấp hơn PowerBoxx, US9001 có thể thực hiện tất cả các nhiệm vụ khử bỏ đột biến và điều hòa điện, cung cấp điện dư phòng bằng acquy, và kèm theo cả khả năng kiểm tra tư đông để chẩn đoán hệ thống với 5 đèn LED báo tình trang acquy và các mức tải, cũng như một bộ báo động âm thanh. Thời gian dư phòng acquy ước khoảng 5-15 phút. Các kích thước của US9001 là 499 x 134 x 226 mm. **AMCOM Keeper** 

Ho UPS Keeper của hãng AMCOM có đủ tất cả các tính năng cần thiết để giữ an toàn cho hê máy tính của ban. Mỗi một bộ Keeper đều kèm theo một hệ phần mềm dễ sử dung để theo dõi và quản lý điên cung cấp vào các hê máy của ban, phát tiếng và dấu hiệu cảnh báo để báo đông về các trục trặc. Bổ sung cho phần mềm tiên ích theo dõi và quản lý là tính năng tư đông tắt máy. Tính năng này có thể xem chừng việc cất giữ và đóng các tập tin trong các trình ứng dung đang mở trước khi ngắt điên nếu hê máy không được ai chú ý tới. Chức năng ổn đinh điên áp của nó được thực hiện bởi một bộ điều hòa điện điều khiển bằng vi xử lý lắp bên trong nên không cần dùng tới acquy khi bị sut áp. Thiết bị này cũng có khả năng bảo về chống đôt biến điên và chống sét.

AMCOM Keeper còn kèm theo bô bảo về chống đột biến trên đường dây dữ liệu dưới dang các đầu nối Phone (RJ11) hoặc Modem (RJ45). Dĩ nhiên, việc loc bỏ tạp nhiễu điên cũng là một tính năng tiêu chuẩn của Keeper. Toàn bộ hệ UPS này được kiểm soát bởi một bộ vị xử lý kỹ thuật số bảo đảm sư tin cây ở khắp các bộ phân. Để mở rông khả năng bảo vê và quản lý từ các hê máy tính độc lập sang mang máy tính, ban có thể lắp đặt thêm bộ điều hợp SNMP.

Họ máy UPS của AMCOM này gồm có Keeper 420AE (420 VA) giá 199 S\$, Keeper 650AE (650 VA) giá 345 S\$, Keeper 1000AE (1000 VA) giá 432 S\$, và Keeper 1400AE (1400 VA) giá 515 S\$.

# Mua đúng loai UPS, cần có những thân trong

Đó là một số loại UPS đang có sẵn hiện nay. Nếu không tìm được một địa chỉ thích hợp với yêu cầu của ban thì hãy yên trí rằng một cửa hàng khác sẽ có những gì mà ban muốn, với giá vừa túi tiền. Nhưng ban phải chú ý đến một điều là sẽ có nhiều tính năng tương tư nhau trên các UPS mà ban nhìn thấy trong các cửa hàng đó. Có trong tay khả năng bảo về của các UPS hiện đại, nhiều người có thể quá v lại mà bỏ qua một số quy tắc phòng ngừa cũ nhưng rất tốt - như phải rút phích cắm ra khỏi ổ điên khi có giông sét chẳng han. Lời khuyên của chúng tôi là: Không nên quá tin tưởng vào UPS!

# Cách sử dụng hộp đĩa cứng tháo ráp

Trên thi trường có bán Hộp đĩa cứng tháo ráp rất tiên dung, cách sử dung như sau: Hộp gồm có 2 phần ráp nối với nhau qua 1 đầu nối tương tư như các cổng COM hav LPT.

Phần chết: Giống như gá đỡ cho phần sống (tháo ráp được), được bắt chết bằng ốc vào hộc dành cho ổ đĩa 1.2Mb. Dây nguồn và cáp ổ cứng được gắn vào phần nầy. Phần sống: Giống cái hộp dùng để chứa ổ cứng kiểu IDE.

Khi sử dung, ban chỉ việc bỏ ổ cứng vào hộp, nối dây, gắn vào phần chết là xong. Khi không dùng hay khi cần thay thế đĩa cứng, ban chỉ cần rút phần sống ra, thay đĩa mới rồi gắn vào lai.

Chú ý: Mọi thao tác tháo lắp đều phải được tiến hành sau khi ngắt điện nguồn vào máv.

Hiên nay các chỗ chép đĩa đều trang bi hôp nối nây để phục vụ cho việc chép trực tiếp lên đĩa cứng do khách đem lai (nhanh, gon hơn chép ra đĩa mềm). Nếu ban thường hay tháo lắp đĩa cứng thì nên trang bi.

# ổ đĩa khởi đông

Tôi đã sử dung đĩa cứng SCSI-2 trong sáu tháng không gặp bất cứ rắc rối nào. Sau đó tôi mua môt đĩa cứng IDE, 1,6GB mới. Bây giờ máy tính của tôi khởi đông từ ổ IDE chứ không từ ổ SCSI. Có cách nào để ổ SCSI của tôi thành ổ đĩa khởi đông được không?

Các DOS và Windows 95 gán chữ cái cho ổ đĩa quyết định thứ tự tìm ổ đĩa để khởi đông. Thật không may, không có cách đơn giản để làm được như ban cần.

Trừ phi CMOS của máy ban có điều khiển khác đi ,tiến trình khởi đông máy sẽ bắt đầu từ việc tìm ổ đĩa mềm thứ nhất sau đó sang đĩa cứng C: (Một số chương trình BIOS cho phép ban chon thứ tự A: rồi đến C: hay C: rồi đến A:).

Vấn đề mấu chốt là máy tính xác định ổ nào là ổ C:. DOS gán C: cho khu DOS chính dành cho khởi đông (active primary) nó tìm thấy đầu tiên. ổ đĩa vật lý thứ nhất - hay ổ số 1 (drive 1) theo cách gọi của chương trình phân hoạch đĩa FDISK cần phải có một khu DOS chính dành cho khởi động và như thế DOS sẽ tìm thấy khu này trước. (Các ổ đĩa vật lý còn lại không nhất thiết phải có khu chính nữa). Khu này được gán là C:. Máy tính thấy ổ IDE trước ổ SCSI, do đó thêm ổ IDE vào sẽ làm cho ổ SCSI bi gán lùi một bậc (từ C: xuống D:)

Cách duy nhất để tiếp tục khởi đông tử ổ SCSI: tao một đĩa mềm khởi đông. Đĩa mềm này sẽ chuyển việc điều khiển cho ổ D: (ổ SCSI) thực hiện các bước còn lại của tiến trình khởi động máy. Có một vấn đề phức tạp mà cách này không giải quyết được: tất cả các têp trên ổ SCSI đều được cài đặt để tìm về ổ C; trong khi bây giờ đó là ổ IDE mới. Cách tốt nhất là chấp nhân hy sinh: chuyển nôi dung ổ SCSI sang ổ IDE và để cho máy khởi động từ ổ mới.

## Phòng thu đa phương tiên hoàn chỉnh

#### Ban muốn tao dưng cho mình một hệ thống sản xuất đa phương tiên hoàn hảo? Tốt thôi. Nhưng trước tiên, chúng ta hãy bắt đầu từ những cái căn bản nhất.

Ban thích tư sản xuất các sản phẩm đa phương tiên? Nếu vây, ban cần phải có một hê thống máy tính đủ manh để có thể đảm bảo sư linh hoạt trong quá trình sản xuất. Trong bài này, chúng tôi xin giới thiêu với các ban thế nào là sản xuất đa phương tiên và các thiết bị cần có trong quá trình sản xuất. Ban nên biết một hệ thống máy tính muốn được gọi là tốt thì phải gồm những phần cứng, phần mềm nào và giá tri bao nhiều. Chúng ta hãy so sánh sức manh các hệ thống xét trên muc đích sử dung chính của chúng.

# Đa phương tiên là gì?

Cho đến đầu thế kỷ này người ta thường gần khái niệm đa phương tiên với các diễn viên. Đến nửa cuối thế kỷ, chúng ta được chứng kiến sư phát triển như vũ bão của đa phương tiên. Môi trường đa phương tiên vươn đến hàng tỷ con người qua phim ảnh, ti vi, các hê thống dùng kỹ thuật số và hàng loạt hệ thống sử dụng các công nghê mới khác.

Có thể hiểu nôm na đa phương tiện là sự truyền đạt thông tin đến người sử dụng bằng nhiều con đường khác nhau. Người sử dung lĩnh hôi thông tin bằng cách nghe, nhìn, cảm giác....Các thành phần chính của đa phương tiên là âm thanh, hình ảnh và chuyển đông. Để tải dữ liêu này đến cho người sử dung, chúng ta cần kênh chuyển tải. Số đo lương dữ liêu được chuyển đi (và xử lý) trên kênh trong khoảng thời gian nhất định gọi là giải thông (bandwidth). Giải thông là yếu tố quyết định khối lượng thông tin ban có thể chuyển đến cho người sử dung.

Có thể nói giải thông quyết định vấn đề tồn tai hay không tồn tai? Tai sao lai nói như vây? Ban hãy nhìn vào sơ đồ giải thông ở trang bên thì sẽ hiểu điều này. Sơ đồ cho chúng ta thấy vi trí tương đối của các phương tiên trình diễn đai chúng hiên nay, so sánh chúng với nhau và với đời sống thực.

ít người biết rằng các hê thống đa phương tiên dùng kỹ thuật tương tư (analog) lai gây ảnh hưởng toàn diên đến người xem manh hơn hệ thống kỹ thuật số hiện đại.

Các hệ kỹ thuật tương tư có độ phân giải, màu sắc, âm thanh..., nghĩa là khả năng thu hút giác quan, tốt hơn nhiều so với hệ kỹ thuật số. Khiếm khuyết nghiệm trong duy nhất của hệ tương tự là nó không tạo điều kiện thực hiện tác động qua lại (interative) giữa sản phẩm đa phương tiên và người dùng. Hơn nữa chính sửa các sản phẩm của hệ tương tư là chuyên không mấy đơn giản. Chính khả năng chính sửa là điểm manh tuyệt đối giúp hệ kỹ thuật số giành được vị trí của mình. Tượng lai chắc chắn thuộc về kỹ thuật số

## Chức năng quyết định hình thức

Một tram đa phương tiên "hoàn chỉnh" phải thực thi được hai nhiệm vụ: sáng tạo và trình bày. Hai nhiệm vu này hoàn toàn tách biệt nhưng có tầm quan trong tương đương. Nói chung, ban nên tách hai nhiêm vu này ra để thực hiên riêng trên các máy khác nhau. Lý do rất dễ hiểu. Giả thử chúng ta dùng TV vừa để soan thảo vừa chiếu phim quảng cáo. Hãy thử tưởng tượng: cứ năm phút một lần, chương trình TV lai bi ngắt quãng, người xem tam nghỉ ngợi để nhà sản xuất làm việc! Ban còn muốn xem TV nữa không?

Để tao ra nôi dung, ban cần năng lực xử lý và lưu trữ, càng nhanh, càng nhiều thì càng tốt. Việc tạo ra các yếu tố căn bản như cảnh video, hình chup, hoạt hình ba chiều, đồ hoa và âm nhạc đòi hỏi ban phải có kiến thức về những lĩnh vực này. Ngoai trừ các hình ảnh hai chiều, ba chiều và âm nhạc dạng số có thể tạo bằng máy vi tính, hình ảnh và âm thanh tư nhiên phải được số hóa trên hê thống của ban. Ban nên mua các thư viên âm nhạc và hoạt cảnh ba chiều chất lượng cao. Tao những hình ảnh loại này đòi hỏi nhiều thời gian. Vây thì tại sao không mua những gì hiện đã có sẵn trên thị trường? Ban có thể chọn thoải mái trong thư viện của Corel và Kodak. Nếu có con mắt họa sĩ, bạn có thể tăng cường khả năng đồ họa của hê thống, ví du như mua thêm bảng vẽ số hóa (digitizing tablet). Những ban mê âm nhac có thể nâng cấp card âm thanh và thêm thiết bị MIDI. Tóm lại hệ thống của ban phải được cài đặt theo nhu cầu thực hiện.

## Hê thống

Có thể phân loại các hệ thống máy ra làm ba cấp: "Tốt", "Rất tốt" và "Tốt nhất". Có rất nhiều yếu tố hợp tác khác nằm giữa ba cấp chính này. Theo đánh giá hiện nay, các máy loai "Tốt" có giá khoảng 5.000 đô la Mỹ và "Tốt nhất" lên tới khoảng 20.000 đô la

Hê thống được đánh giá là "Tốt" chỉ phù hợp cho quá trình chế tạo đa phương tiện cá nhân và có thể dùng phát triển các trang Web chuyên nghiệp. Hệ "Rất tốt" có thêm khả năng xuất bản bằng CD-ROM. Hệ "Tốt nhất" đáp ứng được các yêu cầu

của tram làm việc đa phương tiên chuyên nghiệp và có khả năng chính sửa video phi tuyến (non-linear video editing).

## Hộp máy (Chassis)

Hãy mua loai máy có tốc đô cao nhất trong khả năng túi tiền của ban cho phép. Tốc đô bus tối thiểu phải đạt tới 66 MHz.

Các tốc đô là tích số của tốc đô này (ví du như loại 2z66 MHz=133 MHz) luông mang lai hoat đông tốt. Nên nhớ các máy có bus tốc đô châm hơn dù được trang bi CPU nhanh hơn cũng không đạt được hiệu quả cao.

Phải có ổ đĩa CD-ROM. Nếu ban sản xuất chương trình trên CD-ROM, ban nhớ mua loai máy nghe CD có ổ đĩa cùng tốc đô như ổ đĩa của người sử dung.

Đối với modem, ngày càng có nhiều người nhân ra rằng 28,8K là tốc đô thỏa đáng tối thiểu để duyệt Web. Loai modem 33,6K và chuẩn X2 mới của US Robotics dành cho hệ thống "Rất tốt" và "Tốt nhất". Modem dạng số (ISDN) không nhất thiết cần cho ban vì nó đòi hỏi kết nối đặc biệt.

Hê "Tốt" phải có tối thiểu Pentium 90 MHz chay Windows 95, 32 MB RAM và card màn hình 2 MB loai chay nhanh. Ban nên có hai ổ đĩa cứng, một ổ đĩa chính dung lượng 2 GB và ổ thứ hai 1 GB dùng lưu trữ đồ hoa, âm thanh và video. Muốn được coi là "Rất tốt", máy ban phải là Pentium 166-200MHz với MMX, 64 MB RAM, card màn hình 4 MB.

Nên sử dung bô điều khiển đĩa cứng SCSI-2. Bô điều khiển này chay nhan hơn IDE và không làm ảnh hưởng đến bộ vị xử lý và hệ thống ngay cả khi phải liên tục đọc và ghi một lượng lớn dữ liệu, ví du như khi ban ghi và chiếu video. Ngoài một ổ đĩa cứng 2 GB nên cài đặt thêm một ổ 3 GB nữa để phục vụ mục đích lưu trữ đồ hoa. Hê "Tốt nhất" đòi hỏi bô vi xử lý loai Pentium Pro 150-200 MHz với 128 MB RAM và chay Windows NT 4.0. Giao tiếp SCSI-2 là yêu cầu thiết yếu cả trong máy và cho cả các thiết bi AV khác.

Đối với các thành phần khác như DIMM và bộ nhớ EDO, đừng vì hơi đắt hay không có sẵn mà bỏ qua. Phải thiết kế sao cho hệ thống có tốc độ cao hơn nhiệm vu đòi hỏi.

Nếu hệ thống chỉ vừa đủ hoàn thành công việc, khi phải cố gắng quá đô nó sẽ nghỉ chơi để làm khổ ban. Lúc đó ban lai tốn nhiều công sức hơn. Điều cần quan tâm phải là giá tri cao của hệ thống chứ không phải là giá cả thấp nhất.

# Màn hình

Luật cho màn hình là "càng lớn thì càng tốt". Tuy vậy kích cỡ thuần túy chỉ là một nửa vấn đề. Ban cần 4 MB VRAM để đạt độ phân giải cao hơn (tức là 1024 x786 và hơn nữa) với 24 bit màu (16 triệu màu). Hệ "Tốt" phải có màn hình 15" thông

thường, ví du như của Acer hay CTX. Màn hình 17" (của NEC hay Samsung chẳng han) dành cho hê "Rất tốt". Các màn hình 21" nhãn hiệu Daytek, Hitachi hay ViewSonic thuộc loại cao cấp hơn, phù hợp với hệ "Tốt nhất".

Tuy nhiên, màn hình 24", loai màn hình do Sony đề xướng là tuêt với nhất. Loai này quả thật là báu vật cho những ai suốt này phải nhìn chằm chằm vào giao diên thước thời gian (timeline interface). Thước thời gian có chiều dài rất lớn, không cân xứng với màn hình. Do đó màn hình càng lớn thì càng giúp ban thấy được nhiều chi tiết hơn.

Ngoài ra, để tao hình ảnh video chuyên nghiệp, ban phải có thêm màn hình video NTSC (hay PAL) chất lượng cao. Đầu vào màn hình phải chấp nhân nhiều tín hiệu, cả composite video và S-Video (Y/C). Màn hình cần thêm hai khả năng nữa là kiểm tra màu sắc và quét dư (overscan). Màu sắc tao bởi đầu ra RGB của máy tính đòi hỏi khi vượt qua khả năng tiếp nhân của màn hình NTSC. Do đó, ban cần màn hình NTSC nhằm phát hiện các sai biệt giữa màn hình máy tính và kết quả thực, từ đó tránh các sai sót trước khi đưa ra băng video, CD-ROM chuẩn MPEG hay DVD. Quét dư là quét mép hình ảnh lấn ra ngoài màn hiển thi giống như đa số TV vẫn thực hiện. Ban sẽ có cảm tưởng hình tràn đầy màn hiển thi nhưng thực tế phần rìa hình ảnh của ban đã bị mất. Để tránh mất mát, ban nên để hình đồ hoa có đường biên lớn một chút. Tóm lai, một màn hình TV được xếp hang là đủ dùng cho phòng thu.

## Các thiết bi nhập dữ liêu

Máy chup ảnh số như của Canon và Epson là bước khởi đầu ít tốn kém để chup các hình ảnh tính ngoài đời thực. Máy ghi hình VHS, S-Video hay DVC (sắp xếp theo thứ tự chất lượng hình ảnh) cho phép đưa vào các hình ảnh chuyển động khi gắn với card tóm bắt hình.

Để vẽ hình bằng máy tính, ban nên dùng giá vẽ số hóa (ví du như của hãng Wacom). Với giá vẽ này, việc sáng tao đồ hoa trên máy tính hay theo dấu hình ảnh sẽ trở nên trực quan hơn. Ban sẽ dùng đến máy quét hình nếu ban cần số hóa các tranh và hình ảnh phẳng. Máy quay phim MPEG dùng đĩa cứng, ví dụ như Hitachi MP-EGIA chắc sẽ được mọi người ưa chuông vì nó rất gọn (chỉ bằng một cái điện thoại di đông) và dễ dàng kết hợp với máy tính. Chỉ cần gỡ ổ đĩa cứng ra, gắn vào khe cắm PCMCIA Type 2, thế là ban có ngay video trên PC.

## Công cu phần mềm

Có rất nhiều phần mềm dùng cho hình ảnh đồ họa hai chiều như Fractal Design Painter, Adobe Photoshop, Micrografix Picture Publisher và Corel Photopaint. Phần mềm để tao các hình ba chiều hay hoat hình cũng nhiều không kém. Trong số đó

có Lightwave của NewTek, Ninetix 3D Studio MAX, Softimage của Microsoft, Caligari trueSpace, Animation Master. Viêc lưa chon phần mềm nào tùy thuộc phần lớn vào công việc ban phải làm, khả năng sáng tạo, ngân sách cũng như quan điểm riêng của ban.

Trong các phần mềm dùng cho đa phương tiên còn phải kể đến công cu làm Web (Web authoring tools), chính sửa video (video editors), các bộ chương trình trình diễn tương tác bằng kỹ thuật số (digital/interactive presentation). Các công cu làm Web tốt nhất là NetObjects Fusion, Microsoft FrontPage, Claris Home Page, Corel Web Master (sắp tới là Adobe PageMill) và hàng tá các chương trình nhỏ hơn khác. Chính sư đa dang của người xem Web gây khó khăn cho việc chon ra mức thiết kế Web tối ưu. Hiên nay còn vô số người dùng có modem 9600 baud và Netscape Navigator 2. Ho chắc chắn sẽ khó chấp nhân tải xuống moi phần công thêm (plugin) chúng ta giới thiệu cho họ. Nếu ban biết rõ về khán thính giả thì công đoạn chon thiết kế sẽ dễ dàng hơn.

Các phần mềm trình bày có thể tao ra bản trình diễn "sống" hay "ghi sẵn" (live or canned). Mội trình diễn "sống" thường là trình diễn có người điều khiển. Một giọng nói sẽ hướng dẫn người nghe trong quá trình giới thiêu. Các bản trình diễn ghi sẵn có thể phân ra hai loai: không tương tác và tương tác. Người dùng có thể tư tìm đến nguồn thông tin cần thiết nếu bản trình diễn là kiểu tương tác.

Đỉnh cao chất lương của quá tình sản xuất đa phương tiên thường thể hiện trong các sản phẩm tương tác hoàn toàn hay giải trí có bản quyền như các trò chơi hay câu chuyên. Các chương trình đáng kính như Power Point của Microsoft đang mất chỗ đứng vì hiện nay đã có các phần mềm linh hoạt và dễ dùng hơn như Click & Create của Corel, MM100 và MM200 của Scala. Các dự án phức tạp cần đến các chương trình manh hơn như Macromedia Director hay Quest của Allen Communications. Các chương trình chính sửa chuỗi hình ảnh thường xuất kết quả là têp AVI, MPEG 1 hay 2 hoặc là QuickTime. Chương trình này còn có tên là bộ chính sửa video phi tuyển (non-linear video editor). Adobe Premiere và một số phần mềm khác như Media Studio Pro, Corel Lumiere, In: sync Speed Razor và Star Media Systems Video Action NT đang được mọi người va chuộng. Tất cả các phần mềm nói trên đều cung ứng các tính năng căn bản cho quá trình chính sửa, kết hợp hình tĩnh, hoạt hình và video. Để thiết kế các đoan chuyển cảnh, ví du như hình mờ dần, hay bi xóa đi chỉ cần kéo và thả chuột.

Giai đoạn chính sửa thường bao gồm khâu chọn nhạc, các hiệu ứng âm thanh. Hình ảnh sau đó được đưa ra bản thu nhỏ xem thử (miniature previews) để đánh giá sản phẩm. Giai đoan tao kết xuất hoàn chỉnh ở đô phân giải đúng thường phải làm qua

đêm vì phải tốn rất nhiều thời gian. Mỗi một giây video hoàn chỉnh đều đòi hỏi nhiều thời gian và sức lực. Khả năng thêm phu đề và chỉnh sửa âm thanh video bằng phần mềm cũng hết sức quan trọng. Phải luôn luôn quan tâm đến âm nhạc và làm cho hình ảnh được hài hòa với âm nhạc.

## Bô chuyển mã (Encoder)

Nếu sản phẩm chay tốt khi xêm trên card VGA và ban muốn chuyển sang băng video thì ban phải mua bộ chuyển mã. Bộ chuyển mã có tác dung chuyển hình không quét xen (non-tinterlaced) của máy itnsh thành tín hiệu video composite để ghi được lên băng từ. Bô AverKey của Avermedia có chất lượng tượng đối tốt, kể đó là Scan do của Communications Specialties. Nhưng vi trí dẫn đầu hiện nay vẫn thuộc về VGA Producer của hãng Magni Systems với đầu ra S-VHS.

Bộ chuyển mã cũng chấp nhân cho tín hiệu video đi qua. Nhờ đó, ban có thể chèn thêm các hình đồ hoa tao ra trên máy tính vào video. Đây là cách thường dùng để thêm tiêu đề, phu đề, hay hình mờ...trong các đoan phim video. Các bô chuyển đổi cao cấp cho phép chúng ta mã hóa hình ảnh có đô phân giảo cao (1600x1200) vào video. Tuy vây, nếu thiết bi chỉ có khả năng chuyển từ NTSC sang PAL hay SECAM cũng có thể coi là tam đủ.

## Mach bắt và chiếu video

Cả hai mạch này có cùng mục đích: cho phép ban ghi lại video bằng máy tính, xử lý hình và chiếu lai trên hê NTSC (hay PAL). Tùy theo chất lương video đầu ra và số kiểu kết xuất mà phân loại các mạch này từ "Tốt" đến "Tốt nhất".

Khởi đầu là DC10/20 của Micro, Bravado của Truevision và Rainbow Runner của Matrox (khi dùng với card màn hình Mystique). Thật ra hình ảnh có được vẫn chưa hoàn toàn phù hợp với các ứng dụng chuyên nghiệp. Tuy nhiên nó rất hữu ích trong việc chải chuốt các đoạn video gia đình. Thêm vào đó, ban có thể dùng mạch này để tao các phím AVI có đô phân giải 320x200 cho các trình diễn kỹ thuật số hay Web.

Các mạch thu phát video của hệ "Rất tốt" có chất lượng cao hơn và nén nhiều hơn. Do đó bạn sẽ thấy video có hình ảnh đẹp hơn nhiều, đáp ứng được tiêu chuẩn công nghiệp. Dù các nhà sản xuất có tuyên bố hệ thống với ổ đĩa IDE là đủ cho chính sửa video, ban vẫn phải dùng SCSI-2 để tân dung hết khả năng của các mach này. Các bo mach AVI tuy có rẻ hơn và có thể linh hoạt hơn nhưng bo mạch nén MPEG sẽ cho ban hình ảnh tuyệt nhất với khả năng nén cao hơn.

Bạn cũng cần có ổ đĩa chuyên dùng cho AV (thường được gắn trực tiếp vào card màn hình). Bo mach thông dung DPS Perception có bộ tăng tốc chuyển cảnh (tùy chon) để rút ngắn thời gian hoàn thành đoạn video. Bô Targa 2000 có khả năng xử

lý thay thế card VGA nên ban có thể xem video trong cửa sổ. Cả hai bộ Mars2 của DRV và Videoplex của Optibase đều hoạt động với chuẩn nén MPEG-2 cao cấp. Bộ Videoplex còn có thêm khả năng chuyển mã (encoding).

## Card âm thanh

Card âm thanh đã gần đạt đến đỉnh của nó cả về công nghệ và giá cả. Đa số người dùng đã hài lòng với các thiết bị có sẵn. Các loại card Sound Blaster của Creative Lab và các card nhái thuộc loai "Tốt". Trong hê "Rất tốt", card AWE 64 của Creative Lab găp phải sư canh tranh từ Mediatrix Audiotrix Pro và Home Studio Pro 64 của Guillemot International. Các card này cung ứng tron bộ giải pháp phần cứng và phần mềm cho những ai thích làm việc với âm thanh, nhưng chưa phải là tay mê nhac thực sư.

Các chuyên gia âm thanh hoàn toàn hài lòng với CardD của Digital Audio Labs (CardD) Plus thâm chí có đầu vào và ra số hóa) hay Antex Studio Card, đáp ứng tron ven các yêu cầu về tỷ lê giữa tín hiệu và nhiễu (signal to noise ratio), các chuẩn âm thanh số và sư linh hoạt.

#### Hê thống sao lưu

Các thiết bị sao lưu được chia làm hai dạng: truy nhập ngẫu nhiên hay không ngẫu nhiên. Các thiết bị truy nhập ngẫu nhiên thường dưa trên đĩa. Các sản phẩm gồm có  $\acute{o}$  Zip và Jaz của Iomega,  $\acute{o}$  EZ Flyer 230 và SyJet của SyQuest,  $\acute{o}$  quang 2 và 4 GB của MicroNet

Lơi điểm chủ yếu của các thiết bi này là tốc đô và sư tiên dung. CD ghi được (CD-R) cũng phù hợp cho việc sao lưu. Giá của ổ này khoảng 250 đô la và đĩa ghi khoảng 3 đô la. Lợi thế của CD-R là ổ CD-ROM nào cũng đọc được thông tin trên día CD-R.

Các thiết bị sao lưu không ngẫu nhiên thường dưa trên băng từ và cần nhiều thời gian hơn để sao lưu. Tuy nhiên các thiết bị này có ưu thế về dung lương, mỗi băng từ sao lưu được từ 2 đến 50 GB, ổ Ditto QIC của Iomega, một kiểu hệ DAT (chính xác hơn là DDS), các ổ băng 8 mm của Exabyte và Micronet là điển hình của loại thiết bị này.

## Kết luân

Công nghê mới và hiên đai liên tục ra đời. Tuy nhiên điều quan trong là ban sẽ làm được gì chứ không phải ban dùng công nghê nào. Điều quan trong duy nhất ban cần nhớ là phải chon các thiết bị phù hợp cho ban và công việc mà ban muốn thực hiên.

Đa phương tiên đối với những người khác nhau có thể khác nhau. Giống như thế giới của chúng ta được dưng lên từ vô số nền văn minh khác nhau, sư thông hiểu

làm cho cuốc sống của chúng ta phong phú hơn nhiều. Môi trường đa phương tiên giờ đây đang làm cho cả thế giới xích lai gần nhau hơn.

# PC của ngày mai

CPU 400MHz, màn hình rông, hiểu được tiếng nói - đó là dang điển hình cho hê thống PC của ban trong những năm tới.

Trong tương lai không xa, chúng ta sẽ nói chuyên với máy tính, giống như trong các phim khoa học viễn tưởng lâu nay. Cuộc sống của chúng ta sẽ thay đổi nhiều. Nhưng cũng còn lâu mới có những loại máy biết nhìn, nghe và mở cửa như người ta thường tưởng tương.

Vây PC sẽ như thế nào vào năm 2001? Hay sau 12 tháng nữa? Nhỏ hơn, nhanh hơn, thông minh hơn, và ... thân thiên hơn nếu ban tin vào những quảng cáo về phần mềm. Nhưng liệu PC có tin cây và có khả năng tuỳ biến hơn không? Hay nó sẽ tiếp tục làm chúng ta phải bực mình vì những rắc rối về bảo trì, tương thích và thời han bảo hành giảm dần theo đường xoáy trôn ốc.

Ngành công nghê này luôn thay đổi nhanh tới mức khó mà theo kip. Vì thế chúng ta phải dưa vào các chuyên gia để có cái nhìn sát thực hơn vào tương lai của máy để bàn PC, notebook và phần mềm. Ban sẽ thấy những phán đoán của họ trong bài báo nàv.

Nhân đinh cuối cùng là gì? Chớ nên quá vôi vàng. Nhưng có thể thấy là những cải tiến rõ rêt nhất của bộ xử lý, lưu trữ, màn hình và tất cả những công nghề hỗ trợ cần thiết đều nhằm làm cho PC phù hợp hơn với cá nhân sử dung. Và trung tâm của mọi vấn đề chính là nhu cầu ngày càng tăng về khả năng xử lý.

# Tăng thêm khả năng

# Andy và Bill tăng tốc

Chủ tich Intel Andy Grove, cùng với các đối thủ canh tranh của Intel là AMD và Cyrix vẫn tăng tốc cho PC với giá tiếp tục giảm. Bill Gates cũng đang tăng chu kì đồng hồ lên nhanh hơn nữa.

Intel đã trình diễn bộ xử lý 350MHz và dự kiến đưa ra Pentium 400MHz vào cuối năm nay, giám đốc về cấu trúc IA-32 của Intel cho biết. AMD sẽ theo sát Intel từng bước với giá ha 25%, theo lời giám đốc tiếp thi các sản phẩm máy tính của AMD. Các chip AMD K6 nhanh hơn sẽ xử lý đồ hoa tốt hơn.

Điều này càng chứng tỏ sư đúng đắn của định luật Moore. Năm 1965, nhà đồng sáng lập Intel là Gordon Moore dự đoán rằng khả năng xử lý sẽ tăng gấp đôi sau mỗi 24 tháng. Hôm nay, Pentium II của Intel có 7,5 triều transistor. Cứ theo đà này

thì các bô xử lý của Intel có thể chứa 50 đến 100 triệu transistor vào thập niên đầu của thế kỷ tới.

Theo lời giám đốc tiếp thị của AMD: "Cũng như bầu trời không có giới hạn, công nghệ silicon và kỹ năng về cấu trúc ngày càng tiến bộ cho phép tốc độ tiếp tục phát triển. Tôi cho rằng sẽ không bao giờ có điểm kết thúc".

Chúng ta sẽ cần từng chu kì đồng hồ. PC trong tượng lại phải thường xuyên làm việc với những hình ảnh 3D đồ sô, các file âm thanh và video khổng lồ và nhiều thông tin khác đến từ Web.

Vây thì khả năng bao nhiêu mới đủ cho những nhu cầu to lớn này? Theo hướng dẫn thiết kế hệ thống PC 98 của Intel/Microsoft, ban cần có ít nhất bộ xử lý Pentium 200MHz với MMX và bộ nhớ hệ thống 32MB.

Vào lúc mà NT 5.0 xuất hiện trong năm tới, model tốt hơn có thể là máy tính Kayak XU mới của Hewlett-Packard, trong đó bao gồm một cặp Pentium II 300MHz, 128MB RAM và bus đồ hoa mới tốc đô nhanh. Giá là 6655 USD. Dĩ nhiên có thể mức giá này sẽ giảm xuống khi số lượng máy tăng lên và những chip mới ra đời.

#### Đường truyền rộng hơn

#### Sư tiến bộ của bus

Ngay cả bộ xử lý nhanh nhất cũng có thể làm việc rất châm nếu các phân hệ khác của PC và đường truyền dữ liêu không được tăng tốc. Intel và các nhà sản xuất hê thống đẩy lùi thách thức về thông lương bằng cách cải tiến các bus truyền dữ liêu. Bô chip AGPset 440LX của Intel đưa ra cổng đồ hoa tăng tốc (AGP - Accelerated Graphics Port), là bus nhanh hơn PCI nằm giữa CPU và bộ đồng xử lý đồ hoa. AGP còn kết nối adapter đồ hoạ với bộ nhớ hệ thống để lưu trữ những bản đồ cấu trúc lớn dùng trong các ứng dung 3D.

Các nhà phân tích dư đoán rằng vào năm 2000, tất cả đồ hoa PC sẽ ở dang 3D, và trong đó có thể 70% hoặc hơn sẽ sử dung AGP. Nhưng những người ham mê trò chơi là được lợi nhiều nhất từ AGP; còn các nhà xử lý văn bản và bảng tính thì thậm chí chẳng nhận thấy sự có mặt của nó.

Các hãng sản xuất hệ thống đã và đang bắt đầu chế tao máy AGP. Tuy nhiên những thử nghiệm về AGP hiện nay cho kết quả chưa hoàn toàn khả quan. Tiềm năng thực sư của AGP chưa thể khẳng định cho tới khi có nhiều ứng dung hơn hỗ trơ cho nó có thể phải đến cuối năm 1998.

Bộ chip bo mạch hệ thống mới, dự kiến ra đời trong năm 1998, cũng sẽ hỗ trợ tốc đô bus hệ thống nhanh hơn - 100MHz so với tốc đô hệ thống điển hình hiện nay là 66MHz. Tăng tốc đô bus cho phép PC của ban tân dung các kiểu bô nhớ nhanh

hơn. Và DRAM đồng bộ 100MHz sẽ bắt đầu xuất hiện vào giữa năm, tiếp sau đó là Direct RDRAM trong năm 1999. Với tốc đô nhanh hơn và giá rẻ hơn, cả hai loai này sẽ nhanh chóng thay thế các loại bộ nhớ hiện thời.

## Kết nối nhanh hơn

Plug, play và thế là công việc được tiến hành

Càng ngày ban sẽ càng kết nối thêm nhiều thiết bị vào máy PC, chúng sẽ trao đổi dữ liệu với nhau ở tốc độ nhanh hơn nhiều so với hiện nay. Đó là vì các cổng song song và nối tiếp sẽ được thay thế bởi Universal Serial Bus (USB) và giao tiếp nối tiếp tốc đô cao IEEE 1394, hay FireWire.

USB truyền tới 12 megabit/giây - nhanh hơn khoảng 100 lần so với phần lớn các cổng nối tiếp chuẩn - trong khi FireWire bắt đầu từ 100 đến 400 mbps trong năm 1998 và tăng lên đến 1 gigabyte/giây vào cuối thập niên này. USB đã kết nối các thiết bị có độ rộng băng truyền thấp như chuột và scanner vào các PC mới.

FireWire dư kiến xuất hiện trong năm 1998, sẽ kết nối các ổ DVD và CD-ROM lắp ngoài, các camera tĩnh và video số, và cả ổ cứng. Cả hai loai trên đều tao điều kiên dễ dàng cho việc bổ sung thiết bị mới vào hệ thống của ban và giảm bớt tình trang lôn xôn của cả mớ dây phía sau máy. Nhưng điều chủ yếu còn phu thuộc nhiều vào việc các nhà sản xuất thiết bị ngoại vị tân dụng các công nghệ cơ bản này như thế nào.

Các thiết bị USB đầu tiên được thử nghiêm đã không làm việc hoàn toàn như quảng cáo. Một khi vấn đề tương thích được giải quyết thì USB có thể kết nối màn hình, chuột và bàn phím với PC. Yếu tố tạo khả năng này là các driver mới trong Windows 98 và Windows NT.

#### Lưu trữ nhiều hơn

Các ổ đĩa mới chú trong về dung lương

Thực tế, ban không chỉ cần thêm sức manh và tốc đô đường truyền nhanh hơn cho những file lớn trong tương lai, mà còn cần không gian lớn hơn nhiều để chứa chúng. Chúng ta đã biết đến nhiều khái niềm mới trong lĩnh vực lưu trữ như CD, DVD, LS-120, tháo lắp được, ghi lại được, nhưng chưa có loại nào thay thế được ®Üa cøng truyÒn thèng.

Cũng như tốc đô bô xử lý, dung lương đĩa cứng tăng khoảng 60% môt năm, trong khi giá giảm từ 1USD/megabyte năm 1994 xuống 1cent/meg trong năm 1998. Triển vong sẽ ra sao? Giới han duy nhất là Aàcác nhà sản xuất đĩa cứng có thể chứa bao nhiêu gigabyte trong một đĩa 3,5 inch' giờ đây chuyển thành Aàban muốn mua dĩa bao nhiêu giga'. Và dĩ nhiên con số có thể lớn hơn cả sức tưởng tương của ban.

Theo ý kiến của một chuyên gia về lưu trữ thì chẳng có đĩa cứng nào là quá lớn khi mà các phần mềm ngày càng bành trướng. Windows 2000 sẽ có thể chiếm tới 18GB, Word chiếm 1GB.

Trong khi đó các phương tiên lưu trữ giá cao sẽ tiếp tục giảm giá và tăng cường phổ biến. Tuy CD-ROM 650MB đã thay thế cho đĩa mềm trong việc phát hành phần mềm, nhưng nó lại bị đe doa bởi DVD 4.7GB. Mặc dù DVD bắt đầu không được vững chãi, người ta dư đoán rằng số lương của nó sẽ đuổi kip CD-ROM vào năm 2000.

Khi đó, các ổ DVD-RAM ghi được có thể đánh bai CD ghi được trong lưa chon cho phương tiên di chuyển. Nhưng DVD-RAM cũng gặp phải vấn đề tương thích. Và nó sẽ phải canh tranh với các loại đĩa cứng tháo lắp dung lượng cao như Iomega Jaz và siêu đĩa mềm Zip hay LS-120 - những công nghê nhanh hơn, rẻ hơn và linh hoạt hơn DVD.

## Những bức tranh sáng sủa

## Hình ảnh của ngày mai

Ban muốn xem dữ liêu trên màn hình ống cathode 17 inch kềnh càng hay trên LCD (màn hình tinh thể lỏng) 20 inch mảnh mai, nhiều màu sắc và sinh đông? Một ngày nào đó ban sẽ thay thế cái ống kềnh càng kia bằng một panel phẳng treo trên tường hoặc chiếm một chỗ nhỏ trên bàn của ban. Các nhà sản xuất màn hình tinh thể lỏng (LCD) lâu nay đã có các mẫu màn hình ma trân tích cực cho máy để bàn, mới nhất là loat LCD lớn tới 20 inch của Sanyo Electric. Những màn hình này vươt trôi CRT truyền thống trong moi lĩnh vực, trừ giá cả. Loạt màn hình Sanyo sẽ được bán ra trong mùa xuân năm nay với giá từ 1.600 đến 8.000 USD tuỳ thuộc kích thước.

Một nhà phân tích về CNTT cho rằng chúng ta không hy vong có được LCD trên tường nhà mình trong thế kỷ này. Nhưng ông cũng cho biết hầu hết các nhà sản xuất màn hình chủ chốt đều đã hoặc sẽ có loại màn hình phẳng. Dư kiến số lượng tiêu thu màn hình phẳng đến năm 2000 sẽ tăng gấp 20 lần so với hiện nay.

## Những thế giới mới

Còn ở đâu chưa có PC hiên diên

Tai sao chúng ta lai cần nhiều sức manh trong khi phần lớn chỉ dùng ở mức độ viết một bản ghi nhớ hay tính toán kinh phí? Câu trả lời có thể gói gọn trong một từ: giao diên - hay chính xác hơn là giao diên người dùng đồ hoa.

"Chúng ta tìm kiếm một hệ thống máy tính thông minh hơn, có thể dễ dàng tương tác với nó", Bill Gates phát biểu tai hôi nghi các nhà phát triển chuyên nghiệp của Microsoft. Theo Gates, phần cứng manh hơn sẽ tao cho PC khả năng nghe và nhìn.

Ông dư đoán rằng trong vòng 10 năm tới, "mỗi máy tính sẽ có sẵn chức năng nói và ngôn ngữ". Thay vì gõ hoặc nhấn chuột, ban sẽ bảo PC khởi động ứng dung này hay in tài liệu kia. Tại văn phòng, thông điệp e-mail của ban sẽ trông y như một doan video.

Microsoft dư đỉnh chi ít nhất 2,6 tỉ USD trong năm nay cho nghiên cứu và triển khai, chú trong thực hiện quan điểm trên - và cũng là mục tiêu các khởi xướng MMX, AGP và bộ nhớ đồng bộ của Intel, theo lời phó chủ tịch Intel Albert Yu. Đồng thời các cổng USB và FireWire giải quyết được nhiều vấn đề về đô rông đường truyền, điên năng và ngắt, làm cho các thành phần của PC gắn chặt vào một khối. Trong tương lai, ban có thể làm việc thuận tiên với một máy để bàn nhỏ gọn, khi cần chỉ việc cắm ổ đĩa, camera, scanner và các thiết bị khác vào để dùng. Tai nhà, PC của ban sẽ điều khiển đèn, nhiệt đô và các dung cu trong gia đình. Và càng ngày ban càng có thể giao tiếp bằng lời với máy nhiều hơn so với cửa sổ đồ hoa. Hy vong ban sẽ có môt nhân viên phục vụ số hoá thân thiên, và khi hô: "Hãy pha một ly cà phê", ban sẽ nghe lời đáp ngọt ngào: "Vâng, thêm đường và bơ như moi ngày chứ?".

Thanh Nga US PC World 1/98 Văn phòng vào năm 2007?

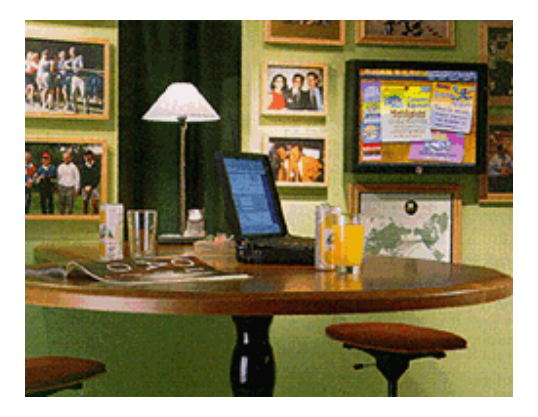

Trong văn phòng của tương lai, công nghê sẽ ở khắp mọi nơi - nhưng hầu như không nhân thấy. Những tấm ảnh dưới đây cho thấy quang cảnh văn phòng vào năm 2007. Cở đây, sư kết hợp của các nhà kiến trúc, thiết kế và các hãng công nghê cao như AT&T và Intel tao ra một không gian làm việc mà truyền thông không dây làm thay đổi mọi thứ. Không dây có nghĩa là không ổ cắm trên tường, trong nhiều trường hợp không có cả tường ngăn. Không gian mở, dùng chung là nguyên tắc, như ta thấy trong Làng Xanh. Oở đây ban sẽ làm việc rất thoải mái với

điên thoai không dây và máy tính. Cần riêng tư hơn? Hãy vào những khoang riêng hay ô tủ trong góc phòng.

Bạn sẽ thấy những tiện nghi sáng tạo như bar nước trái cây trong văn phòng. Nhưng ban hoàn toàn không bị ngắt khỏi công việc: PC và điện thoại di động rất dễ với, đồng thời màn hình trên tường luôn đưa ra những tin tức mới nhất từ tru sở chính. Máy tính để bàn trong 10 năm tới

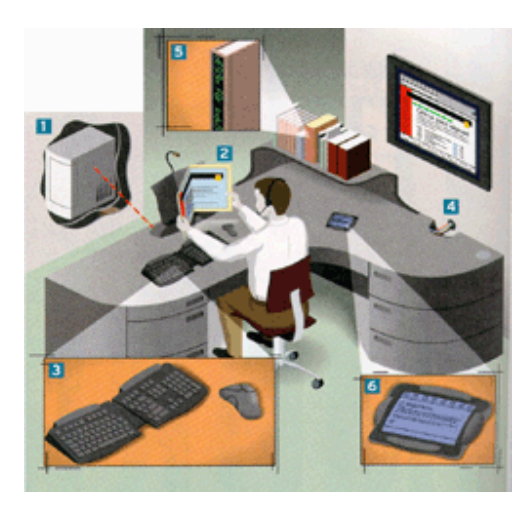

PC của ban trong thế kỷ tới sẽ như thế nào? Những quan điểm sau dưa trên ý kiến trả lời của Mark Weiser, người phụ trách công nghệ tại trung tâm nghiên cứu của Xerox, nơi đã sinh ra giao diên người dùng đồ hoa.

CPU: "PC sẽ trở thành tủ gắn tường trong từng văn phòng". Hãy nghĩ đến gigabyte RAM, terabyte lưu trữ.

Màn hình: "Màn hình có thể dễ gấp, bỏ túi và khi dùng thì mở ra".

Đầu vào: Nhân biết tiếng nói sẽ không thay thế bàn phím và chuột. Tai sao? Vì tính chất riêng tư. "Máy tính mà bạn có thể nói chuyện với sẽ làm lộ mọi chuyện".

Các kết nối: "Ban sẽ vẫn cần nhiều dây, nhưng chúng nằm trong tường, trong bàn, dưới sàn. Riêng những thứ dây khó chiu nhất là dây nối điên thoại, bàn phím và chuột thì sẽ biến mất".

Giấy: "Moi thứ có chữ trên đó - gáy sách, giấy tờ, danh thiếp - sẽ biến thành màn hình".

Internet: Máy tính Net bỏ túi sẽ cho phép ban đăng nhập bất kỳ lúc nào, ở bất cứ đâu.

Những khoang riêng vẫn tồn tại

# **Updatesofts.com**

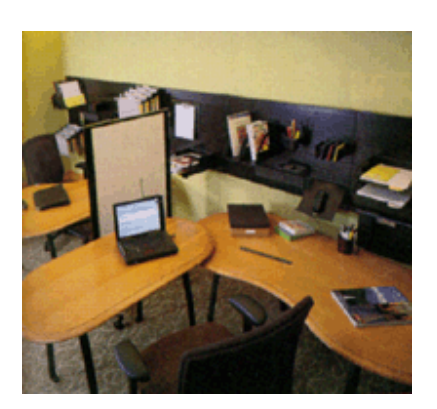

... chúng chỉ mất đi những bức vách ngăn. Những khoang riêng có thể di chuyển để ban làm việc một mình hay theo nhóm. Và dù sao thì giấy tờ cũng không thể không có, các bản in của ban sẽ được xếp trong tủ hồ sơ di chuyển, để chúng có thể theo ban trong khắp văn phòng.

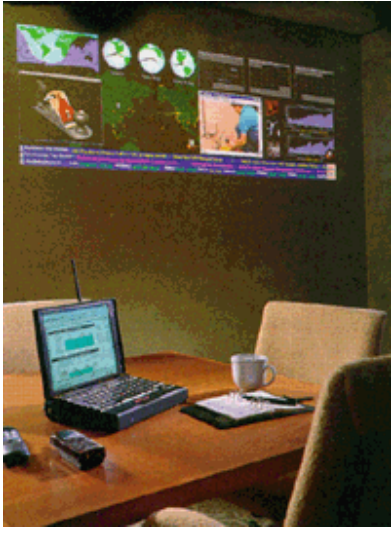

Tạo bức tranh lớn

Những nhân viên di động sẽ cần cách thức chia sẻ thông tin mới. Mạng nội bộ (intranet) của công ty sẽ được đưa vào một phòng rộng. Oở đây ban sẽ tìm thấy tin tức và thông tin cổ phiếu, các cửa sổ video, giờ quốc tế, bản đồ, lịch nhóm - nghĩa là moi thông tin ban muốn có trên máy để bàn. Phòng hôi nghị quốc tế

# **Updatesofts.com**

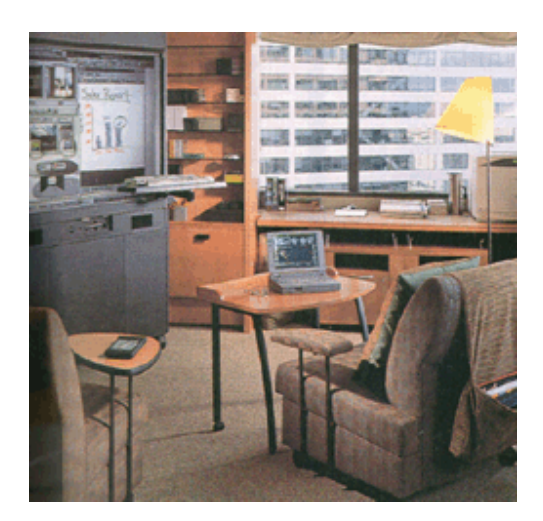

Tóm lai, công việc trong tương lai chủ yếu là truyền thông và công tác, dù ban làm việc nội bộ hay quốc tế. Ban sẽ không nhất thiết phải ở trong phòng tại hội nghi. Các công cụ như bảng điện tử và hệ thống hội đàm video sẽ trở thành yếu tố phổ biến của mọi phòng hội nghị.

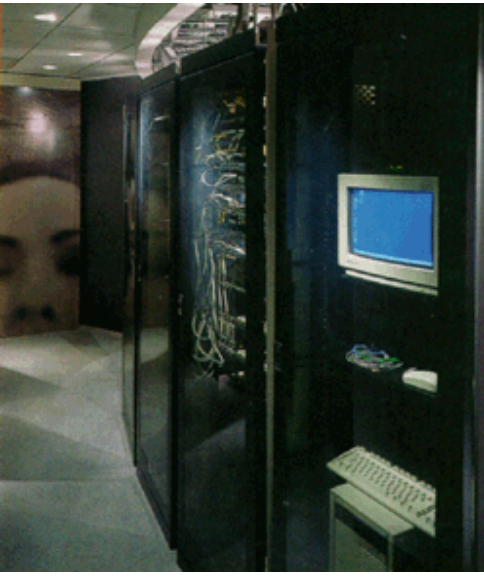

Đầu não của mọi hoạt đông

Trong khung cảnh này, ban có thể làm việc ở bất cứ đâu phù hợp với bạn; điện thoại và kết nối mang có ở khắp nơi. Tất cả những máy móc gây tiếng ồn, từ server mang đến hệ thống điều khiển đèn và nhạc đều nằm trong một tủ riêng ở mỗi tầng.

#### **Updatesofts.com**

## **Bill Gates, chủ tich Microsoft**

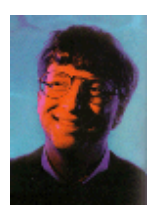

... về tương lai các hệ điều hành:

"Trong 10 năm tới sẽ có các hệ thống đầu vào tốt hơn - viết tay, nói, nhận dạng trực quan (visual recognition)... Khoảng 90% mã hệ điều hành sẽ dành cho các tính năng này. Khi nhìn lại những máy vi tính của ngày hôm nay, chúng ta sẽ phải thốt lên: "Ôồ, những máy này không biết nghe, nói và nhìn".

## Phần mềm tương lai ban muốn đi về đâu?

Các nhà tư bản lớn trong công nghiệp phần mềm thường có những ước mơ lớn. Những công ty phát triển các phần mềm mà ban dùng hàng ngày đưa ra ý tưởng rất ly kỳ cho tương lai. Nhưng liêu ho có hiện thực được những ước mợ đó trên màn hình nhỏ hay không?

Làm quen với Webtop. "Năm tới ban sẽ ít nhìn thấy Windows vì phần lớn thời gian ban làm việc với một trình duyệt Web khi Webtop chiếm hữu máy để bàn", theo lời chủ tịch kiệm CEO của Corel là Mike Cowpland. Ông mô tả tương lại không xa khi đó ban chỉ việc cắm vào Webtop lớn ở bất kỳ đâu ban tới. Nó sẽ nhân biết ban là ai, dùng những ứng dụng nào, và ban muốn giao diện ra sao. Chẳng còn phải đặt cấu hình máy tính. Và việc cộng tác với các đồng nghiệp sẽ rất dễ dàng vì mọi người đều đăng nhập vào một mang lớn.

Nô lệ riêng của ban. Với Microsoft, những ước mơ còn cao hơn. Chuyên viên quản lý chương trình của nhóm công nghê tiếng nói cho rằng trong tương lai, PC không chỉ phiên âm lai tiếng nói mà nó thực sư hiểu những gì ban nói; sẽ không còn các ứng dung, quên đi những bảng tính và trình xử lý văn bản - chỉ còn lai một kẻ nô lê làm theo lênh của ban. Cần tổ chức cuộc hop? Hiện nay ban phải lên lịch, gửi email đến những người cần tham dư rồi đơi phản hồi của từng người. Nhưng nếu Microsoft thành công, đến năm 2001 tất cả những gì ban phải làm là bảo cho PC biết ban cần gặp những ai, nó sẽ thực hiện mọi chi tiết.

Những phương thuốc kỳ diệu. Nhiều người ta thán về phần mềm hiện nay, làm việc không hiệu quả mà đòi hỏi còn hơn cả chiếc xe thể thao của Yý. Nhưng DLL có thể sẽ cùng số phân với các lênh DOS. Theo giám đốc về công nghê hỗ trơ phát triển

sản phẩm của Microsoft Diana Murray thì trong 5 hay 10 năm tới phần mềm sẽ tư nhân biết lỗi và cách sửa. Windows 98 sẽ cung cấp các wizard sửa lỗi giúp phát hiện những xung đột phần cứng, trục trặc về in ấn, modem và hơn thế nữa. Khi có vấn đề xảy ra, wizard sẽ đưa ra những câu hỏi liên quan giúp ban tìm ra nguyên nhân. Trong các phiên bản tương lai, phần mềm này sẽ tìm xung đôt, kiểm tra xem các driver có được câp nhật, và hướng dẫn nếu cần sửa chữa. Sau này, nó sẽ tư tìm phương thuốc mà không cần đến ban, thâm chí theo dõi công việc của ban và can thiệp khi có sư cố.

Hiên thực. Tất cả những điều nói ở trên nghe thật tuyệt vời. Nhưng liệu những giấc mơ này có cơ hôi trở thành hiện thực hay không? Theo Paul Saffo, giám đốc Viên Nghiên Cứu Tương Lai, điều kỳ diêu chỉ xảy ra đồng thời với sáng tao microchip thiết bị khởi đầu cho moi thứ.

"Công nghiệp phần mềm... phải thay đổi một cách căn bản như cách mà microchip đã thay đổi thiết kế mạch". Theo Saffo, trên thế giới không có đủ các nhà phát triển phần mềm để viết được mã cần thiết làm cho tất cả những giấc mợ trên trở thành hiên thực - vây thì hãy chỉ lo riêng việc tao các ứng dung tin cây.

## Frogdesign, hãng thiết kế công nghiệp

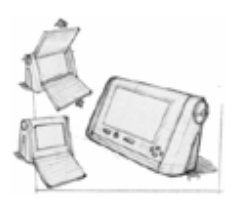

... về tương lai của PC gia đình: Không gọi là máy tính gia đình, mà là dụng cụ. Kích thước của loại PC này bằng cỡ radio hay đồng hồ. Bàn phím gấp mở và LCD cho phép ban duyệt Net, gửi e-mail, quản lý tài chính, và hơn thế nữa - từ văn phòng, giường ngủ hay bếp.

## PC di đông môt kích cỡ không đáp ứng được tất cả

Những máy tính xách tay đầu tiên có kích cỡ bằng máy may. Máy tính di đông hiên nay có thể chỉ nhỏ bằng gói kim chỉ cho nhà du lịch. Ban có thể lưa chon từ loai có màn hình multimedia lớn như ThinkPad của IBM đến loai kích thước bỏ túi như PalmPilot của 3Com/U.S. Robotics, và đủ loại ở giữa.

Máy xách tay ban sẽ sử dụng trong tương lai tuỳ thuộc vào tính năng mà ban chú trong - sức manh hay kích thước.

# **Updatesofts.com**

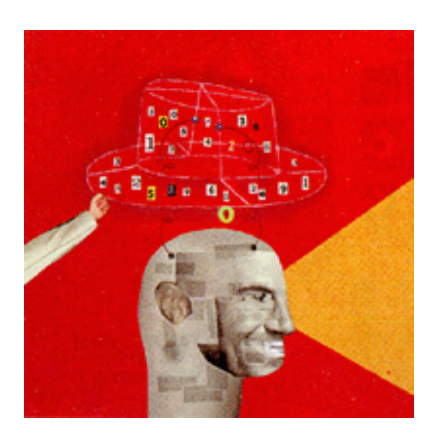

Tuổi thọ. Ngoại trừ loại mega-notebook mới lớn hơn cả ThinkPad, phần lớn các PC di đông sẽ nhe hơn và có ắc quy tuổi tho cao hơn. Một phần là nhờ bộ xử lý Tillamook rất mạnh của Intel và các sản phẩm kế tiếp, theo ý kiến một nhà phân tích của IDC.

Sharp đang chuẩn bị LCD ma trân tích cực chỉ sử dụng một phần bảy năng lượng so với các màn hình hiên nay, bằng một nửa trong lượng và một phần ba đô dày so với các LCD hiên tai.

Tính di đông. Các máy multimedia cao cấp sẽ khởi đầu với kích thước của cặp Samsonite, màn hình 15 hay 17 inch và ổ cứng 8GB. Nhưng đó không phải là điều mà người dùng mong muốn. Có ý kiến cho rằng các nhà sản xuất cố đẩy người dùng theo hướng đó hơn là nghe yêu cầu của ho.

Tốc đô tăng trưởng nhanh. Ban sẽ bắt đầu thấy phổ biến hơn các máy cực nhỏ subnotebook chay Windows CE. Các nhà điều hành và những nhân viên hay phải đi lại có thể thích loại cực nhỏ vì họ thích dùng bàn phím cảm nhận, màn hình màu bacolit với giá khoảng 700 đến 1000 USD.

Tương lai. "15 năm nữa chúng ta sẽ mang (hay đeo) máy tính. Chúng ta sẽ liên lạc được tức thời ở nơi bất kỳ trên trái đất với bất kỳ ai đang thức vào lúc đó, thâm chí cả khi ho đang ngủ", một nhà phân tích dư đoán.

PC có thể thay thế mũ của ban. Nhưng nó cũng có thể là vali, TV hay lò nướng bánh. Tuỳ ở sư lưa chon của ban.

## Unicode và vấn đề về chuẩn tiếng Việt

## 1. Tai sao cần có một bảng mã chung trên toàn thế giới?

Nếu ghé thăm nước Nhật thông qua Internet, ban sẽ thất vong vì những gì ban thấy ở đó. Hầu hết các trang Web đều có hình ảnh rất đep, nhưng các dòng chữ thì vô

cùng lôn xôn, toàn là những hình chữ nhật, những ký tư đô lạ, ký tư nguyên âm lằng nhằng khác. Quả thật, mới nhìn sơ qua tôi đã thấy hoa mắt,. Tôi chắc rằng chẳng ai có thể đọc được dù là một mẩu thông tin từ những kí tự đó cho dù họ đã học tiếng Nhật hay là người Nhật chăng nữa.

Tại sao vậy? Có thể giải thích hiện tượng này như sau: các đoan văn tiếng Nhât trong các trang Web được viết bằng một bộ mã khác hẳn với những gì mà ban đang dùng, cho nên, những gì đang được hiển thi trên màn hình không phải là những gì mà người soan trang Web đó muốn đưa tới cho ban. Trình duyệt Web của ban không hiểu thứ loại phông chữ này vì thế, nó sẽ hiển thi từng byte mà nó đọc được với những biểu tương tương ứng (đã được dưng sẵn) trong bộ mã Western (vốn được sử dung mặc định trong các trình duyệt). Với những ngời sử dung máy tính cho công việc kinh doanh, vấn đề sẽ gây khó chiu hơn nhiều. Ho sẽ phải sử dung một phần mềm khác hoặc thực hiện một loạt các thao tác mất thời gian khi muốn xem thông tin của các ngôn ngữ này (chắc ban cũng biết, trong công việc kinh doanh, ho không thể bỏ qua những thông tin hữu ích, ho buộc phải đọc nó. Còn nếu như tôi hoặc các ban thì.. thà xem địa chỉ còn hơn).

Tác giả của các trang Web ở một số nước này nhân thấy rằng họ sẽ phải tăng gấp đôi dung lượng đĩa, tăng gấp đôi công việc của mình để dịch những thông tin này sang tiếng Anh. Đối với một vài ngôn ngữ, kể cả Nga, Trung Quốc và Việt nam, hiên có nhiều hơn một phương pháp mã hoá bảng chữ cái đang được dùng, điều này khiến cho những ai vừa muốn xem tiếng các thông tin bằng tiếng Anh, vừa muốn xem các thông tin bằng tiếng Nhật, tiếng Việt phải có tới ít nhất hai bộ phông chữ, và có thể là hai bộ phần mềm ứng dung - rất bất tiên và tốn kém.

Giải pháp toàn vẹn nhất cho sự không tương thích giữa các bảng mã, đó là sử dụng Unicode, giải pháp đã được nhiều quốc gia chấp nhân và được đưa vào làm chuẩn cho việc trao đổi, sử dung thông tin. Dưới đây, chúng ta sẽ cùng xem xét những nguyên nhân, và một số ưu điểm của Unicode.

Chắc chắn, câu hỏi số một thường được hỏi trong vấn đề này sẽ là: Unicode là gì? Unicode đơn giản chỉ là một bảng ký tự chuẩn được đặt ra để sử dụng để biểu thị các ngôn ngữ trên thế giới, như vây, những phần mềm sử dung Unicode đều có khả năng hiển thi một thứ tiếng bất kì nào (tất nhiên là nước này phải có bộ ký hiệu biểu diễn chư viết của hình trong đó). Để giúp ban hiểu rõ hơn nguyên nhân và quá trình phát triển, tôi xin được nhắc sơ qua một số nét chính trong lịch sử Unicode. Trước hết, Unicode là đề án của Unicode Consortium, được thực hiện từ tháng 1 năm 1991. Đề án có được những nỗ lực lớn trong sư hợp tác giữa hầu hết các công ty lớn thuộc ngành công nghiệp máy tính bao gồm Apple, IBM, Microsoft, Oracle,

Sub, Xerox, và mới đây là Netscape. Tiền thân của Unicode, đó chính là bảng mã ISO 8859-1 (tương tư như bảng mã ASCII - American Standard Code for Information Interchange được sử dụng từ những năm 60) hiện vẫn được coi là tiêu chuẩn cho việc hiển thi thông tin trong các hệ máy PC ngày nay.

#### 2. Cấu trúc của Unicode

Ban có thể hiểu một cách nôm na rằng Unicode là bảng mở rộng của bảng các ký tư ASCII. Đối với bảng mã ASCII cũng như các bảng mã thông thường khác, mỗi ký tư được đỉnh nghĩa bằng một byte duy nhất. Như ban đã biết, một byte có 8 bit, vì thế chỉ bảng ASCII chỉ có tối đa 2 mũ 8 = 256 ký tự khác nhau. Với Unicode, mỗi ký tư ở đây được đinh nghĩa bằng 2 byte, vì thế số ký tư biểu diễn khác nhau trong bảng sẽ là 2 mũ 16 = 65536. Quá nhiều? Đúng vây, cho tới nay, hơn một nửa chỗ trong Unicode vẫn còn trống và chắc chắn chúng sẽ được sử dung tới trong tương lai. Với số ký tư có thể biểu diễn lớn đến như vậy, con người không những muốn nó thể hiện các ký hiệu chữ viết trong các ngôn ngữ mà khi tao ra nó, con người còn mong nó biểu hiên cả các ký hiệu được sử dung trong điện tử, vật lý, toán học, thương mai... Để thuân tiên cho các nhà lập trình cũng như trong quá trình xử lý thông tin, 256 ký tư đầu tiên của Unicode được định nghĩa giống hệt bảng ký tư ASCII.

Hiên nay Unicode đã có những những ký hiệu tương trưng cho các ký tư của hầu hết các ngôn ngữ được sử dung rông rãi kể cả tiếng Nga, tiếng arâp, ấn Đô, và một số nước đông á. Theo đánh giá của các chuyên gia, thách thức lớn nhất đối với Unicode Consortium là thuyết phục những công ty sản xuất phần mềm hỗ trơ kế hoach này. Bước khởi đầu của kế hoach đã được hoàn thành rất tốt đep. Nhiều chương trình đã được trang bị đặc tính hỗ trợ Unicode. Nổi bật nhất trong số này, phải kể đến FrontPage, Windows 95, Windows NT của Microsoft và các ứng dung văn phòng Microsoft Office97. Bên canh đó, ngôn ngữ lập trình java của Sun cũng chứa đặc tính này, trong tương lại, hệ điều hành "Rhapsody" cuả Apple cũng có khả năng làm việc với Unicode.

Tuy nhiên, đó mới là vấn đề hiển thị các văn bản sẵn có, nếu ban muốn tự mình soan thảo các văn bản sử dung Unicode moi thứ sẽ phức tạp hơn một chút. Ban cần phải cài đặt thêm:

Phần mềm hỗ trợ Unicode

Các phông chữ Unicode

Một chương trình định nghĩa cấu hình bàn phím cho ngôn ngữ ban muốn sử dụng (ở Việt Nam, những phần mềm tiêu biểu nhất thuộc dang này phải kể đến ABC, VNI, VietWare... Tôi chắc rằng ban chẳng la gì với cách sử dung chúng).

Trong các phiên bản Windows 95 thông thường không chứa sẵn Unicode. Với những trường hợp này, ban nên tải xuống và cài đặt Unicode từ một số địa chỉ Web nào đó trong Internet, ví dụ như: www.microsoft.com. Nhớ rằng, ban chẳng phải trả một xu nào cả, nó miễn phí hoàn toàn...Đối với Netscape, để hiển thi các trang Web không được sử dung với bô ký tư Western chẳng có gì là khó khăn gì, đặc biệt là trong những phiên bản mới. Công việc của ban lúc này rất đơn giản: thử chọn lần lượt các phông chữ trong danh sách được đưa ra. Microsoft Internet Explorer cũng có một danh sách khá dài các phông chữ này để ban lưa chon - nhưng trong một thế giới lý tưởng, tất cả các văn bản đều sử dung chung một bộ phông Unicode duy nhất, ban sẽ chẳng cần phải chuyển qua chuyển lai nữa.

#### 3. Kết luân

Dưới đây là một số thông tin mới nhất về Unicode. Sắp tới, hội thảo lần thứ 12 về Unicode sẽ được tổ chức tại Tokyo, Nhật từ trong hai ngày 6-9 tháng 4 năm 1998. Trong tâm của hôi thảo này sẽ xoay quanh các vấn đề về Unicode:

- Internet và Unicode
- Java và Unicode
- World Wide Web và Unicode
- Bảng kí tư đợc sử dung trên Internet
- Unicode và các phương thức nhập dữ liêu
- Unicode và chữ viết các nước Asian
- Unicode và ngôn ngữ của một số dân tộc thiểu số ở châu á
- Các máy tìm kiếm trên Web và Unicode
- Unicode trong các cơ sở dữ liêu
- Các kết quả sử dụng Unicode trong các ứng dụng (học tập, giải pháp...)
- Nén dữ liêu Unicode
- Thử nghiêm các ứng dung Unicode

Hy vong rằng Unicode là không chỉ gắn mọi người lại gần nhau hơn mà còn tạo ra một thế giới điện toán hợp nhất, một thế giới mà tất cả các ngôn ngữ đều có vai trò như nhau. Tiêu chuẩn để thực hiện đã sẵn sàng, tất cả chỉ còn phụ thuộc vào những người sử dung nó. Tuỳ từng nước mà sử dung Unicode sẽ có những ưu điểm và nhược điểm riệng, tuy nhiên tôi nghĩ rằng, đây sẽ là con đường để phổ biến các thông tin, văn bản tiếng Việt lên Internet, cho các người nước ngoài quan tâm đến những thông tin tiếng Việt. Nếu ban cần thêm những thông tin về Unicode, hãy tìm tới những đia chỉ Web sau:

1. Homepage cña Unicode Consortium

http://www.unicode.org

2. Các trang Web của Microsoft về giải pháp Unicode và đa ngôn ngữ: http://www.microsoft.com/win32dev/wcnt.htm http://www.microsoft.com/win32dev/apiext/unicode.htm 3. Một số trang có thông tin về Unicode khác: http://cns-web.bu.edu/pub/djohnson/web\_files/i18n/unicode.html http://www.truetype.demon.co.uk/unicode.htm http://www.lang.duke.edu/webcalis/webcalis.htm http://www.iss.nus.sg/People/guojin/chinese.html http://www.vlsivie.tuwien.ac.at/mike/fonts

# CD-ROM

BAÃN BIEÃT Gè VE<sub>c</sub> CD-ROM

# GOÙC eOf KYế THUA*f*T

1. CD-ROM laứ gỡ?

CD-ROM laứ vieỏt taột cuỷa Compact Disc Read Only Memory. Baỷn thaõn cuùm tử kead Only Memory - boo nhuư chổ ủoù c-ủaù noưi leõn tớnh chaột cuỷa loaùi úúa naứy: chổ ủoù củ vu chửu khoõng theổ ghi. CD-ROM xua ôt hie on vaứo ủaàu thaop nieõn 80 cuỷa theỏ kyỷ naứy. CD-ROM sử $\hat{y}$  duùng coõng ngheo tia laser ủeồ ñoïc döõ lieäu, coù theå hieåu noâm na nhö sau: oã ñóa CD chieáu vaøo maët ñóa moọt tia laser, beà maởt ủúa CD ủaừ ghi dửu lieọu coự nhữ mg choõo loồi loùm khauc nhau  $\hat{u}$ înung traung luup pha $\hat{y}$ n quang seù pha $\hat{y}$ n chie $\hat{v}$ u tia laser, oó CD tie $\hat{v}$ p nhaon cauc aunh xaù laser naứy vaứ giaỷi maừ chuung thaứnh cauc thoõng tin hay cauc dửu lieou tửung ứung.

Coõng ngheo CD-ROM ngaứy caứng cou nhử mg bửu v phaut trieồn vuừ baừo. Duứ ngửuới ta ủaữ phaut minh ra nhieàu phửung tieon khaưc ủeổ lửu trử dửu lieou hieõu quay hun, những xeut veà tớnh phoó duùng vaứ giau thaứnh thỡ CD-ROM vaón seừ laứ moot coõng ngheo ủửuùc sử $\dot{\gamma}$  duùng roong raừi cho tuưi heớt theó ky $\dot{\gamma}$ naứy vaứ nhieàu naờm nửừa cuỷa theỏ kyỷ sau.

2. Tieâu chuaån Red Book vaø Yellow Book

eúa nhauc CD ra ủuới nhuớ sửu huup taưc giữ va Sony vaớ Philips. Hai haững naớy ủaừ thoỏng nhaỏt vuưi nhau veà quy caưch aõm thanh CD, ủaởc tớnh caưc vũ trớ loði loùm treõn maởt ủúa, cauch boó trớ track theo ủửuứng xoaôn oóc v.v..., vaứ phaut haứnh moöt cuo<sub>b</sub> sauch giùi thie<sub>b</sub>u cauc qui cauch noui treõn nhaôm ủửa laùi sửu chuaồn hoưa cho caưc ủúa vaứ maưy phaưt CD cuỷa caưc haững khaưc

nhau. Veà sau, cauc tieõu chuaồn naứy ủửuùc goùi chung laứ tieõu chuaồn Red Book - Sauch eo $\dot{y}$  (võ cuo<br/>on sauch khi xuaót ba $\dot{y}$ n cou bõa maúu ủo $\dot{y}$ ). eúa CD-ROM laứ phaut trieồn phaõn nhaunh tử vuía nhau CD, cau qui cauch CD-ROM (coứn ủửuù goùi laứ tieõu chuaồn Yellow Book - Sauch Vaứng) laứ sửu muỷ roong cauc qui cauch cuỷa ủúa nhaũc CD, cho pheup cauc nhaứ phaut trieồn khauc nhau cou theồ ủửa cauc loaùi dửu lieou khauc nhau vaứo ủúa CD-ROM.

Cauc qui cauch naứy chổ laứ tieõu chuaồn veà ca qui tau vao lyu cuỷa ủua chửu chửa phaỷi laứ cauc tieõu chuaồn ủaỷm baỷo tớnh tửung thớch trong caưch thửuc toó chử t dử lieou thaứnh file treõn ủúa.

#### 3. Caou tauo úna CD-ROM

eúa CD cou hỡnh troứn ủửuứng kớnh 12 cm, daứy khoaỷng 1,2 mm vaứ naởng chử ting 15 gram. Neou coi maởt saung cuỷa ủua laư maởt dử uni, maởt cou nhaữ n úúa laứ maởt treõn, tửứ dửuưi leõn treõn, ủúa CD-ROM laứ ủúa troứn deùt baống huùp chaot polycarbonate trong suoot, ûửuùc traưng moot luưp kim loaùi raot moỷng (tử  $f(50 - 100 \text{ nanomet})$ , cou theô phaỷn xaù aunh saung laser ủoông thuới khoõng gaõy aýnh hửuỷng gỡ tụựi lụựp polycarbonate - nhử vaứng, baùc, ủoồng, nhoõm (thửuứng laứ nhoõm vỡ giaư thaứnh reỷ).

Dửu lieọu ủử quò lửu dử qua daùng caực choõo loừm (goùi laứ pit) cử uc nhoỷ, boó trớ theo hỡnh xoaôn oỏc duy nhaỏt treõn beà maởt lượp kim loaùi, 1 pit roong chử ứng  $0.5$  micron vaứ 1 ủ via CD-ROM chử via khoa $\gamma$ ng  $2.8$  tổ pit nhử theo (nhieàu ngửuứi ủaừ laàm tửuỷng raống dửữ lieou ủửuùc lửu treõn beà maởt saưng cuỷa ủúa CD). Sau luup kim loaùi laứ moot luup bayo veo moỳng laứm baống plastic acrylic vaứ treõn cuứng laứ nhaừn ủúa. Nhaừn ủúa thửuứng ủửuùc in baống phửung phaựp in luùa hay baông coõng ngheo in offset ủaởc bieot khoõng va chaùm. 4. Sửuc chửua cuỷa ủua CD dửu lieou

Moot ủúa CD-ROM cou dung lửuùng khoaỷng tử 650 - 680 megabyte, baống hun 1500 ủúa meàm 360K, cou khaỷ naờng chửua ủửuùc 300.000 trang ủaunh mauy hoa $\alpha$ c 5.000 bửuc aỷnh maứu tuyeot ủeùp. Neóu coi ủúa CD-ROM laứ moot quyeồn saưch chử va toaứn chử thỡ vu vi toác ủo ủoù  $\alpha$  1 trang/phu tlie  $\delta$ n tuùc 12 tie $\delta$ ng/ngaứy, moot ngửuứi seừ phaỷi maỏt 9 thaưng mụựi ủoùc heỏt toaứn boọ nooi dung chửưa trong chieớc ủ úa ủou.

5. eúa cửung vaứ ủúa CD-ROM cou gỡ khauc nhau?

Cuứng laứ phửung tieon lửu trử thoõng tin những CD-ROM vaứ ủ va cửung khauc nhau caỷ veà maởt caỏu taùo cuừng nhử ủaở tớnh sử duùng.

Thoõng tin treõn ủúa cửung cou theồ bũ ghi ủeứ, bũ xoưa ủi (do voõ tõnh hay coỏ yư), bũ hử hoỷng do virus phaư hoaùi v.v... Nhửng neỏu chuưng naốm treõn ủúa

CD thỡ caưc vaỏn ủeà treõn hoaứn toaứn khoõng phaỷi ủaởt ra buỷi CD laứ loaùi  $\hat{u}$ úa chổ ủoùc (read only), khoõng theồ bũ thay ủoói (tuy cuừng cou loaùi ủúa CD ghi ủửuỳc - rewritable - những chửa phaỷi laứ loaùi phoó bieón).

Veà maởt caỏu taùo, beà maởt ủúa cửung ủửuùc chia thaứnh caưc track (ủửuứng raùnh) ủoồng taõm. Moõơi track cou cuứng moot soó sector nhử nhau ủeồ chửua dửữ lieou. Cauc file cou theô ủửuục lửu treõn moot hay nhieàu track. Neóu ta sao moọt file muựi vaứo ủúa vaứ treõn ủúa khoõng coự choõợ troởng naứo ủuỷ luựn cho file, dử lieou seữ ủử uốc ghi uỷ nhieàu vũ trớ khaực nhau (caực choõo troớng khauc nhau) treõn ủúa vaứ baỷng FAT ủửuùc caop nhaot (FAT-File Allocation Table - bayng chử va thoõng tin veà vũ trớ cau c phaàn cuỷa moõoi taop tin naốm raỷi rauc treõn ủúa). Khi truy caop file, ủaàu tử ủoù c/ghi cuỷa ủúa cửung seữ di chuyeồn tuưi track chử va file vaứ seừ baỏt ủo ong trong khi ủ úa tử r ủử nùc quay lieõn tuùc, toỏc ủo quay naứy khoõng ủoói. Vũ trớ dử lieou ủaừ ủửuù bieở t trửuực neõn chuyeồn ủoong cuỷa ủaàu tử ủoù c/ghi tử phaàn ủua naữ ysang phaàn ñóa khaùc (hay toác ñoä ñóa cöùng) laø raát nhanh.

eooi vuuri ủua CD-ROM, dửu lieou ủửu vie chửu theo moot ủửu ứng xoa ôn oóc lieõn tuùc chia thaứnh caưc sector coự kớch thửuực vaứ maọt ủoọ baống nhau. Caực file khoõng bũ phaõn maỷnh maứ naốm theo caưc sector lieõn tie op treõn moot track duy nhaớt. Khi truy caop moot taop tin, ủaàu ủoùc quang hoùc cuỷa oó ủúa CD seừ di chuyeồn tuưi vũ trớ ửuực chửứng cuỷa dử $\hat{u}$  lieou, thứ uch cauc thao taưc úũnh vũ taop tin vaứ phaưt ra 1 tia laser ủeồ ủoùc. Khi ủaàu ủoùc quang hoùc ủoùc caực sector lieõn tie op nhau, noự phaỷi di chuyeồn theo baụn kớnh ủ úa ủeồ giữu cho tia laser vaón hooi tuù trong track xoaôn oóc trong khi ủ úa quay vuuri toóc ủoo khauc nhau tuứy thuoọc vũ trớ dửu lieọu. ẹaõy cuùng laứ lyự do khieản cho toác ủo ủou cuỷa ủua CD cha m hun ủua cửung.

#### 6. Beân trong oã ñóa CD-ROM

Hieồu moot caưch ủun giaỷn, trong oó ủúa CD-ROM coư ủaàu ủoù quang hoùc (optical head), baứn xoay ủúa (turntable), boo ủieàu khieồn (controler) vaứ boo xử $\dot{y}$ lyu tớn hiequ (signal-processing system). eaàu ủoùc quang hoùc ủửu việt gaôn treõn caàn (hay giaứn) di ủo ng vaứ chử una 1 diode laser (cou tau c duùng chie qui a laser leõn beà maởt ủứa), thaỏu kớnh vaứ thieỏt bũ nhaon caưc aưnh xaù laser phaỷn hoồi tử maở tủ ngoùi laữ photodetector (hay boo doứ quang). Baứ nxoay duứng ñeå xoay ñóa vôùi toác ñoä khoaûng 500 voøng/phuùt (gaàn taâm ñóa) vaø 200 voứng/phuưt (vaứnh ngoaứi ủúa). Boo ủieàu khieồn laứ moot baỷng maùch ủieon goồm nhieàu chử u naờng ủieàu khieồn hoọi tuù tia laser, tỡm track, quay baứn

xoay vaứ xửỷ lyự caực leọnh ủieàu khieồn do ngửuứi sử duùng chuyeồn tuưi thoõng qua mauy vi tớnh.

Khi ủoùc ủúa CD-ROM, diode laser seừ chie ou tia laser leõn beà ma t ủúa CD, coứn boo ủieàu khieồn seừ ủo caưc aưnh xaù laser phaỷn hoồi tử maợt ủua. Sửu thay ủoói cuỷa cửuứng ủoọ aựnh saựng phaỷn hoồi seừ ủửu úc chuyeồn thaứnh dử ừ lieou soó vaứ ủửuù boo xửỷ lyư tớn hieou giaỷi maừ thaứnh chửung trỡnh hay thoâng tin.

7. Theó naứo laứ oó CD toỏc ủo keưp  $(2X)$ , toỏc ủo 4  $(4X)$ ?

Nhử ủaừ noưi uỷ treõn, khi cho ủúa CD-ROM vaứo oó, oó CD thử úc hieon ủoù c úúa qua hai khaõu: tõm vaứ ủoù dử lieou. Do ủoư, xua ôt hie nhai khaưi nie om: thuứi gian truy xua $\delta t$  (access time) vaứ toóc ủo truyeàn dử lieou. Thuứi gian truy xuaót duứng ủeồ chổ toỏc ủoo maứ oó ủúa tỡm thaỏy vũ trớ cuỷa dử lieou, coứn toóc ủo truyeàn dử lieou ủửu vềc duứng ủe ô chổ toóc ủo maứ oó CD ủou c vaứ truyeàn dử lieou sau khi ủaữ xaưc ủũnh ủửuù vũ trớ. Tieõu chuaồn toỏc ủoo truyeàn dử lieou cho oó ủúa ủử uùc xaư củ ũnh laứ 150 Kb/giaõy. Khi oó CD cuỷa baùn ủaùt toỏc ủo truyeàn 300, 450 hay 600 Kb/giaõy thỡ oó CD cuỷa baùn laứ oó toỏc ủo 2, 3 hay 4. Noui cauch khauc, ủaàu ủoù cCD toỏc ủo 2 laứ oó CD cou toóc ủo truyeàn dử liegu 300 Kb/giaõy, coứn oó CD toóc ủo 4 laứ 600 Kb/giaõy (hieon nay ủaữ xua $\delta t$  hieon nhữ mg oó ủ úa CD toác ủo 6 vaứ toác ủo 8). Tuy nhieõn ủaõy laứ nhử mg con soả lyư thuy eả neõn neảu ủo toác ủo oó CD cuỷa baùn baống moot soỏ phaàn meàm, baùn cou theồ chổ thu ủửu nhường con soó gaàn ủuưng.

## GOÙC eOf Sêî DUẽNG

Sửu chuaồn hoau. Baỏt kyứ ủ a nhau CD naứo cuừng cou theồ nghe ủ ứu treõn oó CD-ROM, baót kyứ ủ a CD naứo cuừng cou theỗ ủoù củ ruôn có CD-ROM (taot nhieõn laứ oó CD-ROM ủử the quau cuừ vỡ nhử vao v caư củ nh daùng CD muu khoõng ủửuù choõo truù).

Dung lửuùng so saựnh vuựi kớch thửuực. Moõợi ủúa CD-ROM coự dung lửuùng tửung ủửung 1 oó ủúa cửung, những neỏu so saưnh veà kớch thửuực thỡ quaỷ coư sửu khauc bieot: moot ủua cửung thử uứng cou kớch thử uực coồng keành vaứ troùng lửuùng naởng gaỏp 70-80 laàn moot ủ a CD-ROM. Thử úc teỏ cho thaỏy, cauc troứ chui vaứ phaàn meàm caứng hay, caứng nhieàu tớnh naờng vaứ giao dieon ủeùp thỡ dung lửuùng caứng luưn. Caưc haừng saỷn xuaột cuừng thửuứng cou phieõn bayn treõn ủúa CD-ROM cho cauc phaàn meàm cuya hoù, vaứ thaot laứ

<sup>1.</sup> Taùi sao neõn saôm oó CD-ROM?

aón tử uỳng neóu nhử thay vỡ ta phaỷi sử duùng tuưi haứng chuỹc (thaom chớ haứng traờm) ủúa meàm 1.44MB ủeồ caứi ủaởt moot ửưng duùng, ta chổ caàn moot ủúa CD duy nhaỏt.

Sửu thuaon tieon, eua cửung ủửuu c saỷn xuaột ra khoông phaỷi duứng ủeồ mang ủi mang laùi trao ủoói thoõng tin giửừa caưc maưy vuưi nhau neõn vieoc thaưo laôp raót baót tieon, maót thỡ giuứ vaứ gaõy aỷnh hửuỷng tuưi tuoói thoù ủúa cửưng. Ngửuũc laũi, ủúa CD-ROM laũi raỏt thuaon tieon nhử mg luực nhử vao vaứ cuững chaỳng caàn thao tauc gỡ phửuc taùp ủeồ thau laôp chuung.

eoo beàn. OÅ vaứ ủ úa CD-ROM raỏt beàn (taỏt nhieõn laứ noưi tuưi ủ úa "xũn" coư baỷn quyeàn cuỷa caực haừng chửu khoõng phaỷi loaùi ủua laọu ủang ủửuù cbaựn nhieàu treõn thũ trửuứng Vieot Nam hieon nay). Ta khoõng bao giuứ gaởp phaỷi caưc loõợi hoỷng baỷng FAT, loõợi cross-linked clusters, v.v... eúa CD-ROM khoõng theồ bũ laõy nhieóm virus (trửứ phi virus ủaữ coư tửứ nhaứ saỷn xua $\delta t$ ), khoõng bũ hoỷng buỷi caưc veỏt buùi baởm, daỏu tay, tử trử trữ ng... (caưc hử hoỷng raỏt phoó bieỏn cho caưc phửung tieon lửu trửu khaưc nhử ủua meàm), cuừng khoõng theỗ bũ moứn khi sử $\dot{\gamma}$  duùng bu $\dot{\gamma}$  hoaứn toaứn khoõng coư gỡ chaùm vaứo maởt ủúa ngoaứi tia laser, vaứ ngửuứi ta ủaừ ửuực chửứng tuoói thoù cuỷa ủúa CD-ROM laứ 100 naờm.

Giau ca $\dot{\gamma}$ . Kho $\dot{\gamma}$ i pha $\dot{\gamma}$ i noui theõm thỡ cauc baùn cuùng bie $\dot{\gamma}$  raông sửu caùnh tranh vaứ phaut trieồn coõng ngheo ngaứy caứng khie<sub>c</sub> cho cauc thie <sup>o</sup>t bũ tin hoùc reỷ ủi tử the naờm, tử the thaưng vaứ thaom chớ tử theo ngaứy. Theo toõi ñöôïc bieát taïi thôøi ñieåm hieän nay coù nhöõng oã ñóa CD toác ñoä 4 giaù 75 USD, coứn oó toỏc ủo 2 laứ 45 USD, vaứ sử ùủaàu tử cuỷa baùn seừ khoõng ůaung keồ so vuui luùi ớch maứ CD-ROM ủem laùi.

Ca i hõnh. e e da ap theõm ú vuud oó CD-ROM va vao mauy, ba un se ukhoõng caàn  $pha\dot{y}i$  cou yeõu caàu gõ quau phủ uc taùp veà phaàn củ ung (oó CD-ROM cou theô chaùy treõn mauy IBM XT, AT, x86, Pentium v.v... Thaom chớ cou loaùi cuùng chaỳng caàn phaỷi coụ ủúa cửung neỏu phaàn meàm caứi ủaở  $CD$ -ROM coụ theồ chử *g*oùn trong ủ úa meàm khuỷi ủo ng). Moùi oó CD-ROM khi baun ra luoõn keứm theo phaàn meàm caứi ủaởt vaứ do vaoy baùn cuừng khoỷi phaỷi baon taõm veà khoaỷn naứy.

2. Caàn phaõn bieot giửừa khaưi nieom boo multimedia vaứ oó ủúa CD-ROM Noui nhử vao vỡ toõi bie t ra t nhieàu baùn coứn laàm la ón khi sử duùng cauc tửới naứy. Moot boo multimedia thoõng thử uứng bao goồm oó ủ úa CD-ROM, card aõm thanh, moot caởp loa (hoaởc headphone) vaứ phaàn meàm caứi ủaởt (ngoaứi ra cou theồ keứm theo moot soo ủua CD ửung duùng). Multimedia yeõu caàu veà

phaàn cửung vaứ phaàn meàm cao hun (vaứ do ủou chi phớ seừ cao hun) so vuưi chổ laôp ủaởt moot oó CD-ROM. Neỏu baùn chổ caàn duứng CD-ROM ủeồ ủoùc caưc phaàn meàm hay dử lieou maứ chaỳng coư nhu caàu gỡ veà maở taõm thanh vaứ nghe nhauc CD (hoaở do kinh phớ haun cheỏ) thỡ baun cou theỗ trang bũ cho mõnh chổ moot ủaàu ủoù CD-ROM ủeồ laứm vieoc.

3. Bayo quayn ủ a CD nhử theo naứo?

Toót nhaót ủửứng bao giuứ ủaởt ủúa CD trửuc tieóp xuoóng maởt baứn, maởt gheỏ hay nhử mg choõ khoõng nhaỹ nmaứ neõn luoõn ủa ở tchu mg trong hoop nhử da (keứm theo ủúa) khi khoõng sử $\dot{\gamma}$  duùng. eúa CD-ROM tuy beàn những khoõng phaỷi laứ khoõng theồ bũ hoỷng. Moùi veởt traày xử unit (treõn caỷ 2 maởt ủúa) deàu gaõy aỷnh hửuỷng tuưi dửừ lieou treõn ủ a neõn haừy coỏ gaông traưnh tuưi mửực toỏi ủa. Haữy traưnh cho ủúa khoỷi aựnh naông quaư maùnh, ủo aồm cao, nhieöt ủo quau noung hoa $\alpha$  quau launh.

Khi ủúa CD bũ baồn, baùn cou theồ lau chuới những khoõng ủửu v sử duùng caưc cha taồy vỡ chuựng coự theồ laứm muứ (hoaở c thuỷng) luựp nhữua polycarbonate. Luoõn caàm ủúa uỷ vaứnh ngoaứi ủeồ traưnh daỏu tay. Haùy duứng vaỷi meàm lau ủúa theo ủửuứng baưn kớnh tửứ trong ra ngoaứi chửu ủửứng lau theo voứng troứn (cou theồ lau vuưi nửuực hoaởc nửuực cou moot chuựt xaứ phoứng).

Cuo<sub>o</sub>i cuứng, khi ủúa CD khoõng coứn sử duung ủửuục nửữa thỡ cuững ủử the vooi cho chuung vaứo soùt raưc, baùn vaón cou theồ duứng chuung laứm vaot trang tró cho baứn hoùc hoaởc nui laứm vieọc cuỷa mõnh.

# BO<sub>f</sub> VI Xếî LYÙ NHềếNG COENG NGHE<sub>f</sub> MễÙI TRONG PC

Boo vi xửỷ lyư (microprocessor-MP) laứ moot maùch xử lyư dử lieou theo chửung trỡnh do ngửuứi duứng thieởt laop, ủửuục taùo thaứnh buỷi moot maùch tớch huùp raởt phửực taùp (bao goồm haứng trieque transistor). Trong caực mauy tớnh caự nhaõn, ủun vũ xửý lyự trung taõm (CPU) laứ do boọ vi xửý lyự cung caỏp. Hun baót kyứ yeóu toó naứo, hieou suaót cuỷa moot heo maưy tớnh chuỷ yeóu úửuùc quyeở tủ ũnh buỷi caưc tớnh naờng, chuỷng loaùi, vaứ nhaừn hieou cuỷa boo vi xửỷ lyư maứ maưy tớnh ủoư sử duùng.

Cauc ye va toá tauc ủo nguyên hie va sua via mot bo vi xử lyu (VXL) cuù theồ bao goồm: ủoặ roặng bus dử $\vec{u}$  lieau trong vaứ ngoa $\vec{u}$ , ủoặ roặng bus ủ $\vec{u}$ a chổ, toóc ủo xung nhũp vaứ caỏu truực cuỷa nou (CISC hay RISC).

Moõoi hoù VXL (Intel x86 hoa c Motorola 680x0) ů únic thie ot ke o u<sup>n</sup>eôu moot taop leönh rieõng, vaứ caực chửung trỡnh phaỷi ủửu vic soaun thaỷo moöt caựch coự chuỷ yự ủeồ chaùy vụn moọt hoù VXL cuù theồ. Chửung trỡnh nhử vaoy uứu úc goùi laứ tửung hu p nhũ nguyeõn vu vau caư boo VXL ủou va úkhoõng theồ chaùy vuưi boo VXL do haừng khaưc cheỏ taùo, trử trử trữ trường huùp thoõng qua sửu moõ phoỷng phaàn meàm vaứ chũu thieot veà hieque sua $\delta t$ . Haùng thoảng trũ treõn thũ trửuứng VXL hieon nay laứ Intel, cung caảp boo VXL cho khoaýng 80% mauy tónh loaùi tửung thớch vuui IBM PC. Tuy nhieõn Intel úang phaỷi ủoỏi maởt vuưi sửu caùnh tranh khoõng khoan nhửuùng cuỷa caưc haừng AMD, Cyrix, vaứ NexGen. Hoù ủang saỷn xuaởt loaùi VXL tửung huùp nhũ nguyeõn vuui cauc chửung trõnh ủửuục vieột cho Pentium cuỷa Intel. Trửuực khi ủi vaứo tử ứng loaùi VXL cuù theồ, chuựng ta cuứng oõn laùi moot soó khaưi nie m cu baỷn thuo c lúnh vử úc VXL.

# BOJ VI XÊÎ LYÙ GOỂM NHỀẾNG BOJ PHAJN CHÍNH NAIO?

Traựi tim cuỷa heọ thoảng PC laứ ủun vũ xửỷ lyự trung taõm (central processing unit - CPU). Nhieàu ngửuứi coư thoưi quen goùi hoop maưy chớnh laứ CPU vỡ ủoư laứ boọ phaọn maùch ủieồn hỡnh naốm trong hoọp, nhửng thử úc ra noự laứ maùch lửu giửữ, xử lyư vaứ ủieàu khieồn bao goồm ủun vũ soỏ hoùc-logic (ALU), ủun vũ úieàu khieồn, vaứ boo nhuư su caỏp daùng ROM hoaởc RAM (boo nhuư seừ ủửuù c trõnh baứy trong moọt muùc rieõng sau naứy). Chổ coư ALU vaứ ủun vũ ủieàu khieồn laứ ủửuùc chửưa troùn veùn trong chip VXL, coứn boo nhuư thỡ ủửuùc laôp uỷ moot nui naứo ủou treõn bo meù.

eun vũ soó hoùc - logic (arithmetic logic unit - ALU) coụ nhieọm vuù thử úc hieọn caực leọnh cuỷa ủun vũ ủieàu khieồn vaứ xửỷ lyự caực dử lieọu. Nhử teõn goùi, moot soó maùch cuỷa nou cou theô tieón haứnh cauc pheup tớnh soó hoùc ủun giaỷn (nhử coọng vaứ trửứ chaỳng haùn), hoaở caực pheựp tớnh logic ủoỏi vuưi dửu lieou, nhử so saunh hai ủau i lửuung ủeồ bieở caựi naứo luựn hụn. eeð thửu c hieon nhiet vuù naứy, ALU phaỷi cou cau coống logic cuừng nhử cau cmauch nhaốm thử úc hieọn caực pheưp tớnh uỷ toỏc ủo cao.

Cou the $\hat{\sigma}$  trõnh baứy uỷ ủaõy ủun vũ da $\delta$ u cha $\delta$ m ủo $\delta$ ng (floating point unit - FPU). FPU naốm trong boo VXL vaứ ủửuùc daứnh rieõng ủeồ quaỷn lyư vaứ thử úc hieon cauc pheup tónh soó hoùc daou phaồy ủo ng. Trong loaùi pheup tónh naứy, vũ trớ cuỷa daỏu thaop phaõn (Myừ duứng daỏu chaỏm) khoõng coỏ ủũnh maứ ủửuùc "thaỷ noói" ủeồ coư theồ dũch veà beõn phaỷi hoaở beõn traưi khi caàn thieởt nha $\delta$ m bayo ủaỷm ủuưng sai soỏ cho pheưp. Trong maư tónh, ngử uới ta pha $\dot{\gamma}$ i
duứng phửung phaưp daỏu chaỏm ủo ng vỡ moùi soỏ ủeàu phaỷi lửu giữ trong caưc phaàn tử nhuy cou ủo daứi coỏ ủũnh; khoõng cou khaỷ naờng "thaỷ noói" hoaởc ủieàu chổnh daỏu thaọp phaõn, mauy cou theồ seừ taùo neõn cauc sai soỏ laứm troứn nghieõm troùng khi thử úc hieon caực tớnh toaun vu vi soó raot luy n hoaớc raot beự. Sử duùng FPU seừ taờng toóc ủo xử lyự ủoỏi vuựi caực thao taưc caàn tớnh toaun nhieàu, ủoồng thuứi cho ủo chớnh xaưc cao hun.

eun vũ ủ leàu khieồn (control unit) laứ boọ phaọn chớnh thử u hai trong chip VXL. eun vũ naứy coư nhie m vuù thoõng dũch caực leonh cuỷa chửung trõnh vaứ ủieàu khieồn hoaùt ủoong xửỷ lyư. eửu về ủieàu tie ở buỷi caưc xung nhũp thuới gian chớnh xaưc cuỷa ủoồng hoồ heo thoảng, ủun vũ ủieàu khieồn tieản haứnh laỏy cauc leonh chửung trỡnh vaứ dửu lieou tử boo nhuư ra, lửu giữu vaứo caưc thanh ghi roồi ra leonh cho ALU xửỷ lyư chuưng.

eeồ "giuup vieoc" cho hai ủun vũ chớnh ủou coứn cou haứng loaùt cauc boo phaon khauc:

Maùch xung nhũp heọ thoỏng (system clock) duứng ủeồ ủoồng boọ caực thao taực xửỷ lyư trong vaứ ngoaứi MP baống caưch phaưt ra caưc xung nhũp thuứi gian theo caực khoaỷng caựch coỏ ủũnh. Khoaỷng thuới gian naốm giở và hai nhũp ủoồng hoồ heo thoảng ủửu cho laứ chu kyứ xung nhũp (clock cycle), thử uứng ủửu vic ủo baống ủun vũ phaàn trieou hoaở phaàn tyỷ giaõy.

Coứn giau trũ toỏc ủo maứ theo ủou xung nhũp heo thoảng taùo ra caưc xung tớn hieõu chuaồn thuới gian, thỡ goùi laứ toác ủo xung nhũp (hay toác ủoã ủoềng hoề - clock speed) vaứ ủửuùc tớnh baống ủun vũ trieọu chu kyứ moõợi giaõy (MHz). Toốc ủo xung nhũp laứ moọt yeởu toở xaực ủãnh khaỷ naờng xử lyư nhanh hay chaom cuỷa maưy tớnh những khoõng phaỷi laứ yeỏu toỏ duy nhaỏt. Toỏc ủo xửỷ lyu coứn phuù thuoọc vaứo cauch thử trong thoãng tin trong ca u truục MP. Vớ duù, maư tớnh 80486 DX chaùy uỷ 33MHz seừ nhanh hun gaàn gaỏp hai laàn mauy 80386 DX cuừng chaùy uỷ toỏc ủoo xung nhũp ủoư. Mauy tớnh 80486 DX4 chaùy  $\mu\dot{\gamma}$  100 MHz cou toóc ủo xaóp xổ mauy Pentium chaùy  $\mu\dot{\gamma}$  60 MHz. eoồng hoề heo thoảng laứ chớnh xaực ủoải vuưi caực thao taực maư tớnh, những ủoỏi vụ t thuới gian bõnh thửuứng cuỷa chuựng ta thỡ khoõng ủaùt yeõu caàu. eoồng hoồ thuới gian thứ úc duy trỡ trong maư tớnh thử tượng sai leonh so vu vi ůoồng hoồ ủeo tay hay treo tửuứng cuỷa baùn vaứi phuưt moõơi tuaàn laứ khoõng cou gỡ laù. Vaứi ba ngaứy moot laàn, baùn neõn laỏy laùi giuứ cho ủoồng hoề mauy tớnh theo chớnh ủoồng hoồ ủeo tay cuỷa baùn, chửu khoõng phaỷi ủoồng hoồ naứo khaưc.

Thanh ghi (register) laứ phaàn tử nhuy taùm thuới trong boo VXL, ủử tuò duớng úeồ lửu giử dửu lieou vaứ ủũa chổ nhuư trong khi maư trơnh ủang thử úc hieon caưc taưc vuù ủoỏi vuưi chuưng. Moõơi kieồu VXL coư soỏ lửuùng vaứ ủoo daứi cauc thanh ghi khauc nhau. Thanh ghi caứng daứi thỡ lửuùng thoõng tin maứ mauy tớnh coự theỗ xửỷ lyự trong moọt thao taực caứng nhieàu. Ngử uới ta cuững thửuứng phaõn loaùi vaứ ủaưnh giaư caư boo VXL theo ủoo daứi thanh ghi. Boo vi xử $\dot{y}$  lyư 8 bit (8 bit microprocessor) coự caực thanh ghi roọng 8 bit neõn chổ cou theỗ xửỷ lyư moõơi laàn 1 byte dử lieou. Vớ duù veà loau i mauy laứ Zilog Z.80 duứng trong caưc maưy tớnh thuứi xửa (nhử ừng naờm cuo<sub>o</sub>i 1970) chaùy heo ůieàu haứnh CP/M. Boo vi xửỷ lyự 16 bit (16 bit microprocessor) ủieồn hõnh laứ Intel 8088 cou thanh ghi daứi 16 bit vaứ bus dửu lieou ngoaứi cuừng 16 bit. Traui laùi Intel 8088 duứng trong maưy tớnh IBM PC ủaàu tieõn (1981) laứ loaùi coư thie $\delta$ t ke $\delta$  "tho $\gamma$ a hie $\delta$ ", thanh ghi 16 bit những bus dử $\dot{\alpha}$  lieou ngoa $\dot{\alpha}$  cho roong 8 bit, nha $\delta$ m taon duùng nhử $\dot{a}$ ng thie theã ngoaùi vi re $\dot{\gamma}$  tieàn loa $\dot{a}$ i 8 bit ủang coứn ủaày treõn thũ trửuứng hoồi ủoư.

Boo vi xửỷ lyư 32 bit (32 bit microprocessor) nhử 80486 DX chaỳng haùn, coư thanh ghi 32 bit những bus dử $\mathbf{\hat{u}}$  lieou ngoaứi chổ 16 bit. "Thoỷa hieop" thỡ reỷ tieàn vỡ duứng ủửu c vu cauc ngoau vi cou saỹ nhau giau, những thie t thoới vỡ hieõu sua $\delta$ t thaóp. Muui nha $\delta$ t laŭ boo vi xů $\dot{\gamma}$  lyu 64 bit (64 bit microprocessor) cou cauc thanh ghi vaứ bus dử lieou trong roong 64 bit, cou theỗ xử lyu 8 byte dửữ lieou ủoồng thuứi. Moot vớ duù ủieồn hỡnh laứ Intel Pentium. Noưi chung loaùi VXL 64 bit hieon nay ủeàu laứm vieoc vuưi bus dử lieëu ngoaứi 32 bit, nhửng khoõng phaỷi laứ "thoỷa hieop" thử úc sửu vỡ vieoc sử du ng ngoau vi 64 bit hieon nay seù ủaồy giau mauy tớnh leõn ủeỏn mửuc khoõng theồ chaảp nhaon ñöôïc, vaø khoâng phaûi moïi thieát bò ngoaïi vi ñeàu coù loaïi 64 bit. Cache su caóp hay cache nooi (primary cache, internal cache) laứ moot boo nhuư taùm, cou toỏc ủo cử úc nhanh, naốm trong boo VXL, vaứ duứng ủeồ caỏt giữu caực dửu lieọu mụui truy caọp ủửuù hoaở caực leọnh thửuứng xuyeõn duứng, ủeồ chuung saỹ n saứng cou maởt hun ủoỏi vuui boo VXL. Vỡ ủử uùc noỏi trử úc tie ở p vuui maùch xử lyư neõn caưc leonh vaứ dử lieou uỷ ủaõy cou theồ truy caop raở t nhanh. Pentium cuva Intel cou cache nooi 16 KB trong khi Nx586 cuva NexGen cou cache nooi ủeỏn 32 KB. Xu hửuưng cuỷa caực boọ VXL mụ i hieọn nay laứ taòng cache nooi leõn ủeỏn 128 K hay 256K.

Bus dử lieou trong (internal data bus) laứ keõnh daón ủieon tử goồm tử 16 ủe ôn 64 daõy daón song song, cou nhieb vuù thử úc hies vies lieõn laùc nooi boo giữữa cauc boo phaon beõn trong boo vi xử $\hat{y}$  lyư. Noui chung bus caứng roong thỡ

toóc ủo hoaùt ủo ng caứng nhanh, cuừng nhử xa loo caứng nhieàu laốn ủửuứng seù cho ủửuùc caứng nhieàu xe chaùy cuứng luực. Ngửuứi ta phaõn bieot vuưi bus dửữ lieou ngoaứi (external data bus) ủeồ lieõn laùc giửừa boo VXL vaứ caưc boo phaon khauc cuỷa mauy tớnh keồ caỷ boo nhuu RAM.

Nhử treõn ủaữ noui, cauc thie t keo VXL "thoỷa hie op" cou bus dử lieou trong roong hun ủeồ baỷo ủaỷm toóc ủoo xửỷ lyư cao, những bus dử lieou ngoaữ thỡ heùp hun ủeồ baỷo ủaỷm tớnh kinh teỏ. Bus ủũa chổ (address bus) laứ tuyeỏn caưc maùch ủieon song song beõn trong boo VXL duứng ủeồ thử úc hieon vieoc ủunh danh caưc vũ trớ nhuư (laop ủũa chổ - addressing). eoo roong cuỷa bus ủũa chổ seừ quyeởt ủũnh dung lửuùng cử úc ủaùi maứ boo VXL cou theổ sử duùng.

Trong boo nhuư maư tớnh, moõơi vũ trớ nhuư phaỷi coư moọt ủũa chổ rieõng. Khoõng cou ủũa chổ, boo VXL seừ khoõng bieở laỏy cauc leonh vaứ dử lieou uỷ ñaâu, cuõng nhö khoâng bieát ñöa caùc keát quaû xöû lyù vaøo ñaâu. Treân bus úũa chổ, caưc bit cuỷa ủũa chổ nhuư di chuyeồn song song, moõơi bit treõn moot úửuứng daõy. Vỡ ủũa chổ nhuư laứ soỏ nhũ phaõn neõn coư theồ tớnh deó daứng dung lửuùng boọ nhuự theo ủoọ roọng bus ủũa chổ. Vớ duù bus ủũa chổ 20 bit seừ laop ủũa chổ ủửuù ccho 220 vũ trớ nhuư, chớnh xaưc laứ 1.048.576 byte, hay goùi laø 1MB.

eou chớnh laứ boo nhuy cử úa via maứ Intel 8088 cou theỗ truy ca op trử úc tie óp. Muo<sub>c</sub> phaut triend boo nhuu luun hun 1MB thỡ hoaở taờng ủo roëng bus ủũa chổ (32 bit) hoaởc chuyeồn boo VXL sang cheỏ ủoo baỷo veo (protected mode) baông caưc phaàn meàm ủaởc bieot. Caưc boo VXL tử 080286 truỷ leõn, trong cheo ủo bayo veo, cou theồ hoaùt ủo ng vu vi boo nhu RAM dung lửu ng tử 16 MB ủeỏn haứng chuùc GB.

Maùch quayn lyu *î*ieon (power management). eaõy laứ moot tớnh naờng ủửuùc caứi saỹn beõn trong moot soó loaùi vi xửỷ lyư, duứng ủeồ tửu ủoong caôt buưt <u>uieon cho cauc thie</u> the ngoau vi hoa <sup>d</sup> toaún heo thoéng sau moot thu úi gian khoõng duứng mauy (baùn ủi uo<sub>b</sub> caứ pheõ chaỳng haùn) vaứ ủửa mauy vaứo cheó ủoọ chaùy khoõng (sleep mode). Trong cheó ủoọ naứy, mửực tieõu hao ủieọn cou theỗ giaỷm ủeỏn  $60\%$  ủoồng thuứi khoõng bũ maỏt dử $\dot{\mathbf{u}}$  lieou.

Boo VXL seù "nhuu" chónh xauc tõnh traùng cuỷa heo mauy, bao goồm caỷ moùi thoõng baưo ủang treõn ủửuứng ủi ủeỏn caưc ngoaùi vi, taùi thuứi ủieồm trửuưc khi chuyeồn sang cheo ủo chaùy khoõng. Khi caàn tie óp tuù coõng vieo c, baùn chổ vieoc goù vaứo moot phớm baỏt kyứ, heo thoảng seừ ủử uùc phuùc hoềi hoaứn toaứn nhử cuừ. Caưc boo VXL cuỷa Intel coư tớnh naờng naứy ủeàu ủửuùc kyư

hieõu "SL" (vớ duù i486SL) vaứ ủửuỳ duớng phoố bie nd trong caức mauy tớnh loaùi xauch tay. Nhửững vaỏn ủeà lieõn quan ủeỏn coõng ngheo cheỏ taùo VXL. Coõng ngheo 0,5 micron (0,5 micron technology) laứ moot coõng ngheo cheo taùo vi maùch cho pheup nhửung nhaứ saỷn xua $\delta t$  cou the $\delta$  tauo ra cauc boo VXL vuuri nhử mg phaàn tử tớch cử nhoỷ nhaỏt coự kớch thử uực chổ baống nử ya phaàn triegu meut. Coõng ngheo naứy ủaừ cho pheup cheở taùo ủửu vic cau chip ngaứy caứng beư hun, tieõu thuù ớt ủieon hun, vaứ ớt phaưt nhieot hun. Hun nửừa, chip cuừng cou hieou sua <sup>d</sup> cao hun vỡ caưc tớn hieou di chuyeồn trong nooi boo chip vuưi khoaỷng ủửuứng ngaôn hun. Hieon nay, ngửuứi ta ủaừ baôt ủaàu aưp duùng coõng ngheo 0,25 micron.

Coõng ngheo CMOS (complimentary metal-oxide semiconductor) laú coõng ngheo cheó taùo linh kieon baun daón cho pheup taùo ra hai loaùi transistor chónh treõn cuứng moot chip silic. Nhuứ ủoư ủaừ ra ủuứi loaùi maùch tớch huùp hoaùt ủoong uỷ toỏc ủo cao hun nhieàu so vuưi coõng ngheo MOS, ủoồng thuứi cuừng tieõu thuù ót ủieon naờng hun, vaứ chaùy ót bũ noưng hun. Nhử mg caỷi tieỏn nhanh choung trong coõng ngheo CMOS ủaữ cho pheưp ruut goùn kớch thử turc cuỷa cauc linh kieon treõn chip chổ coứn 0,4 micron. Vỡ caực boọ VXL hieọn nay ủeàu raỏt phử taùp (P6 cuỷa Intel cou ủe ôn 5,5 trie ou transistor) neõn vieo cử trung duùng coõng ngheo CMOS laứ khoõng theồ thie du trong quay trõnh sayn xua ( VXL. eieon aup hoaùt ủoong (operating voltage) laứ ủieon aup caàn thie ở tu diệc moot boo VXL cou theổ hoaùt ủoong bỡnh thửuứng. Khi ửung duùng transistor trong VXL, ngửuứi ta quyeở tủ nh cho chaùy uỷ 5V, laứ mử trê ủie quy nguy cao ủe ồ buớ laùi nhử the suut aup trong cauc mauch soo, ủoông thuới cuờng ủuỷ thaop ủeồ traunh gaõy taùp aõm. Cauc boo VXL cou maot ủoo linh kieön cao, nhử Pentium chaỳng haùn, khi chaùy uỷ 5V seừ taờng nhieọt ủoọ leõn ủeỏn 160oF vaứ toỏn ủieọn tửung  $\hat{u}$  unity most boung  $\hat{u}$ ieon nhoy, neõn phayi du $\hat{u}$ ng phieón to $\hat{y}$ a nhieot (heat sink) luum vaú cou quaut maut rieõng.

Giaỳm ủieon aup coõng tauc seù giaỳm coõng sua $\delta t$  dieon tieõu thuù ga $\delta p$  bõnh phửung laàn; ủieàu naứy raỏt quan troùng, nhaỏt laứ ủoỏi vuưi caưc maưy tớnh xauch tay (notebook, laptop). Cuứng vuưi coõng ngheo CMOS ủaừ ra ủuứi loaùi vi xửỷ lyư 3,3 V chổ ủoứi hoỷi doứng tieõu thuù baống 60% so vụựi chip 5V. Chip VXL PowerPC 604c cuỷa IBM vaứ Motorola saỷn xua t vu i coõng ngheo 0,25 micron chổ duứng  $2,5V$ 

Cauc loaùi voy vi maùch. Nhử mg kieồu VXL cuừ (8086, 8088) ủử u<br/>ùc ủoung trong loaùi voỷ hai haứng chaõn (dual in line package - DIP), eou laứ loaùi voỷ baống plastic cou cauc chaõn hửu ung xuo<sub>b</sub> dửu theo hai haứng song song uỷ hai

beõn. Nhửững kieồu VXL muưi (80386, 80486) coư voỷ boùc vuưi caưc chaõn ra taùo thaứnh maỷng saôp xeỏp treõn caỷ boỏn phiaư (pin grid array - PGA). Hai loaùi boó trớ chaõn VXL naứy raỏt khoự khaờn khi caộm vaứo ủeỏ caộm treõn board meï.

Hieon nay nhieàu kieồu VXL ủửu<br/>ùc cheo tau voi loau voy khoông-phayi-aonvaứo-ủeỏ (zero-insertion force-ZIP). eeồ caôm loaùi naứy ủửuùc thieỏt keỏ ủeồ coư theồ muỷ ra baống moot cau choỏt giữu; ngử uới sử duùng ủaở tvi maùch vaứo, vaứ khi choớt ủử quò úoung laùi thỡ caực chaỗn tieớp xuực ủử quò giữ chaộc trong ñeá. Xöû lyù baèng oáng daãn vaø caáu truùc superscalar.

Xửỷ lyư baống oỏng daón (pipelining) laứ phửung phaưp laứm taờng hieou suaở t cuỷa boo VXL baống caưch "ủaồy" nhieàu leonh qua oỏng daón (pipeline) ủeồ xửỷ lyư cuứng moọt luực. Baùn haừy hỡnh dung oỏng daón cuỷa boo VXL cuừng gioóng nhử moọt daõy chuyeàn laộp raựp oõ toõ. Treõn doùc daõy chuyeàn ủoự cou nhieàu coõng nhaõn thử úc hies nhường coõng vies khauc nhau vaư khoõng truứng laởp, moõơi khi chieỏc xe ủửuùc ủửa qua trửuưc maởt hoù.

Ke i quay laứ cửu moõ oi phuut cou moot chie s xe muu ra khoỷi chuyeàn, maở c duứ phaỷi maỏt nhieàu giuứ cho vieoc laôp raưp tử úng chieỏc xe rieõng bieot. Tửung tửu nhử vaoy; quay trõnh xửỷ lyự treõn oóng daón ủửu úc chia thaứnh 5 coõng ủoaùn: nhaop dửu lieou tử boo nhuư, giaỷi maù dửu lieou, thử úc hieon caưc leonh, vaứ ghi keở quaỷ laùi vaứo boo nhuư.

Neóu cửu xửỷ lyư tuaàn tửu heớt leonh naứy ủeỏn leonh khaưc nhử cuữ thỡ maưy tớnh phaỷi maỏt 5 chu kyứ xung nhũp cho moõợi leọnh. Vuựi phửung phaựp oỏng daón, khi leonh ủaàu tieõn chuyeồn sang bửuực hai thỡ moot leonh muựi ủửuùc úửa vaứo bửuực moọt, roồi cửu tie p tuùc maừi nhử theỏ. Nhuứ ủou, cou ủeỏn naờm leọnh ủửuục xửỷ lyự ủoồng thuứi, vaứ maưy tớnh ủửuục xem nhử xửỷ lyư moõoi leonh trong moot xung nhũp, gioỏng nhử moõoi phuưt saỷn xuaỏt ủửuùc moot chie oõ toõ muuri vaov.

Haùng Intel ủaữ ửưng duùng phửung phaưp xử lyư baống oỏng daón trong caưc boo VXL 486 vaứ Pentium cuỷa hoù.

Ca<sub>ó</sub>u truuc superscalar (superscalar architecture) laứ moot phửung phaup "huùp lyư hoưa toó chử trong boo VXL ủeồ naõng cao hieou sua ôt baống caưch duứng hai hay nhieàu oỏng daón. eun vũ ủieàu khieồn cuỷa boo VXL phaõn moot baứi toaưn ra laứm ủoõi ủeồ ủửuùc xử lyư ủoồng huứi trong hai oỏng daón; boo xử lyư coư khaỷ naờng naứy goùi laứ boo vi xửỷ lyư leonh ủoõi (dual-issue microprocessor). Thuaot ngửữ superscalar coư yư muoón nhaỏn maùnh nhửững luùi ớch do coõng

ngheo naứy mang laùi vửuùt cao hun nhieàu nhử mg luùi ớch do thu nhoỷ kớch thử und (scaling down) cuỷa chip VXL.

Boo VXL loaùi superscalar, nhử Pentium chaỳng haùn, phaỷi coư khaỷ naòng quyeởt ủũnh moot leonh cuù theổ cou theổ phaõn bieot vuuri leonh keở tieởp hay khoõng, ủeổ cou theổ xửý lyư chuưng ủoọc laop vuưi nhau. Moot maùch ủaớc bieot seù tieón haứnh kieồm tra tớnh phuù thuoọc dửu lieou (data dependency) ủoư, xem chuung cou yeõu caàu phaỷi lieõn keảt trong quau trỡnh xửỷ lyu hay khoõng. Ne<sub>óu</sub> khoõng phuù thuooc, hai leonh seù ủửuùc gử yi ủeỏn hai oỏng daón theo duumg thửu tửu eou laứ phửung phaup thửu hie n theo suy doaun (speculative execution) ủeồ toỏi ửu hoưa quau trõnh xử lyu.

Moot vaón ủeà ủửuùc ủaởt ra trong kieồu caỏu truực superscalar laứ caực leonh coư ñieàu kieän ñöôïc dieãn ñaït döôùi daïng IF/THEN phoã bieán trong caùc ngoân ngử laop trỡnh - seừ giửu chaở toảng da n cho rieõng mỡnh cho ủeản khi ủieàu kie on úử uù c thoỷ a maừ n vaứ boo xử lyư quye ở tuổnh cho thoaut theo moot hửuưng. Thuới gian chuớ ủuùi quyeỏt ủũnh naớy seừ ủửuù giaỷi quyeỏt baống bieon phaup dửu ủoaun reừ nhaunh (branch prediction). Cou moot mauch ủaởc bieot trong boo VXL tie n haứnh kieồm tra caưc leonh cou ủieàu kieon, dửu ủoaun trửuực quay trỡnh seừ theo ủieàu kieon naứo, vaứ hửuựng daù y leonh keỏ tieởp theo dửu ủoaun ủou. Trong boo VXL Pentium dửu ủoaun reừ nhaunh ủuung ủeỏn 90%, vaứ chổ rieõng bieon phaưp naứy ủeồ laứm taờng hieou sua $\delta t$  cuỷa noư leõn 25% so vuui boo VXL i486 ủuới trửuực.

eeð xửỷ lyư ủoồng thuứi nhieàu leonh trong caỏu truực superscalar, thỡ sửu haun cheó soó lửuùng thanh ghi khoõng quau 8 (nhử kieồu thie t keó cuỷa x86) laứ khoõng theồ chaởp nhaon. Cauc keởt quaỷ nghieõn cửu veà ca u truực VXL ủaữ khaỳng ủũnh soỏ lửuùng thanh ghi toỏi ửu phaỷi laứ 32. Giaỷ sửỷ coư hai leonh khoõng thuooc loaùi phuù thuooc dửu lieou neõn maùch kieồm tra ủaởc bieot (ủaù noui treõn) khoõng phaut hieon ủửuục, nhửng cuừng khoõng theồ xử lyư ủoồng thuứi; ủoư laứ loaùi leonh phuù thuoọc giaỷ (false dependency).

Trong cauc kie $\delta u$  thie theo x86, nhử Pentium chaỳ ng haùn, cauc leonh phaỷi tranh cha $\phi$  nhau moot khoõng gian thanh ghi haùn che $\phi$  neõn xay ra nhieàu trử uứng huùp false dependency vaứ naờng sua $\phi$ t truyeàn (throughput) bũ giaỷm.

eeồ taòng soỏ lửuùng thanh ghi, ngửuứi ta duứng phửung phaưp ủaở tteõn laùi thanh ghi (register renaming). Gaởp trửuứng huùp moot leonh muo<sub>c</sub>on sử duùng thanh ghi ủang baon, boo xử lyư seừ ủaở tteõn laùi cho moot thanh ghi coứn roói naứo ủoư, roồi gaưn cho leonh ủang yeõu caàu. Nhử vaoy soó lửuùng thanh ghi

thử úc thỡ va ôn bũ haun cheo những soo lử uning caư thanh ghi logic thỡ taờng leõn raát nhieàu.

Pentium cuỷa Intel khoõng duứng phửung phaưp ủaởt teõn laùi thanh ghi nhử caưc boo xửỷ lyư ủoỏi thuỷ cuỷa noư (AMD K5, CyrixM1, NexGen Nx586). Vaỏn ủeà CISC vaứ RISC CISC laứ vie<br/>ột taột cuỷa Complex Instruction Set Computer, cou nghúa laứ maưy tớnh taop leonh ủaày ủuỷ. eaõy laứ teõn goùi cuỷa loaùi VXL ñöôïc thieát keá theo trieát lyù cöù ñöa ñuû caùc maïch chöùc naêng ñaëc bieät vaứo, ngay caỷ trửuứng huùp chuưng khoõng ủửuùc duứng thửuứng xuyeõn. Coứn RISC laứ gỡ? eou laứ Reduced Instruction Set Computer, nghúa laứ mauy tớnh taop leonh ruut goùn.

eaõy laứ nguyeõn lyư thieỏt keỏ ủun vũ xửỷ lyư trung taõm (CPU) nhaỏn maùnh veà sửu ủun giaỷn, toóc ủo cao, vaứ hiequ quaỷ toót. Kieồu thieởt keở RISC ủaut  $\hat{u}$  univectively na via na via giazim so light degree  $\hat{v}$  and  $\hat{v}$  and  $\hat{v}$  and  $\hat{v}$  and  $\hat{v}$  and  $\hat{v}$  and  $\hat{v}$  and  $\hat{v}$  and  $\hat{v}$  and  $\hat{v}$  and  $\hat{v}$  and  $\hat{v}$  and  $\hat{v}$  and  $\hat{v}$ tieỏn haứnh, cuừng nhử nhuứ vieọc sử duùng oỏng daón vaứ caỏu truực superscalar. Giaým soó lửuùng leonh seừ truưt gaunh naởng cuỷa nhửung quaư trõnh xửỷ lyư phửực taùp cho phaàn meàm, những laùi ủaùt ủửuùc keot quaỷ luưn veà hieou sua toác úo cuỷa toaứn heo thoáng: thie theo RISC thử úc hiem ñöôïc ít nhaát laø moät leänh trong moâîi chu kyø ñoång hoå.

Cauc boo xử $\hat{y}$  lyư CISC maỏt phaàn luưn thuới gian cho vieoc thử úc hieon chổ moot soó lửuùng nhoỷ leonh trong toaứn boo taop leonh ủaày ủuỷ. Cho neõn, thay vỡ phaỷi coỏ gaông xaõy dửung caưc mauch ủeồ thửu hie m ủe ôn 300 leonh, thỡ cauc nhaứ thie ot keo RISC chổ taop trung vaứo cauc leonh maứ CPU hay duứng úeón. Neóu caực maùch thử úc hieọn leọnh ruựt goùn naứ y coự theổ cheó taùo ủeồ hoaùt ủoong uỷ toỏc ủoo cao nhaỏt, thỡ boo xửỷ lyư seừ caứng chaùy nhanh hun, nhaở laứ vuưi nhữ ừng thao taực phaỷi laở plaùi nhieàu laàn.

Hun nửừa boo VXL RISC thửuứng nhoỷ goùn, neõn tớn hieou di chuyeồn ngaôn vaứ coư toộc ủo hoaù tủo ng caứng nhanh. RISC ủun thuaàn chổ laứ quy ủũnh veà ủaở tớnh cuỷa boọ VXL vaứ cuừng khoõng phaỷi laứ quy ủũnh quan troùng nhaỏt. Thửu ra, khoõng cou moot quy taộc chaởt cheừ naứo phaõn bieot giửu cau boo VXL CICS vaứ RISC. Boo VXL Power PC (ủửuùc xem laứ loaùi RISC) coụ theô hieồu ủeỏn 220 leonh, nhieàu hun 70 leonh so vuưi taop leonh cuỷa Intel 486 (laứ loaùi CISC). Cou nhieàu ngửuứi neõu leõn cauch phaõn bieot: chip RISC cou kha $\dot{y}$ naờng xử lyư moõơi leonh trong moot chu kyứ xung nhũp, coứn CISC thỡ phaỷi maót nhieàu chu kyứ cho moot leonh.

Ngay caỷ ủieàu naứy, caỷ hai loaùi cuừng tửung ủửung nhau, thaọm chớ coõng ngheo CISC muui (Pentium chaỳng haùn) coứn vửu t troọi hun chuut ót. So vuui

cauc loaùi VXL CISC hieque sua de cao muuri nhaot, thờ nhữ mg gỡ cou theô ủa ở c trửng cho kieồu thieởt keỏ RISC laứ vieoc sử duùng ủeỏn 32 thanh ghi vaứ khoõng duứng vi maừ (microcode - loaùi maừ caứi saỹn trong boo VXL ủeồ ủieàu khieồn trử úc tie ở hoau tủo hoạng cuỷa caực mau chiết beốn trong; leanh chử ung trỡnh tauc ủoong vaứo boo VXL phaỷi thoõng qua maừ naứy). eeð duy trỡ tớnh tửung thớch vu i nhữ mg phaàn meàm vieỏt cho x86 ủaữ coư, Pentium phaỷi haùn cheỏ trong 8 thanh ghi daou chaom ủoặng duứng cho caực pheựp tớnh soo hoùc. Ngửuỳc laùi Power PC 601 khai thaực ủe ôn 32 thanh ghi chung vaứ 32 thanh ghi daóu chaóm ủo ng. Sử duùng nhieàu thanh ghi seừ xử lyư dử lie ou nhanh hun võ khoõng caàn phaỷi laỏy dửu lieou tử boo nhuy (maỏt nhieàu thuới gian), vaớ oóng daón xửỷ lyư caực leonh hieou quaỷ hun vỡ coư theồ caỏt giữu taùm caực dửu lieou trung gian. Loaùi boy vi maù laứ ye vi toó quye vi ủ nh ủeồ naõng cao hieou suaót cuỷa boo VXL RISC. Loaùi boỷ quau trõnh giaỷi maù ủoói vuu vi maù, cauc leonh chửung trõnh khuỷi ủaàu ngay caưc hoaùt ủoong vaot lyư cuỷa mõnh. Nhuứ buut phửuc taùp neõn chi phớ cheỏ taùo VXL cuừng haù hun.

Pentium (chip CISC) giau ủeỏn hun 900 USD (naờm 1995) trong khi Power PC 601 (chip RISC) cou hieou naòng tửung ủửung hoaở toát hun maứ giau chổ baống moọt nửỷa. Coự nhieàu haừng saỷn xuaỏt VXL RISC những raỏt ót haừng chũu caỷi tieổn chip CISC vaứ phaỷi ủaàu tử voớn luưn ủeồ naõng cao hieou naờng cuỷa cauc chip CISC hieon ủang cou, vaứ chip CICS toán nhieàu vaot lieou silic hun. Trong khi ủou haững Intel vaón "kieõn trỡ" vuưi caưc haùn cheỏ cuỷa coõng ngheo CISC. Pentium cou hieou suaót tửung ủửung vuưi moot soó VXL RICS, vaứ P6 (ngửuứi keỏ vũ cuỷa Pentium) vaón ủửu úc thieỏt keỏ ủeồ ủa út toỏc ủo  $250$  triequ leonh moõoi giaõy.

Maớc duứ saỷn xua t chip chi phớ cao hun chip RISC, những nhuứ tie t kie om veà quy moõ, ngử uới ta cou theồ haù giau Pentium vaứ P6 xuo<sub>b</sub> xaóp xổ loaùi chip RISC. Vaứ neỏu ủửuùc nhử vaoy, nhửững ngửuứi tieõu duứng seừ khoõng coứn lyư do ủeồ choải boỷ khaỷ naờng tửung thớch vu i hun 50.000 chửung trõnh ửung duùng hieon haứnh cuỷa caực boo VXL hoù x86. Nhieàu ngửuứi cho raống ủeỏn ủuứi con cuỷa P6 seừ loaùi boỷ vi maừ vaứ coự caỏu truực RISC hoaứn toaứn. eaunh giau boo vi xử lyu theo cauch naứo?

Benchmark laứ gỡ? eou laứ moot chửung trỡnh hoaởc moot boo goồm nhieàu chửung trỡnh coư theồ chaùy ủửuùc treõn nhieàu heo maưy tớnh khaưc nhau ủeồ ủo thử naờng sua t truyeàn qua (throughput) cuỷa toaứ n boo maư y vaứ ủeồ laỏy soó liegu so saunh cauc heo thoáng vuui nhau. Moot soó benchmark ủo thử toác ñoä cuûa vi xöû lyù khi thöïc hieän caùc pheùp tính toãng theå, moät soá khaùc

thỡ thử stress baông cau cpheup tớnh daỏu phaồy ủo ng, vaứ moot soó khau c nửừa thỡ kieồm thử heo mauy baống caưch cho chaùy moot boo caưc trõnh ửung duùng ủieồn hõnh.

Moot toó chửu baỏ vuù luùi ủoung uỷ California, Myù, cou teõn laứ Standard Performance Evaluation Corporation - SPEC úửuùc laop ra vuui muùc ủớch thieởt laop, duy trỡ vaứ chửưng nhaon caực benchmark thớch ủaưng, ủaừ ủửuùc chuaồn hoưa, aưp duùng cho caưc theỏ heo maưy tớnh hieou suaỏt cao muưi nhaỏt. Thử ta nhaon laứ khoõng cou moot chửung trỡnh kieồm tra ủun ủoọc naứo cou theỗ duứng úeồ so saunh chaỏt lửuùng cuỷa moùi kieồu maưy tớnh, SPEC ủaừ tỡm kieỏm ủeồ cung caóp moot taop hoùp cauc ủaùi lửuùng tham khaỷo nhaốm taùo khaỷ naờng so saunh hiequ naông cuỷa cauc heo mauy tớnh. SPEC laứ moot toó chửu clieõn hieop goồm caưc haừng thaứnh vieõn : AT &T/NCR, Auspex, Bell, Compag, Control Data, Data General, DEC. EDS, Fujitsu, Hal Computer, Hewlett-Packard, IBM, Intel, Intergrap, Kubota Pacific, Motorola, Next, Network appliance, Novell, Olivetti, Siemens, Nixdorf, Silicon Graphics, Solbourne, Sun, Unisys, vaø Ziffdavis.

Hieon ủang cou hai chửung trỡnh kieồm tra SPEC tieõu chuaồn: moot ủo cauc pheup tớnh toáng huùp (CINT 92), vaứ moot ủo cauc pheup tớnh daỏu chaảm úoong (CFP 92). Vớ duù boo xửỷ lyư Intel 486DX2 ủaùt toỏc ủo 32,2 trong CINT 92, coứn Pentium 66 MHz thỡ ủaùt tuưi 118,1.

Ngửuứi ta cuừng hay duứng moot chửung trỡnh benchmark coư teõn goùi laứ Winstone, eou laứ moot chửung trỡnh kieồm tra khoõng toaứn dieon do cauc phoứng thớ nghieọm PC cuỷa haững Ziff-Davis soaun thaỷo, vaứ ủử quốc duớng cho vieç so saunh giữữa caục heọ mauy tớnh toác ủoặ cao vuựi nhau cuỷa taùp chớ PC Magazine. Phieõn bayn Winstone muui nhaót ủaù sử duùng moot boo cauc bauo caưo ửưng duùng cuỷa 13 trỡnh ửưng duùng Windows lửu haứnh roong raừi trong lúnh vử úc kinh doanh ủeồ laop neõn moot keở quaỷ dử u daùng con soỏ, phaỷ n aunh hiequ naông cuỷa heo thoảng mauy ủou trong cauc ủieàu kieon thử úc teỏ. Phoó bieón vaứ ủun giaỷn nhaỏt laứ MIPS (milions of instructions per second triegu leonh moõoi giaõy), moot benchmark ủo toóc ủo cuỷa boo VXL theo soó lửuùng leonh maứ noư coư theồ thử úc hies moot pheư tónh soó hoù củun giaỷ n laở nủi laở plaùi nhieàu laàn. Haàu heở tcaư chuyeõn gia maư y tớnh ủeàu cho raống hieou naờng cuỷa moot heo maưy tớnh chổ bieồu hieon roừ nhaỏt khi cho chaùy moot loaùt caưc trõnh ửung duùng ủieồn hõnh khaưc nhau, võ khi ủoư baùn bie t roù hie ou na  $\gamma$  cuỷa toaứ nheo thoảng chửu kho  $\gamma$ ng phaỷ chổ mo t mỡnh boo VXL. Intel vaứ hoù vi xửỷ lyư x86

Intel laứ moot haừng haứng ủaàu chuyeõn saỷn xuaót caưc loaùi VXL, maùch baưn daón, vaứ caực thie t bũ noỏi gheựp maùng. Hie on nay coự xaóp xổ 75% mauy tớnh caư nhaõn treõn theỏ giuưi ủang sử duùng CPU cuỷa Intel. eoung taùi Santa Clara, bang California, Myù, haùng Intel ủaù baưo caưo thu nhaop cuỷa mõnh trong quyư ủaàu naờm 1995 laứ 3,56 tyỷ USD.

Intel 4004 laứ boo vi xử lyư ủaàu tieõn treõn theỏ giuưi, ra ủa va va na maôm 1971. Laứ boo VXL 4 bit ủửu<br />
thie theo ûeô duứng trong cauc mauy calculator cou theỗ laop trỡnh, 4008 hoaùt ủoong uỷ toóc ủoo xung nhũp xaỏp xổ 0,1 MHz. Caóu truuc 4 bit cho pheup laứm vieoc vuui ủoo daứi cử úa i 16 kyu tửu - ủuỷ duứng úo<sub>o</sub>i vuuri cauc con soó tử 0 ủe<sub>g</sub> 9 vaữ cauc da po trong cauc pheup tớnh soó cu baỷn (coong, trửứ, nhaõn, chia).

Intel 8080 laứ boo VXL 8 bit ra ủuới vaứo thaưng 4 naờm 1974, tử ung ủửung 8000 transistor chaùy uỷ toỏc ủo $\omega$  2MHz vaứ cou theồ xử $\dot{\gamma}$  lyư khoa $\dot{\gamma}$ ng 1,5 MIPS. Vuưi bus ủũa chổ 16 bit,  $8080$  chổ coư theồ sử $\dot{\rm v}$  duùng boo nhuư 64K, eaõ $\rm v$  laứ loaùi VXL *ů*ử duớng trong loaùt mauy tớnh micro ủaàu tieõn treõn theo giuvi, mauy Altain.

Intel 8086 laứ boọ VXL 16 bit ủaàu tieõn ủửu<br/>ùc giuni thie vaú thaung 6 naôm 1978, tửung ủửung vuưi 29.000 transistor, hoaùt ủoong uỷ toỏc ủoo 4,77 MHz vaứ cou theỗ xửỷ lyư vaứo khoaỷng 1,3 MIPS. Vuuj bus ủũa chổ 20 bit, 8086 cou theỗ sửỷ duùng boo nhuư ủeỏn 1MB. Tuy coư khieảm khuyeở laứ chia nhoỷ boo nhuư thaứnh nhieàu ủoaùn 64K, những ca $\delta u$  truực vaứ taop leonh cuỷa 8086 la $\acute{u}$  cu suỷ cho  $90\%$  soó lửuùng maưy tớnh caư nhaõn ủang ủửuù $c$  sử $\dot{\rm v}$  duùng hieon nay treõn theó giuui.

Intel 8088 ra ủuới vaớo thaưng 6 naờm 1979, hoaớn toaớn gioông veà ca u truức vaứ caưc tớnh naờng nhử 8086 chổ trửứ moọt khaưc bieot cu baỷn: bus dử lieou trong 16 bit nhửng bus dử $\mathbf{\dot{u}}$  lieou ngoaứi chổ 8 bit ủe $\mathbf{\dot{o}}$  "thoỷa hieop" vu $\mathbf{\dot{u}}$  cauc loaùi ngoaùi vi 8 bit ủang coự saỹn treõn thũ trửuứng hoồi ủoự. Haừng IBM ủaừ mua ủửu úc baỷn quyeàn saỷn xua ôt cuỷa 8086 vaứ 8088 neõn quye ôt ủ ũnh duứng caóu truực x86 trong loaùi maư tớnh ủaàu tieõn cuỷa mỡnh - maư IBM PC - ra ůuứi vaứo 1981.

Intel 80286 laứ loau vXL 16 bit ủửu va giu thie va va tro thaung 1 na ôm 1982. Chip 80286 tửung ủửung 139.000 transistor, toỏc ủo xung nhũp 8MHz vaứ toỏc ủoọ xửỷ lyự 1,2 MIPS. Phieõn baỷn thửự hai cuỷa 80286 coự toóc ủoọ 20 MHz. Vuu bus ủã chổ 24 bit, chip VXL naứy cou theổ sử duùng boo nhuu 16MB. Chớnh 80286 ủaữ cung caỏp sử uc maùnh cho mauy PC AT cuỷa IBM ra ủuới vaứo naờm 1984. eo i muu kyù thuaot then choảt cuỷa 80286 laứ cou khaỷ naờng

chaùy theo nhieàu cheo ủo $\alpha$ . Trong cheo ủo $\alpha$  thử (real mode) 80286 chổ sử $\dot{\gamma}$ duùng boo nhuư 1MB neõn tửung thớch vuưi caưc heo ủieàu haứnh vaứ phaàn meàm ủaừ ủửuùc soaùn cho 8086 vaứ 8088. Cheỏ ủo thửu hai laứ cheỏ ủo bayo veo (protected mode), chip 80286 cou theô truy caop 16MB boo nhuu. Moot ca $\dot{v}$ i tieổn khaực laứ 80286 coự khaỷ naờng sử $\dot{y}$  duùng boo nhuự aỷo hỡnh thaứnh treõn úúa cửung laứm khoõng gian lửu trửu taum thuứi, neõn mauy tớnh ủửuu xem nhử cou boo nhuu chớnh luun hun thử úc cou. Nhử uù củ chêm cuỷa 80286 laứ khoõng gian nhuư treõn 1MB khoõng nguyeõn khoải maứ bũ chia thaứnh nhieàu ủoaùn nhoỷ 64K ra $\delta$ t khoư khaờn cho nhữ mg ngửu ti laop trỡnh. Teo hau i hun laư chip naứy khoõng theồ chuyeồn tửứ cheỏ ủoo bayo veo sang cheỏ ủoo thử úc; neóu muo<sub>c</sub> ruứi cheo ủo baỷo veo ủeồ khuỷi ủaàu moọt chửung trõnh DOS, baùn phaỷi khuỷi ủo ng laùi mauy tớnh. Nhử mg baỏt luùi naứy ủaữ suưm laứm cho nhử mg nhaứ thie theo heo thoảng xem 80286 nhử laứ moot kieẩu thie theo cheát (brain-dead design).

Intel 80386 laứ boo VXL ủửu vic giu ti thie ou vaứo thaung 10 na ôm 1985, tửung ñöông 275.000 transistor, toác ñoä 16 MHz vaø toác ñoä xöû lyù khoaûng 6MIPS. Caực phieõn baỷn sau cuỷa 80386 coự toỏc ủoặ 20 MHz. Vuựi bus ủão chổ 32 bit, 80386 cou the $\hat{\sigma}$  sử $\hat{y}$  duùng boo nhuư ủeản 4 GB, ủo $\hat{\sigma}$ ng thuứi nou cuừng cou the $\hat{\sigma}$ sửỷ duùng ủeỏn 64 TB boo nhuư aỷo. Khi chip 386SX ra ủuới thỡ chip 80386 úửuùc ủaởt teõn laùi laứ 386DX vaứ laàn lửuùt ra ủuứi caưc phieõn baỷn 20MHz, 25MHz vaứ 33MHz. Compaq laứ haừng ủaàu tieõn ủửa ra loaùi maưy tớnh chaùy baống 80386. Boo VXL 386 ra ủuới nhaốm khaộc phuùc trử úc tie op caưc nhữu vie ñieåm cuûa 80286: phaûi chuyeån ñoãi ñöôïc nhanh choùng giöõa cheá ñoä thöïc vaứ cheó ủo bayo veo, vaứ phaỷi coư khaỷ naờng hoaùt ủo ng vu i bo nhuư RAM toói ủa 4 GB. Chip 386 coứn coư moot boo cache nooi nhoỷ ủoồng thuứi coư theổ sử duùng theõm cache ngoaứi ủeổ taờng toỏc ủoo hoaùt ủoong. Moot tớnh naòng muui cuya 386 laứ cou theồ moõ phoỷng moot hoa $\alpha$ c nhieàu boo VXL 8086 cuứng moot luực neõn cho pheưp chaùy nhieàu chửung trỡnh DOS ủoồng thuứi. Boo VXL 386 DX ủaữ laứm cho Microsoft Windows truỷ neõn moot heo ủieàu haứnh maùnh. Baùn khuỷi ủoong Windows 3.1 baống DOS (trong cheo ủo thử úc), roồi chuyeồn sang cheỏ ủoo baỷo veo ủeồ nou cou theồ thieở laop nhieàu "cửỷa soó", maứ thử úc chaở tlaứ caực boo xử lyư 8086 aỷo, chau y nhieàu trỡnh ửung duùng DOS khauc nhau trong cauc cử ya soó ủou. Neóu khoõng, baùn cuừng cou theồ chaùy caực trỡnh ử mg duùng Windows.

Intel 386 SX laứ moot phieõn baỷn "queứ" cuỷa 80386, ra ủuới vaứo thaưng 6 naờm 1988, tuy cou bus dử $\tilde{u}$  lieou trong 32 bit những bus dử $\tilde{u}$  lieou ngoaữ chổ 16

bit. Chip 386 SX chổ sử $\dot{\gamma}$  duùng ủửuùc 20MB boo nhuư, chổ xử $\dot{\gamma}$  lyư ủửuùc 2,5 MIPS, cou trũ soỏ 6,2 ủoỏi vuưi CINT92 vaứ 3,3 ủoỏi vuưi CFP92.

Intel 386 SL laứ phieõn baỷn tieỏt kieọm ủieọn (low-power) cuỷa boọ VXL 386 SX ñöôïc thieát keá ñeå duøng trong caùc maùy tính notebook. Loaïi chip naøy coù che $\dot{o}$  ủo $o$  chauy khoõng (sleep mode) tieõu thuù doứng ủie $o$ n ra $\dot{o}$ t nhoỷ ủe $\dot{o}$ duy tr $\ddot{o}$ tõnh traùng maứ noư vửứa taùm ngửng trửuực ủoư.

Intel 486DX laứ loaùi VXL 32 bit, ủửuùc giuưi thieou vaứo thaưng 4 naờm 1984, tửụng ủửụng 1,2 trieọu transistor, toỏc ủoọ 25 MHz (sau ủoư laứ 33 MHz), vaứ toóc ủo xửý lyư 20 MIPS. Bus ủũa chổ cuỷa 486DX roong 32 bit neõn sử duùng ñöôïc boä nhôù 4GB ñoång thôøi coøn söû duïng ñöôïc boä nhôù aûo ñeán 64 TB. Chip VXL naứy ủaùt giaư trũ SPEC ủeỏn 27,9 ủoỏi vuưi pheưp tớnh toóng huùp vaứ 13,1 ủoỏi vuưi pheưp tớnh daỏu chaỏm ủo ng. Chip 486 khoõng coư moot cauch maùng kyù thuaot naứo so vuựi 386. Nhử mg tie nhỏ bo chổ laứ nhữ mg thuỷ thua t khoõn kheưo hun cuỷa cu suỷ kyừ thua ot cuừ, nhửng ra t coư a dn tử uùng vu ingử luýng do toỏ vio cao hun nhieàu so vu vi theỏ heo trử lu Vieoc sử duùng oông daón cho pheup 486 DX xử lyu haàu heốt caưc leonh trong moot chu kyứ xung nhũp (eou laứ lyư do taùi sao 486DX - 33 nhanh hun gaỏp hai laàn 386 DX - 33 ma $\dot{\alpha}$ c duứ cuứng chaùy uỷ moot toóc ủo ủoềng hoề). Hun nửừa, 486 DX coứn cou boo ủoồng xử lyư soỏ (numeric coprocessor) cheở taùo saỹn beõn trong, ủửuùc thieỏt keỏ toỏi ửu ủeồ chuyeõn tieỏn haứnh caưc pheup tớnh soỏ hoùc thay cho boọ xửỷ lyự chớnh. Vỡ lyự do naứy maứ 486 DX chaùy nhanh hụn 386 DX coư gaộn theõm moọt ủoồng xửỷ lyự toaựn 80387 treõn board meù; cauc tớn hieou khoõng phaỷi di chuyeồn xa. Gioỏng nhử 386DX, chip 486DX cuùng cou moot cache nooi nhửng luun hun nhieàu (8K). Chip 486 DX cuừng coư moot phieõn baỷn "queứ" cuỷa mỡnh, ủoư laứ 486 SX. eửu vie giuưi thie<sub>gu</sub> laàn ủaàu tieõn vaứo thaựng 1 naờm 1991, chip 486SX khoõng quaự queứ qua $\dot{\alpha}$ t ủeỏn mửu thu heùp bus dửu lieou ngoaứi, maứ vaón giữu nguyeõn caỏu truức 32 bit ủaày ủuỷ; nou chổ boỷ buy boo ủoềng xử $\dot{\gamma}$  lyu soỏ. Boo xử $\dot{\gamma}$  lyu 486SX cou toỏc ủo 20 MHz (sau ủou laứ 25 MHz) vaứ cou theồ thử úc hie m 20 MIPS.

Intel 486SL laứ phieõn baỷn tieỏt kieom ủieon cuỷa boo VXL 486DX, ủửu<br/>ùc duứng cho caưc maưy tớnh notebook. Chip naứy coư khaỷ naờng quaỷn lyư ủieon, trong ủou cou cheo ủo chauy khoông. So vuuri 386SL, chip 486SL cou naông sua $\delta t$ xửỷ lyư gaàn gaỏp ủoõi những tieõu thuù ủieon chổ baống moot nử $\dot{\gamma}$ a. Intel 486 DX coứn cou phieõn baỷn xung nhũp gaỏp ủoõi (clock-doubling) laứ 486 DX2 duứng ủeồ taờng toỏc ủoo cuỷa boo VXL maứ khoõng ủoứi hoỷi board meù

cuừng phaỷi cou cuứng toỏc ủoo ủou: loaùi DX2 50MHz chaùy vuưi board meù 25MHz; loaùi DX2 66MHz chaùy vuui board meù 33 MHz. Chip 486 DX2 ủaùt giau trũ SPEC laứ 32,2 ủoỏi vuựi pheựp tớnh toáng huùp vaứ 16,0 ủoỏi vuựi pheựp tớnh daỏu chaỏm ủohng. Thoõng thửuứng, boo vi xử lyư caứng nhanh bao nhieõu thỡ caưc chip hoó truù treõn board meù cuừng phaỷi nhanh baỏy nhieõu, neõn giaư tieàn taờng leõn. Chip DX2 cho cauc nhaứ thieở keở heo thoảng moot aõn hueo laứ chổ caàn tie nhaứnh nhử $\mathbf{w}$ g caỷ tie ôn ra  $\mathbf{\hat{a}}$  tung giaỷ ntreõn cau cboard me $\mathbf{\hat{u}}$ 25 MHz vaứ 33 MHz ủang coư saỹn laứ ủaữ ủaùt caư toỏ ủo xửỷ lyư 50 MHz vaú 66 MHz.

Theo phửung aưn naứy, maưy phaỷi chũu thieot veà hieou naờng vỡ boo VXL tieển haứnh xử lyư soỏ lieou nhanh gaỏp ủoõi board meù neõn phaỷi ủuùi cho board meù ủuoói kũp. eeồ giaỷi quyeỏt, ngửuứi ta ủaừ duứng moot cache ngoaứi ủuỷ roong ủeồ giửu taùm cauc leonh vaứ dửu lieou maứ boo VXL phaỷi ủuùi. Neóu cache  $\mathring{u}$ înunc thie theô ke ô hu în lyu, boo xử $\mathring{v}$  lyu nhũp ủoông hoô ga ôn ủoõi cou theô  $\hat{u}$ aùt  $\hat{u}$ îuùc 80% hieou naòng cuỷa heo thoỏng cou board meù phuứ huùp vuưi toỏc ủoo boo xửỷ lyư.

Phieõn bayn xung nhũp gaỏp ba (clock-tripling) cuỷa 486DX laứ chip 486 DX4. Loaùi naứy ủaùt ủửuùc toỏc ủoọ 75 MHz hoaởc 100 MHz nhửng vaón sử duùng board meù loaùi 25 MHz hoaởc 33 MHz. Vuui cache nooi 16K, DX4 cou khaỷ naờng lửu trử beõn trong luy gaọp ủoõi so vu vi cau theo heo trử tu cuỷa nou. Chip 486 DX4 cou moot ủoói muựi quan troùng: nou chaùy  $\mu\ddot{\gamma}$  3,3V neõn ót toón úieon vaứ ớt noung hun. DX4 ủaùt trũ soỏ SPEC laứ 51 ủoỏi vuưi pheưp tớnh toóng huùp vaứ 27 ủoỏi vuưi daỏu chaóm ủoong.

Pentium laứ boo VXL 64 bit do Intel cheo taùo vaứ ủửu thie giù thie va thaung 5 naòm 1993. Pentium tửung ủửung 3,1 trieõu transistor, phieõn baỷn ủaàu tieõn chaùy uỷ toỏc ủo ủoềng hoề 60MHz vaứ coư theồ xửỷ lyư khoaỷng 112 MIPS. Cauc phieõn baỷn keỏ tieỏp chaùy uỷ 66MHz, 90MHz, 100MHz, 120MHz, 150MHz vaứ hieon nay laứ 200MHz. Gioỏng nhử 486DX, Pentium coư bus ủũa chổ 32 bit neõn cou theồ duứng ủe ôn 4GB boo nhuư. Maở c duứ cou bus dử lieou trong roong 64 bit, những Pentium ủửuùc thieỏt keỏ ủeồ laứm vieoc vuưi bus dửu lieou ngoaúi 32 bit. Theó heo Pentium ủaàu tieõn (kyư hieou P5) ủaùt 67,4 ủoói vuui CINT92 vaứ 63,6 ủoỏi vuui CFP. Cauc phieõn baỷn muui cuỷa Pentium cheó taño theo coõng ngheo 0,4 micron xua <sup>d</sup>hieon cuo<sub>b</sub>i 1995 chañy vuuri toác ủo o 120, 133 MHz vaứ gaàn ủaõy laứ 200MHz.

Maởc duứ theo trieởt lyư CISC, những Pentium ủaữ ửưng duùng nhieàu coõng ngheo muui ủaởt cu suỷ trửuưc cho caưc loaùi VXL RISC sieõu toỏc: duứng oỏng

daón, caóu truực superscalar, vaứ dửu ủoaựn reừ nhaưnh. Oẽng daón ủoõi cuỷa Pentium úử uùc thie ot keo ủe ồ xử lyư caư cso nguyeõn, ủo u laứ gia vi phaư pra ot phuứ huùp vỡ ngửuứi duứng PC thửuứng chaùy caưc trỡnh ửưng duùng nhieàu thao tauc soó nguyeõn. Nhuứ nhử $\hat{u}$ ng bieon phaưp coõng ngheo naứy, Pentium cou the $\hat{\delta}$ caùnh tranh ngang ngử ya veà hieọu naờng vuưi caực chip RISC thử úc sử ú; ngử uới ta goùi Pentium laứ boo vi xửỷ lyư CISC mang nhieàu ye ou toó RISC. Trong nhửững ủieàu kieon lyư tửuỷng, Pentium coư theồ thử úc hieon hai leonh trong moõơi chu kyứ xung nhũp neõn xửỷ lyư nhanh gaàn gaỏp ủoõi 486 DX coư cuứng toóc ủoo.

Hun nửừa, Pentium va ngiữu ủửuục tớnh tửung thớch hoaứn toaứn vuưi taop leonh cuỷa 386/486, coư nghúa laứ vaón tửung thớch hoaứn toaứn vuưi khoải lửuùng khoáng loð cauc phaàn meàm DOS vaứ Microsoft Windows hieon haứnh. Moot ủoói muưi quan troùng khaực cuỷa Pentium laứ ủụn vũ daỏu chaỏm ủoọng (FPU) úửuùc thie ôt keo laùi trieọt ủeô hụn, neõn coụ theô tie ôn haứnh caực pheựp tớnh soó nhanh gaóp naòm laàn so vuuri cauc heo thoóng DX2/66. Pentium coứn cou caưc ủoói muưi khaưc cuừng goưp phaàn laứm taờng hieou naờng cuỷa noư. Pentium cou moot cache nooi 8K duứng cho cauc leonh vaứ moot cache nooi khauc daứnh cho dửu lieou. Caỷ hai ủeàu ủửu thie thie theo toái ửu cho nhữung nhieom vuù ủửuục chuyeõn moõn hoưa neõn laứm taờng ủaưng keồ toỏc ủo cuỷa boo VXL. Bus dử $\dot{u}$  lieou 64 bit trong chip cho pheup daón dử lieou vuui toóc ủoọ khoõng haùn cheỏ; cheỏ ủoo chuyeồn taỷi theo tử úng buưi chaỳng haùn, ủaữ cho pheup toaứn boọ noọi dung cuỷa oó cửung 528MB coụ theô ủửu<br/>ùc chuyeồn taỷi dửuưi moot giaõy.

Cauc loaùi Pentium ủaàu tieõn (chip 66 MHz chaỳng haùn) tieõu thuù nhieàu ủieon (5V) vaứ chaùy bũ noung. Moot naờm sau, vuưi coõng ngheo 0,6 micron, Pentium 90MHz cou kyu hieou P54C haù ủieon aup hoaùt ủoong xuoảng 3,3V neõn chaùy buut noung nhieàu. Cou baùn hoỷi taùi sao goùi laứ Pentium maứ khoõng phaỷi laứ 586? Cou nhieàu haùng ủoỏi thuỷ cuỷa Intel ủaù ủaỏu tranh maùnh meừ uỷ cauc toứa aun ủoứi quyeàn saỷn xuaỏt cauc boo vi xửỷ lyư laỏy teõn "386" vaứ "486", vỡ ủoư ủun thuaàn chổ laứ nhửừng con soỏ. eeð giửừ ủoọc quyeàn, Intel ủaừ ủaờng kyư teõn Pentium. Nhửng ủaõy cuừng laứ moot tai hoùa! Thaưng 4 naờm 1994 Intel ủaữ phaỷi traỷ 11,5 trieou ủoõ la tieàn boồi thử uứng aun cho coõng ty Pan -Technology International cuỷa eaứi Loan; coõng ty naứy kieon Intel ủaừ vi phaùm nhaùn hieou ủoọc quyeàn baống tieỏng Trung Quoỏc cuỷa hoù laứ "Penteng". Cuo<sub>b</sub>i naòm 1994 moot giauo sử toaun uỷ Virginia, Myù, phaut hieon moot loói trong ủun vũ daỏu chaỏm ủo ng cuỷa Pentium maứ trử lực kia chửa heà bieởt.

Tie $\phi$  theo, nhieàu phaõn tớch ủaữ chử ung toỷ khi tie nha tha từ thư trường soá vu vi nhau trong 1738 ủoõi soỏ, seừ xuaởt hieon loói. Haừng Intel ủũnh "chaùy toọi", ba $\delta$ ng caưch tuyeõn boó ra $\delta$ ng ngửuứi sử $\dot{\gamma}$  duùng coư trỡnh ủo trung bỡnh seừ chổ gaởp moot loói nhử vaoy trong 27.000 naờm chaùy maưy. Nhửng nhử mg ngửuứi sửỷ duùng mauy tớnh thớch haứi hửuực ủaừ luaõn truyeàn treõn maùng Internet nhieàu chuyeon vui veà Pentium, chaỳng haùn: Taùi sao Intel khoõng goùi Pentium laứ 586? taùi vỡ hoù ủaữ coong 100 vuưi 486 vaứ ủửu à ủaup soó laứ 585,9957389. eaàu tieõn Intel tử choải khoõng thay chip trử nhữ ngữuới chử vng minh ñöôïc laø mình söû duïng nhieàu tính toaùn. Veà sau hoï ñaõ thay ñoãi yù kieán, ûoồng yư thay baỏt kyứ chip Pentium naứo bũ loói baống moot phieõn baỷn muưi ủaữ ủửuục sử ya chửu laui.

Pentium Pro laứ boo xửỷ lyư thuoọc theỏ heo tieớp sau cuỷa Pentium maứ coư nhieàu ngửuứi goùi laứ Intel P6. eửu<br/>ùc ủửa vaứo sử $\dot{\rm v}$  duùng cuo<sub>c</sub>oi 1995 vu<br/>ưi soó lửuùng chửa nhieàu những P6 ủaữ suưm ủửuùc hoan ngheõnh vuưi kieồu thieở keỏ ủoói muưi vaứ toỏc ủoo xửý lyư nhanh cuỷa noư; moùi ủieàu ủoư ủaùt ủửuùc maứ khoõng phaỷi hy sinh sửu tửung thớch ngửuứi vuưi caưc phaàn meàm x86. Chip P6 laứ loaùi superscalar, superpipelining (baỷy bửuực cu baỷn trong oóng daón thay võ naòm bửuực), cou khaỷ naòng xửỷ lyự ba leonh ủoồng thuứi (Pentium chổ hai leonh). Khauc vuui Pentium cou thieớt keó CISC, P6 ủửu vcheó taùo theo caóu truực RISC những sử duùng caực maùch thoõng dũch gaộn treõn board meù ủeồ chuyeồn ủoói caưc leonh cuỷa PC486 thaứnh caưc leonh RISC. Qua phaàn tóch hieõu naông cuỷa Pentium, ngửuứi ta thaỏy vieoc naõng cao toóc ủo xử lyư seừ khoõng cou hiequ quay nhieàu laôm neóu chổ taờng soó lửu ng oáng daón, vỡ theó PC6 duứng phửung phaưp thử úc hie on theo suy ủo aun (speculative execution) ủe ô toỏi ửu hoựa quaự trõnh xửỷ lyự, ủoự laứ phửung phaựp lửu trửừ vaứ phaõn tớch treõn 30 leönh trửuực khi chuựng ủửuỳc thử úc hieon.

Cauc leonh naứy ủeàu dửu ủoaun laứ saôp ủi qua boo xử lyư neõn ủửu vic hửu ving daón vaứ saôp xeỏp thửu tửu thớch huup ủeồ toỏi thieồu houa thuứi gian xửy lyu. eoồng thuới cuờng nhuớ phởung phaưp suy ủoaưn naớy maớ P6 ớt gaớp trở uớng huùp phaỷi nhoớt leonh vaứo oóng daón (pipeline stall), khi coư hai leonh yeõu caàu phaỷi ủửuục hoaứn thaứnh cuứng moot luực, nhử Pentium ủaừ maỏt raỏt nhieàu thỡ giuứ vỡ noư. Nhuứ suy ủoaưn, P6 ủaừ naõng cao hieou quaỷ xửỷ lyư leõn  $100\%$  so vuui Pentium. Boo xử $\dot{\rm v}$  lyư P6 coứn coư moot soó tớnh naờng tieõn tie<sub>o</sub>n khaưc: duứng phửung phaưp ủaở tteõn laùi thanh ghi ủeồ traưnh trử uứng huùp tranh chaóp thanh ghi, vaứ sửỷ duùng moot giao dieon trử úc tie óp toóc ủo cao vuui cache thửu caóp neõn khoõng bũ chaom vỡ bus dửu lieou, khi truy caop cache.

Tửung ủửung 5,5 triegu transistor, P6 nguyeõn thuỷ chaùy vu toóc ủo 133 MHz, vaứ vaứo giửừa 1996 ủaừ leõn ủeỏn 180 vaứ 200 MHz. Khi chaùy vuưi caưc phaàn meàm 16 bit (DOS), Pentium Pro khoõng nhanh hun Pentium bao nhieõu. Ne<sub>ó</sub>u baùn duứng caưc phaàn meàm 32 bit, nhử Windows 95 vaứ Windows NT, thỡ Pentium Pro seù cho toóc ủo kyỷ luùc.

Nhieàu baùn hoỷi: Coư caưch naứo naõng caỏp boo VXL maứ khoõng caàn thay board meù? Cou baùn haùy duứng OverDrive. eaõy laứ cauch naõng caóp boo xửý lyu (processor upgrade) ůůu úc thie <sup>3</sup> theo u<sup>n</sup> naõng ca <sup>3</sup> theo thoáng mauy Intel 486 SX vaú 486 DX leõn mửuc 486 DX2 hoaở 486 DX4. Thử úc chaở tủou laứ phửung phaưp booi hai hoaởc booi ba toỏc ủo xung nhũp nhử ủaữ noưi uỷ treõn. Cauc boo xửỷ lyư OverDrive goồm hai loaùi: loaùi thửu nhaỏt cou thieỏt keỏ laôp vử va vaứo oó caôm OverDrive (coứn troỏng) treõn board meù, loaù i thử u hai duứng thay theỏ cho CPU cuỷa baùn (neỏu khoõng coư oó caôm naứy). Intel coư savn xua<sub>o</sub>t loau i Pentium OverDrive (coứn kyư hiequ laứ P24T) ủeồ naõng ca op cauc mauy tớnh Intel 486 DX2 cou oó caôm OverDrive leõn ngang baống hieou naờng cuỷa Pentium. Noui chung vieoc laôp ủaởt khoõng cou gỡ khou khaờn, nhửng luùi ớch thu ủửuùc khoõng luưn (hieou naờng toaứn heo taờng xaỏp xổ  $20\%$ ). Baùn neõn caõn nhaộc kyừ giữữa hieọu quaỷ vaứ chi phớ phaỷi boỷ ra. Nhieàu khi mua haỳn moot heo Pentium muut laùi laứ khoõn ngoan hun.

# NHềếNG HAếNG VAỉ NHềếNG BOT VI Xếî LYÙ eANG CAẽNH TRANH VễÙI INTEL

Advanced Micro Devices (AMD) laứ moọt haững saỷn xuaót maũch tớch huũp luưn haứng thửu 5 uỷ Myừ. Taop trung vaứo maưy tớnh caư nhaõn, maưy tớnh maùng, cuừng nhử caực thie t bũ thoõng tin, haừng AMD saỷn xua t caực loau ivi xửỷ lyư, caưc vi maùch lieõn quan vuưi VXL, vaứ caưc vi maùch ửưng duùng trong gheup maùng cuừng nhử trong truyeàn thoõng. Cu suỷ chớnh uỷ Sunnyval, bang Californai, AMD coứn coư nhieàu chi nhaưnh uỷ Myừ, Nhaot, Thaưi Lan, Malaysia vaứ Singapore. AMD ủaữ saỷn xua t ủửu vie hun 7 trie ou boo VXL ke $\delta$  tử 1975 ñeán nay.

Am 386 laứ moọt boọ VXL do AMD cheỏ taùo, hoaứn toaứn tửung thớch vụ ti Intel 80386 (vaứ caực phaàn meàm cuỷa noự). AMD laứ haừng cung caỏp chip 386 haứng ủaàu treõn theo giuuri vaứ thửuứng cou trửuực caực loaùi toóc ủo xung nhũp cao hun so vuui cauc haùng khauc.

Am 486 cuừng do AMD cheỏ taùo, hoaứn toaứn tửung thớch vuưi Intel 486 (vaứ caực phaàn meàm cuỷa noự). Gioỏng nhử Intel, AMD cuừng coự moọt hoù 486

cuỷa mõnh bao goồm Am 486 DX2 (toỏc ủoo xung nhũp booi 2) vaứ Am 486DX4 (toộc ủo xung nhũp boại 3). AM486DX2 coư moặt ủun vũ da $\delta$ u cha nhỏ vòng, boo nhuự cache 8K vaứ chaùy uỷ 88MHz. Chip AM486DX4 ủaùt ủửuùc toỏc ủoọ 75MHz hoa $\phi$ c 100MHz (duứng vuưi board meù 25 hoa $\phi$ c 33 MHz) nhửng boo nhuư cache chổ 8K, beư hun cache 6K trong Intel 486DX4.

AMDK5 laứ loaùi vi xửỷ lyự cuỷa AMD tửung thớch nhũ nguyeõn vuưi Pentium cuỷa Intel. Khoõng phaỷi laứ "baỷn sao" cuỷa Pentium, K5 khoõng ủi theo con úửuứng CISC, maứ thử úc cha t laứ boo VXL RISC; hun nử tva, K5 laứ boo xử lyư boón leönh (quad-issue processor) trong khi Pentium chổ coù theồ xử lyu 2 leönh  $\hat{u}$ oồng thuới. Nhuớ caưch ủaởt teõn laùi thanh ghi neõn K5 cou theồ cou ủeàn 40 thanh ghi logic. Ta $\phi$ t ca $\dot{v}$  cauc ca $\dot{v}$  tie  $\dot{\phi}$  n ûou ủaù laứm cho K5 vử tra cou theo thử thuộc hieon ủửuùc moùi leonh cuỷa Pentium (noư duứng nhửững maùch xửỷ lyư ủaởc biegt ủeồ maừ hoựa caực leọnh naứy), vửứa coự toác ủoạ nhanh hụn ủeản 30% uỷ cuứng toỏc ủoo.

Haùng AMD ủang dửu ủunh moot keỏ hoauch phaut trieồn cauc loau vXL naưy ngaứy caứng maùnh leõn, maứ cử úc ủieồm laứ loaùi K8, vaứo naờm 2000, maùnh gaỏp 10 laàn boo VXL ủaàu baỷng hieon nay laứ Pentium Pro. K5 tửung ủửung 4,3 triegu transistor, che i taŭo baông coõng ngheo 0,5 micron vaŭ CMOS 3,3V. Hiegn nay ủaừ cou loaùi K5 chaùy vuui toỏc ủo 100 vaứ 120 MHz.

Cyrix laứ moo haững saỷn xua $\delta t$  VXL quy moõ nhoỷ vaứ khoõng toaứn dieon (fabless), dửùa vaứo caưc haừng Richardson, Texas, vuưi doanh soó baưn ra 294 trieõu USD naôm 1994. Bũ xem nhử laứ moột "caàu thuỷ dửu bũ" vaứo cuoỏi naôm 1993, Cyrix ủaữ nhaỷy vaứo "saõn" vụựi moọt hoù boọ VXL tửụng thớch 486DX2 ủaày aỏn tửuùng. Cuứng vuưi boo xửỷ lyư Cyrix M1, coõng ty ủaừ ghi danh leõn haứng ủaàu cuứng vuưi Intel trong thũ trửuứng Pentium. Cyrix ủaữ kyư huùp ủoồng phuù trong vieoc sayn xua ne chip VXL cuya mõnh vuui IBM vaú SGS Thomson.

Cyrix 486 DCL laứ loaùi VXL ủửuù c thie ở theo tửung thứch nhũ nguyeõn vuưi caực phaàn meàm vieỏt cho hoù vi xửỷ lyư Intel 486. Do caưc maôc noỏi chaõn hoaứn toaứn tửung huùp vuựi Intel 386DX neõn chip naứy laứ loaùi caực lyự tửuỷng duứng ủeồ naõng caỏp maưy 386 DX leõn 486. Tuy nhieõn 486 DLC khoõng cou maùch ủoồng xửỷ lyư soỏ beõn trong, neõn muo<sub>c</sub>on naõng ca p ủaày ủuỷ phaỷi caứi theõm boo ủoồng xửỷ lyư soỏ Cyrix 83D87. Nhuứ moõ phoỷng theo caưc toỏc ủo xung nhũp cuỷa Intel 386 DX maứ noư thay theỏ, neõn 486 DLC coư saỹn caưc loaùi toỏc ủo tử 16 ủe ôn 33 MHz. Phieõn baỷn toỏc ủo booi hai Cyrix CX486 DRu2 cou theồ chaùy uỷ cauc toóc ủo cao ủe ôn 66MHz. Cauc bauo

caưo treõn maùng Internet cho bie <sup>3</sup> Cyrix 486 DLC khoõng tửung thớch vu ti heo ñieàu haønh NeXTStep.

Cyrix 486SLC laứ boo VXL tửung thớch nhũ nguyeõn vuưi caưc phaàn meàm bieõn soaùn cho Intel 486. Boó trớ chaõn cuỷa chip naứy hoaứn toaứn gioông Intel 486 DX2 neõn cou theô chaùy uỷ toóc ủo ủe na 80MHz vaứ cache nooi chổ cou 8KB.

Cyrix 486 DX2 laứ loaui VXL ủửuu thie ở keo ủe ô tửung thớch nhũ nguyeõn vuui cauc phaàn meàm bieõn soaùn cho Intel 486. Boó trớ chaõn cuỷa chip naứy hoaứn toaứn gioỏng Intel 486 DX2 neõn cou theồ duứng chip Cyrix giau reỷ naứy ủeồ thay the  $\ddot{o}$  cho chip Intel. Cyrix 486 DX2 cou the  $\ddot{o}$  chaùy  $\ddot{u}$  cau to  $\ddot{o}$   $\ddot{o}$   $\ddot{o}$   $\ddot{o}$  and  $\ddot{o}$   $\ddot{o}$   $\ddot{o}$   $\ddot{o}$   $\ddot{o}$   $\ddot{o}$   $\ddot{o}$   $\ddot{o}$   $\ddot{o}$   $\ddot{o}$   $\ddot{o}$   $\ddot{o}$   $\ddot$ MHz vaứ cache noọi chổ cou 8KB.

Cyrix M1 laứ loau vXL tửung thớch nhũ nguyeõn vuu Pentium, nhửng cou giau reỷ hun. Gioỏng Pentium, M1 coư caỏu truực superscalar vaứ xử lyư ủửuùc hai leonh cuứng moöt luực. Baống phửung phaưp superpipelining, trong ủoư naờm bửuực hoaùt ủo ng cuỷa oóng da n ủửu v chia thaứ nh baỷ bửu v c, M1 cou khaỷ naờng xử lyư hiequ quaỷ hun Pentium. Trong xử lyư leonh ủoõi coư nhữ mg quy taộc ủeổ xaưc ủũnh moot caởp leonh cuù theổ cou theổ xử lyư ủoềng thuới hay khoõng, goùi laứ caực quy taộc haùn cheỏ ủửa ra (issue restrictions). Pentium bũ giuui haùn buyi cauc quy taôc haùn cheó ủửa ra nghieõm ngaởt, coứn M1 cuừng nhử AMDK5 vaứ P6 ớt bũ haùn cheỏ hun neõn hieou sua $\delta$ t toát hun. Nhử mg ủoói muui thie ot keo cuùng ủaù giaym buut soó leonh ủaù nhoớt vaứo oóng daón, ủo<br/>ông thuứi M1 cuừng duứng phửung phaưp ủaởt teõn laùi thanh ghi ủeồ taờng soỏ lửuùng thanh ghi logic leõn.

M1 ủaừ cou loaùi chaùy vuưi toỏc ủoo ủoồng hoồ 100MHz. Haừng Cyrix tuyeõn boó raống chip M1 cuỷa hoù chaùy nhanh hun tử 30 ủe ôn 50% so vuu cau cloaui Pentium hieon ủaùi. M1 cuừng phuứ huùp chaõn vuưi caưc kieồu Pentium neõn cauc haùng cou theô cheo taùo board meù hoó truù cay hai loaùi.

NexGen laứ haừng saỷn xua $\phi$ t caưc loaùi VXL x86, ủa $\phi$ t cu suỷ uỷ San Mateo bang California - Myù, vaứ laứ loaùi haùng saỷn xuaỏt khoõng hoaứn chổnh (fabless). NexGen phoỏi huùp vuưi IBM Microelectronics ủeồ cheỏ taùo boo VXL Nx585 cuỷa mõnh, moot boo VXL ủaàu tieõn tửung huùp nhũ nguyeõn hoaứn toaứn vuưi Pentium. Sửu caunh tranh cuỷa NexGen ủaữ gaởp thuaon luui vỡ Pentium cuỷa Intel cou khie <sup>d</sup> khuye khuye kong jun vũ da du cha do ngo va khing say n xua $\delta$ t mauy tớnh haứng ủaàu (nhử Compaq chaỳng haùn) ủang coư xu hửuưng muo<sub>o</sub>n thoaut khoỷi nhữ mg gỡ maứ hoù xem nhử laứ nhữ uùc ủieồm cuỷa Intel.

NexGen Nx585 laứ boo vi xửỷ lyư ủửu viê thie thie vieô từung thóch vu vi Pentium. Laứ boo VXL tửung thớch Pentium ủaàu tieõn tham gia thũ trửuứng, Nx585 ủaừ kieõu haùnh laứ noư coư naờng sua $\delta t$  truyeàn tửung  $\hat{u}$ ứung Pentium những giaư re $\hat{y}$ hun khoaỷng tử 15% ủe ôn 27%. Nx585 veà thử úc cha ôt laứ boo VXL RISC, vaứ tie on haứnh thoõng dũch caực leọnh x86 ủeồ coự theỗ thử úc hieōn baống thie ở keo RISC. Khauc vuui Pentium Nx585 sử $\vec{v}$  duùng phửung phaup ủa $\vec{\sigma}$ t teõn laùi thanh ghi ủeồ vửuùt qua giuựi haùn nghieõm ngaởt 8 thanh ghi cuỷa ca ou truực x86 (noự cou ủeỏn 40 thanh ghi logic). Vỡ toỏc ủo cuỷa Nx585 khoõng nhanh hun ủaung keồ so vuưi Pentium, neõn caưc nhaứ thieở keỏ ủaừ cheỏ taùo ra caưc board meù rieõng cho Nx585, treõn ủou laôp cauc chip hoó truù (chip set) cuỷa haùng NexGen thay cho haùng Intel.

Nx585 tửung ủửung  $3,5$  trieõu transistor, cheo taùo theo coõng ngheo 0,5 micron vaứ CMOS chaùy uỷ 4V. Hieon nay ủang lửu haứnh loaùi VXL naứy vuưi caưc toóc ủo 70, 75, 84 vaứ 93 MHz. NexGen tuyeõn boó veà maởt hiequ naờng toóng theồ, chip 93 MHz cuỷa hoù hoaứn toaứn tửung ủửung vuưi Pentium 100 MHz Doứng VXL cuỷa Motorola.

Motorola laứ moöt trong caực haững haứng ủaàu theỏ giu tri chuyeõn saỷ xua $\delta t$ thie<sub>gt</sub> bũ thoõng tin, cauc linh kieon baun daón, cuùng nhử cung ca ôp cauc dũch vuù vaứ caực heo thoỏng ủieon tử tieõn tie<br/>ộn. Vuui 5,7 tyỷ ủoõ la saỷn phaồm baun daón baun ra naờm 1993, Motorola ủaừ vửung leõn vũ trớ thửu ba trong haứng nguờ nhửững haững saỷn xuaỏt linh kieon vi ủieon tử luy treõn theo giuưi. Doứng VXL 680x0 cuỷa Motorola laứ linh hoồn cuỷa caưc theỏ heo maưy tớnh Macintosh cuỷa haùng Apple Computer.

Motorola 6800 laứ boo VXL 32 bit ủửu<br/>ùc sử duùng trong heo mauy Macintosh úaàu tieõn. Vuu i bus dửu lieou trong 32 bit vaứ bus dửu lieou ngoaứi 16 bit, chip 6800 laứ moot kieồu thieởt keở "thoỷa hieop" ủeồ taon duùng nhử $\hat{m}$ ng ngoaùi vi 16 bit re $\dot{\gamma}$  tieàn cou sa $\tilde{\gamma}$ n, nhửng bũ thieot veà naờng sua $\dot{\gamma}$  truyeàn cuỷa toaứn heo. BXL naứy chaùy uỷ toỏc ủoo 8MHz vaứ sử $\dot{\gamma}$  duùng ủửuùc 32 GB boo nhuư. Motorola 68020 laứ boo VXL 32 bit ủaày ủuỷ, ủaữ ủửuù csử duùng trong caưc mauy tớnh Macintosh II thuoọc theỏ heo ủaàu tieõn cuỷa Apple. Boo VXL naứy chaùy  $\hat{y}$  toóc ủo 16 MHz

Motorola 68030 laứ boo VXL 32 bit ủaày ủuỷ, ủaữ cung caóp sử uc maùnh hun haỳn cho caưc mauy tớnh Macintosh caỏp cu suỷ hieon nay cuỷa Apple. Tửung <u>ửung vuưi Intel 386 DX veà khaỷ na</u>ờng xửỷ lyư, 68030 coư khaỷ naờng quaỷn lyư boo nhuư toát hun vaứ coư toác ủo ủeản 50 MHz.

Motorola 68040 laứ boo VXL 32 bit ủaữ cung caóp sử u maùnh cho nhieàu loaùi maư v tớnh Macintosh goồm haàu heỏt model Quadras cuừng nhử moọt soỏ model Centris vaứ Performa. Tửung tửu Intel 486 DX, chip 68040 ủau i die on cho nhửung caỷi tieỏn mang tớnh caưch maùng so vuưi 68030; sử caỷi tieỏn chuỷ yeỏu cuỷa nou laứ cou theõm ủun vũ daỏu chaỏm ủo ng ủeồ thử úc hie on nhanh hun caưc pheup tớnh soỏ hoùc. 68040 ủaùt toỏc ủo 21 ủoỏi vuưi CINT 92 vaứ 15 ủoỏi vuưi CFP92. Coutheô gheup vaứo ủaõy laứ doứng vi xửỷ lyụ Power PC do caục haùng Apple Computer, IBM, vaứ Motorola huùp taưc cheo taùo. Power PC 601 laứ boo VXL 32 bit ủaữ bao goồm ủửu v nhieàu tớnh naờng cuỷa trie<sub>ot</sub> lyu thie<sub>ot</sub> keo RISC. Chip 601 tửung ủửung 2,8 trie ou transistor vaứ hoaut úoong uỷ toỏc ủo 50MHz. Cauc phieõn baỷn keỏ tieỏp cou toỏc ủo taờng daàn cho ủe ôn 100 MHz. Moot phieõn baỷn cuỷa 601 laứ 601 v sử $\dot{\gamma}$  duùng coõng ngheo  $0.5$  micron ủe $\delta$  giaym kớch thử uuc vaứ ớt toỏn ủieon, ủo $\delta$ ng thuứi chauy uỷ 100 MHz. Phieõn baỷn 601 v naứy ủaùt toỏc ủoọ SPEC laứ 105 (CINT92). Power PC tử uùng trửng cho keở quaỷ cuỷa nhử ừng noó lử úc thaon troùng vaứ tie ônbo ủe ồ laot ủoó ngoõi thoảng trũ cuỷa Intel trong neàn coõng nghieop VXL. Vuu khay naòng xử lyư xaỏp xổ nhử caưc kieồu Pentium ủaàu tieõn, 601 chổ cou giau tieàn baông moot nử ya vaứ tieõu hao ủieon cuừng chổ baông moot nử ya ( $\hat{u}$ ieon aup coõng tauc 3,6 V). Power PC 601  $\hat{u}$ aù taùo sửuc maùnh vửu t baoc cho loaùi mauy tónh Power Macintosh ủaàu tieõn cuỷa Apple. Power PC cou theô hieồu ủeỏn 220 leonh, nhieàu hun 70 leonh so vuưi Intel 486 DX neõn veà phửung dieon naứy noự khoõng phaỷi laứ RISC moọt caựch thử úc thuù. Tuy nhieõn veà cauc maởt khauc thỡ Power PC laứ hieon thaõn cuỷa trieåt lyư thie<sub>ót</sub> keó RISC. Cauc leonh ủeàu ủửu v noái keót coó ủũnh thay vỡ lieõn keót vuựi maừ, ủoồng thuới vieọc xửỷ lyự baống oỏng daón ủửuùc keỏt huùp vuựi caỏu truuc superscalar vaú phửung phaưp dửu ủoaun reừ nhaunh ủaữ cho pheưp 601 xử $\ddot{\rm v}$ lyư ủoồng thuứi 3 leonh trong moot chu kyứ ủoồng hoồ. Chip 601, khaưc vuưi Pentium, duứng ủe ôn 3 oông da ón: moot cho pheưp tớnh toáng huùp, moot cho pheup tớnh daỏu phaồy ủoong, vaứ moot cho cauc thao tauc reỷ nhaunh. eo i vuui caưc trỡnh ử ung duùng nhieàu pheup tớnh toóng huùp, nhử ủa soó ủang chaùy treõn mauy PC, thỡ ủaõy khoõng phaỷi laứ moot phửung phaưp toỏt. Chip 601 cuừng khoõng ủửuục tinh vi baống Pentium trong caưc phửung phaưp coõng ngheo khauc - kyù thuaot dửu ủoaun reừ nhaunh khoõng chớnh xauc baống, cache nooi khoõng phaõn bieot rieõng giửừa khu vửu chử va leonh vaứ khu vửu c chử va dửu lieou. Cou moot ủieàu phaỷi naôm thaọt chaộc khi so saunh: cauc nhửu úieồm cuỷa 601, nhử duứng moot oỏng daón cho pheưp tớnh toóng huùp

Tìm hiểu về hệ thống

vaứ khoõng phaõn chia cache nooi chaỳng haùn, cou theồ khaôc phuùc deó daứng; coứn nhửu úieồm cuỷa Pentium, nhử chổ duứng 8 thanh ghi leonh vaứ 8 thanh ghi dửữ lieọu chaỳng haùn thỡ khoõng theồ khaộc phuùc, trong khi toỏi ửu phaỷi laứ 32. Maởt khaưc Power PC laùi khoõng theồ chaùy ủửuùc caưc chửung trõnh DOS hoa $\ddot{\text{o}}$ c Windows (ủang duứng vuưi moot soó lửuùng khoáng loồ) maứ khoõng coù boä moâ phoûng (emulation).

Vuu boo moõ phoỷng, Power PC cou theồ chaùy Windows những vuu toóc ủoo chổ baống 486, ủou laứ chửa keổ caực hieồm hoù a tieàm aồn - vớ duù caực boo moõ phoỷng Windows hieon cou chổ cou theồ chaùy Windows trong cheo ủo 386 Enhanced, neõn ủaữ boỷ qua moot trong caưc ửu ủieồm chớnh cuỷa Windows. Cauc mauy Power Macintosh khoõng theồ chaùy ủửu<br/>ùc cauc chửung trõnh quen thuoọc cuỷa Macintosh (khoõng tửung thớch ngửuùc) neỏu khoõng coư boọ moõ phoỷng. Tuy nhieõn, boo moõ phoỷng Macintosh toót hun nhieàu - Power Mac cou theồ chaùy caực chửung trỡnh Macintosh vuy toộc ủo cao baống caực mauy 68040. Power PC 601 cou moot loaùt cauc theó heo keó tieóp.

Power PC 602 laú boo VXL 32 bit giau reỷ, tửung ủửung 2,8 trie ou transistor, hoaùt ủoong uỷ 66 MHz, vaứ ủaùt toóc ủo 40 ủoải vuưi CINT 92. Chip 602 ủửuù c thie <sup>3</sup> thie *keo* cho cau c v v v and giau du v a v a v a v a v a v du v a v bonn thủa v ng. Power PC 603 laứ boo VXL tie <sup>3</sup> kie v û jie m thử vứng duứng cho caưc maưy notebook. Võ cou tớnh naờng quaỷn lyư ủieon, 603 coứn duứng toát cho caưc mauy tớnh ủeồ baứn thoỷa maừn caưc chổ tieõu tieở kie m ủie on cuỷa toó chửuc bayo veo moõi trửuứng EPA cuỷa Myừ. Chip 603 hoaùt ủo nguy 66 MHz hoa $\alpha$ c 80 MHz, ủaùt toỏc ủo 7,5 ủoỏi vuui CINT 92.

Power PC 604 laứ boo VXL 64 bit, cou cu suỷ thieỏt keỏ RISC, toỏc ủo xửỷ lyư cao neõn ủửuỳ duứng nhieàu cho caực traùm laứm vieoc xử lyư ủoô hoùa nhieàu. 604 tửung ủửung 3,6 trieõu transistor, phieõn baỷn ủaàu tieõn chaùy uỷ 100 MHz vaứ ủaùt toỏc ủoo 160 ủoỏi vuui CINT 92.

Power PC 620 laứ boo VXL RISC loaùi 64 bit cou toộc ủo raộtcao ủeồ sử duùng trong cauc traùm laứm vieoc ủoồ hoùa kyừ thuaot, caưc traùm server cuỷa maùng mauy tớnh cuùc boo vaứ caục heo thoỏng ủa xử lyu ủoỏi xửung (symmetric multiprocessing). Chip Power PC 620 - 133MHz cou toóc ủo cao gao puoõi so vuưi Power PC-100MHz. eaut ủửuu chieou naờng naứy laứ nhuứ 620 ủaữ duứng boo cache luum gaóp ủoõi, moot taàng tieàn giaỷi maù trong oóng daón vaứ khaỷ naòng dửu ủoaun reừ nhaunh vửu t troọi. Power PC 620 ửung duùng coõng ngheọ  $0.5$  micron ủe $\delta$  ruut goùn kớch thử uưc, vaứ duứng ủie on aup 3,3V ủe $\delta$  tie $\delta$ t kie om úieon. Chip 620 tửung ủửung 7 trieõu transistor, ủaữ coư phieõn baỷn 200 MHz,

vaứ ủaùt ủửuùc toỏc ủo 225 ủoỏi vuưi CINT 92. Caưc boo VXL coư nhieàu doứng, nhieàu kieồu, nhieàu theỏ heo nhử vaoy, nhửng noui chung ủeàu coư xu hửuưng ngaứy caứng hoaứn thieon hun: toỏc ủoo cao hun, ủoo tin caoy toỏt hun, vaứ giaự reỷ hụn. Coứn veà phaàn baùn, nhử mg ngử uới sử duùng, neõn choùn loaùi naứo ủaõy?

Cou leù khoõn ngoan nha <sup>3</sup> laứ caõn nha ô c theo yeõu caàu coõng vieoc, theo cauc phaàn meàm saỹn cou hoaở cou theồ kie ở nư vuôc, vaứ nha ôt laứ tuứy theo tuựi tieàn. Dú nhieõn khoõng queõn dửu trử cho nhửung yeõu caàu cao hun trong tửung lai.

# CRACKER HệễÙNG DAËN CAÙCH "PHAÙ" CD-PROTECTION CUÎA CAÙC TROI CHẤI

Trong phaàn naứy, toõi seừ hửuưng daón cho baùn caưch phaư baỷo veo CD cuỷa troứ chui. Toõi sử duùng chửung trỡnh W32Dasm vaứ HIEW, cho neõn trửuưc tieõn baùn caàn phay i cou hai chửung trỡnh naứy. Trửuực khi thử úc hieon, haù y taùo moot ba $\gamma$ n sao file chửung trỡnh maứ baùn ủũnh crack, neóu hử coư the $\delta$ khoõi phuùc laùi ủửuùc.

# NAIO, TA BAÃT eAẻU

eaàu tieõn, baùn haùy chaùy chửung trỡnh maứ baùn muo<sub>c</sub>on crack (chaỳng haùn moot troứ chui naứo ủoư) maứ khoõng ủaởt CD vaứo oồ. Dú nhieõn, game seừ khoõng laứm vieọc (ủửứng lo laộng). Khi ủoự seừ xua<br/>ởt hieçon moặt cử ya soồ hieçon ra thoõng thoõng bauo loói. Thoõng bauo naúy seù giuup baùn crack game deó daứng, vaứ baùn neõn nhuư roừ doứng thoõng baưo ủoư.

Vớ duù : Please Insert the CD hoa $\dot{\alpha}$  You need the CD to play the game chayng haùn. Haùy nhuư ủaõy ủuỷ doứng naứy neỏu khoõng thỡ ghi ra giaỏy.

Baõy giuứ chaùy chửung trõnh Win32Dasm. Treõn thanh coõng cuù, nhaỏn nuưt ñaàu tieân beân traùi hoaëc vaøo menu Disassembler.Open file to disassembler. Choùn file chửung trỡnh (game) maứ baùn muo $\phi$ n crack. Baùn phaỷi ủuùi giaõy laut ủeồ chửung trõnh naùp noư.

OK, sau khi ke t thuực, treõn maứn hỡnh seừ xua <sup>d</sup> thie on nhieàu chuo bi lau maột, dú nhieõn laứ baùn khoõng hieồu ủửuùc chuưng. eửứng lo laông, baùn chổ coư moot vieoc phaỷi laứm laứ nhaỏn vaứ nuưt String Data References (Strn.REF)

Baùn cou theồ thaỏy moot cử ya soồ String Data Items. Cuoon xuo<sub>b</sub> xuứ coỏ gaông tỡm thoõng baưo loói cuỷa game baùn ủaừ ghi laùi luực ủaàu. Khi baùn tỡm tha<sub>óy</sub>, double click leõn nou vaứ roài ủoung cử va soồ naứy laùi. Truỷ veà phaàn soaùn tha $\gamma$ o Win32Dasm. Baùn cou theồ thaỏy nui baùn ủang tro $\dot{\gamma}$  tuưi, ủoư laứ nui ủa ở thoõng bau vuo ủou.

Baõy giuứ ủaõy laứ phaàn khoư khaờn, haừy chuư yư, caồn thaon. Baùn khoõng caàn bie t nhữ ving cau nua la gỡ chổ caàn bie ở  $\omega$  offset cuỷa moới leonh CALL vaø JUMP.

Haùy ghi laùi caực @offset cuỷa moói leọnh Call vaứ Jump ủoự (baùn phaỷi chaộc chaôn raống veot saung seù thay ủoồi maứu thaứnh maứu xanh lau). Baùn caàn ghi laùi con soo cuya @offset khoõng caàn chử $\mathbf{r}$ " Baõy giuứ haùy chaùy HIEW.

## **HIEW**

Sửỷ duùng caực phớm di chuyeồn ủeồ di chuyeồn leõn xuoảng ủeồ tỡm thử muùc vaứ file chửung trỡnh (game) muo<sub>c</sub> crack ban ủaàu.

Sau khi muỷ, nhaỏn phớm F4 seừ hieon ra cử $\dot{\gamma}$ a soồ choùn coư 3 muùc : Text, Hex vaứ DeCode. Click vaứo DeCode. Baõy giuứ baùn cou theồ hieồu ủửuùc danh sauch cauc soó ủaữ ghi. Nhaỏn phớm F5, nhaop caưc soó ủou vaứo vaứ baùn seừ tuui úúnic vũ trớ ủa ở cauc soó ủou. Con troỷ seù ủửu noù troỷ tuui moot leonh. Trửuực khi tie óp tuùc, toõi muo<br/>ón gia $\ddot{\gamma}$ i thóch moặt ủieàu. Vớ duù, neóu con tro<br/> $\ddot{\gamma}$ úa $\dot{\alpha}$ t taùi leonh cou giau trũ laứ E9 2B F9 BF 74 cou nghúa ủou laứ 5 bytes. Moói 2 soó laứ 1 byte. Baõy giuứ haừy nhaỏn phớm F3 ủeồ soaùn thayo, baùn cou theồ soaùn tha $\dot{\gamma}$ o 10 soó naứy, thay theó tử úng caớp soó ủou baông soó 90 (keót qua $\dot{\gamma}$ laø 90 90 90 90 90 90). Xong xuoâi, nhaán F10 ñeå thoaùt.

Giuứ ủaõy, CD-Protection cuỷa troứ chui ủaừ bũ baùn phaư.

Chuuc baùn thaứnh coõng

TVK dũch tử nguyeõn baỷn tie ng Anh cuỷa taực giaỷ Wolf (nha người va ngo ủa ông  $\mathring{u}$ e $\mathring{o}$  xem)

In this tutorial, I'm gonna show you, how to crack any type of CD Protection, using W32Dasm, and HIEW.

# OK, LET'S START

First of all, you have to run the damn game you want to crack, without the CD. The game, doesn't work of course, (Please, don't panic) BUT a window pops up, telling you an error message. This error message will help you to crack the game so, you've got to remember it.

For example: Please insert the - CD or You need the CD to play the... ( ... is the game you want to crack). Anyway, if you are so idiot and you can't remember it, write it, in a little piece of paper.

Now, run Win32Dasm, and on the toolbar, press the first little button on the left, OR, go to menu Disassembler, open File to Disassemble. A menu will pop up. Select the exe which you want to crack. The disassemble, will take few minutes so, I suggest you, to go for shitting.

OK, it finished its process. Now, in your screen, there is a strange text, and we can't understand anything of course. Don't worry, the only thing we have to do, ( If you want, you can change the font), is to click on the String Data References, the button next to the print button (Strn.REF).

You can see a window which is called String Data Items. Scroll down, and try to find the game's error message. When you'll find it, double click on it, and then, close the window, to go back to the Win32Dasm text. As you can see you are somewhere in the CD check routine. This is the message's place.

Now comes the interesting and difficult part, so, be careful. We don't know what all these shits mean, BUT we must know the @ offset of every call and jump command.

Write down, every call and jump  $\omega$  offset number. (You have to be sure, that the OPBAR change its used color to green). You need the number behind the @offset without the h. Let's go to HIEW, now.

## **HIEW**

To move up and down, use the cursor keys. Start HIEW. exe.

In the HIEW directory, there is a list of exes and programs. Go to the directory, which you saved the game's exe, we want to crack, and click on the exe. Click F4, and then, a menu will pop up, with 3 words. Text, Hex, and Decode. Click on Decode, and now, we can understand the list of numbers. Click F5, and you can now enter the number, we wrote down, in Win32Dasm. Type it, and you will be placed at the number's place. The cursor is placed on a command.

Before I'll continue, I want to explain you something. For example, if the command where our cursor is placed on, is E92BF9BF74, means that it is 5 bytes. Every 2 numbers, are one byte: E9-2B-F9-BF-74 = 90-90-90-90-90. 10 letters, mean, 5 bytes. OK, if you understood it, you can continue.

Press F3, which means edit, and now you can edit these ten numbers. Type five times, the number 90. For every byte, 90. Now click on F10 to exit. We cracked the CD protection of the...

Congratulations E-mail: ia\_son@hotmail.com. ICQ: 24530541 (4 bytes). Wolf the Regulator

# WINDOWS CAÙC TIEfN ÍCH TRONG WINDOWS 95

Windows95 chửa phaỷi ủaữ hoaứn chồnh. Noư caàn ủử giu può ngữ xuất ngữ ngữ caưc tieon ớchhaứng ủaàu cung caỏp cho baùn nhử the tính naờng maứ HeH cuỷa Microsoft coứn khieảm khuyeảt.

Cuo<sub>ó</sub>i cuứng thỡ baùn cuừng ủaừ can ủaỷm ủeồ naõng caóp leõn Windows 95. Chaỳng coứn do dửu hay lo laộng nhử trửuực ủaõy, baun ủaữ caứi ủaở tmoọt heọ úieàu haứnh muưi vaứo ủúa cửung. Neỏu quaư trỡnh caứi ủaở tthaứnh coõng, baùn seù cou theõm nhieàu ửung duùng 32-bit muui. Nhửung ửung duùng naứy chaùy oón ủũnh treõn mauy tớnh cuỷa baùn. Sau moot thuứi gian sử duùng, baùn vaón haứi loứng vỡ khoõng coư xung ủoọt hay raộc roỏi gỡ xaỷy ra.

Maởc duứ Windows 95 hoaứn toaứn ủửu việc caỷi tie ở so vuy phieõn bayn trử tực, nhửng vaón chửa theồ ủaũt ủửuũc mửưc an toaứn chaộc chaộn. Hoỷng hoực, xung ñoät vaø nhöõng truïc traëc khaùc vaãn coøn, vaø vì theá haõy chuaån bò tinh thaàn laứ baùn seừ gaởp sửu coỏ. Windows 95 cou cauch bayo hieồm ra $\delta t$  khuoõn pheup baống cauc tieon ớch ủua vaư file, những baùn seữ bũ bửu c mỡnh neóu nhử baùn ủaở theỏ tnieàm tin vaứo chuưng.

Baúi xem xeut 24 tiebn óch cho Windows 95 - keð ca $\dot{\gamma}$  nhúðung tiebn óch keúm theo HeH - naốm trong 7 chuỷng loaùi khaưc nhau ủeồ choùn ra tieon ớch hoaứn hayo nhaot. PC úửuùc sửy duùng laứ Vectra VL3 596/90 Pentium 90 cuỷa Hewlett-Packard vuui 16 MB RAM vaứ 2 GB ủ<br/>úa cửung.

# NEÙN eểA (DISK COMPRESSION)

eieàu naứy coư veỷ nhử baùn ủửuùc bửừa aòn khoõng maỏt tieàn: dung lửuùng ủúa cửung taờng leõn gaỏp booi nhuứ chứuc naờng neun cuỷa heo thoảng laứm co cauc

Tìm hiểu về hệ thống

taop tin laùi khi baùn lửu chuưng leõn ủúa vaứ bung chuưng ra khi baùn caàn sử v duùng. Taót caỷ ủeàu tửu ủoong.

Tuy nhieõn, moùi cau i ủeàu phaỷi cou sửu traỷ giau. Quau trõnh neun vaú bung, duứ ớt nhieàu cuừng laứm chaọm toỏc ủoọ tớnh toaựn cuỷa baùn. Nhửng vụựi giaự úúa cửung haù raỏt nhanh nhử hieon nay, coư ủieàu gỡ maứ baùn phaỷi lo laông? Treõn thử úc teỏ, ủang toồn taùi hai quan ủieồm khaưc nhau veà vaỏn ủeà naứy. Moot soó ngửuứi cho raống neưn ủúa laứ maùo hieồm vaứ laứm chaom toóc ủo v heo thoẻng, trong khi ra $\delta t$  deó daứng thay the $\delta$  baống oó ủua cửung dung lửuỳng luun, deó caứi ủaởt. Nhửung ngửuứi theo quan ủieồm thửu hai laùi phaỷn ủoỏi vieoc laôp oó cửung thửu hai buỷi phaỷi thieởt laop laùi ca nồm chuỷ/tuư cuỷa oó ủúa, vaứ neỏu thay theỏ thỡ laùi raộc roỏi hun nửừa vuưi vaỏn ủeà sao lửu, caứi ůa $\ddot{\alpha}$ t laùi HeH vaứ phaàn meàm. Theo nhoưm thửu hai, Pentium vaứ Windows 95 seù buứ laùi sử ù maột maut toộc ủo khoỡng ủaưng keổ cuỷa vieo csử duùng chửung trõnh neun.

eeð laúm roù vaón ủeà, chuung ta xem xeut 3 chứung trõnh tieon óch neun ủúa thoõng duùng nhaỏt. euung laứ caỷ 3 ủeàu laứm chaom toỏc ủoo, những khoõng ủaưng keồ trong moot soỏ trửuứng huùp.

DRIVESPACE 2 (WINDOWS 95)

êu: ei keứm vuưi Windows 95, toỏc ủoo tửu ủoong neưn vaứ giaỷi neưn nhanh nha $\delta$ t, hoó truù cauc tieon óch ủ a tửung thớch Windows 95, deó duứng. Khuye $\acute{\rm{o}}$ t: Phaõn vuứng (partition) giuưi haùn uỷ mửưc 256MB.

DriveSpace 2 laứ moot trong nhử úng saỷn phaồm neư nủúa haỏ pdaón nhaỏ veà nhieàu maởt: Giau caỷ phaỷi chaòng, neóu cou Windows 95 thỡ baùn seù cou luoõn DriveSpace 2. Phaàn meàm naứy deó duứng, toỏc ủo tử nu ủo ng neưn/gia $\dot{\gamma}$ i neun nhanh ủeỏn mửu cbaùn cou theồ queõn caỷ sử toồn taùi cuỷa nou.

 $Ch\phi$  cou moot haùn cheo laứ kớch thử uực vuứng ủứa toỏi ủa nou cou the $\hat{\phi}$  qua $\hat{\gamma}$ n lyu  $\hat{u}$ îuûc: DriveSpace 2 chổ cou theố qua $\hat{y}$ n lyư vuứng ủ $\hat{u}$ a l $\hat{u}$ n cuừ 256MB. Do úou vuui nhử ừng ủ úa luun hun nou cho pheup taùo nhieàu oó logic vaứ neun tử ứng oó rieõng bieot, eaõy laứ moot phieàn toaui nhoỷ nhửng khoõng aỷnh hửuỷng ủeỏn toỏc ủo chung.

Baùn cou theỗ taờng tyỷ leo neun ủúa cao hun baống DriveSpace 3 hay Stacker 4.1, nhửng phaỷi traỷ giaư cho toỏc ủo cuừng nhử phaỷi chi theõm ớt tieàn.

DriveSpace 2 cho pheup neun toaún boo ủua maư ngử uới duứng seừ caàn ủeỏn. DRIVESPACE 3 (MICROSOFT PLUS)

êu: Neun vuứng ủúa luưn cuừ 1GB. Chửung trõnh naứy laứm vieoc vuưi caưc tieon óch neưn ủúa tửung thóch Windows 95; HiPack vaứ UltraPack seừ neưn nhieàu ủúa

hun.

Khuye<sub>ot</sub>: Khoõng mieón phó

DriveSpace 3, ngửuới baùn trung thaứnh vuựi Windows 95, duớng giao die n ủun giaỷn vaứ trử úc giau c nhử DriveSpace 2 vaứ hoó truù cau c tieon óch Windows 95 cou cuứng chuaồn. DriveSpace 3 coụ nhieàu caỷi tieỏn coụ yự nghúa hụn haỳn caưc chửung trõnh anh em cuỷa noư. Laàn ủaàu tieõn duứng chửung trõnh naứy, baùn seù cou theõm moot ót khoaỷng troỏng ủứa vaứ toỏc ủo neun cuùng nhanh hun. Nhửng caưc kieồm nghieom cho thaỏy toỏc ủo tử ủo ng neưn/giaỷi neưn cuỷa DriveSpace 3 chaom hun cuỷa DriveSpace 2.

DriveSpace 3 cou vaú tónh naòng muy roong cauc tuứy choùn neun ủúa cuỷa baùn, ủaởc bieot ủoỏi vuưi nhửừng ủứa dung lửuùng luưn. Noư cho pheưp baùn neưn vuứng ủúa luưn cuừ 1 GB thaứnh 2 GB ủúa troỏng.

Hai tuứy choùn HiPack vaứ UltraPack cho baùn nhieàu mửực ủoọ neun muựi. Keởt quaỷ neun cho thaỏy tyỷ leo neun raỏt cao những caui giau phaỷi traỷ laứ thuứi gian gia $\ddot{\rm v}$ i neun laõu hun.

Tuy vaoy, neóu sử duùng UltraPack cho nhử ung file ót khi baùn truy caop - ủou laứ nhửững file maứ UltraPack nhaôm vaứo trửuực heở - baùn seữ khoư maứ nhaon bie<sub>ót</sub> ủửuục laứ caực taực vuù thửuứng ngaứy cuỷa baùn seừ bũ chaọm laùi. Baùn cuừng cou theổ tửu ủo ng thử úc hie quau trỡnh neun: System Agent cuỷa Microsoft Plus cou theô ůửuù duứng ủeô kớch hoaùt Compression Agent cuỷa DriveSpace 3 baót cửu khi naứo mauy cuỷa baùn "aờn khoõng ngoồi roồi" ủeồ thử úc hie m "UltraPack" nhử ứng file ủa ứ laõu baùn khoông truy xua ở tủ con chuung.

Cou moot lyu do núù a taui sao neõn duứng DriveSpace 3 neóu baun cou moot oó úúa luưn. Nhửững vuứng ủúa luưn laừng phớ nhieàu khoaỷng troỏng ủúa coư khi tuưi haứng traờm MB treõn nhử tìng ủúa 1 GB hay luưn hun vỡ kớch thử tục lieõn cung (cluster) maởc nhieõn cuỷa chuưng. Neóu duứng DriveSpace 3, nhỡn chung thỡ baùn coư theỗ haùn cheỏ ủửuùc taỏt caỷ vaỏn ủeà naứy: Tieon ớch naứy tieởt kie m va giữu cho moot ủ via ủ neun nhử moot khoải lieõn tuùc. STACKER 4.1

êu: Dung lửuùng ủ a luy

Khuyeót: Khi thieót ủaởt coư vaỏn ủeà, toộc ủo neưn trử úc tie ở cha m, khoỡng hoó truù cauc tieon óch Windows.

Stacker ủem laùi cho baùn nhieàu khoaỷng troỏng ủứa hun, maởc duứ khoõng nhieàu baông HiPacking keỏt huùp vuưi Ultra Packing cuỷa DiveSpace 3. Vỡ theỏ maứ noư khoõng noói baot laôm. Vớ duù, trử uưc khi neưn ủúa, Paradox chaùy

maót 8 phuut 14 giaõy thõ sau khi neun baông Stacker nou chauy maót 12 phuut 57 giaõy, neóu neun baông DriveSpace 2 maót 8 phuut 29 giaõy.

Vieoc kieồm nghieọm cuừng gaởp vaứi raộc roỏi khi caứi ủaởt. Stacker thieởt laọp vaứ boỷ ủi nhữ mg ủ va ủ via neun trong DOS, vaứ moọt va vi trử ving hu p thố khoõng chuyeồn ủửuùc tử DOS sang Win 95 vaứ ngửuùc laùi.

Taop tin hoaun ủoói (swap file) cuỷa Windows seừ chaùy khoõng toỏt treõn ủúa neun. Vaoy maứ trong kieồm nghieom, trỡnh caứi ủaở tcuỷa Stacker laùi ủeồ file hoaun ủoói treõn ủua neun vaứ laứm cauc ửung duùng bũ hoỷng, vỡ vaoy phaỷi sử va ủo si ca du hỡnh moọt cauch thuỷ coõng.

Stacker duứng cauc tieon ớch rieõng saỹn cou ủeồ kieồm tra, sử ya chứ va vaứ doồn cauc oó ủúa neun, moot soó cauc tieon óch naúy phaỷi chaùy uỷ cheó ủo DOS.

## TRÈNH LOAËI BOÎ (UNINSTALLER)

Cauc chửung trõnh Windows tửu len loỷi vaứo raỏt nhieàu thử muũc con vaứ ghi raót nhieàu chi tieỏt vaứo caưc file .INI, vỡ theỏ vieọc giaỷi phoụng chuụng ra khoỷi ủúa cửung trụỷ thaứnh moọt lúnh vử úc ủang phaụt trieồn. Caục tie on óch thaưo guừ hử va heùn seừ giaỷi phoưng heở raưc rửuỷi ra khoỷi ủua cử ving maứ caưc chửung trõnh ủeồ laùi sau khi caứi ủaởt. Baùn coư thaot sửù caàn moot tieon ích thöù 3 moät khi Win 95 ñaõ coù öùng duïng nhoû Add/Remove Programs khoõng? Caõu tray luứi mgaôn goùn laứ Coư. Cho duứ baùn xem xeưt kyừ toỏc ủoo thaỏt thử uứng cuỷa Add/Remove, coõng cuù naứy chổ thaựo guừ caực ửựng duùng Windows 95 cou bieồu tửuùng cuỷa Microsoft. Coứn vuui cauc ửung duùng DOS, Windows 3.x hay thaom chớ nhữ mg ửung duùng tửung thớch Windows 95 maứ khoõng cou bieồu tửuùng Microsoft thỡ phaỷi caàn ủeỏn tieon ớch thửu 3.  $\tilde{\epsilon}$ î ủaõy xem xeut 3 tieon ớch Uninstaller cho Win 95: UnInstaller 3.5 for Windows 95 cuỷa MicroHelp, CleanSweep 95 cuỷa Quarterdeck vaứ Remove-It for Windows 95 cuỷa Vertisoft cuừng nhử tieon ớch coư saỹn cuỷa Windows 95 vuưi hy voùng chổ ra ủửu tieon ớch naứo seừ traỷ laùi cho heo thoảng file cuỷa ủúa cửung traùng thaui ban ủaàu, nghúa laứ traùng thaưi trửuực khi caứi ủaở tbaỏ kyứ ửung duùng naứo ủeồ kieồm nghieom. Vuưi moõơi ửưng duùng, vieoc kieồm nghieom úửuùc thửùc hieon uỷ hai cheỏ ủoo: loaùi boỷ caưc ửưng duùng ủaừ ủửuùc caứi úaởt trử ur ủou những khoõng duứng trõnh thaưo guừ; xoưa caưc ử ưng duùng úửuùc sau khi tieon óch ủaữ kieồm soaut quau trỡnh caứi ủaở tcuỷa chuưng laứm cho nou deó daứng ủửu<br/>uc loaùi boy.  $\tilde{\epsilon}$ î moõoi cheo ủoo, ứ<br/>ựng duùng ủửu<br/>ùc kieổm nghieom 3 phieõn baỷn: DOS, Windows 3.1 vaứ Windows 95.

Quau trõnh kieồm soaut ủ úa cửung ủaù ủửa ra moot soó taop tin log, bak vaứ .ini, laứm xaưo troon soó lửuùng caưc taop tin trửuực vaứ sau khi thaưo guừ. Neóu toóng soó file treõn ủúa cửung sau khi uninstall cheõnh leọch chửứng 5 file so vụui trửuực khi caứi ủaở tthỡ quau trỡnh naứy ủửuục goùi laứ "hoaứn hayo".

Vaứ tieọn ớch thaộng cuoọc laứ Remove-It cuỷa VertiSoft xoựa boỷ nhieàu file vaứ thử muùc khoõng caàn thieở thun laứ ủeồ chuưng laùi.

CLEANSWEEP 95

 $\text{eu:}$  Xoua heot cauc ung duùng treõn Windows 3.11, thauo guì cauc folder chung trỡnh.

Khuye<sub>o</sub>t: Khoõng tin caoy vuui cauc ửung duùng ủửuù caứi ủa ở trửuực, cử ya soó file nhoỷ, Install Monitor caàn vaứi sử va ủoói.

eieàu baùn caàn lửu yư trửuực heỏt veà CleanSweep laứ cử ya soó uninstall nhoỷ so vuưi caưc hỡnh tửuùng chửung trỡnh luưn tửung ửưng, nghúa laứ baùn phaỷi cuoon cử va suỷ tử beõn naứy sang beõn kia muu thaỏy ủử u<br/>ù $\vec{c}$  cauc ứung duùng ủa<br/>ừ úửuùc caứi ủaởt. ễî phớa treõn, CleanSweep cho pheưp baùn xoưa caưc folder chửung trỡnh chổ baống moot taực vuù, ngay caỷ nhử $\hat{u}$ ng folder ủửu $\hat{u}$ c caứ ủa $\hat{\sigma}$ t trửuực coứn toồn taùi treõn ủúa cửựng trửuực khi baùn caứi CleanSweep; Haàu heởt caưc chửung trõnh thaưo guừ ủeàu buoọc baùn phaỷi ủaưnh daỏu nhữ mg file thử úc hieon ủửuùc caứi ủaở trửuực ủoư maứ baùn muo<sub>c</sub>on boỷ chuưng ủi.

CleanSweep 95 laứ moot chửung trõnh khoõng oón ủũnh: noư thử úc hieon xoưa boo kieồm nghieom cauc ửung duùng Windows 3.1 moot cauch hoaứn haỷo. Nhửng khi yeõu caàu xoựa baỷn Lotus SmartSuite 95 ủaữ ủử quốc caứi ủaở ttrử quốc thỡ noự boỷ laùi hụn 500 file Lotus, gaàn 30 thử muùc khoõng caàn thie $\delta t$  vaứ ra $\delta t$ nhieàu doứng linh tinh trong caực file .ini khaực nhau. CleanSweep xoua caực ửựng duùng ủaừ caứi ủaởt baống Install Monitor khaư hụn. Tuy nhieõn, baùn caàn quaỷn lyư chaởt cheừ danh saưch teõn chửung trỡnh cuỷa Install Monitor. Vớ duù, noư tửù ủoong ghi nhaon caưc chửung trõnh caứi ủaởt setup.exe vaứ install.exe, nhửng nou laùi boy qua winstall.exe trử tkhi baùn yeõu caàu nou laứm.

CleanSweep 95 thaot sửu saộc xayo uỷ cheó ủo cleanup, nou xoua heót nhữung file quau luun. Nou khoõng chổ tỡm caục file truứng huùp, caục file .dll khoõng duứng nửừa, caưc ửưng duùng ủun leỷ, caưc hỡnh tử uùng, maứ neỏu baùn khoõng bie cha éc file .dll hay .ovl naứo, nou coứn cou the ô cho baun bie ot toum ta ôt ngaứy thaưng, so laàn truy xcua t, teõn nhaứ saỷ nxua t vaứ so version chổ baông ủoong taực nhaỏn chuoọt. Baùn cuừng coư theồ chổ ủũnh nhữ mg font, file sao lửu, driver maứn hõnh quaư haùn vaứ wallpaper khoõng duứng nử va ủeồ xoưa chuưng ủi.

CleanSweep 95 khoõng phaỷi laứ cau i choới muui nhaớt trong kho cau ctie on óch thaưo guừ, nhửng noư quyeư saùch nhử mg thử khoông coứn duứng nử ừa. REMOVE-IT FOR WINDOWS 95

êu: Toỏc ủoo thaưo guừ nhanh, deó duứng, coư caưc folder cho chửung trỡnh thaưo guừ, truù giuup toót.

Khuye $\delta t$ : Cử $\dot{\gamma}$ a soó file nhoỷ, thuỷ tuùc caứi ủa $\dot{\gamma}$  vuưi nhieàu teõn file ba $\dot{\gamma}$ thửuứng phaỷi ủửu úc theõm vaứo Log-It, cou theỗ ủeồ laùi nhieàu thử muũc troáng.

Remove-It cuỷa Vertisoft laứ tieon óch ủửung ủaàu trong moùi thử nghieōm, ủeồ laùi raot ót cauc taop tin, cauc file .ini saùch seù vaứ nhữ muỹ thử muũc khoõng caàn thie ot bũ xoua gaàn heot. Tie on óch naư y cou hie ou na ờng gaàn nhử hoa ứn chổnh. Ngay caỷ khi cauc ửung duùng ủửuùc caứi ủaởt trửuưc ủoư, Remove-It cuừng thử úc hie on toát. Trong quau trõnh kieồm nghie om, chổ cou moọt laàn nou bũ truùc traởc vaứ roồi ủeồ laùi 12 thử muùc troỏng, duứng caưc coõng cuù quaỷn lyu file cuỷa Windows cou theồ xoua chuung deó daứng.

Nhõn chung thỡ Remove-It xoua cauc ửung duùng nou ủaữ caứi ủaở tbaống module Log-It raót hoaứn haỷo: Moõợi khi Log-It ủửuùc kớch hoaùt, baùn chổ caàn nhaỏn vaứo thanh tieõu ủeà ủeồ loaùi boỷ heỏt toaứn boọ ửựng duùng ủa chửung trỡnh cou nhieàu thử muũc thay vỡ laứ phaỷi nhaỏn vaứ xou tử tứng file leonh moot. Tuy nhieõn, cuừng nhử CleanSweep 95, caưc chửung trõnh vuưi nhửững teõn ớt duứng phaỷi ủửuùc boó sung vaứo danh saưch Log-it.

Caực module Clean-It, Watch-It vaứ Find-It cuỷa Remove-It thaọt sửu gaõy aỏn tửuùng, chuưng ủửuùc thie theo ủe ô theo doù vaứ xou a caưc muù cRegister coứn sout laùi, cauc file .dll khoõng duứng ủửuùc, cauc font khoõng caàn thie t, cauc <u>ử</u>ung duùng ủun leỷ vaứ caưc file truứng laởp. Moot boo caưc coõng cuù veà thoõng tin seừ cho baùn bie t chớnh xau cửung duùng naứo ủaù tauo ra cau cfile .dll vaứ .ovl, giuup baùn cou theồ quyeỏt ủũnh laứ tử choải hay ủoồng yư. UNINSTALLER 3.5 FOR WINDOWS 95

êu: Deó duứng Installatiion Monitor, cử va soó file linh ủo ong

Khuyeót: Toóc ủo Unistall chaom, module xoưa caàn phaỷi cou nhieàu truù giuưp hun nửừa.

UnInstaller 3.5 for Windows 3.1 cuỷa MicroHelp laứ saỷn phaồm ủaàu tieõn loaùi naứy cuỷa coõng ty. Tuy nhieõn, toỏc ủo UnInstaller 3.5 trong moõi trửuứng Windows 95 caàn ủửuỳ caỷi tie nhun nửừa. Vớ duù, khi kieổm nghie om caực <u>t</u>umg duùng Windows 3.1 ủưu<br/>ùc caứi ủaởt trưđược, ủaung leờ ra vou thauo guờ

hoaứn haỷo, seừ coứn laùi 816 file treõn ủ a cửung. Remove-It vaứ CleanSweep ñeå laïi 819 vaø 820 file. UnInstaller ñeå laïi tôùi 1107 file vaø 2 thö muïc. Installation Monitor cou nhieàu vaon ủeà những raot deó duứng. Khi caàn caứi ủaởt moot ửưng duùng muưi, baùn chổ caàn duứng Installation Monitor thay vỡ duứng leönh Run cuỷa Windows. Sau ủou, UnInstaller theo doù i suoót quau trỡnh caứi úa $\dot{\alpha}$ t. Nhỡn chung thỡ UnInstaller 3.5 thử úc hieon toát vu tri cauc ửung duùng ủaữ ñöôïc caøi ñaët baèng Installation Monitor.

Cửỷa soó xoưa file cuỷa UnInstaller khoõng thay ủoói kớch thử tư ủ tu những nou vaón toót nha<sub>b</sub> trong cauc tieon óch. Baùn cou theð xem file nhuú cauc hõnh tửuùng luưn, nhoỷ hay danh saưch chi tieỏt. Raỏt tieỏc laứ khoõng coư caưch naứo úeồ thaưo guừ heỏt moot folder chửung trỡnh maứ baùn phaỷi xoưa heỏt tử ứng file leonh.

Neóu ủúa cửựng cuỷa baùn coứn ớt khoaỷng troỏng, chổ caàn mụỷ module Cleanup cuỷa UnInstaller. Nou seù ủửa ra moot danh sauch raot nhieàu taop tin maứ baùn cou theồ loaùi boù buut.

ADD/REMOVE PRPGRAMS (WINDOWS 95)

êu: Keứm theo vuưi HeH, deó duứng

Khuye $\delta t$ : Khoõng loaùi bo $\dot{y}$  moùi ửưng duùng (ngay ca $\dot{y}$  ửưng duùng cuỷa Win 95), coứn ủeồ laùi nhieàu file vaứ thử muùc.

Raôc roỏi luưn nhaỏt cuỷa Add/Remove Programs cuỷa Windows 95 laứ noư khoõng laứm vieoc ủửuùc. Neóu khoõng muo<sub>b</sub> noui laứ nou khoõng theồ xoưa caực file leọnh vaứ hieọu chồnh caực file .ini. Trong moọt kieồm nghieọm ủaừ minh chử ung cho ủieàu naứy. Những trong moọt kieồm nghie om thửu hai thỡ nou thử úc hie i khau toổi. Remove-It ủe ô lau i 818 file coứn Add/Remove Programs coứn 874. Truỷ ngaùi luựn nhaỏt cuỷa Add/Remove Programs laứ caực ửựng duùng Windows 3.1 únuaic carri úa ot trương laudi khoông xua ôt hies trong danh sauch cauc file cou theổ thauo guừ. Thử úc teỏ, neóu moot ử ung duùng khoõng cou module uninstall tử ung thớch vu vi Windows 95 keứm theo thỡ Add/Remove Programs seù khoõng lieöt keõ nou. Vaú khi moot chửung trõnh khoõng cou teõn trong danh sauch thỡ baùn khoõng theồ duứng Add/Remove Programs ủeồ loaùi  $\frac{1}{2}$ boy nou  $\frac{1}{2}$ 

Vuu nhữ mg ửung duùng nhữ theỏ cou nghúa laứ baùn khoõng caàn duứng Add/Remove Programs maứ chổ caàn duứng tieon ớch thaưo guừ cuỷa rieõng noư, hoa $\alpha$ c neóu muo<sub>g</sub> cou ke a quand toát nha <sup>d</sup> thờ neõn duớng tie on óch thau guờ thửu 3. Cuo<sub>b</sub>i cuứng thỡ khoõng neõn dửua vaứo ửung duùng Add/Remove cuỷa Windows 95 ûeô boy ûi nhữ mg ửung duùng khoông caàn thie dt.

# DO<sub>C</sub>N e CA (DEFRAGMENTER)

Tửới khi nhử mg oó ủua cử mg ủaàu tieõn xua ôt hieon, caưc file DOS lửu treõn ủou ủaừ baôt ủaàu bũ phaõn maỷnh. Chuưng laứm toỏc ủoọ heọ thoỏng chaọm laùi vaứ cou theồ laứm ủúa cửung bũ hoỷng trửuực haùn.

Windows 95 cou tieon óch Disk Defragmenter, chổ bũ so taứi buỷi tieon óch doồn ñóa Speed Disk cuûa Symantec, ñi keøm trong Norton Utilities for Windows 95. Taùi sao theó? Vỡ Disk Defragmenter cuỷa Microsoft dửua treõn maữ version trửuực cuỷa Speed Disk maứ Symantec ủaừ baun cho Microsoft.

Caỷ hai tieon ớch naứy ủeàu thử úc hieon taỏt caỷ nhử ừng tớnh naờng caờn baỷn. Chuung theo doù nhữ ng phaõn maỷ nh cuỷa taop tin vaứ doồn chuung laùi thaứnh moot chuoói lieõn tuùc. Sau ủoư, duứi nhử úng khoaỷ ng troảng coứn giữ va caưc file vaứ doồn chuưng veà cuoỏi ủúa. Caưc tieon ớch naứy kieồm tra loõoi heo thoỏng file vaứ caỷnh baưo cho baùn phaỷi sử $\dot{\gamma}$ a chuưng trửuưc khi muo<sub>c</sub> doền laùi. Chuung cho pheup baùn choùn giửừa loaùi boỷ phaõn maỷnh file, huùp nhaỏt caưc khoaỷng troảng, vaứ toải ửu file vaứ khoaỷng troảng.

Trong kieồm nghieom, ủaữ sử duỳ duùng chuaồn Benchmark ủeồ so saunh sửu taờng toóc ủo sau khi defrag ủau tủ vu chết caỷ hai saỷ phaồm vaứ thaỏy raống chuung khoõng khauc bieot nhau laôm. Tuy nhieõn, Disk Defragmenter maôt nhieàu thuứi gian hun ủeồ doồn ủua cửung.

DISK DEFRAGMENTER (WINDOWS 95)

êu: Toóc ủo oốn ủũnh, cung caớp taỏt caỷ caưc tớnh naờng cu baỷn coư trong Windows 95.

Khuyeởt: Laứ ửựng duùng 16-bit, khoõng ghi laùi quaự trỡnh kieồm tra, toỏc ủoọ chaom hun.

Disk Defragmenter khoõng cou loõoi gõ nghieõm troùng. Thử úc teo thỡ nou cung caóp moùi tớnh naờng maứ moot tieon ớch defrag caàn coư, noư giữ cho ủúa cửung khoõng bũ phaõn maỷnh, ủi keứm vuui Windows 95 maứ khoõng phaỷi traỷ theõm tieàn. Qua kieồm nghieom thỡ tieon ớch naứy roù laứ chaom hun. Theo lyư thuye it thờ moot tie on óch defrag 16-bit nhử chửung trỡnh loau i naứy cou theo laứm maỏt dử $\hat{u}$  lieọu trong trửuứng huùp bũ hoỷng khi ủang chaùy, nhửng chửa coự cu hooi ủeồ kieồm chử ung ủieàu naứy.

NORTON SPEED DISK (NORTON UTILITIES)

êu: Laứ ửưng duùng 32-bit, coư ghi nhaon quaư trỡnh kieồm tra, tửù ủoong chuyeồn file vaứo nhử ừng vũ trớ toớt.

Khuye<sub>ó</sub>t: Phaỷi chi phớ theõm

Speed Disk thaot sửu laứ moot ửung duùng 32-bit neõn nou maùnh hun vaứ khoư bũ hoỷng nhử chửung trõnh tửung tửu cuỷa Microsoft. Ngoaứi ra, Speed Disk coứn bayo ủaỳ m tớnh toaứn veùn dử lieọu baống caựch ghi nhaọn vieọc kieồm tra trong khi doồn ủúa. Hun nửữa, baùn coư theồ ủaởt caỏu hỡnh ủeồ sử duùng heo thoỏng theo doù truy xua ot file cuya Windows 95 vuuri muùc úoch ủa ôt cauc file vaưo vũ trớ toỏt nhaỏt: Cauc file hay ủửuùc truy xuaỏt ủửuùc ủửa veà maởt trửuực ủúa ủeồ toói ửu hoựa coứn caực file thửuứng bũ thay ủoói ủửuùc chuyeồn veà maởt sau ủúa  $\hat{\mu}$ eồ giaỷm thieồu sử $\hat{\mu}$  phaõn maỷnh. Neỏu coứn nghi nguứ, baùn caàn hieồu raống Speed Disk seù doùn saùch nhửung khoaỷng troảng coứn laùi sau moõoi laàn doồn úúa ủeồ dửữ lieou ủửuùc an toaứn hun. Speed Disk coứn coư baỷn treõn DOS ủeồ baùn duứng trử lực khi muo<sub>c</sub> caứi Windows 95. Disk Defragmenter khoỡng cou nhửừng khaỷ naờng naứy.

Cuo<sub>d</sub>i cuứng, Speed Disk doền file hoaun ủoới ủo ng cuỷa Windows 95, coứn Disk Defragmenter thỡ khoõng theồ. Microsoft cho bie t yu kie naông file hoaun ủo bi bũ phaõn maỷnh seừ khoõng coự taực ủoọng veà toỏc ủoọ roừ reot; Coứn Symantec thỡ cou yư kie ôn khauc. Tuy nhieõn, qua caư thử nghie om cho thaỏy Microsoft cou theô ủuung.

# CHAÅN eOAÙN (DIAGNOSTICS)

Cou nhử mg luực mauy tớnh rui vaứo tỡnh traùng haỏp hoỏi. Nguyeõn nhaõn laứ phaàn cöùng hay phaàn meàm ñang coù nhöõng vaán ñeà. Windows 95 coù caùc chửung trỡnh chaồn ủoaun vaứ thieỏt ủaởt raỏt tinh vi ủửu vic thieỏt keỏ ủeồ caứi ůaởt phaàn cửựng vaứ phaàn meàm moot caưch chuaồn xaưc, vaứ moõơi laàn khuỷi úoong mauy, Windows seù kieồm tra ủeồ baỷo ủaỷm raống moùi thửu vaón coứn ůuung. Võ theỏ, taùo sao baùn laùi caàn moot tieon óch thửu 3? Caõu traỷ luứi laứ khoâng caàn.

Trong thử nghieọm, ủaữ sử duũng moọt mauy PC Pentium cou nhieàu truũc traởc veà phaàn cử trong baống caưch ngaột moọt trong nhữ trong daõy noải ủeản ủaàu úoùc/ghi ủúa meàm, vaứ ủaừ gaôn moot card maùng, moot modem laôp trong (internal modem) vuuri cauc jumper ůůru thie thie dia haben ta vang not IRQ vaứ raộc roỏi treõn coóng COM 3. Sau ủoư, naùp 5 tieon ớch chuaồn ủoaưn (PC Care for Windows 95 cuỷa AMI, First Aid 95 cuỷa CyberMedia, WinProbe 4 cuỷa Quarterdeck, Norton Utilities for Windows 95 cuỷa Symantec vaứ WinCheckIt 4 cuỷa Touchstone Software) ủeồ xem chuưng coư theồ baưo loõơi gỡ. Caục tieọn ớch naứy chaỳng baựo gỡ caỷ. Haàu heỏt caục tieọn ớch ủeàu ủoaụn laứ cou caui gỡ ủou khoõng oón, nhửng khoõng bie t chớnh xauc uỷ choó naứo. Thử úc

teó thỡ Win 95 cou truù giuup chaồn ủoaun hay hun baót cửu tieon óch naứo khi nou chổ ra raống card maùng ủửuùc caứi treõn IRQ ủang baon. FIRST AID 95

êu: Tõm vaứ sửỷa caưc file .dll sai vũ trớ.

Khuyeởt: Khoõng chaồn ủoaựn phaàn cửựng, khoõng caỷi tieởn toác ủoọ, tớnh naờng bayo veo hoỳng hoục khoông ủaùt.

First Aid 95 khoõng chaồn ủoaụn phaàn cửung maứ chổ nhaộm vaứo phaàn meàm. Nou hửua heùn laứ seừ doùn saùch ủ a cửung, ủieàu chồnh toỏc ủoo, kieồm tra vaứ sửỷa loõợi cauc driver sai leoch vaứ hieou chồnh cauc raộc roỏi khi truy caop Internet. Nou cuùng cung ca $\phi$  2 tónh naòng nghe ha $\phi$  daón: tónh naòng fix-it chaồn ủoaun vaứ sử ya cau c raộc roỏi veà ca ou hỡnh cuỷa cau cửung duùng Windows vaứ tớnh naờng baỷo veo ngaờn ngửứa hoỷng hoục vuưi hửưa heùn laứ seù ngaòn chaon vaứ sử ya nhữ ứng truũc traở cveà heo thoảng vaứ loõ oi General Protection Fault ủeồ coõng vieoc cuỷa baùn ủửuùc thoõng suo<sub>c</sub> Nhửng hửua heùn vaón chổ laứ hửưa heùn. Module "fix-it" cuỷa First Aid 95 laứm vieoc raỏt hoaứn hayo: nou lửu yư caưc file .dll khoõng ủuưng vũ trớ roồi chuyeồn chuưng veà úuung choó. Chớnh vieoc laứm naứy ủaừ ủem laùi tieỏng toót cho noư. Vieoc ủieàu chổnh toóc ủo khoõng ủem laùi keởt quaỷ gỡ. Coứn chửung trỡnh ngaờn ngử tra hoỷng hoục thỡ hoaứn toaứn thaỏt baùi.

NORTON DIAGNOSTICS (NORTON UTILITIES)

êu: Norton Utilities cou nhử mg tieon óch hử tu duùng nhử Disk Doctor, Speed Disk vaứ nhử<br/>ừng tie on óch khaục.

Khuyeót: Khoõng nhaon bieót ủửuùc loõơi IRQ, khoõng caỷi tieón ủửuùc toóc ủoo. Module chaồn ủoaun cuỷa Norton Utilities (Diags) kieồm tra heỏt phaàn cửung tửu bo maùch meù ủeỏn modem vaứ noư cuừng xem xeưt caưc file khuỷi ủo ng vaứ file thie <sup>d</sup> úa ot.

Taột caỷ nhữ mg gỡ maứ chuưng ta nhaon ủửu v khi kieồm tra oó ủua meàm laư moot thoõng bauo: "A formatted floppy was not found". Vaú Diags cuùng chaỳng baưo loõoi gõ khi chaùy caưc tieon óch chaồn ủoaun Interrupt Configuration hay IRQ Status.

Thoõng tin chớnh xauc nhaỏt nhaon ủửu v laứ "Error on COM 3" khi kieồm tra modem. Coứn thoõng baưo A-OK cuỷa Diag vuưi IRQ chử tho to la nou khoõng the $\hat{\sigma}$  ch $\hat{\sigma}$  ra ûnvere ûuurng loõ $\sigma$ i.

PC CARE FOR WINDOWS 95 êu: Sinh ủoong

Khuye<sub>ó</sub>t: Nhaon bie<sub>ó</sub>t loõgi phaàn cửung khoõng ủuung, giao dieon ye<sub>ó</sub>u, khoõng caỷi tie<br/>ởn ủửuùc toóc ủoõ

PC Care keứm theo phaàn trỡnh dieón hoaùt hỡnh raỏt sinh ủo ng.

PC Care cou nhieàu tieon ớch: chaồn ủoaun phaàn cửung, doùn ủua, vaư trõnh thaưo guừ. Những chửưc naờng ủieàu chồnh thỡ voõ duùng. Theỏ vieoc chaồn úoaun thỡ nhử theỏ naứo? Khi kieồm tra oó ủúa meàm, chửung trỡnh cho bieỏt noư khoõng theồ truy caop ủửuùc. Vaứ kieồm tra xung ủoot cuỷa IRQ laứ moot troứ cửuứi. Luực ủaàu, chửung trỡnh cho bieởt COM1 vaứ COM 3 ủaừ qua ủửu<br/>ùc kieổm tra ngaôt vaứ I/O. Sau ủoư, noư laùi thoõng baưo "Unable to open COM3" vaứ luực ủou laùi cho raống caỷ COM1 vaứ COM3 khoõng qua ủửu<br/>ùc kieồm tra ngaột ID. WINCHECKIT 4

êu: Phaut hieon ủửuùc truùc traởc IRQ cuỷa modem, nhaon ra nhửung thay ủoói veà caóu hỡnh vaứ phaàn cử the tử phieõn cuo i cuứng

Khuyeót: Khoõng cung caóp ủửuùc thoõng tin hửữu duùng, khoõng caỷitie n úúuutc toóc ủoo

WinCheckIt 4 ghi nhuu thie <sup>3</sup> theo thoáng cuỷa baun, vỡ theo baun seu bie <sup>3</sup> theo loõoi xayy ra uy choó naứo neóu nhử laàn trửuực ủaõy nou laứm vieoc maứ baõy giuứ noư laùi khoõng laứm vieoc. Maở cduứ WinCheckIt 4 bou tay trử tư nhữ ng traởc cuỷa ủúa meàm (noự luoõn thoõng baựo raống: "Invalid or no media") vaứ khoõng theồ chaồn ủoaun vaỏn ủeà IRQ. Ngay tử luực ủaàu chữ ung trõnh ủaữ cho bieở laứ khoõng tỡm thaở y modem.

Khi bũ buoọc phaỷi kieồm tra modem, noự ủaừ tỡm ủửu vie moọt loõợi IRQ vaứ bauo "khoõng xauc ủunh ủửu c IRQ cuỷa modem" (unable to determine modem's IRQ). Coứn chaùy chửung trỡnh Advanced Data Collection cuỷa noự, laùi khoõng cou thoõng bauo gõ veà IRQ hay DMA.

WinCheckIt 4 cuùmg cou nhieàu chủ<br/>tre naòng khauc gioảng nhử PC Care nhử: chaồn ủoaun phaàn cửung, doùn ủúa, ủieàu chổnh toớc ủo vaứ moot chửung trnh uninstaller ủun giaỷn.

WINPROBE 4

êu: Maứn hõnh rửùc ruừ, coư nhieàu tieon óch keứm theo

Khuyeót: Khoõng chổ ra ủửuùc nhửững truùc traởc veà phaàn cửung, toóc ủoo khoõng  $\hat{u}$ î ca $\hat{v}$ i tien

Maứn hỡnh chớnh cuỷa WinProbe 4 troõng gioỏng nhử baỷng ủieàu khieồn trong taứu con thoi cuỷa Buck Roger: cou la baứn, maứn hõnh, nuưt baỏm, vaứ boo phaọn ủoù chử v, taốt caỷ ủử quốc trỡnh baứy trong nhữ vng maứu chớnh saớc suừ. Moõoi laàn ủieàu chồnh, baùn seừ phaưt hieon ủửu v moot taop hu up caư tieon

óch: Uninstall, ủieàu chồnh, doùn ủúa, CD Certify, trõnh soaùn thaỷo file .ini vaứ moot baỷn Mosaic mieón phớ.

Ngoaứi ra nou coứn cou nhieàu tieon ớch chaồn ủoaun ủ ng những chaỳng cou tieon <u>óch naứo ủửuùc coõng nhaon laứ hửữu duùng. Khi kieồm tra ủúa meàm, chổ bie</u> t úửuùc moot ủieàu laứ WinProbe 4 "khoõng theồ truy xuaỏt oó ủúa". euung vaoy. Coứn tieon ớch Communications Diagnostics thỡ khoõng tỡm ủửu c loõ $\sigma$ i uỷ COM1, COM2 hay ngay ca $\dot{y}$  COM3. Hardware Installation Wizard khoõng chổ ra úửuùc nhửững xung ủoot IRQ hay DMA. Network Information cho bie theo thoỏng vaón laứm vieọc vụựi bo maùnh ethernet maỏt khaỷ naờng hoaùt ủoọng. Toum laùi, ngoaú vieoc khoõng theồ truy xua<sub>b</sub> únd meàm, moot mauy tớnh beonh hoaùn seù ủửuùc coi nhử chaỳng cou vaỏn ủeà vuui WinProbe.

# HO<sub>ể</sub>I PHUếC (RECOVERY)

Chuyeọn vụu vaón ủaừ xaỷy ra ngay caỷ vụu nhử mg ửựng duùng 32-bit. Duứ coụ chaộc nhử luaot phaưp cuỷa Murphy, baùn cuừng seừ bũ phieàn loứng vỡ nhử mg hử haùi nhử caưc file lieõn keở cheưo vaứ boot sector bũ hoỷng. Vaứ taở caỷ chuung ta ủaữ tử the xoua file moot cauch voõ tõnh, ngay caỷ xoua heót cauc thử muïc con.

Chuyeon gỡ seừ xaỷy ra? Coư nhieàu tieon óch maùnh giuưp baùn traưnh khoỷi nhử mg luực cheồnh maỷng? Vaõng, những baùn ủang chaùy Windows 95 cou heo thoỏng file 32-bit. Khi duứng moot trong nhử úng tieon ớch sử va ủua 16-bit trử tư ủaõy, baùn cou theồ seừ phaỷi chia tay vuưi dửữ lieou cuỷa mỡnh.

Windows 95 cou keứm theo tieon óch ScanDisk. Tieon óch naứy ủử thie thie ot keo úeồ giaỷi quyeỏt caưc vaỏn ủeà thoõng thửuứng vaứ chaùy toỏt trong moõi trửuứng 32-bit. Vaứ Recycle Bin giuưp baùn phuùc hoồi caưc file ủaừ xoưa. Symantec ủửa ra nhử mg tieon óch thaứnh phaàn thửu 3 tửung tửu nhử: Disk Doctor, Protect vaứ nhửững module hoồi phuũc caứi trong Norton Utilities for Windows 95, cheo ngửu úửuùc nhửững sửu coỏ nhử vaoy vuưi hieọu quaỷ cao hụn.

Vỡ theỏ khi gaởp phaỷi nhữ mguy hien veà ủua, baun cou theố duứng moot trong nhử $\hat{u}$ ng tieon ớch naứy. Chuụng coụ theỗ tỡm vaứ saộp xeớp laùi nhử $\hat{u}$ ng cluster bũ maỏt, sử va baỷ ng FAT, kieồm tra heo thoảng file vaứ quyeut beà maở t úúa. Coứn vuưi caưc file lieõn keỏt cheưo thỡ sao? ScanDisk vaứ Disk Doctor ủeàu coó guừ roỏi vaỏn ủeà naứy vaứ coư theồ sử va nhữ mg oó ủ úa neưn (baống tieon ích neùn DoubleSpace hoaëc DriveSpace) vaø deã duøng.
## Updatesofts.com Ebook Team

## SCANDISK (WINDOWS 95)

êu: Mieón phó

Khuyeỏt: Khoõng coự nhử mg tớnh naờng phuùc hoồi cao caỏp

Khi muo<sub>g</sub> cha nuo sum va süya nhữung truuc traở ce bay nveà ủua, ScanDisk chớnh laứ caựi baùn caàn. Thaọm chớ noự coứn hụn caỷ hai ủo $\delta$ i thuỷ: noự ghi laùi quau trõnh phaõn tớch beà maởt ủúa, cung caỏp thoõng tin ủaung tin caov nhaỏt. Kieồm tra veà maởt chổ ủoùc (read-only) cuỷa Disk Doctor khoõng theồ saunh úửuùc. Vaứ ScanDisk khoõng tớnh theõm chi phớ gỡ theõm.

Vụựi nhử $\hat{u}$ ng truùc traởc ủúa thoõng thử vúng thỡ ScanDisk laứ tieọn ớch maứ baùn caàn. Coứn ủoỏi vu i nhử ứng hoỷng hoục nghieõm troùng hun nhử bũ maỏt boot record hay bayng partion, haùy goùi ủe ôn Norton Disk Doctor.

NORTON DISK DOCTOR (NORTON UTILITIES)

êu: Laứ ửưng duùng 32-bit, toỏc ủo nhanh hun

Khuyeåt: Khoõng ghi laùi quau trõnh kieồm tra

Norton Disk Doctor ủaữ coự gaàn moọt thaọp nieõn vaứ ngaứy caứng ủử  $\tilde{u}$ u ca $\tilde{y}$ i tie<sub>ón</sub>. ScanDisk cou phaàn lu muứ hun: NDD sử va ủửu ve cauc loõ oi veà boot record, coứn ScanDisk thỡ khoõng. NDD haứn gaôn ủử tù baỷng partition, ScanDisk khoõng theồ. Neou Doc tỡm thaỏy hai file lieõn keỏt cheưo, nou seừ sử ya caỷ hai coứn ScanDisk chổ sửỷa coư moot file vaứ boỷ moot file. Qua caưc kieồm nghieom cho thaóy NDD phuùc hoồi file hay hun. Cuo<sub>o</sub>i cuứng, NDD thaot sửu laứ moot ửưng duùng 32-bit chaùy oón ủũnh hun ScanDisk 16-bit. Hun nửừa, Norton Utilities cou nhieàu coõng cuù hun. Khi phuùc hoồi file, Khoõng nhử Recycle Bin cuỷa Win 95 chổ phuùc hoồi ủửuùc nhửững file naứo bũ xoựa baống caựch keựo vaứo Bin, Wizard Unerase cuỷa Norton Utilities laứm vieoc vuưi Recycle Bin ủeồ phuùc hoồi taỏt caỷ caưc file bũ xoưa.

© 1999 Tran Van Khanh